# **User Guide**

6.0.0.0 — Last update: Jan 13, 2021

Solvency II Solutions

# **Table of Contents**

| Coronavirus Update                                                | 6  |
|-------------------------------------------------------------------|----|
| Latest NCA responses to EIOPA Recommendations                     | 7  |
| Step-by-step instructions for creating "partial" xbrl submissions |    |
| Welcome                                                           | 12 |
| Read Before Starting                                              | 13 |
| Quick Start Guide                                                 | 15 |
| Definition of Terms                                               |    |
| Architecture of Application                                       |    |
| Installation                                                      | 22 |
| Return Setup                                                      |    |
| Create a New Return                                               | 25 |
| Company Overview                                                  |    |
| Company Details                                                   |    |
| COMPANY                                                           |    |
| BS CUR                                                            |    |
| SCR                                                               | 31 |
| BS OTHER                                                          |    |
| COUNTRY                                                           | 33 |
| FAC                                                               |    |
| IE BRANCH                                                         |    |
| IE CLAIMS (AY)                                                    |    |
|                                                                   |    |
| IE COUNTRY                                                        |    |
| IE NST                                                            |    |
| INV                                                               |    |
| LI LOB                                                            |    |
| NL                                                                |    |
| NST                                                               |    |
| PART                                                              |    |
| RFF                                                               |    |
| UK NST                                                            |    |
| UK NST LIAB (AY)                                                  |    |
| UK NST LIAB (UY)                                                  |    |
| UK NST CFs                                                        |    |
|                                                                   |    |
| Select Your Return Type                                           |    |
| QRT Selection                                                     |    |

| Tables                                 |     |
|----------------------------------------|-----|
| My Tasks                               | 128 |
| Workflow Status                        |     |
| Workflow Plan                          | 121 |
| Workflow                               |     |
| Manager                                | 117 |
| Team Export                            |     |
| Team                                   |     |
|                                        |     |
| Database Connection                    |     |
| Structured file import                 |     |
| XBRL Import                            |     |
| Excel                                  |     |
| XML                                    |     |
| CSV Specifications                     |     |
| CSV                                    |     |
| Importing Data                         | ۵۸  |
| QRT Drill Down                         |     |
| Your Audit Logs                        |     |
| Narrative Report                       |     |
| QRTs                                   |     |
| QRT Navigator                          |     |
| Upgrading a workbook                   |     |
| DB Settings                            |     |
| Unregistered Tabular Workbooks         |     |
| "Tabular helper" QRT Data points       |     |
| Edit Links                             |     |
| Formatting                             |     |
| Data Points                            |     |
| Calculations                           |     |
| QRTs                                   |     |
| Contents Tab                           |     |
| The Workbook                           |     |
| Managing Multiple Companies            |     |
| Add a QRT                              |     |
| Remove a QRT                           |     |
| Change Company                         |     |
| Change Your Return                     |     |
| H.HV Sheet (Historical Value Template) |     |
| Roll Forward                           |     |

| Append Rows                                  |     |
|----------------------------------------------|-----|
| Delete Rows                                  | 131 |
| Validations                                  |     |
| Validation Report                            |     |
| Validation Error Types                       | 135 |
| Validation Comments                          |     |
| Hide/Auto-unhide validation result in report |     |
| Whitelist/Blacklist/Greylist rules setup     |     |
| Output                                       |     |
| Export CSV                                   |     |
| Export Excel                                 |     |
| Export XBRL                                  |     |
| Export XML                                   |     |
| Export NST & SFCR                            |     |
| Non-ECB specific output                      |     |
| Non-ECB Excel output                         |     |
| Non-ECB XBRL output                          |     |
| Print                                        | 160 |
| Print                                        |     |
| Audit                                        |     |
| Reference / Regulatory Hub                   |     |
| Notes and Procedure Notes                    |     |
| Add Note                                     |     |
| Show All Notes                               |     |
| Edit Note                                    |     |
| Add Procedure Note                           |     |
| Edit Procedure Note Template                 |     |
| Checklist                                    |     |
| Edit Checklist item                          |     |
| Show All Procedure Notes                     |     |
| Other                                        |     |
| Malta ANST 08 A specific                     |     |
| Ways to collaborate in Tabular               |     |
| XBRL Introduction                            |     |
| How Tabular Generates XBRL                   |     |
|                                              |     |
| XBRL Introduction                            |     |
| XBRL Introduction                            |     |

| Instance Document                      |     |
|----------------------------------------|-----|
| Reporting Fact/ Fact                   | 204 |
| Context                                | 205 |
| Unit                                   | 206 |
| Reporting Entity / Entity              | 207 |
| Period                                 | 208 |
| Dimension                              | 209 |
| Dimensional analysis                   | 210 |
| Dimension Member                       | 211 |
| Explicit dimensions                    | 212 |
| Typed dimensions                       | 213 |
| Enumerations                           | 214 |
| Dimension Domain                       | 215 |
| Reporting Concept                      | 216 |
| Breaking Down An XBRL File             | 217 |
|                                        | 000 |
| XBRL Technical Implementation          |     |
| XBRL Data Points                       |     |
| Duplicate Data Points                  |     |
| Inconsistent Data Points               |     |
| Important Data Rules                   |     |
| Numeric Formats                        |     |
| Scaling of Numeric Values              |     |
| XBRL The Submission                    |     |
| XBRL List QRTs                         |     |
| Reportable Columns                     |     |
| Table of List QRT Datapoints           |     |
| Foreign Key Relationships              | 233 |
| Line Identifier                        |     |
| XBRL Filing Rules                      |     |
| XBRL Miscellaneous                     |     |
| XBRL Architecture Appendix             | 238 |
| XBRL Support                           |     |
| XBRL Support Documents                 |     |
| XBRL Troubleshooting                   |     |
| PRA                                    |     |
| FSC                                    |     |
| DMB                                    |     |
| СВІ                                    |     |
|                                        |     |
| XBRL Appendix                          |     |
| Table of list QRTs and Key Descriptors |     |

| Consolidation                                     | 249 |
|---------------------------------------------------|-----|
| PCC Consolidate                                   | 250 |
| Group Consolidate                                 | 252 |
| Narrative Reporting                               | 254 |
| Data Source Manager                               |     |
| Data Links                                        |     |
| Chart or Table Object                             | 258 |
| Format Manager                                    | 259 |
| Manage Fields                                     | 260 |
| Custom Fields                                     | 261 |
| Siimplify                                         | 262 |
| Tools                                             | 264 |
| Manage custom sheets                              |     |
| Reset Tool                                        |     |
| About                                             |     |
| QRT Sign Off                                      |     |
| Analytics report generator                        |     |
| Analytic Reports                                  |     |
| Auto-generation of Central Bank of Ireland NST 13 |     |
| Adding/Editing/Removing custom NST.13 rules       |     |
| Retrieve timestamped return workbook              |     |
| S.19.01 data entry interface                      | 283 |
| Convert S.19.01.01.LISTV to QRT layout            | 285 |
| Import from S.19.01.01.LISTV QRT layout file      | 287 |
| QRT visibility                                    | 289 |
| Validations for visible QRTs                      | 293 |
| Hidden QRT settings                               | 294 |
| Return workbook cell formatting                   | 295 |
| Formula auditing                                  | 297 |
| System Admin                                      | 300 |
| Administer Users/Roles                            |     |
| Create/Edit User                                  | 302 |
| Create/Edit Role                                  | 303 |
| One Click Upgrade                                 | 306 |
| Settings                                          |     |
| System Options                                    | 309 |
| Dynamic tolerances                                | 311 |
| Annotate output                                   | 312 |
| Reduced network load (RNL)                        | 314 |
| Disable Zip Compression                           | 315 |

| Useful Information                                              |     |
|-----------------------------------------------------------------|-----|
| Corrupted workbooks that need repair                            |     |
| I can't create a return because it says I have opened workbooks |     |
| I can't create a return                                         |     |
| I Have a Problem with Tables                                    |     |
| My XBRL File will not Load into our Regulator Portal            |     |
| I Have a Problem with XBRL                                      |     |
| I Can't View Regulatory Hub                                     |     |
| I Have a Problem with Reg Hub                                   |     |
| I Don't See the Validation that I am Expecting                  |     |
| I Have a Problem with a Validation                              |     |
| I Have a Problem Importing                                      |     |
| C0170 is showing 0 in S.06.02.01.01/SE.06.01.16.01 etc.         |     |
| I Want to Link to an External Workbook                          |     |
| I Want to Add my Own Formulas                                   |     |
| A Formula is Missing                                            |     |
| A Formula is Incorrect                                          |     |
| I Have a Problem with a Formula                                 |     |
| The QRT Structure Looks Incorrect                               |     |
| A QRT is Missing Data Points                                    |     |
| I Have an Extra QRT                                             |     |
| S.06.02 *                                                       |     |
| I'm Missing a QRT                                               |     |
| I Have a Problem with a QRT                                     |     |
| I See Some Strange Effects in Non-Tabular Workbooks             |     |
| I Have a Problem with Excel                                     |     |
| I Made a Mistake, How Can I Revert Back?                        |     |
| I Made a Mistake                                                |     |
| Tabular is too Slow                                             |     |
| I Can't Login to Tabular                                        |     |
| I Can't Get Started                                             |     |
| Troubleshooting                                                 | 332 |
| Known Tabular issues                                            | 323 |
| Update goldencopy return variant                                |     |
| DB Options                                                      |     |
| Environment logging                                             |     |
|                                                                 |     |
| Logging                                                         |     |
| Support Options                                                 |     |
| Support Options                                                 | 216 |

# **Coronavirus Update**

All updates relating to special requirements or flexible arrangements related to covid-19 are available in this section.

### Latest NCA responses to EIOPA Recommendations

The EIOPA recommendations for "Supervisory flexibility regarding the deadline of supervisory reporting and public disclosure – coronavirus/covid-19" are available here on their website: <u>https://www.eiopa.europa.eu/</u> <u>content/eiopa-issues-recommendations-supervisory-flexibility-regarding-deadlines-supervisory</u>

Please see below NCA responses to these recommendations that we are aware to date – it is important of course that you should verify your local NCA's position in complying (or not) with EIOPA's recommendations. We will be attempting to track any NCA responses and include links to these in this page.

Bank of England:

https://www.bankofengland.co.uk/prudential-regulation/publication/2020/covid19-regulatory-reportingamendments

In general these follow the EIOPA recommendations – however the BoE is more lenient regards the quarterly submissions, with a blanket 4 week delay being provided. Note, for UK NSTs (annual only submissions) an 8 week extension is also provided.

Updates to follow.

# Step-by-step instructions for creating "partial" xbrl submissions

EIOPA's recommendations with regard to the Coronavirus/COVID-19 situation allow for an initial "partial" xbrl submission with a small number of "core" QRTs included, to be followed with a "full" xbrl submission at a later date with all required QRTs included. This page sets out how to successfully create the initial partial xbrl submission within Tabular.

Due to generic xbrl rules you cannot declare in S(E).01.01 template that a QRT is not reported but at the same time have any values in that QRT worksheet – this fails a xbrl consistency check.

Thus, if you wish to exclude a QRT (that is in your return workbook) from the xbrl output you must clear all values from the worksheet. Of course this is not ideal as you likely want to keep these values to finalise them in the later submission. As such we recommend following the below approach to create a copy of your return workbook and use this workbook to clear values from such QRT worksheets and generate the initial xbrl from that copy workbook. Then you can revert to your original return workbook file and continue with finalising the numbers.

1. Make a copy of your original return (rename as appropriate eg "Initial partial")

| Name                                 | Date modified    | Туре               | Size     |
|--------------------------------------|------------------|--------------------|----------|
| 🔛 5RFreg_Annual_03072020 - Copy.xlsb | 20.03.2020 20:02 | Microsoft Excel Bi | 2 076 KB |
| 5RFreg_Annual_03072020.xlsb          | 20.03.2020 20:02 | Microsoft Excel Bi | 2 076 KB |

2. On opening this copy return you will get warning message 'Return is not registered'. But ignore it, in this case you will not need to update it. Just click Ok button.

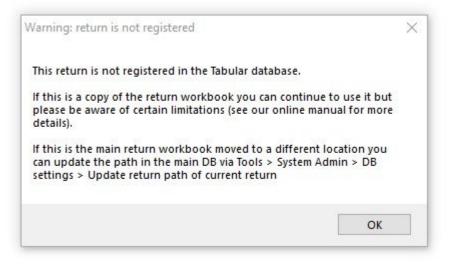

3. Go to **S.01.01.01**. You will need to set **'0 – not reported other reason (in this case special justification is needed)'** next to QRTs that you will not report in this partial initial submission.

| S.02.01.01 Balance Sheet 1 - Reported Reported | 5.01.03.01 | Basic Information - RFF and matching adjustment portfolios | 1 - Reported                                      |
|----------------------------------------------------------------------------------------------------|------------|------------------------------------------------------------|---------------------------------------------------|
|                                                                                                    |            |                                                            |                                                   |
|                                                                                                    |            |                                                            | 1 - Reported                                      |
|                                                                                                    | 5.03.01.01 | Off-balance sheet items -general                           |                                                   |
| S.03.02.01 Off-balance sheet items - List of unlimited guarantees received by the undertaking                                                                                                    |            |                                                            | 2 Not reported as no animited gaarantees received |

#### So, in the end, you will have '1-Reported' status only next to those QRTs that you are planning to report.

|      | Template Code | Template name                                                                                        |                                                                              |
|------|---------------|----------------------------------------------------------------------------------------------------|------------------------------------------------------------------------------|
|      | S.01.02.01    | Basic Information - General                                                                          | 1 - Reported                                                                 |
|      | S.01.03.01    | Basic Information - RFF and matching adjustment portfolios                                           | 0 - Not reported other reason (in this case special justification is needed) |
|      | S.02.01.01    | Balance Sheet                                                                                        | 1 - Reported                                                                 |
| 040  | S.02.02.01    | Assets and liabilities by currency                                                                   | 0 - Not reported other reason (in this case special justification is needed) |
|      | S.03.01.01    | Off-balance sheet items -general                                                                     | 0 - Not reported other reason (in this case special justification is needed) |
|      | S.03.02.01    | Off-balance sheet items - List of unlimited guarantees received by the undertaking                   | 0 - Not reported other reason (in this case special justification is needed) |
|      | S.03.03.01    | Off-balance sheet items - List of unlimited guarantees provided by the undertaking                   | 0 - Not reported other reason (in this case special justification is needed) |
|      | S.04.01.01    | Activity by country                                                                                  | 0 - Not reported (in this case special justification is needed)              |
|      | S.04.02.01    | Information on class 10 in Part A of Annex I of Solvency II Directive, excluding carrier's liability | 0 - Not reported (in this case special justification is needed)              |
|      | S.05.01.01    | Premiums, claims and expenses by line of business                                                    | 0 - Not reported (in this case special justification is needed)              |
|      | S.05.02.01    | Premiums, claims and expenses by country                                                             | 0 - Not reported (in this case special justification is needed)              |
|      | S.06.01.01    | Summary of assets                                                                                    | 0 - Not reported other reason (in this case special justification is needed) |
| 0140 | S.06.02.01    | List of assets                                                                                       | 0 - Not reported (in this case special justification is needed)              |
|      | S.06.03.01    | Collective investment undertakings - look-through approach                                           | 0 - Not reported (in this case special justification is needed)              |
|      | S.07.01.01    | Structured products                                                                                  | 0 - Not reported other reason (in this case special justification is needed) |
|      | S.08.01.01    | Open derivatives                                                                                     | 0 - Not reported other reason (in this case special justification is needed) |
|      | 5.08.02.01    | Derivatives Transactions                                                                             | 0 - Not reported other reason (in this case special justification is needed) |
|      | 5.09.01.01    | Income/gains and losses in the period                                                                | 0 - Not reported other reason (in this case special justification is needed) |
|      | S.10.01.01    | Securities lending and repos                                                                         | 0 - Not reported other reason (in this case special justification is needed) |
|      | 5.11.01.01    | Assets held as collateral                                                                            | 0 - Not reported other reason (in this case special justification is needed) |
|      | 5.12.01.01    | Life and Health SLT Technical Provisions                                                             | 0 - Not reported other reason (in this case special justification is needed) |
|      | 5.12.02.01    | Life and Health SLT Technical Provisions - By country                                                | 0 - Not reported other reason (in this case special justification is needed) |
| 0240 | 5.13.01.01    | Projection of future gross cash flows                                                                | 1 - Reported                                                                 |
|      | 5.14.01.01    | Life obligations analysis                                                                            | 0 - Not reported other reason (in this case special justification is needed) |
|      | 5.15.01.01    | Description of the guarantees of variable annuities                                                  | 0 - Not reported other reason (in this case special justification is needed) |

4. Then you should go to each of these associated QRTs you've marked as Not Reported and delete all values and formulas from them.

You will need to delete ALL values, user formulas, and Tabular formulas as well. '0' values also should be deleted.

*Note:* Deleting all values and user formulas and Tabular formulas in workbook copy will not affect your original return workbook.

| R0220 Assets held for index-linked and unit-linked contracts                             | 555       |   |
|------------------------------------------------------------------------------------------|-----------|---|
| R0220 Amount to be included in TR0220 that is not derived from S(E).06.02                | 555       |   |
| R0230 Loans and mortgages                                                                | 1 443     | 0 |
| R0240 Loans on policies                                                                  | 0         |   |
| R0250 Loans and mortgages to individuals                                                 | 666       |   |
| R0260 Other loans and mortgages                                                          | 777       |   |
| R0270 Reinsurance recoverables from:                                                     | 5 606 413 | 0 |
| R0280 Non-life and health similar to non-life                                            | 5 606 413 | 0 |
| R0290 Non-life excluding health                                                          | 5 120 033 |   |
| R0300 Health similar to non-life                                                         | 486 380   |   |
| R0310 Life and health similar to life, excluding health and index-linked and unit-linked | 0         | 0 |
| R0320 Health similar to life                                                             | 0         |   |
| R0330 Life excluding health and index-linked and unit-linked                             | 0         |   |
| R0340 Life index-linked and unit-linked                                                  | 0         |   |

To delete **Subtotal** formulas (cells with Subtotal formulas are filled violet) from QRT you should go to Subtotals in the ribbon -> Selected QRT -> Delete formulas

To delete **Reference** formulas (cells with Reference formulas are filled orange) from QRT you should go to References in the ribbon -> Selected QRT -> Delete formulas

To delete **Interaction** formulas (cells with Interaction formulas are filled green) from QRT you should go to Interactions in the ribbon -> Selected QRT -> Delete formulas

When all Tabular formulas are deleted, cells will look like this:

| 100 V V V V V V V V V V V V V V V V V V |   |
|-----------------------------------------|---|
| 111                                     |   |
| 222                                     |   |
| 333                                     |   |
| 0                                       |   |
| 444                                     | 0 |
| 0                                       |   |
| 0                                       |   |
| 0                                       | 0 |
| 0                                       |   |
| 0                                       |   |
| 0                                       | 0 |
| 0                                       |   |
| 0                                       |   |
| 0                                       |   |
| 0                                       |   |
| 0                                       |   |
| 444                                     |   |
| 0                                       |   |
| 0                                       |   |
| 555                                     |   |
| 555                                     |   |
| 1 443                                   | 0 |
| 0                                       |   |
| 666                                     |   |
| 777                                     |   |
| 5 606 413                               | 0 |
| 5 606 413                               | 0 |
| 5 120 033                               |   |
| 486 380                                 |   |
| 0                                       | 0 |

After this, you will be able to delete all values from these cells as well.

*Note:* In case you set '0 – not reported other reason (in this case special justification is needed) next to eg.S.19.01.01.01 in S.01.01.01 that means that every S.19.01.01 QRT in this workbook should be totally empty.

*Note:* Only values in Z name ranges in QRTs like 19.01 can stay.

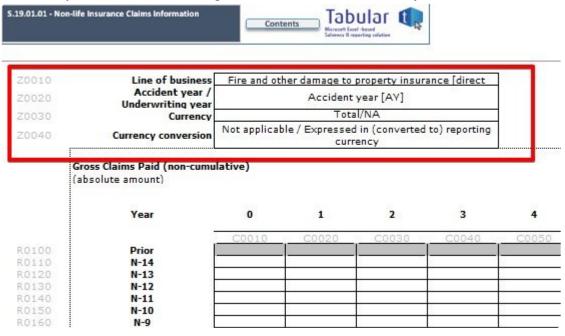

5. After this, you can export workbook to XBRL and then revert back to the original workbook and continue

to populate the full set of QRT worksheets.

### Welcome

Welcome to the User Guide for Tabular from Solvency II Solutions Ltd.

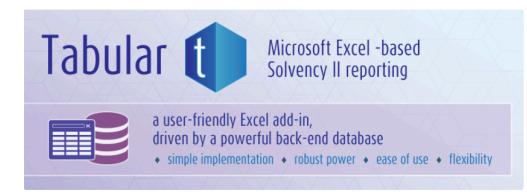

#### About Us

Read more about Solvency II Solutions on our website: About Us

#### Contact Us

If you have any questions whilst reading, get in touch here: Contact Us

#### Solution Overview

View a demonstration video and read about our solution features here: About Tabular

#### Tabular in a Nutshell

Tabular is the industry's leading Excel-based Solvency II narrative and QRT XBRL reporting tool integrated seamlessly into Microsoft Office.

#### Aim of this Guide

This User Guide aims to provide Tabular users with adequate information on how to perform both basic and advanced features available in the reporting tool, as well as troubleshooting tips on how to solve common issues. This documentation also includes an extensive glossary of general and technical terms to help users get started with Tabular and QRT reporting within Solvency II in general.

# **Read Before Starting**

Tabular is a powerful and full feature reporting tool developed to make the business of Solvency II reporting easier than it has ever been. It's Excel-based design enables Tabular to be very easy and convenient to use from installation to daily report generation. However, this tool comes with guidelines and restrictions that all users of Tabular must follow.

### Warning – Before you Start Tabular Read Fully

It is very important **not to make any form of changes in any of Tabular's system folders and files.** If you do, the application will no longer be supported by Solvency II Solutions Ltd. and a complete re-installation will be required to continue using it without any issues.

Please follow the guidelines below to ensure that your Tabular reporting tool will run smoothly and our technical support coverage will not be voided:

1) Never change a file saved in the *ProgramData* folder.

| 퉬 _system              | 04/12/2015 10:15 | File folder       |           |
|------------------------|------------------|-------------------|-----------|
| ContentsPrint.xlsx     | 07/04/2015 11:31 | Microsoft Excel W | 13 KB     |
| Cover.xlsx             | 07/04/2015 11:31 | Microsoft Excel W | 42 KB     |
| NarrativeTemplate.docx | 15/11/2015 09:36 | Microsoft Word D  | 15 KB     |
| SignOff.xlsx           | 07/04/2015 11:31 | Microsoft Excel W | 18 KB     |
| 📙 Tabular.sdf          | 15/12/2015 11:20 | SQLServerCE_File  | 58,048 KB |
| 🔽 Tabular.sdf.zip      | 04/12/2015 07:20 | zip Archive       | 4,736 KB  |
| TabularS2.xlsm         | 25/11/2015 12:27 | Microsoft Excel M | 4,112 KB  |
| TooltipsCache.xaml     | 26/10/2015 22:25 | Windows Markup    | 144 KB    |

2) Never move a file from the *ProgramData* folder.

3) Avoid moving a return or Tabular from its default location as much as possible to avoid the risk of affecting the integrity and usability of the application. But if it is unavoidable, we highly recommend that somebody with relevant IT skills and experience will perform this activity. A single missing system folder or file will render your copy of Tabular unusable, so all required files must be copied to the new location. You must ensure that:

- you have write access to the new location
- · your virus scanner does not block any files in the Tabular folder
- · the files are not copied as read only
- the files are copied to either a local location or network location that is fast enough to support Tabular usage (data transfer speeds of at least 1 Mbps are generally acceptable for most users)

4) Always start Tabular by navigating to a return xlsm file in your installation location, alternatively navigate to Tabular.xlsm to create a new return.

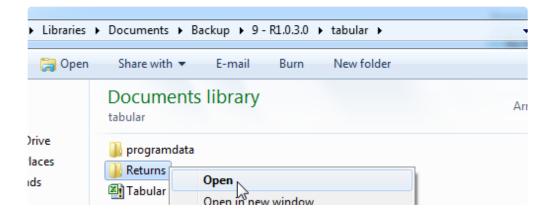

5) Tabular R2.2.1.0 supports opening multiple returns at the sametime, along with any other Excel file on the same PC.

6) Always archive / backup test / old returns and old Tabular installation folders to avoid confusion in the future. These old folders will not be compatible with new versions of Tabular, unless you specifically upgrade the old returns. Please contact <u>Tabular Support</u> for assistance on how to do this.

7) Keep your files and folders clearly structured and well organised at all times.

# **Quick Start Guide**

Here are some quick questions you need to answer to get started with Tabular.

#### Do you have the Tabular plugin installed on your computer ?

Some users are able to do this themselves after directly downloading from the website. Other users will have to wait for their internal IT support staff to complete this step.

| Data Rev | view View TA                             | BULAR                                                                                                    |               |
|----------|------------------------------------------|----------------------------------------------------------------------------------------------------|---------------|
| My Tasks | 是 Append<br>Append ++<br>Selete Selected | Validation<br>report $\stackrel{\bullet}{\rightarrow}$ Interactions $\stackrel{\bullet}{\rightarrow}$ Custom $\stackrel{\bullet}{\rightarrow}$<br>Use Custom $\stackrel{\bullet}{\rightarrow}$ Custom $\stackrel{\bullet}{\rightarrow}$ Comments $\stackrel{\bullet}{\rightarrow}$ | Submit Export |
| Workflow | Tables                                   | Validations                                                                                                    | Output        |

#### Do you know where the Tabular folder has been placed in your network?

The default name of the folder is *Tabular*. There is a possibility that your internal IT support staff has changed this during the installation process, so consult with them if you cannot find the *Tabular* folder. Some users place this folder locally on their PC, while others place this in a network drive. A few would let their internal IT support staff decide the location for them.

If you answered YES to both questions, then navigate to the *Tabular* folder and double click on *Tabular.xlsm* as shown below.

| Name           | Date modified    | Туре              | Size   |
|----------------|------------------|-------------------|--------|
| 퉬 ProgramData  | 04/12/2015 10:26 | File folder       |        |
| 🖬 Tabular.xlsm | 24/11/2015 22:22 | Microsoft Excel M | 188 KB |

This is your starting point when creating your very first return. You can now proceed to the <u>Return Setup</u> after you read the guidelines and restrictions found on the <u>Read first</u> section of this User Guide.

### **Definition of Terms**

To get started on the right track with Tabular, this section provides a compilation of the most important general and technical terms used frequently within the User Guide and the reporting tool itself. It is important that each Tabular user should be familiar with each of the terms mentioned in order to get a clearer understanding and better appreciation of the application and its features.

#### **General Terms**

| Audit<br>Trail       | A historical log or list of records that provides documentary evidence and details of the sequence of activities that have taken place in the system at any given time    |
|----------------------|----------------------------------------------------------------------------------------------------|
| Closed<br>List       | A series of data points within a drop down menu which holds the fixed list of all possible values.                                                                        |
| Hybrid<br>QRT        | A type of QRT that combines the features of both List and Static QRTs in a single template                                                                                |
| List QRT             | A type of QRT that is structured in a table format, adopting a horizontally-formatted template                                                                            |
| Narrative<br>Report  | A Microsoft Word document (.docx) generated by Tabular with the use of a Word Add-In for narrative reporting.                                                             |
| QRT                  | Stands for Quantitative Reporting Template. Each worksheet in a Tabular return is referred to as a QRT.                                                                   |
| Static<br>QRT        | A type of QRT wherein each item is arranged per row, adopting a vertically-formatted template                                                                             |
| Tabular              | An Excel-based Solvency II reporting tool that can generate reports in XBRL format.                                                                                       |
| Template             | Refers to the structure or format followed by the whole QRT                                                                                                    |
| Tolerance            | A acceptable tolerance for a validation to still pass even if the value is not exact Some validations have a tolerance of +/- 1 for example.                              |
| Validation<br>Report | Document which includes the results of the validation process, the cell being tested, as well as actual and expected results. It also includes a description of the test. |

### **Technical Terms**

| Append           | To add row(s) to a table.                                                                                                    |
|------------------|----------------------------------------------------------------------------------------------------|
| Consolidate      | To append data to another existing data (relevant to the table only).                                                                                                    |
| Drill Down       | Functionality available on every calculation cell that will parse the formula into its constituent data points, and provide the value for each.                                        |
| Excel Add-<br>in | An Excel-based application that runs within the Excel framework. The user interface resides in the Add-Ins tab of <i>MS Excel's Ribbon</i> .                                           |
| Filtering        | A mechanism wherein a subset of data that satisfies a certain criteria will be returned. It provides a quick and easy way to find and work with a data in a range of cells or a table. |

| Formula<br>Links | A method of entering data into a report from external workbooks as                                  |
|------------------|----------------------------------------------------------------------------------------------------|
| Metadata         | Refers to a set of data that describes and gives information about other data.                      |
| Override         | To supercede one or more conditions in favour of another condition(s) introduced into the data set. |
| Param            | A field used to identify which set the import file is for when mapping during a CSV data import.    |

# **Architecture of Application**

Tabular consists of two components:

**Excel Add-In** (Component A) – An extension that runs within Microsoft Excel

**Tabular Folder** (Component B) – A folder that can be placed on your local PC / a file server.

A simple representation of this is below (click to enlarge)

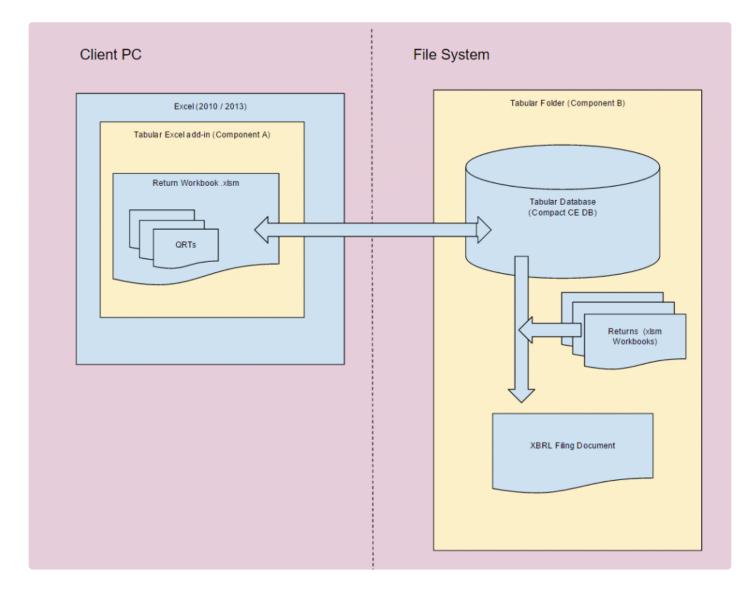

A more complex representation of each component, sub-elements, how they interaction and some system pre-requisites are included here (click to enlarge)

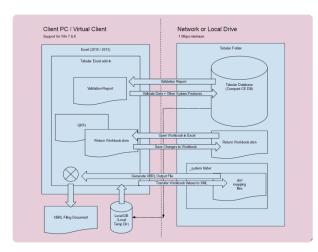

### Excel Add-In (Component A)

The component that's running as an application within MS Excel and introduced as a tab in the *MS Excel Ribbon* is called the 'Tabular Excel Add-in'. It acts as the primary user interface where all of Tabular's features can be accessed and configured. All report customisation and data manipulation options are also found here.

This component is delivered via an .msi installer. The .msi installer contains an executable program that installs Tabular for the user who is currently logged in to the computer. We can also provide an installer for all users on the machine if required.

Since the Tabular Add-In is an application-level extension of Excel, it will run at every time Microsoft Excel is opened, however the functionality is only available if you have opened a Tabular return xIsm file.

The Tabular Add-in is responsible for guiding the user through using all of the available features in the application. It communicates with the Database (which is contained within Component B) where required. This component is also responsible for managing the creation of new returns and saving them into Component B for future use.

| FORMU      | LAS          | DATA                  | REVIEW                          | VIEW         | DEVELOPER        | TABULAR           | TEAM            |
|------------|--------------|-----------------------|---------------------------------|--------------|------------------|-------------------|-----------------|
| ° <u>−</u> |              |                       |                                 |              | CO               | M Add-Ins         |                 |
| COM        | A <u>d</u> d | -Ins availabl         | e:                              |              |                  |                   |                 |
| Add-Ins    |              | Inquire               |                                 |              |                  |                   |                 |
| d-Ins      |              | Load Test Re          | •                               |              |                  |                   |                 |
|            |              | Load Test Re          | port Addin<br>ffice PowerPiv    | at for Even  | 2012             |                   |                 |
|            |              | Power View            | Ince PowerPh                    | ot for Exce  | 12015            |                   |                 |
|            |              | Tabular               |                                 |              |                  |                   |                 |
| E          |              |                       | ation Add-in                    |              |                  |                   |                 |
|            |              | Visual Studi          | o Tools for Of                  | ffice Design | -Time Adaptor fo | r Excel           |                 |
|            |              | ation:<br>d Behavior: | file:///C:/Use<br>Load at Start |              | ocuments/produc  | ction/Tabular/Tal | bular/bin/Debug |
|            |              |                       |                                 |              |                  |                   |                 |

| Data Rev                    | riew View TA                                 | BULAR                                                                                                    |               |
|-----------------------------|----------------------------------------------|----------------------------------------------------------------------------------------------------|---------------|
| Plan Carlor Status My Tasks | 是 Append<br>是 Append ++<br>E Delete Selected | Validation<br>report → Subtotals → Custom →<br>La References → Custom →<br>La References → Custom →<br>La References → Custom →<br>La References → Custom → | Submit Export |
| Workflow                    | Tables                                       | Validations                                                                                                    | Output        |

### The Tabular Folder (Component B)

The '*Tabular* Folder' is a system folder containing the database, your Excel workbooks, and other critical system files required to run Tabular.

This Excel file 'Tabular.xlsm' is the entry point of the system. It is a standard .xlsm file and is used to create new returns and perform other administration tasks.

| Name                | Date modified    | Туре              | Size   |
|---------------------|------------------|-------------------|--------|
| 퉬 ProgramData       | 04/12/2015 10:26 | File folder       | 188 KB |
| ब्रिने Tabular.xlsm | 24/11/2015 22:22 | Microsoft Excel M |        |

ProgramData folder contains a number of different supporting files . This includes our filesystem based database (.sdf file), export templates, narrative reporting templates. These are all system files and are not used directly by the users.

| system                   | 04/12/2015 10:15 | File folder       |           |
|--------------------------|------------------|-------------------|-----------|
|                          | 04/12/2013 10:13 | The folder        |           |
| ContentsPrint.xlsx       | 07/04/2015 11:31 | Microsoft Excel W | 13 KB     |
| Cover.xlsx               | 07/04/2015 11:31 | Microsoft Excel W | 42 KB     |
| 📄 NarrativeTemplate.docx | 15/11/2015 09:36 | Microsoft Word D  | 15 KB     |
| 🖬 SignOff.xlsx           | 07/04/2015 11:31 | Microsoft Excel W | 18 KB     |
| 📙 Tabular.sdf            | 15/12/2015 11:20 | SQLServerCE_File  | 58,048 KB |
| 💶 Tabular.sdf.zip        | 04/12/2015 07:20 | zip Archive       | 4,736 KB  |
| 📳 TabularS2.xlsm         | 25/11/2015 12:27 | Microsoft Excel M | 4,112 KB  |
| TooltipsCache.xaml       | 26/10/2015 22:25 | Windows Markup    | 144 KB    |
|                          |                  |                   |           |

A number of XBRL mapping files are contained with the ProgramData folder. These are all system files and are not used directly by the users.

| E.01.01.16.01.xml       | 23/10/2015 20:12 | XML File | 2 KB     |
|-------------------------|------------------|----------|----------|
| E.02.01.16.01.xml       | 23/10/2015 20:12 | XML File | 3 KB     |
| E.03.01.16.01.xml       | 23/10/2015 20:12 | XML File | 3 KB     |
| E.03.01.16.02.xml       | 23/10/2015 20:12 | XML File | 1 KB     |
| map_config.xml          | 18/11/2015 12:47 | XML File | 3,314 KB |
| 🧾 map_config_manual.xml | 25/11/2015 09:22 | XML File | 290 KB   |
| S.01.01.01.01.xml       | 23/10/2015 20:12 | XML File | 16 KB    |
| S.01.01.02.01.xml       | 23/10/2015 20:12 | XML File | 3 KB     |
| S.01.01.03.01.xml       | 23/10/2015 20:12 | XML File | 3 KB     |
| S.01.01.04.01.xml       | 23/10/2015 20:12 | XML File | 10 KB    |
| S.01.01.05.01.xml       | 23/10/2015 20:12 | XML File | 2 KB     |
| S.01.01.06.01.xml       | 23/10/2015 20:12 | XML File | 3 KB     |
| S.01.01.07.01.xml       | 23/10/2015 20:12 | XML File | 14 KB    |
| S.01.01.08.01.xml       | 23/10/2015 20:12 | XML File | 3 KB     |
| S.01.01.09.01.xml       | 23/10/2015 20:12 | XML File | 3 KB     |
| S.01.01.10.01.xml       | 23/10/2015 20:12 | XML File | 1 KB     |
| S.01.01.11.01.xml       | 23/10/2015 20:12 | XML File | 1 KB     |
| S.01.01.12.01.xml       | 23/10/2015 20:12 | XML File | 1 KB     |
|                         |                  |          |          |

Contained within the Tabular folder is the filesystem based database (Tabular.sdf file). This type of database is used so that no complex setup or configuration tasks are required to support the installation.

More information on SQL Compact

### Installation

The Tabular installation must be run on all machines in which Tabular Workbooks or Word documents are to be accessed.

Please follow the steps below. Note that the installation requires admin rights on the PC:

1. Log in with the Windows user with which you will be using the Add-in (no need to be Admin user)

2. Uninstall previous version of Tabular if you have it installed from Start -> Control Panel -> Uninstall a program

| Cantral Band                  | Programs                                                                                     | And a Constant of the     |  |
|-------------------------------|----------------------------------------------------------------------------------------------|---------------------------|--|
| Control Panel                 | Programs • Programs and reacures                                                             |                           |  |
| Control Panel Home            | Uninstall or change a program                                                                |                           |  |
| View installed updates        | To uninstall a program, select it from the list and then click Uninstall, Change, or Repair. |                           |  |
| 🛞 Turn Windows features on or |                                                                                              |                           |  |
| off                           | Organize 🔻 Uninstall Repair                                                                  |                           |  |
|                               | Name                                                                                         | Publisher                 |  |
|                               | 💷 TemplateDoc                                                                                | Hewlett-Packard           |  |
|                               | 😋 TeamViewer 10                                                                              | TeamViewer                |  |
|                               | 💷 Tabular Word Add-In                                                                        | Solvency II Solutions Ltd |  |
|                               | Tabular Excel Add-in                                                                         | Solvency II Solutions Ltd |  |
|                               | Steam     Uninstall                                                                          | Valve Corporation         |  |
|                               | SSaverExatension Repair                                                                      |                           |  |
|                               | III SQL Compact Query Analyzer                                                               | Christian Resma Helle     |  |

3. Please make sure you have all the prerequisites installed:

- Microsoft .Net Framework 4.0 or later
- Microsoft SQL Server Compact 4.0 SP1
- Open XML SDK 2.5 for Microsoft Office

4. Download TabularInstaller.msi and NarrativeReportInstaller.msi from customer area of http://www.solvencyiisolutions.com and install them.

5. Download and unzip Tabular Workbook folder to your Desktop or 'My Documents' area where you have full access rights. With the trial version it is highly recommended that you create new returns with the latest workbook and discard test workbooks created with the previous version

6. The entry point for the system is via opening Tabular.xlsm from your unzipped folder location

| C V Libraries                         | Documents     Backup     9 - R1.0.3.0     tabular | • • • •                   |
|---------------------------------------|---------------------------------------------------|---------------------------|
| Organize 🔻 🔣 Oper                     | ▼ Share with ▼ Print E-mail Builder               | rn New folder 🔠           |
| ጵ Favorites 📃 Desktop                 | Documents library                                 | Arrange by                |
| \Bbbk Google Drive<br>🕮 Recent Places | Name                                              | Date modified Type        |
| Downloads                             | 🌗 programdata                                     | 3/10/2016 6:41 PM File fo |
| N Dominouus                           | 🐌 Returns                                         | 3/10/2016 6:41 PM File fo |
| 潯 Libraries                           | 🔊 Tabular 🕟                                       | 3/3/2016 6:06 PM Micro    |
| Documents                             | Type: Microsoft Excel Macro-E                     | nabled Worksheet          |

### **Return Setup**

The **Return Setup** is the process of preparing and organising all the required data to create a return. This section covers everything you need to complete the task.

To create a return, open *Tabular.xlsm* (NOT *TabularS2.xlsm* or any other file in *ProgramData* folder) using Microsoft Excel version 2010 or 2013.

| Name           | Date modified    | Туре              | Size   |
|----------------|------------------|-------------------|--------|
| 📔 ProgramData  | 04/12/2015 10:26 | File folder       | 188 KB |
| 🖬 Tabular.xlsm | 24/11/2015 22:22 | Microsoft Excel M |        |

# **Create a New Return**

To set up a new return please click on **Return Setup** in the ribbon.

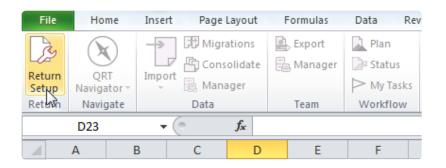

The **Return Setup** task pane will open which will capture all of the required information needed to generate the correct QRTs in the location of your choice.

### **Company Overview**

### **COMPANY SELECTION**

In the **Return Setup Window**, select an existing company from the **Company Name** drop down or add a new company within the <u>COMPANY</u> Tab.

To add a new company, click the **Create Company** button on the right:

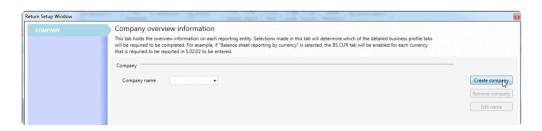

Once the **Company Name** is created, all the fields with drop down will be automatically filled by default. However, the user can choose other options from the drop down menu as needed.

Click the **Next** button to complete company creation.

| Company overview information                   |                                                                                                    |                |
|------------------------------------------------|----------------------------------------------------------------------------------------------------|----------------|
|                                                | ections made in this tab will determine which of the detailed business pro-<br>ting by currency" is selected, the BS CUR tab will be enabled for each cur |                |
| Company                                        |                                                                                                    |                |
| Company name Composite_UK: id0 - v0 🔹 🕕        | Year end December •                                                                                                    | Create company |
| Company ID type LEI   LEI  LEI                 | Company ID                                                                                                    | Remove company |
| Supervisory Pre-LEI                            |                                                                                                    | Edit name      |
| Location Local                                 | Supervisory authority Prudential Regulation Authority 💌                                                                                                   | D              |
| Reporting currency GBP - UK Pound Sterling 💌 🚺 | Reporting language English 🔹 🌒                                                                                                    |                |
| SCR basis No Internal Model 🔻 🚺                | 🔲 NST 🌒                                                                                                    |                |
| Quarterly reporting exemption 0                | 🔲 Line-by-line reporting exemption 🌘                                                                                                    |                |
| Corporate structure                            |                                                                                                    |                |
| Reporting type Solo 💌 🚺                        | Accounting standarc IFRS 🔹 🚺                                                                                                    |                |
| 🖾 Assessable mutual 🌘                          | Captive Captive Farticipations                                                                                                    |                |
| Business profile                               |                                                                                                    |                |
| Business type Non-Life Company 🔹 🕕             | Business undertaken DirectOnly                                                                                                    |                |
| 🗌 Run-off 🌒                                    | 🔲 Business undertaken outside home country 🌘                                                                                                    |                |
| Non-life business                              |                                                                                                    |                |
| Cident year basis business 🕕                   |                                                                                                    |                |
| 🔄 Underwriting year basis business 🌘           |                                                                                                    |                |
|                                                |                                                                                                    |                |

#### SUPERVISORY SECTION

Changing the location of a company will automatically update all other relevant fields in this section. You can still change these settings later.

| Location                              | United Kingdom 🔨 🕕          | Supervisory authority Prudential Regulation Authority 🔻 🕕 |  |
|---------------------------------------|-----------------------------|-----------------------------------------------------------|--|
| Reporting currency                    | GBP - UK Pound Sterling 🔻 🚺 | Reporting language English 🔹 🚺                            |  |
| SCR basis                             | No Internal Model 🔻 🚺       | NST 🚺                                                     |  |
| Quarterly reporti                     | ng exemption 🕕              | Line-by-line reporting exemption 1                        |  |
|                                       |                             |                                                           |  |
| Corporate structure                   |                             |                                                           |  |
| Corporate structure<br>Reporting type | Solo 🔹 🕽                    | Accounting standarc IFRS                                  |  |
|                                       |                             | Accounting standarc IFRS                                  |  |

#### **GROUP REPORTING SECTION**

In the Reporting Type field found under Corporate Structure:

a. if Group Entity is selected, you need to choose one of the options for the group solvency calculation.b. if either Solo Entity or Lloyd's syndicate is selected, no need to make additional Group Reporting options.

| Group reporting                        |                                               |  |
|----------------------------------------|-----------------------------------------------|--|
|                                        | _                                             |  |
| Consolidation type Consolidation Only  | 🔨 🕕 🔲 Non-insurance entities within the group |  |
| EEA insurers within Consolidation Only | h                                             |  |
| D&AOnly                                |                                               |  |
| Othersenting Combination               |                                               |  |
| Other reporting Combination            |                                               |  |

Additional information about each field can be found by hovering the mouse pointer over the blue "i" (information) icon where available like the example shown below:

| Composite_UK: id0 - v0 🔻 🚺     | Year end                                                                                                    | December 🔻 🚺   |
|--------------------------------|----------------------------------------------------------------------------------------------------|----------------|
| LEI 🔹 🗣                        | Company ID                                                                                                    | 0              |
|                                | ation code type                                                                                                   |                |
| - Legal I                      | ion code of the undertaking, using the fo<br>tity Identifier (LEI)<br>ation code used in the local market, attrik | 51 5           |
| GBP - UK Pound Sterling 0 5.01 | 2 LOG guidance                                                                                                    |                |
| No Internal Model 🔻 🚺          | 🔲 NST 🌘                                                                                                    |                |
| exemption 1                    | Line-by-line report                                                                                               | ting exemption |

# **Company Details**

Different companies have different requirements to generate documents such as company returns and other reports. This means each company return or report requires a lot of information to complete. This information varies depending on the nature of the company.

To avoid having a large volume of data in a single window, Tabular provides a systematic and organised way of presenting reports with the use of **Tabs** (fig.below). In each Tab, sets of related documents can be grouped and categorised together in a single worksheet called QRT or Quantitative Reporting Template. Tabs make the reports "clutter-free" and saves user from browsing and scrolling. Plus they also have a chance to review and make updates on the data at a later time if necessary.

| Return Setup Window |                                                                                                    |                              |
|---------------------|----------------------------------------------------------------------------------------------------|------------------------------|
| COMPANY             | Company overview information                                                                                                    |                              |
| NL (AY)             | This tab holds the overview information on each reporting entity. Se<br>will be required to be completed. For example, if "Balance sheet rep<br>that is required to be reported in S.02.02 to be entered. |                              |
| NL ANTY (AY)        | Company                                                                                                    |                              |
| NL ANTY (UY)        | Company name Solvency II Solutions UK: id0 - v0 🔻 🚺                                                                                                    | Year end Decem               |
| LI LOB<br>FAC       | Company ID type LEI 🔹 🔍 🚺                                                                                                    | Company ID LX123-            |
| COUNTRY             |                                                                                                    |                              |
| SCR                 | Supervisory                                                                                                    |                              |
| INV                 | Location United Kingdom 🔻 🕕                                                                                                    | Supervisory authority Pruder |
| BS CUR              | Reporting currency GBP - UK Pound Sterling 🔻 🕕                                                                                                    | Reporting language English   |
| BS OTHER            | SCR basis No Internal Model 🔻 🚺                                                                                                    |                              |
| UK NST              | Quarterly reporting exemption 1                                                                                                    | Line-by-line reporting exer  |
| UK NST CFs          | 🖉 NST 🚺                                                                                                    |                              |
| RFFMAP              | Corporate structure                                                                                                    |                              |
| PART                | Reporting type Solo 👻 🚺                                                                                                    | Accounting standard IFRS     |
| RETURN              | Assessable mutual                                                                                                    | 🔲 Captive 🌖                  |
| QRT SELECTION       | Undertaking is part of a group (for Solvency II reporting purpo                                                                                                    | oses) 🚺 📝 Participations 🚺   |

Click the following sub-sections to see the different Tabs for creating a return in Tabular.

### COMPANY

The **Company** Tab is the first tab in the **Return Setup Window.** It is also the only tab that is initially enabled by default.

|                           | ew information                                                                                                    |                       |                                                                                                  |                |
|---------------------------|----------------------------------------------------------------------------------------------------|-----------------------|--------------------------------------------------------------------------------------------------|----------------|
| will be required to be co | ew information on each reporting entity. Selec<br>mpleted. For example, if "Balance sheet report<br>ported in S.02.02 to be entered. |                       | nine which of the detailed business profile tabs<br>BS CUR tab will be enabled for each currency |                |
| Company                   |                                                                                                    |                       |                                                                                                  |                |
| Company name              | Solo Annual UK: id0 - v0 🔹 🚺                                                                                                    | Year end              | December •                                                                                       | Create company |
| Company ID type           | LEI 🔹 🔍                                                                                                    | Company ID            | 0                                                                                                | Remove compan  |
| Supervisory               |                                                                                                    |                       |                                                                                                  | Edit name      |
| Location                  | United Kingdom 🔹 🚺                                                                                                    | Supervisory authority | Prudential Regulation Authority 🔹 🕕                                                              |                |
| Reporting currency        | GBP - UK Pound Sterling 🔹 🊺                                                                                                    | Reporting language    | English 🔹 🕕                                                                                      |                |
| SCR basis                 | No Internal Model 💌 🚺                                                                                                    | 🖾 NST 🕕               |                                                                                                  |                |
| Quarterly reporting       | g exemption 🌘                                                                                                    | Line-by-line report   | ing exemption 🌔                                                                                  |                |
| Corporate structure       |                                                                                                    |                       |                                                                                                  |                |
| Reporting type            | Solo 🔹 🕕                                                                                                    | Accounting standarc   | IFRS •                                                                                           |                |
| Assessable mutual         | 0                                                                                                    | Captive 🏮             |                                                                                                  |                |
| Business profile          |                                                                                                    |                       |                                                                                                  |                |
| Business type             | Non-Life Company 🔻 🕕                                                                                                    | Business undertaken   | DirectOnly                                                                                       |                |
| 🖾 Run-off 🅚               |                                                                                                    | Business undertake    | en outside home country 0                                                                        |                |
| Non-life business         |                                                                                                    |                       |                                                                                                  |                |
| 📰 Accident year basi      | s business 🕕                                                                                                    |                       |                                                                                                  |                |
| 🔲 Underwriting year       | basis business 🌔                                                                                                    |                       |                                                                                                  |                |
|                           |                                                                                                    |                       |                                                                                                  |                |

By default, the **Company** Tab is categorised into seven sub-sections, namely:

- 1. Company
- 2. Supervisory
- 3. Corporate Structure
- 4. Business Profile
- 5. Non-Life Business
- 6. Outward Reinsurance
- 7. Other Reporting

Another sub-section called **Life Business** will also be shown if the business type is "Composite". However, if the selected **Reporting Type** is **Group**, **Non-Life** and **Life Business** sub-sections will be hidden and **Group Reporting** section will be displayed.

All other tabs in the **Return Setup Window** will be generated through the selections made inside the **Company** tab.

Learn more about the **Company** Tab <u>here</u>

# **BS CUR**

**BS CUR** Tab refers to Balance Sheet Reporting by Currency Information. This Tab is used to add currencies that need to be reported separately on the assets and liabilities by currency disclosures.

| SCR of assets and also of labilities.<br>If submitted, information on the reporting currency shall always be reported regardless of<br>amount of assets and of the total liabilities. Information reported by currency shall al teast<br>repersent 90% of the total assets and liabilities. The remaining 10% shall be aggregated. If<br>specific currency shall be reported for either assets to chabilities to comply with the 90% or<br>then that currency shall be reported for both assets and liabilities.                                                                                                    | COMPANY      | Balance sheet reporting by currency information |                                                                                                    |
|----------------------------------------------------------------------------------------------------|--------------|-------------------------------------------------|----------------------------------------------------------------------------------------------------|
| Coher reportable currencies     Coher reportable currencies     Coher reportable     Coher reportable     Cohereportable     Coher reported curency represents more than | NL (AY)      |                                                 | irrency. Note there are materiality rules around reporting at the currency level.                                                                                                    |
| NL ANTY (VY)     Add Currency     BGN - Bulgarian Lev       LI LOB                                                                                                    | NL (UY)      | Other reportable currencies                     |                                                                                                    |
| LILOB     Currency Code     Material currencies for reporting       This template is to be filed in accordance to the Balance sheet (S02.01).     Yalustron principles are laid down in Directive 2009/138/FC, Delegated Regulation (EU)       COUNTRY     BGN     BGN - Bulgarian Lev     Yalustron principles are laid down in Directive 2009/138/FC, Delegated Regulation (EU)       SCR     This template is not required to be submitted.     This template is not required to be submitted if one single currency represents more than of assets and also of labilities.       NV     BS CUR     Screeners 90% of the total assets and labilities. The remaining 10% shall be aggregated. If specific currency shall be to comply with the 90% or the that currency hall be reported for both assets and liabilities. To comply with the 90% or the that currency shall be prepared for both assets and liabilities.                                                                                                    | NL ANTY (AY) |                                                 |                                                                                                    |
| FAC     Currency Code     This template is to be filled in accordance to the Balance sheet (S0201).<br>Valuation principal are laid down in Directive 2009/138/EC, Delegated Regulation (EU)<br>2015/35, Soliciency II Technical Standards and Guidelines.       COUNTRY     BGN     BGN - Bulgarian Lev     2015/35, Soliciency II Technical Standards and Guidelines.       SCR     This template is not required to be submitted if one single currency represents more than<br>of assets and aloo of labilities.     This template is not required to be submitted if one single currency shall always be reported regardless of<br>amount of assets and aloo of labilities. The remaining 10% shall be aggregated. If<br>specific currency has to be reported for other assets to comply with the 90% in<br>then that currency shall be reported for both assets and labilities.                                                                                                    | NL ANTY (UY) | Add Currency BGN - Bulgarian Lev                | · •                                                                                                    |
| FAC         Valuation principle are laid down in Directive 2009/138/EC, Delegated Regulation (EU)           COUNTRY         2015,55 Solvers (J) II Centrical Standards and Guidelines.           SCR         This template is solvenitied for earlies and the solution of a sester and aboli for the reporting currency shall always be reported regardless of amount of assets and aboli for the total liabilities. Information reported by currency shall al least represent 90% of the total assets and aboli for the total assets and aboli the solvenities of one assets or liabilities to comply with the 90% or the that currency shall be reported for obth assets and able total isolations to reported the provide of both the 90% or the that currency shall be reported for obth assets and able for both assets and able assets or liabilities.                                                                                                    | LI LOB       |                                                 | Material currencies for reporting                                                                                                    |
| BGN         BGN - Bulgarian Lev         2015/35, Solvency II Technical Standards and Guidelines.         Compared the submitted in the solution of the submitted in the solution of the solution of the solu                                             | FAC          | Currency Code                                   |                                                                                                    |
| COUNTRY This template is not required to be submitted if one single currency represents more than of assets and aloo of fabilities. If submitted, information on the reporting currency shall always be reported regardless of amount of assets and of the shall liabilities. Information reported by currency shall always represent 90% of the total assets and liabilities. The remaining 10% shall be aggregated. If specific currency shall be reported for either assets or liabilities to comply with the 90% or then that currency shall be reported for both assets and liabilities.                                                                                                    | rac          | BGN BGN - Bulgarian Lev                         |                                                                                                    |
| SCR If some the information on the reporting currency shall always be reported regardless of<br>anound of access and of the total liabilities. Information reported by currency shall always<br>represent 90% of the total assets and liabilities. The remaining 10% shall be aggregated. If<br>specific currency shall be reported for either assets or liabilities to comply with the 90% or<br>then that currency shall be reported for both assets and liabilities.                                                                                                    | COUNTRY      |                                                 | This template is not required to be submitted if one single currency represents more than 9                                                                                                    |
| INV amount of assets and of the total liabilities. Information reported by currency shall at least<br>represent 90% of the total assets and liabilities. The remaining 10% shall be aggregated. If<br>specific currency shall be to be reported for either assets on liabilities to comply with the 90% in<br>then that currency shall be reported for both assets and liabilities.                                                                                                    |              |                                                 |                                                                                                    |
| represent 90% of the total assets and liabilities. The remaining 10% shall be aggregated. If<br>so cun<br>then that currency shall be reported for both assets and liabilities to comply with the 90% or<br>then that currency shall be reported for both assets and liabilities.                                                                                                    | SCR          |                                                 |                                                                                                    |
| then that currency shall be reported for both assets and liabilities.                                                                                                    |              |                                                 |                                                                                                    |
|                                                                                                    |              |                                                 | amount of assets and of the total liabilities. Information reported by currency shall at least                                                                                                    |
| BS OTHER 0 5.02.02 LOG guidance                                                                                                    | INV          |                                                 | amount of assets and of the total liabilities. Information reported by currency shall at least<br>represent 90% of the total assets and liabilities. The remaining 10% shall be aggregated. If a<br>specific currency has to be reported for either assets or liabilities to comply with the 90% ru |

Currencies can be removed by right clicking on the currency line and selecting **Remove Currency** as shown below.

| COMPANY      | Balance sheet reporting by curre                                                                      | ency information                                                                                                    |
|--------------|----------------------------------------------------------------------------------------------------|----------------------------------------------------------------------------------------------------|
| NL (AY)      | This tab holds the reportable currencies for bala<br>More information is available in the information | nce sheet reporting by currency. Note there are materiality rules around reporting at the currency level.<br>icon below. |
| NL (UY)      | Other reportable currencies                                                                           |                                                                                                    |
| NL ANTY (AY) | other reportable currencies                                                                           |                                                                                                    |
| NL ANTY (UY) | Add Currency CZK - Czech Koruna                                                                       | • 0                                                                                                    |
| LI LOB       | Currency Code                                                                                         | Currency                                                                                                    |
| FAC          |                                                                                                    |                                                                                                    |
| COUNTRY      |                                                                                                    | GN - Bulgarian Lev                                                                                                    |
|              | Vide 1%                                                                                               | Remove currency                                                                                                    |
| SCR          |                                                                                                    |                                                                                                    |
| SCR          |                                                                                                    | 142                                                                                                    |

# SCR

The **SCR** Tab is used to select which SCR risk modules are to be reported within the return. Certain options will be disabled depending on the company's **Business Type** found in the <u>COMPANY</u> Tab (e.g. life underwriting SCR risk module is not enabled for non-life companies) and the **Internal Model Type** set for the company (this is shown in the grey label above the check boxes).

| COMPANY       | Solvency Capital Requiremen                                                                                                    |              | G and transitional me             | T                        | tion            |  |  |
|---------------|----------------------------------------------------------------------------------------------------|--------------|-----------------------------------|--------------------------|-----------------|--|--|
| NL (AY)       | This tab holds the reportable SCR risk modu                                                                                                    | ules and any | LTG or transitional measures that | t the reporting entity I | nas availed of. |  |  |
| NL ANTY (AY)  | SCR selection                                                                                                    |              |                                   |                          |                 |  |  |
| LI LOB        | Standar                                                                                                    | d formula    | Modelled 🕕                        |                          |                 |  |  |
| FAC           | Market risk:                                                                                                    | 4            |                                   |                          |                 |  |  |
| COUNTRY       | Counterparty default risk:                                                                                                    | 1            |                                   |                          |                 |  |  |
|               | Life Underwriting risk:                                                                                                    | J            |                                   |                          |                 |  |  |
| INV           | Health Underwriting risk:                                                                                                    |              |                                   |                          |                 |  |  |
|               | Non-Life Underwriting risk:                                                                                                    | 1            |                                   |                          |                 |  |  |
| BS OTHER      | Operational risk:                                                                                                    | 1            |                                   |                          |                 |  |  |
| RETURN        | Non-life and Health catastrophe risk:                                                                                                    | 4            |                                   |                          |                 |  |  |
| QRT SELECTION | Nat. cat. risk - Windstorm risk:                                                                                                    |              |                                   |                          |                 |  |  |
|               | Nat. cat. risk - Earthquake risk:                                                                                                    |              |                                   |                          |                 |  |  |
|               | Nat. cat. risk - Flood risk:                                                                                                    |              |                                   |                          |                 |  |  |
|               | Nat. cat. risk - Hail risk:                                                                                                    |              |                                   |                          |                 |  |  |
|               | Nat. cat. risk - Other (Subsidence risk<br>or Non-proportional reinsurance):                                                                                     |              |                                   |                          |                 |  |  |
|               | Man made cat. risk - All sub-categories<br>(motor vehicle liability, marine<br>tanker/collision/explosion, MAT, fire,<br>liability, credit & suretyship, other): |              |                                   |                          |                 |  |  |
|               | Health cat. risk - Mass accident:                                                                                                    |              |                                   |                          |                 |  |  |
|               | Health cat. risk - Concentration accide                                                                                                    |              |                                   |                          |                 |  |  |
|               | Health cat. risk - Pandemic:                                                                                                    |              |                                   |                          |                 |  |  |
|               | Simplification:                                                                                                    | 4            |                                   |                          |                 |  |  |
|               | SCR settings                                                                                                    |              |                                   |                          | D               |  |  |
|               | Non-life Classes 10 to 15                                                                                                    |              |                                   |                          |                 |  |  |

In the SCR selection (picture above), Non-life health and Health catastrophe risk were split into individual sub-categories:

- For non PCC entity these selections only hide or show sections from a single S.27.01.01 QRT.
- In PCC case S.27.01.01 is broken down into different sub-QRTs, and only those sub-QRTs that relate to the sub-categories selected will be included in the return e.g if windstorm risk is selected then SR.27.01.01.WI (specific QRT worksheet for reporting Windstorm sub-section of SR.27.01 will be added to the return workbook. This is to reduce the size of PCC aggregated returns as several full SR.27.01.01 worksheets in the return workbook significantly increases the size of the return workbook.

When a full internal model is selected but a user wishes to include the standard formula QRTs within the workbook, he or she needs to override all the default selections in the **QRT SELECTION** Tab to accomplish this.

**The Part of Annex I Risks Covered** check box should be checked when an adjustment to the absolute floor of MCR is required because risks within Annex I are covered.

### **BS OTHER**

# The **BS OTHER** Tab contains **Additional Balance Sheet Reporting** information, including intra-group transactions.

| Return Setup Window |                                                                                                    |                                                                                    |
|---------------------|----------------------------------------------------------------------------------------------------|------------------------------------------------------------------------------------|
| COMPANY             | Additional balance sheet reporting (includin                                                                         | g intra-group transactions) information                                            |
| NL (AY)             | This tab holds the reportable additional balance sheet information<br>template is available in the info icons below. | n required (including intragroup transactions). More information on each reporting |
| NL (UY)             | Additional balance sheet reporting                                                                                   |                                                                                    |
| NL ANTY (AY)        | Off-balance sheet items:                                                                                             |                                                                                    |
| NL ANTY (UY)        | Unlimited guarantees received:                                                                                       |                                                                                    |
| LI LOB              | Unlimited guarantees provided:                                                                                       |                                                                                    |
| FAC                 |                                                                                                    |                                                                                    |
| COUNTRY             | Intra-group transactions reporting                                                                                   |                                                                                    |
| SCR                 | IGT involving equity-type transactions, debt & asset transfer:                                                       |                                                                                    |
| INV                 | IGT involving derivatives :                                                                                          |                                                                                    |
| 114.0               | IGT internal reinsurance :                                                                                           |                                                                                    |
| BS CUR              | IGT internal cost sharing, contingent liabilities, other :                                                           |                                                                                    |
| BS OTHER            |                                                                                                    |                                                                                    |

The first section has three visible items. However, the **Additional Branch Balance Sheet Information** check box as shown below will only be added if the **Reporting Type** located in the <u>COMPANY</u> Tab is set to "Third Country Branch".

| Return Setup Window | The second second |
|---------------------|----------------------------------------------------------------------------------------------------|
| COMPANY             | Additional balance sheet reporting (including intra-group transactions) information                                                                                                    |
| NL (AY)             | This tab holds the reportable additional balance sheet information required (including intragroup transactions). More information on each reporting<br>template is available in the info icons below.                                                                                                    |
| NL (UY)             | Additional balance sheet reporting                                                                                                    |
| NL ANTY (AY)        | Off-balance sheet items:                                                                                                    |
| NL ANTY (UY)        | Unlimited guarantees received:                                                                                                    |
| LI LOB              | Unlimited guarantees provided:                                                                                                    |
| COUNTRY             | Additional branch balance sheet information:                                                                                                    |
| SCR                 |                                                                                                    |
| INV                 | Intra-group transactions reporting                                                                                                    |
| BS CUR              | IGT involving equity-type transactions, debt & asset transfer:                                                                                                    |
| BS OTHER            | IGT involving derivatives :                                                                                                    |
|                     | IGT internal reinsurance :                                                                                                    |
| UK NST              | IGT internal cost sharing, contingent liabilities, other : 🔲 0                                                                                                    |
| UK NST CFs          |                                                                                                    |

# COUNTRY

The **COUNTRY** Tab shows details of activity per country. It is only visible if the **Business Undertaken Outside Home Country** check box found under **Business Profile** sub-section of the <u>COMPANY</u> Tab is checked.

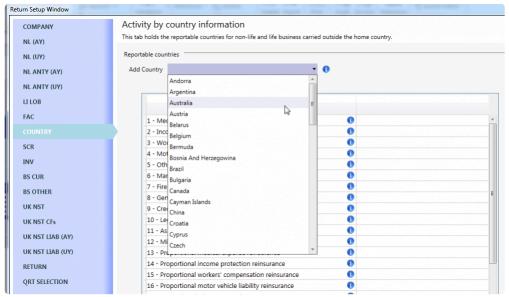

Countries of business for the activity QRTs is added using the **Add Country** drop down menu.

### FAC

**FAC** refers to Facultative Reinsurance of life- and non-life lines of business. This Tab shows up when "Facultative Reinsurance" check box found under **Outward Reinsurance** sub-section of the <u>COMPANY</u> Tab is checked.

Check the corresponding box of each **Line of Business** whenever there is facultative reinsurance cover in place.

| urn Setup Window |                                                                                           |            |               |               |
|------------------|-------------------------------------------------------------------------------------------|------------|---------------|---------------|
| COMPANY          | Lines of business which have facultative reinsurance cover                                | r in pla   | ce infor      | mation        |
| NL (AY)          | This tab holds the reportable life and non-life lines of business with facultative reinsu | rance cove | r in place. N | lore informat |
|                  | business lines and other requirements is available in the info icon below.                |            |               |               |
| NL (UY)          | Facultative reinsurance - lines of business                                               |            |               |               |
| NL ANTY (AY)     |                                                                                           |            |               |               |
| NL ANTY (UY)     | Line of business                                                                          | Selec      | ted           |               |
| LI LOB           | 1 - Medical expense insurance                                                             | 0 4        |               | *             |
|                  | 2 - Income protection insurance                                                           | 0          | 5             |               |
| COUNTRY          | 3 - Workers' compensation insurance                                                       | 0          |               |               |
|                  | 4 - Motor vehicle liability insurance                                                     | 0          |               |               |
| SCR              | 5 - Other motor insurance                                                                 | 0          |               |               |
| INV              | 6 - Marine, aviation and transport insurance                                              | 0          |               |               |
|                  | 7 - Fire and other damage to property insurance                                           | 0          |               |               |
| BS CUR           | 8 - General liability insurance                                                           | 0          |               |               |
| BS OTHER         | 9 - Credit and suretyship insurance                                                       | 0          |               |               |
| UK NST           | 10 - Legal expenses insurance                                                             | 0          |               |               |
|                  | 11 - Assistance                                                                           | 0          |               |               |
| UK NST CFs       | 12 - Miscellaneous financial loss                                                         | 0          |               |               |
| UK NST LIAB (AY) | 13 - Proportional medical expense reinsurance                                             | 0          |               |               |
| UK NST LIAB (UY) | 14 - Proportional income protection reinsurance                                           | 0          |               |               |
|                  | 15 - Proportional workers' compensation reinsurance                                       | 0          |               |               |
| RETURN           | 16 - Proportional motor vehicle liability reinsurance                                     | 0          |               |               |
| QRT SELECTION    | 17 - Proportional other motor reinsurance                                                 | 0          |               |               |
|                  | 18 - Proportional marine, aviation and transport reinsurance                              | 0          |               |               |

### **IE BRANCH**

It is required that insurance corporations complete this template on a Solo/Individual basis. The aggregate values entered for the head office/subsidiary resident in Ireland should include anybusiness written through FOS/FPS (Freedom of Services/Freedom to Provide Services) and branches/FOE (Freedom of Establishment) licenses by that insurance corporation.

The aggregate values entered for any non-resident branch with their head office resident in Ireland should include any business written through FOS/FPS (Freedom of Services/Freedom to Provide Services) by that insurance corporation.

The options needed to generate the **IE BRANCH** tab in the return setup are shown below:

| This tab holds the overview information on each reporting entity. Selections mi<br>will be required to be completed. For example, if "Balance sheet reporting by or<br>that is required to be reported in S02.02 to be entered.<br>Supervisory<br>Location Ireland • 0<br>Reporting currency EUR - Euro • 0<br>SCR basis No Internal Model • 0<br>Quarterly reporting exemption 0 |                                                                                                    |
|----------------------------------------------------------------------------------------------------|----------------------------------------------------------------------------------------------------|
| Location Ireland   Reporting currency EUR - Euro  SCR basis No Internal Model  Quarterly reporting exemption                                                                                                    | Reporting language English                                                                                                    |
| SCR basis No Internal Model    O  Quarterly reporting exemption                                                                                                    | PRISM Rating                                                                                                    |
| Quarterly reporting exemption                                                                                                    |                                                                                                    |
|                                                                                                    | Line-by-line reporting exemption ()                                                                                                    |
| I NST O                                                                                                    |                                                                                                    |
|                                                                                                    |                                                                                                    |
| Corporate structure                                                                                                    |                                                                                                    |
| Reporting type Solo •                                                                                                    | Accounting standard IFRS • ()                                                                                                    |
|                                                                                                    | 🔲 Captive (                                                                                                    |
| Undertaking is part of a group (for Solvency II reporting purposes)                                                                                                    | Participations 0                                                                                                    |
| Business profile                                                                                                    |                                                                                                    |
| Business type Non-Life Company 🔻 🕦                                                                                                    | Business undertaken DirectOnly 🔹 🕦                                                                                                    |
| 🖾 Run-off 🌘                                                                                                    | Business undertaken outside home country 0                                                                                                    |
| Non-life business                                                                                                    |                                                                                                    |
| Accident year basis business 1                                                                                                    |                                                                                                    |
| Underwriting year basis business ()                                                                                                    |                                                                                                    |
| VS 04 - Non-Life Technical Provisions -                                                                                                    |                                                                                                    |
|                                                                                                    | Reporting type     Solo       Undertaking is part of a group (for Solvency II reporting purposes)       Business profile       Business type       Non-Life Company       Quinter the business       Accident year basis business       Underwriting year basis business       Quinterwriting year basis business |

In the **IE BRANCH** tab, select each country (outside or inside the EEA) in which the Irish company has a branch established:

| COMPANY                 | CBI National Specific Templates Quarterly A                                                                                                    | ggregate Balance Sheet Statement                                                                                                    |
|-------------------------|----------------------------------------------------------------------------------------------------|----------------------------------------------------------------------------------------------------|
| COUNTRY                 |                                                                                                    | e sheet must be reported. Note, only countries where a branch has been establish<br>re business is written through FOS/FPS (Freedom of Services/Freedom to Provide |
| IE NST                  | Reportable countries - non-resident branches                                                                                                    |                                                                                                    |
| IE COUNTRY              | Add Country Bulgaria                                                                                                    | . 0                                                                                                    |
|                         | Bulgaria                                                                                                    |                                                                                                    |
| RETURN<br>QRT SELECTION | Country Co<br>BG<br>BG<br>Cayman Islands<br>China<br>Croatia<br>Cyprus<br>Czech<br>Denmark<br>Egypt<br>Estonia<br>Finland<br>France<br>Germany, | E                                                                                                    |
|                         | Gibraltar<br>Greece<br>Guernsey                                                                                                    | v                                                                                                    |

# IE CLAIMS (AY)

The **IE CLAIMS (AY)** Tab only shows up when the location of the company is in "Ireland" and both **NST** check box as well as the **NS06 Claims Development** and **Accident Year Basis Business** check boxes found under **Non-life Business** sub-section of the <u>COMPANY</u> Tab are all checked.

| Return Setup Window | the second second secon |                               |             | <b>E</b> |
|---------------------|----------------------------------------------------------------------------------------------------|-------------------------------|-------------|----------|
| COMPANY             | PRA National Specific Templates - Claims report                                                                                                    | ing on an accident year basis | information |          |
| SCR                 | This tab holds the reportable non-life lines of business and currencies in<br>materiality rules around reporting at the currency level. More informatio                                                                                                    |                               |             |          |
| IE NST              | Accident year basis - NS11 non-life liability lines of business                                                                                                    |                               |             |          |
| IE COUNTRY          | ,                                                                                                    |                               |             |          |
| IE CLAIMS (AY)      | Add Currency                                                                                                    | • 0                           |             |          |
| IE CLAIMS (UY)      | Line of business                                                                                                    | EUR                           |             |          |
| RETURN              |                                                                                                    |                               |             |          |
| QRT SELECTION       |                                                                                                    |                               |             |          |
|                     |                                                                                                    |                               | -0          |          |

# IE CLAIMS (UY)

The IE Claims (UY) Tab is added only when the location of the company is in "Ireland" and both NST check box as well as the NS06 Claims Development and Underwriting Year Basis Business check boxes found under Non-life Business sub-section of the <u>COMPANY</u> Tab are all checked.

| Return Setup Window                                                                                                    | and the second second s                                                                                                    | * |  |  |  |  |
|----------------------------------------------------------------------------------------------------|----------------------------------------------------------------------------------------------------|---|--|--|--|--|
| COMPANY                                                                                                    | PRA National Specific Templates - Claims reporting on an underwriting year basis information                                                                                                    |   |  |  |  |  |
| SCR                                                                                                    | This tab holds the reportable non-life lines of business and currencies information for business carried out on an underwriting year basis. Note there<br>are materiality rules around reporting at the currency level. More information is available on the thresholds in the info icon below.                                                                                                    |   |  |  |  |  |
| IE NST                                                                                                    |                                                                                                    |   |  |  |  |  |
| IE COUNTRY                                                                                                    | It is tab holds the reportable non-life lines of business and currencies information for business carried out on an underwriting year basis. Note there are materiality rules around reporting at the currency level. More information is available on the thresholds in the info icon below.       It is tab holds the reportable non-life liability lines of business.       Accident year basis - NS11 non-life liability lines of business.       Add Currency       It is tab holds the reportable non-life liability lines of business.       Add Currency       It is tab holds the reportable non-life liability lines of business.       CITION       It is tab holds the reportable non-life liability lines of business.                                                                                                    |   |  |  |  |  |
| COMPANY<br>SCR<br>E NST<br>IE NST<br>IE COUNTRY<br>IE CLAIMS (NY)<br>R CLAIMS (NY)<br>R CLAIMS ( |                                                                                                    |   |  |  |  |  |
| IE CLAIMS (UY)                                                                                                    |                                                                                                    |   |  |  |  |  |
| RETURN                                                                                                    | CAD - Canadian Dollar                                                                                                    |   |  |  |  |  |
| QRT SELECTION                                                                                                    |                                                                                                    |   |  |  |  |  |
|                                                                                                    |                                                                                                    |   |  |  |  |  |
| COMPANY<br>SCR<br>IE NST<br>IE COUNTRY<br>IE CLAIMS (AY)<br>IE CLAIMS (IV)<br>RETURN                                                                                                    |                                                                                                    |   |  |  |  |  |
|                                                                                                    | PRA National Specific Templates - Claims reporting on an underwriting year basis information<br>This tab holds the reportable non-life lines of business and currencies information for business carried out on an underwriting year basis. Note there<br>are materiality rules around reporting at the currency level. More information is available on the thresholds in the info icon below.<br>Accident year basis - NSII non-life liability lines of business<br>Add Currency<br>RON - Australian Dollar<br>CAD - Canadian Dollar<br>CICK - Carakian Dollar<br>CICK - Carakian Dollar<br>CICK - Carakian Dollar<br>CICK - Carakian Dollar<br>CICK - Carakian Dollar<br>CICK - Carakian Dollar<br>CICK - Carakian Dollar<br>CICK - Carakian Dollar<br>CICK - Carakian Dollar<br>CICK - Carakian Dollar<br>CICK - Carakian Bollar<br>CICK - Carakian Bollar<br>CI |   |  |  |  |  |
|                                                                                                    | GBP - UK Pound Sterling                                                                                                    |   |  |  |  |  |
|                                                                                                    | HKD - Hong Kong Dollar                                                                                                    |   |  |  |  |  |
|                                                                                                    | HRK - Croatian Kuna                                                                                                    |   |  |  |  |  |
|                                                                                                    | PRA National Specific Templates - Claims reporting on an underwriting year basis information This tab holds the reportable non-life lines of business and currencies information for business carried out on an underwriting year basis. Note there are materiality rules around reporting at the currency level. More information is available on the thresholds in the info icon below. Accident year basis - NS11 non-life liability lines of business Add Currency AUD - Australian Dollar CM - Swiss Franc CCX - Carek Koruna DIX: Danish Krone EUR: Euro GBP-UK Pound Sterling HKD - Hong Kng Dollar HKK - Coatsian Kuna HUF - Hungain Fornt SK - Icelandic Krona                                                                                                    |   |  |  |  |  |
|                                                                                                    | ISK - Icelandic Krona                                                                                                    |   |  |  |  |  |
|                                                                                                    | JPY - Japanese Yen                                                                                                    |   |  |  |  |  |

## **IE COUNTRY**

The **IE COUNTRY** Tab is added into the **Return Setup** window when location is set to "Ireland" and **Business undertaken outside home country** check box in the <u>COMPANY</u> Tab is checked.

| Return Setup Window                                                       | A second second se | <b>•</b> × |
|---------------------------------------------------------------------------|----------------------------------------------------------------------------------------------------|------------|
| COMPANY<br>SCR<br>IE NST                                                  | CBI National Specific TemplatesActivity by country information This tab holds the reportable countries for business carried outside the home country. Reportable countries                                                                                                    |            |
| IE COUNTRY<br>IE CLAIMS (AY)<br>IE CLAIMS (UY)<br>RETURN<br>QRT SELECTION | Add County<br>Andorra<br>Argentina<br>Australia<br>Australia<br>Belarus<br>Belarus<br>Comana<br>Croatia<br>Cypus<br>Caech                                                                                                    |            |

Select from Add Country drop down menu to select countries.

## IE NST

The **IE NST** Tab is added only if the location of the company is in "Ireland" and **NST** check box is selected. This tab also holds the overview of reportable NST information.

| Return Setup Window                                                                                                    |                                                                                                   | And and and allow |
|----------------------------------------------------------------------------------------------------|---------------------------------------------------------------------------------------------------|-------------------|
| COMPANY                                                                                                    | CBI National Specific Templates overview infor                                                    | mation            |
| SCR                                                                                                    |                                                                                                   |                   |
| SCR     This tab holds the overview reportable NST information. More information on each reporting template is available in the info icons below. Note additional CBI NST tabs may need to be required to enter the CBI specific lines of business information.      IF NST     If COUNTRY     IF CLAIMS (AY)     NS0 Non-Life Income Statement :     If Claims (AY)     NS0 Non-Life Technical Provisions – Detailed Split by LOB and |                                                                                                   |                   |
| IE COUNTRY                                                                                                    | NS 01 Non-Life Income Statement :                                                                 | E 0               |
|                                                                                                    |                                                                                                   | 0                 |
| IE CLAIMS (UY)                                                                                                    | Distribution Channel :<br>NS05 Projection of future cash flows (Best Estimate - Non Life).        |                   |
| RETURN                                                                                                    | Split by Claims type :                                                                            |                   |
| QRT SELECTION                                                                                                    | NS07 Non-Life Premiums, claims and expenses - Detailed Split<br>by LOB and Distribution Channel : |                   |
|                                                                                                    |                                                                                                   |                   |

## INV

The **INV – Additional Investment Reporting** Tab will be visible when "Additional Asset Reporting" is selected in **Other Reporting** section of the <u>COMPANY</u> Tab.

This Tab also holds reportable asset templates in additional to line-by-line or summary reporting on the overall asset holdings.

| F | eturn Setup Window | and the second second s |                                                             |
|---|--------------------|----------------------------------------------------------------------------------------------------|-------------------------------------------------------------|
|   | COMPANY            | Asset reporting information                                                                                                    |                                                             |
|   | NL (AY)            | This tab holds the reportable asset templates in                                                                                                    | additional to line-by-line or summary reporting on the over |
|   | NL (UY)            | Additional investment reporting                                                                                                    |                                                             |
|   | NL ANTY (AY)       | Name Selected                                                                                                    | 4                                                           |
|   | NL ANTY (UY)       | Collective investment schemes                                                                                                    | 0                                                           |
|   | LI LOB             | Open derivatives                                                                                                    | 0                                                           |
|   | FAC                | Closed derivatives                                                                                                    | 0                                                           |
|   |                    | Structured products                                                                                                    | 0                                                           |
|   | COUNTRY            | Securities lending                                                                                                    |                                                             |
|   | SCR                | Collateral                                                                                                    | 0                                                           |
|   |                    |                                                                                                    |                                                             |
|   | DC CUD             |                                                                                                    |                                                             |

# LI LOB

**LI LOB** refers to Life LOBs or Lines of Business information. This Tab is used to select the line of business that needs to be reported separately, by currency, in the return.

| COMPANY      | Life lines of business information                                   | Life lines of business information                                                                                                    |  |  |  |  |
|--------------|----------------------------------------------------------------------|----------------------------------------------------------------------------------------------------|--|--|--|--|
| NL (AY)      | This tab holds the reportable life lines of business. More informati | on on the defintions of business lines is available in the info i                                                                                                    |  |  |  |  |
| NL (UY)      | Business Lines Life                                                  |                                                                                                    |  |  |  |  |
| NL ANTY (AY) |                                                                      |                                                                                                    |  |  |  |  |
| NL ANTY (UY) | Line of business                                                     | Selected                                                                                                    |  |  |  |  |
|              | 29 - Health insurance                                                |                                                                                                    |  |  |  |  |
|              | 30 - Insurance with profit participation                             | <ol> <li>Image: A start of the start of the start of</li></ol> |  |  |  |  |
| FAC          | 31 - Index-linked and unit-linked insurance                          | 0                                                                                                    |  |  |  |  |
| COUNTRY      | 32 - Other life insurance                                            | 0                                                                                                    |  |  |  |  |
| COUNTRY      | 35 - Health reinsurance                                              | 0                                                                                                    |  |  |  |  |
| SCR          | 36 - Life reinsurance                                                |                                                                                                    |  |  |  |  |

Depending on the **<u>COMPANY</u>** Tab settings, the non-proportional lines of business will be enabled or disabled.

Classes of insurance for the reporting of business by country can also be set in this tab (disabled for the trial version).

## NL

**NL** refers to Non-Life LOBs or Lines of Business information. This Tab is used to select the lines of business that needs to be reported separately, by currency, in the return. You can also select the applicable line of business and currency combinations here.

| COMPANY                                                                                                    | Non-life lines of business and currency information - accident year | basis |    |        |
|----------------------------------------------------------------------------------------------------|---------------------------------------------------------------------|-------|----|--------|
|                                                                                                    |                                                                     |       |    | re are |
| NL (UY)                                                                                                    |                                                                     |       |    |        |
| NI ANTY (AV)                                                                                                    | Accident year basis - non-life lines of business                    |       |    |        |
|                                                                                                    | Add Currence                                                        |       |    |        |
| NL ANTY (UY)                                                                                                    | Add currency                                                        |       |    |        |
| Setup Window         COMPANY       Non-life lines of business and currency information - accident year basis         NL (X)       This tab holds the reportable non-life lines of business and currencies information is available on the thresholds in the info icon below.         NL (X)       Accident year basis - non-life lines of business         NL (XY)       Accident year basis - non-life lines of business         NL (XY)       Add Currency         NL ANTY (XY)       Add Currency         NL ANTY (VY)       Add Currency         LILOB       I - Medical expense insurance         FAC       I - Medical expense insurance         COUNTRY       3 - Workers' compensation insurance         3 - Workers' compensation insurance       I - Medical expense insurance         4 - Motor vehicle liability insurance       I - Medical expense insurance         5 - CR       3 - Workers' compensation insurance       I - Medical expense insurance         8 - General liability insurance       I - Medical expense insurance       I - Medical expense insurance         1 - Medical expense insurance       I - Medical expense insurance       I - Medical expense insurance         1 - Medical expense insurance       I - Medical expense insurance       I - Medical expense insurance         1 - Medical expense insurance       I - Medical expense insurance       I - Medical expense insuran |                                                                     |       |    |        |
| FAC                                                                                                    | 1 - Medical expense insurance                                       | 0     | K  |        |
| COUNTRY                                                                                                    | 2 - Income protection insurance                                     | 0     | 10 |        |
| SCR                                                                                                    | 3 - Workers' compensation insurance                                 | 0     |    |        |
|                                                                                                    | 4 - Motor vehicle liability insurance                               | 0     |    |        |
| INV                                                                                                    | 5 - Other motor insurance                                           | 0     |    |        |
| BS CUR                                                                                                    | 6 - Marine, aviation and transport insurance                        | 0     |    |        |
| RS OTHER                                                                                                    | 7 - Fire and other damage to property insurance                     | 0     |    |        |
|                                                                                                    | 8 - General liability insurance                                     | 0     |    |        |
| UK NST                                                                                                    | 9 - Credit and suretyship insurance                                 | 0     |    |        |
| UK NST CFs                                                                                                    | 10 - Legal expenses insurance                                       | 0     |    |        |
| HIV NET LIAD (AV)                                                                                                    | 11 - Assistance                                                     | 0     |    |        |
|                                                                                                    | 12 - Miscellaneous financial loss                                   | 0     |    |        |
| UK NST LIAB (UY)                                                                                                    | 13 - Proportional medical expense reinsurance                       | 0     |    |        |
| RETURN                                                                                                    | 14 - Proportional income protection reinsurance                     | 0     |    |        |
| ORT SELECTION                                                                                                    | 15 - Proportional workers' compensation reinsurance                 | 0     |    |        |
| QUI SELECTION                                                                                                    | 16 - Proportional motor vehicle liability reinsurance               | 0     |    |        |

Depending on the **<u>COMPANY</u>** Tab settings, the non-proportional lines of business will be enabled or disabled.

The default currency in the LOB table is the reporting currency set for the company. Additional currencies can be added as required through the **Add Currency** drop down above the table.

| COMPANY          | Non-life lines of bu                                             | usiness and curre                                                       | ency inform | ation - accident | year basis |                           |                  |     |
|------------------|------------------------------------------------------------------|-------------------------------------------------------------------------|-------------|------------------|------------|---------------------------|------------------|-----|
|                  | This tab holds the reportable<br>materiality rules around report |                                                                         |             |                  |            |                           |                  | ere |
| NL (UY)          | Accident year basis - n                                          | on-life lines of business                                               |             |                  |            |                           |                  |     |
| NL ANTY (AY)     |                                                                  |                                                                         |             |                  |            |                           |                  |     |
| NL ANTY (UY)     | Add Currency                                                     |                                                                         |             | • 0              |            |                           |                  |     |
| LI LOB           |                                                                  | AUD - Australian Dollar<br>BGN - Bulgarian Lev<br>CAD - Canadian Dollar | N           |                  |            | No material<br>currencies | GBP<br>exposures |     |
| FAC              | 1 - Medica CAD - Ca                                              | nadian Dollar                                                           | 48          |                  | 0          |                           | €xposures<br>✓   |     |
| COUNTRY          | 2 - Income                                                       | iss Franc                                                               |             |                  | 0          |                           |                  |     |
| SCR              | 3 - Worker                                                       | ech Koruna                                                              |             |                  | 0          |                           |                  |     |
|                  | 4 - Motor                                                        | nish Krone                                                              |             | E                | 0          |                           |                  |     |
| INV              | 5 - Other n                                                      |                                                                         |             |                  | 0          |                           |                  |     |
| BS CUR           | 6 - Marine                                                       | Pound Sterling                                                          |             |                  | 0          |                           |                  |     |
| BS OTHER         | 7 - Fire and                                                     | ong Kong Dollar                                                         |             |                  | 0          |                           |                  |     |
|                  | 8 - Genera                                                       | oatian Kuna                                                             |             |                  | 0          |                           |                  |     |
| UK NST           | 9 - Credit a                                                     | ngarian Forint                                                          |             |                  | 0          |                           |                  |     |
| UK NST CFs       | 10 - Lenal                                                       | eli New Shekel                                                          |             |                  | 0          |                           |                  |     |
| UK NST LIAB (AY) | 11 - Δssist:                                                     | andic Krona                                                             |             |                  | 0          |                           |                  |     |
|                  | 12 - Miscol                                                      | anese Yen<br>uanian Litas                                               |             |                  | 0          |                           |                  |     |
| UK NST LIAB (UY) | 13 - Propo                                                       |                                                                         |             |                  | 0          |                           |                  |     |
| RETURN           | 14 - Propo                                                       | orwegian Krone                                                          |             | *                | 0          |                           |                  |     |
| ORT SELECTION    | 15 - Proportional w                                              | orkers' compensation                                                    | reinsurance |                  | 0          |                           |                  |     |
| QKT SELECTION    | 16 - Proportional m                                              | otor vehicle liability re                                               | insurance   |                  | 0          |                           |                  |     |

To remove currencies not required from the table, right-click on the currency's column header and select **Remove Currency**: Note that the default (reporting) currency cannot be removed from this table.

| OMPANY                        | Non-life lines of business and currency information - accident year basis                                                                                                    |                        |                  |         |                 |
|-------------------------------|----------------------------------------------------------------------------------------------------|------------------------|------------------|---------|-----------------|
|                               | This tab holds the reportable non-life lines of business and currencies information for business carried out on<br>materiality rules around reporting at the currency level. More information is available on the thresholds in the |                        |                  | ere are |                 |
| NL (UY)                       | Accident year basis - non-life lines of business                                                                                                    |                        |                  |         |                 |
| NL ANTY (AY)                  | President year obsision inter inter an obsinities                                                                                                    |                        |                  |         |                 |
|                               |                                                                                                    |                        |                  |         |                 |
| NL ANTY (UY)                  | Add Currency EUR - Euro 🔹 🕕                                                                                                    |                        |                  |         |                 |
|                               |                                                                                                    | No material            | GBP              | EUR     |                 |
| LI LOB                        | Add Currency EUR - Euro                                                                                                    | No material currencies | GBP<br>exposures | EUR     | Remove Currence |
| NL ANTY (UY)<br>LI LOB<br>FAC |                                                                                                    |                        |                  |         | Remove Currence |
| LI LOB                        | Line of business                                                                                                    | currencies             | exposures        |         | Remove Currence |

From version 3.0.0.0 of Tabular there are two new columns added to the Non-life table :

**only reporting currency exposures' column** – select this option where, for the indicated line of business, all exposures all in the reporting currency. With this option selected, Tabular will not include the currency level version of S.19.01 in the return workbook – however it will be generated in the xbrl export. For example, if for the Income protection line of business the only exposures are in Euro, and the insurer's reporting currency is Euro, then EIOPA still want to receive an S.19.01.01.IP for total Income protection line of business as well as S.19.01.01.IP.EUR QRT, even though the figures in both are identical as no FX conversions take place between the currency and total S.19.01 data sets.

Selecting only reporting currency exposures' column removes the "duplicate" worksheet from the return i.e. S.19.01.01.IP.EUR will not be included in the return to reduce the size of the return workbook. However, export to xbrl process will "generate" the S.19.01.01.IP.EUR QRT within the xbrl file, so that EIOPA continue to receive both data sets in the xbrl.

**XXX exposure column** – select this option where there are immaterial currency exposures for a line of business and you wish to include a S.19.01 worksheet in the return to enter these amounts and have the total worksheet then balance with the material currency sheet(s) and the immaterial currency total. Note the immaterial currency sheet (eg S.19.01.01.IP.XXX) will NOT be exported to xbrl, it is simply there to help reconcile the total level S.19.01

Note: this column only shows when XXX Immaterial currencies combine in the drop-down is selected (shown below)

| PL                | X - Immaterial currencies combined                                                            |     |   |                           |                                           |                  |                  |   |
|-------------------|-----------------------------------------------------------------------------------------------|-----|---|---------------------------|-------------------------------------------|------------------|------------------|---|
|                   |                                                                                               | · 0 |   |                           |                                           |                  |                  |   |
| so                | N - Polish Zloty<br>KD - Hong Kong Dollar<br>5D - Singapore Dollar<br>ZD - New Zealand Dollar | *   |   | No material<br>currencies | ONLY<br>reporting<br>currency<br>exposure | GBP<br>exposures | XXX<br>exposures | ) |
|                   | 5N - Bulgarian Lev                                                                            |     | 0 |                           |                                           |                  |                  |   |
|                   | ZK - Czech Koruna                                                                             |     | 0 |                           |                                           |                  |                  |   |
| ers comper HL     | JF - Hungarian Forint                                                                         |     | 0 |                           |                                           |                  |                  |   |
| r vehicle lia RC  | DN - Romanian Leu                                                                             |     | 0 |                           |                                           |                  |                  |   |
| motor ins H       | RK - Croatian Kuna                                                                            |     | 0 |                           |                                           |                  |                  |   |
| he, aviation RL   | JB - Russian Ruble                                                                            |     | 0 |                           |                                           |                  |                  |   |
| nd other d IS     | K - Icelandic Krona                                                                           |     | 0 |                           |                                           |                  |                  |   |
| ral liability ILS | 5 - Israeli New Shekel                                                                        | -   | 0 |                           |                                           |                  |                  |   |
| t and suret ZA    | AR - South African Rand                                                                       |     | 0 |                           |                                           |                  |                  |   |
| al expenses LT    | 'L - Lithuanian Litas                                                                         |     | 0 |                           |                                           |                  |                  |   |
| stance BR         | RL - Brazilian Real                                                                           |     | 0 |                           |                                           |                  |                  |   |
| ellaneous XX      | X - Immaterial currencies combined                                                            |     | 0 |                           |                                           |                  |                  |   |
| portional med     | ical expense reinsurance                                                                      |     | 0 |                           |                                           |                  |                  |   |

Non-Life annuities are set in exactly the same way as the Non-Life annuities table (disabled for the trial version).

Classes of insurance for the reporting of business by country can also be set in this tab (disabled for the trial version).

## NST

**NST** stands for National Specific Templates. If NSTs are available in the location selected in the <u>COMPANY</u> Tab, the NST check box will be enabled. Ticking the NST check box will reveal additional NST options that will enable several tabs in the **Return Setup**:

| Non-life business                         |                      |
|-------------------------------------------|----------------------|
| Accident year basis business              | E                    |
| 🔲 Non-health = 🕕                          | Health NSLT 0        |
| 🔲 Non-life annuties   🕕                   | Liability business 0 |
| 🗹 Underwriting year basis business 🌖      |                      |
| 🗐 Non-health = 🕕                          | E Health NSLT ()     |
| 🔲 Non-life annuties = 🕕                   | Liability business 0 |
| NS10 - Projection of future cash flows () |                      |
|                                           |                      |
| Outward reinsurance                       |                      |

If the location selected is Ireland, additional options relevant to that country's NST will be enabled such as **NS06 Claims Development** (Accident Year Basis Business and Underwriting Year Basis Business) and **NS04 – Non-Life Technical Provisions – Detailed Split by LOB and Country** 

| Non-life business                                                             |                 |
|-------------------------------------------------------------------------------|-----------------|
| 🕼 Accident year basis business 🌘                                              |                 |
| 🔲 Non-health 🕕                                                                | 🔲 Health NSLT ( |
| 🔲 Non-life annuties 🕕                                                         |                 |
| 🔲 NS06 Claims development 🕕                                                   |                 |
| Underwriting year basis business 1                                            |                 |
| 🔲 Non-health = 🕕                                                              | 🔲 Health NSLT ( |
| 🔲 Non-life annuties ( )                                                       |                 |
| 🔲 NS06 Claims development 🕕                                                   |                 |
| V NS 04 - Non-Life Technical Provisions -<br>Detailed Split by OB and Country |                 |

### PART

Participation can be selected under Corporate structure in Company tab (fig shown below). It contains the QRT that specifies information on participation held by the undertaking and an overview of the calculation of the deduction from own funds related to participations in financial and credit institution.

| eporting type              | Solo                 | • 0                     | Accounting standard | IFRS | • 0 |  |
|----------------------------|----------------------|-------------------------|---------------------|------|-----|--|
| Assessable mutual 🕕        |                      |                         | 🔲 Captive = 🚺       |      |     |  |
| Undertaking is part of a g | roup (for Solvency I | I reporting purposes) 🕕 | Participations 🕕    |      |     |  |

This option enables PART tab, which holds the reportable participation information. This consists of 7 subtables of information, for the different type of participation (which receive different treatment for the SCR) under Solvency II.

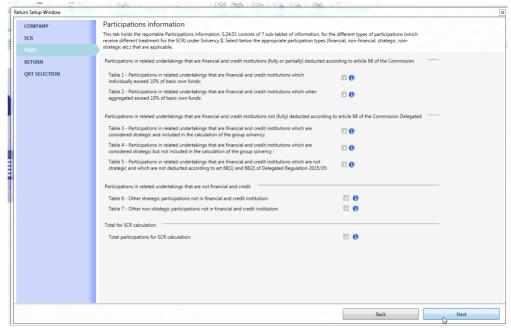

## RFF

For Ring-fenced fund / Matching adjustment portfolio reporting, select the option under **other reporting** section of the company tab:

| Other reporting                                                                                                    |                                                                                                  |
|----------------------------------------------------------------------------------------------------|--------------------------------------------------------------------------------------------------|
| Balance sheet reporting by currency  Ring-fenced fund / MAP reporting  Pension entitlements (for ECB Add-on reporting) | <ul> <li>Additional other balance sheet reporting</li> <li>Additional asset reporting</li> </ul> |

The setup for ring fenced fund / matching adjustment portfolio is done in RFFMAP tab shown below:

|                                   |                  | Include Remaining Part | Deri            | e entity level QRT: | from funds 🕕      |            |  |
|-----------------------------------|------------------|------------------------|-----------------|---------------------|-------------------|------------|--|
| Reportable Ring-F                 | enced Funds      |                        |                 |                     |                   |            |  |
| System Code                       | Reporting Code 0 | Fund Name 🕕            | Article 304 0   | Sub-MAP 🕕           | Active 🕕          | Controls 🕕 |  |
| F1                                | 123ABC           | Financial Aide         | No              | •                   | 4                 | Add Rff    |  |
|                                   |                  |                        |                 |                     | 45                |            |  |
|                                   |                  |                        |                 |                     |                   |            |  |
|                                   |                  |                        |                 |                     |                   |            |  |
|                                   |                  |                        |                 |                     |                   |            |  |
|                                   |                  |                        |                 |                     |                   |            |  |
|                                   |                  |                        |                 |                     |                   |            |  |
|                                   |                  |                        |                 |                     |                   |            |  |
| Matching Adjustme                 | ent Porfolios    |                        |                 |                     |                   |            |  |
| Matching Adjustm<br>System Code ① |                  | Fund Name 🜒            | Sub-RFF ① Actin | e <b>0</b> Cc       | ontrols <b>()</b> |            |  |
| System Code                       |                  | Fund Name 0            |                 |                     | _                 |            |  |
|                                   |                  | Fund Name 💿            | Sub-RFF ① Activ |                     | _                 |            |  |
| System Code                       |                  | Fund Name 0            |                 |                     | _                 |            |  |
| System Code                       |                  | Fund Name 0            |                 |                     | _                 |            |  |
| System Code                       |                  | Fund Name 🖲            |                 |                     | _                 |            |  |
| System Code                       |                  | Fund Name 🖲            |                 |                     | _                 |            |  |

#### Settings:

- **Reporting Code** this field holds the firm or company RFF reporting code. The number has to be consistent over time and should be used to identify the ring-fenced funds and the matching portfolio number in other templates.
- **Fund Name** indicates the name of a ring-fenced funds or matching adjustment portfolios. The name should be unique and be kept consistent over time.
- Article 304 indicates whether the RFF is under Article 304 of Solvency II Directives. Choose one of the option from the drop down that applies.
- Sub-MAP indicates if the fund has other funds embedded.
- **Active** if the fund requires to be reported then ticked the box, deselect otherwise. Note that this tab is disabled by default, to enable it Reporting Code and Fund name field must have entries.
- Add Rff if the firm has more than one RFF to be reported, click this button to add new table with system code F2 as the figure below shows:

| System Code 🚺 | Reporting Code 0 | Fund Name 🕕    | Article 304 🕕 | Sub-MAP 🕕 | Active 🕕 | Controls 🕕        |
|---------------|------------------|----------------|---------------|-----------|----------|-------------------|
| F1            | 123ABC           | Financial Aide | No 🔻          |           | <b>V</b> |                   |
| F2            |                  |                | No •          |           |          | Add Rff Remove Rf |

When all required field under system code F1 completed, each RFF QRTs has ".F1" at the end of the worksheet name e.g. SR.01.01.01.F1. The same rule applies for matching adjustment portfolio field, the worksheet name will have M1 at the end for system code M1.

| QRT                                                                                |   | Status   |           |
|------------------------------------------------------------------------------------|---|----------|-----------|
| <ul> <li>Information</li> </ul>                                                    |   |          | 6 Entries |
| S.01.01.01 Appendix I: Quantitative reporting templates                            | 0 | Included | •         |
| S.01.02.01 Basic information - General                                             | 0 | Included | •         |
| S.01.03.01.01 Basic Information - RFF and matching adjustment portfolios - Table 1 | 0 | Included | •         |
| S.01.03.01.02 Basic Information - RFF and matching adjustment portfolios - Table 2 | 0 | Included | •         |
| SR.01.01.01.F1 Appendix I: Quantitative reporting templates                        | 0 | Included | •         |
| SR.01.01.01.M1 Appendix I: Quantitative reporting templates                        | 0 | Included |           |

# **UK NST**

The **UK NST** Tab is activated if the **NST** check box in the <u>COMPANY</u> Tab is checked. NST stands for National Specific Templates.

| Return Setup Window | - Contraction Contraction          | Canada Canada Cana |
|---------------------|------------------------------------|----------------------------------------------------------------------------------------------------|
| COMPANY             | PRA National Specific Template     | s overview information                                                                                                    |
| NL (AY)             |                                    | rmation. More information on each reporting template is available in the info icons below. Note<br>ed to enter the PRA specific lines of business information.                                                                                                    |
| NL (UY)             | Business written                   |                                                                                                    |
| NL ANTY (AY)        | Material pooling arrangement :     |                                                                                                    |
| NL ANTY (UY)        | Non-life Business model analysis : |                                                                                                    |
| LI LOB              | Life Business model analysis :     |                                                                                                    |
| FAC                 |                                    |                                                                                                    |
| COUNTRY             |                                    |                                                                                                    |

# UK NST LIAB (AY)

The UK NST LIAB Tab is added when both NST and Liability Business in Non-Life Business Accident Year Basis Business check boxes in the <u>COMPANY</u> Tab are selected.

| COMPANY          | PRA National Specific Templates - Liab                                                                                                    | ilities reporting on | an accident year | basis information |  |  |  |
|------------------|----------------------------------------------------------------------------------------------------|----------------------|------------------|-------------------|--|--|--|
| NL (AY)          | This tab holds the reportable non-life lines of business and currencies information for liability sub-classes business carried out on an accident y<br>basis. Note there are materiality rules around reporting at the currency level. More information is available on the thresholds in the info icon be |                      |                  |                   |  |  |  |
| NL (UY)          | Accident year basis - NS11 non-life liability lines of business                                                                                                    |                      |                  |                   |  |  |  |
| NL ANTY (AY)     |                                                                                                    |                      |                  |                   |  |  |  |
| NL ANTY (UY)     | Add Currency                                                                                                    | • 0                  |                  |                   |  |  |  |
| LI LOB           | Line of business                                                                                                    |                      | GBP              |                   |  |  |  |
| FAC              |                                                                                                    |                      |                  |                   |  |  |  |
| COUNTRY          | Employers Liability                                                                                                    | 0                    |                  |                   |  |  |  |
| COUNTRY          | Public & Products Liability                                                                                                    | 0                    |                  |                   |  |  |  |
| SCR              | Professional Indemnity                                                                                                    | 0                    |                  |                   |  |  |  |
| INV              |                                                                                                    |                      |                  |                   |  |  |  |
| BS CUR           |                                                                                                    |                      |                  |                   |  |  |  |
| BS OTHER         |                                                                                                    |                      |                  |                   |  |  |  |
| UK NST           |                                                                                                    |                      |                  |                   |  |  |  |
| UK NST CFs       |                                                                                                    |                      |                  |                   |  |  |  |
| UK NST LIAB (AY) |                                                                                                    |                      |                  |                   |  |  |  |

# UK NST LIAB (UY)

The UK NST LIAB (UY) Tab is added when NST and Liability Business in Non-life Underwriting Year Basis Business check boxes in the <u>COMPANY</u> Tab are selected.

| ſ | Return Setup Window  | The second second secon |  |
|---|----------------------|----------------------------------------------------------------------------------------------------|--|
|   | COMPANY<br>SCR       | PRA National Specific Templates - Liabilities reporting on an underwriting year basis information<br>This tab holds the reportable non-life lines of business and currencies information for liability sub-classes business carried our on an underwriting year<br>basis. Note there are materially unlear surved reporting at the currency (revel. More information is available on the thresholds in the info con below.                                                                                                    |  |
|   | UK NST<br>UK NST CFs | Accident year basis - NS11 non-life liability lines of business                                                                                                    |  |
|   | UK NST LIAB (AY)     | Add Currency 🔹 🕕                                                                                                    |  |
|   | UK NST LIAB (UY)     | AUD - Australian Dollar<br>BGN - Bulgarian Lev                                                                                                    |  |
|   | RETURN               | CAD - Canadian Dollar                                                                                                    |  |
|   | QRT SELECTION        | Employers CHF - Swiss Franc<br>Public R - CRC - Crech Koruna<br>Profession CRX - Crech Koruna<br>EUR - Euro<br>GBP - UK Pound Sterling<br>HKD - Hong Kong Dollar<br>HKC - Croatian Kuna<br>HUF - Hungarian Forint<br>US - Strate II we Shele II                                                                                                    |  |
| I |                      | ISK - Icelandic Krona                                                                                                    |  |

## **UK NST CFs**

This tab shows when company location is UK with NST and NS-10 Projection of future cash flows are selected in the company tab. This holds the reportable non-life lines of business and currencies information for the PRA cash flows reporting template as shown below:

| F | eturn Setup Window | and the second second s |                                                                                                    |
|---|--------------------|----------------------------------------------------------------------------------------------------|----------------------------------------------------------------------------------------------------|
|   | COMPANY            | PRA National Specific Templates - Ca                                                                                                    | ash flows reporting information                                                                                                    |
|   | NL (AY)            | This tab holds the reportable non-life lines of business                                                                                                    | and currencies information for the PRA cahs flows reporting template.                                                                                                    |
|   | NL (UY)            | Additional investment reporting                                                                                                    |                                                                                                    |
|   | NL ANTY (AY)       | Name Se                                                                                                    | lected                                                                                                    |
|   | NL ANTY (UY)       | Motor Third Party Bodily Injury - direct                                                                                                    | - The second second sec |
|   | LI LOB             | GB Employers Liability - direct                                                                                                    |                                                                                                    |
|   | FAC                | Other GB General Liability - direct                                                                                                    |                                                                                                    |
|   |                    | US General liability - direct                                                                                                    |                                                                                                    |
|   | COUNTRY            | EU General Liability (excl GB) - direct                                                                                                    |                                                                                                    |
|   | SCR                | Australia General Liability - direct                                                                                                    |                                                                                                    |
|   | INV                | Other General Liability - direct                                                                                                    |                                                                                                    |
|   | BS CUR             | Other categories of business from which bodily<br>injury or latent claims have arisen - direct                                                                                                    |                                                                                                    |
|   | BS OTHER           |                                                                                                    |                                                                                                    |
|   | PART               |                                                                                                    |                                                                                                    |
|   | UK NST             |                                                                                                    |                                                                                                    |
|   |                    |                                                                                                    |                                                                                                    |
|   | RETURN             |                                                                                                    |                                                                                                    |
|   | QRT SELECTION      |                                                                                                    |                                                                                                    |

# Select Your Return Type

Here, details such as Type of Return and Reference Dates are to be selected.

| l | Return Setup Window | 200-000000                                                                                                    |
|---|---------------------|----------------------------------------------------------------------------------------------------|
|   | COMPANY             | ReturnSelection                                                                                                    |
|   | NL (AY)             | Select the return period type (annual, quarterly, day 1), the period end-date and which types of QRTs you wish to include in your return workbook. |
|   | NL ANTY (AY)        | Referance date                                                                                                    |
|   | LI LOB              | Reference Period                                                                                                    |
|   | FAC                 | Annual Period start     01/01/2017     15                                                                                                    |
|   | COUNTRY             | Quarterly Period end 31/12/2017 15                                                                                                    |
|   | SCR                 | Day 1 reporting     DeadLine     21/01/2018     15                                                                                                 |
|   | INV                 | Technical entry point     Ad-hoc                                                                                                    |
|   | BS OTHER            | La Ad-noc                                                                                                    |
|   |                     | Euro rate : 0.87853 0                                                                                                    |
|   | QRT SELECTION       | Return types                                                                                                    |
|   |                     |                                                                                                    |
|   |                     | RSR (without ECB Add-ons)     O                                                                                                    |
|   |                     | RSR (with ECB Add-ons)                                                                                                    |
|   |                     | SFCR 0                                                                                                    |
|   |                     | NST 0                                                                                                    |
|   |                     | Financial stability reporting                                                                                                    |
| L |                     |                                                                                                    |

#### **Reference Date**

For both the "annual" and "quarterly" option, you need to select a **Reference Date** (which corresponds to the end of your reporting period). In the case of "quarterly" selection, you also need to select a **Quarter Number**.

**Technical entry point** – this is only to be used when specifically directed by your national supervisory authority to submit using the "Technical entry point".

**Ad-hoc** – Where an insurer is requested to submit an "ad-hoc" return (eg reinsurance resubmission, significant or very-significant IGT and other scenarios leading to NCA requesting an ad-hoc submission) then the "ad-hoc" checkbox should be selected.

If it is the special case of material changes to the reinsurance program during the year requiring the resubmission of the S.30 QRTs then (ensuring Annual return option is selected), choose Ad-hoc option then ticked special case reinsurance resubmission checbox. Also ensure that the SFCR and NST checboxes are deselected in the bottom section of the Return tab, then the QRT selection screen will only give you just the template you need for re-submission (i.e S.30 and S.31 templates).

If you are required to submit "Ad-hoc" reporting of intra-group transactions (templates S.36.01, S.36.02, S.36.03 or S.36.04) under ITS2015/2450 Article 21 then use the second checkbox under Ad-hoc for the correct templates to be auto-selected (based on the intra-group transaction selection in the "BS Other" tab of return setup) in the QRT Selection Tab. Tabular will also set up S.01.02 Ad-hoc settings correctly. Note this checkbox is only available if Annual return period selected.

| <ul> <li>Day 1 reporting</li> </ul>                   | DeadLine            | 28/01/2019 15          |  |  |  |
|-------------------------------------------------------|---------------------|------------------------|--|--|--|
| O Technical entry point                               | 0                   |                        |  |  |  |
| Ad-hoc                                                |                     |                        |  |  |  |
| Special case: resubmission of reinsurance template: 1 |                     |                        |  |  |  |
| ✓ Special case: 'ver                                  | y significant' intr | a-group transactions 🕕 |  |  |  |
| Euro rate :                                           |                     | 0.87853                |  |  |  |

#### **Return Types**

In the full Solvency II reporting set, it is possible to configure the report whenever applicable, including the public, private, and financial stability templates, or any combination of these as required:

| SCR           | Return types                                      |
|---------------|---------------------------------------------------|
| BS CUR        | Standard reporting                                |
| BS OTHER      | RSR 1                                             |
|               | RSR (without ECB Add-ons)     1                   |
| QRT SELECTION | RSR (with CB Add-ons)                             |
|               | SFCR                                              |
|               | NST NST                                           |
|               | <ul> <li>Financial stability reporting</li> </ul> |
|               |                                                   |

#### **National Specific Templates**

For locations where **NSTs** or National Specific Templates are available (e.g. UK, Ireland), the NST check box is enabled. Checking the **NST** check box enables the **NST** tab in **Return Setup**:

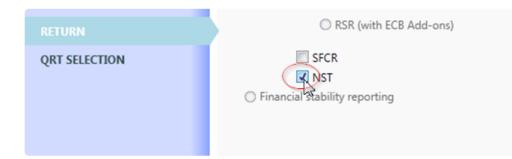

### **QRT Selection**

Based on the selections made in the preceding tabs, the QRT table will include all applicable QRTs for the **Company Type** (Solo/Group/Lloyds) and **Reference Period** (Annual/Quarterly/Ad-hoc) selected, grouped by the EIOPA QRT groupings (e.g. Information, Assets etc.). Within that set of QRTs, those relevant to the business profile and other selections made will be made available. Any QRT that is not selected as it is not required for submission can still be included within the return by selecting **IncludedOver** from the drop down as shown below.

| OMPANY       | QRT selection                   | QRT selection                                                                                                    |              |                 |             |  |  |
|--------------|---------------------------------|----------------------------------------------------------------------------------------------------|--------------|-----------------|-------------|--|--|
| NL (AY)      | the system but these car        | FQRTs to be included in the return workbook. Note that the default set of QRTs for the select<br>be overridden with the drop down in the Include column. Choose which narrative reports (<br>ler. Also select the location of the returns in this tab before creating the returns. |              |                 |             |  |  |
| NL (UY)      |                                 | And select the location of the retains in this tab before creating the retains.                                                                                                    |              |                 |             |  |  |
| NL ANTY (AY) | Return QRT list                 |                                                                                                    |              |                 |             |  |  |
| NL ANTY (UY) |                                 | QRT                                                                                                    |              | Status          |             |  |  |
| LI LOB       | <ul> <li>Information</li> </ul> |                                                                                                    |              | 4               | Entries *   |  |  |
| FAC          | -                               | ix I: Quantitative reporting templates                                                                                                    | 0            | Included        | •           |  |  |
| SCR          | S.01.02.01 Basic int            | ormation - General                                                                                                    | 0            | Included        | •           |  |  |
| INV          | S.01.03.01.01 Basic             | Information - RFF and matching adjustment portfolios - Table 1                                                                                                    | 0            | NotIncluded     | •           |  |  |
| BS CUR       | S.01.03.01.02 Basic             | Information - RFF and matching adjustment portfolios - Table 2                                                                                                    | 0            | NotIncluded     |             |  |  |
| BS OTHER     | Balance Sheet                   |                                                                                                    |              | IncludedOver    | Entries     |  |  |
| UK NST       | S.02.01.01 Balance              | sheet                                                                                                    | 0            | Included        | •           |  |  |
| UK NST CFs   | S.02.02.01 Assets a             | nd liabilities by currency                                                                                                    | 0            | Included        | •           |  |  |
| PART         | S.03.01.01 Off-bala             | nce sheet items - General                                                                                                    | 0            | Included        | •           |  |  |
| COUNTRY      | S.03.02.01 Off-bala             | nce sheet items - List of unlimited guarantees received by the undertaking                                                                                                    | 0            | Included        | •           |  |  |
| RETURN       | (v) Filter                      |                                                                                                    |              |                 |             |  |  |
|              | Workbook details -              |                                                                                                    |              |                 |             |  |  |
|              | Workbook name                   | SolvencyIISolutions UK, Annual 31122016.xlsm                                                                                                    |              |                 |             |  |  |
|              | workbook name                   | Solvencyusolutions OK_Annual_S1122010.xism                                                                                                    |              |                 | _           |  |  |
|              | RSR RSR                         |                                                                                                    |              |                 | D           |  |  |
|              | SFCR SFCR                       |                                                                                                    |              | •               | D           |  |  |
|              | System location                 | C:\Users\User1\Documents\Backup\9 - R1.0.3.0 REV 38-Final\tabular\Returns\SolvencyII                                                                                                    | Solutions UK | Annual-31122016 |             |  |  |
|              |                                 |                                                                                                    |              |                 |             |  |  |
|              |                                 |                                                                                                    |              |                 |             |  |  |
|              |                                 | -                                                                                                    |              | Back            | Create Retu |  |  |

Once the QRTs for inclusion in the return are selected, the final step in the **Return Setup** is to choose where to save the return files (workbook, word document and supporting files). The first section under the sub-section **Workbook Details** is where you can assign the **Workbook Name**, the narrative report name (**RSR, SFCR**) and the **System Location** or the location of where the files will be saved (the default is where you have all your *Tabular* files saved).

By clicking this you will be able to browse other folder and save the files where you want.

| QRT SELECTION | Workbook details - |                                                                                                    |               |
|---------------|--------------------|----------------------------------------------------------------------------------------------------|---------------|
|               | Workbook name      | SolvencyIISolutions UK_Annual_31122016.xlsm                                                                      |               |
|               | RSR RSR            |                                                                                                    | 0             |
|               | SFCR SFCR          |                                                                                                    | 0             |
|               | System location    | C:\Users\User1\Documents\Backup\9 - R1.0.3.0 REV 38-Final\tabular\Returns\SolvencyIISolutions UK\Annual-31122016 |               |
|               |                    |                                                                                                    |               |
|               |                    |                                                                                                    |               |
|               |                    | Back                                                                                                    | Create Return |

#### Creating a Return

Once you are happy with all the Templates and Lines of Business for the return, you can now create the

#### return by clicking "Create Return" at the bottom of return setup window:

| RSR RSR         |                                                                                                    | 0 |
|-----------------|----------------------------------------------------------------------------------------------------|---|
| SFCR            |                                                                                                    | 0 |
| System location | C:\Users\User1\Documents\Backup\9 - R1.0.3.0 REV 38-Final\tabular\Returns\SolvencyIISolutions UK\Annual-31122016 |   |
|                 |                                                                                                    |   |
|                 |                                                                                                    |   |

The new return is created in the system memory. Once this process is complete, the *Tabular.xlsm* file will be close automatically. The network location of the newly created return will then open automatically in Windows Explorer. Open MS Excel like a regular spreadsheet and log in to the return to commence working with the new return:

| Organize ▼ Share wi                      |                                      |                    | - □ - ×           | م  |
|------------------------------------------|--------------------------------------|--------------------|-------------------|----|
| ☆ Favorites ■ Desktop                    | Documents library<br>Annual-31122016 | Arr                | ange by: Folder 🔻 |    |
| <u> G</u> oogle Drive<br>🗐 Recent Places | Name                                 | Date modified      | Туре              | Si |
| Downloads                                | SolvencyIISolutions UK_Annual_31122  | 3/11/2016 12:26 PM | Microsoft Excel M |    |
|                                          | SolvencyIISolutions UK_RSR           | 3/11/2016 12:26 PM | Microsoft Word D  |    |

### **Roll Forward**

**Roll Forward** is a process wherein data, formula or information within a return will be carried across to the newly created one. To create a roll forward the user must have return(s) of the same type for that company. For instance, to roll forward a Quarterly, you must already have a quarterly return created.

To do this:

In the return setup company tab, select reference return: Previous annual return and/or Q4 return. *Note:* It is possible to select only previous annual return or both options at the same time.

*Note:* Quarterly user can only roll forward from one other quarterly, while Annual can roll forward from another annual and quarterly of same reference date i.e. Q4 return

| QRT selection                                     |                                                               |         |       |                                                                                                    |   |             |         |   |
|---------------------------------------------------|---------------------------------------------------------------|---------|-------|----------------------------------------------------------------------------------------------------|---|-------------|---------|---|
| the system but these ca                           | n be overridden with the drop                                 | down i  | n the | ok. Note that the default set of QRTs for the selected re<br>Include column. Choose which narrative reports (RSR a<br>n this tab before creating the returns. |   |             |         |   |
| S.19.01.01.AY.IP.GB                               | P.OC Non-life Insurance Cla                                   | ims Inf | orma  | tion                                                                                                    | 0 | Included    | * .     |   |
|                                                   |                                                               |         |       |                                                                                                    |   | Add Multico | py QRTS |   |
| Filter                                            |                                                               |         |       |                                                                                                    |   |             |         |   |
| Refernce Return                                   |                                                               | -       |       |                                                                                                    |   |             |         | - |
| Roll forward (from pre                            | vious return)                                                 |         | 0     |                                                                                                    |   |             |         |   |
|                                                   | return) - this setting is only<br>annual return creation/edit |         | 0     |                                                                                                    |   |             |         |   |
| Preserve user formula                             | 5                                                             |         | 0     | "Static" amounts - Basic and ancillary own funds<br>(only relevant for annual return creation) - source<br>from Q4 return                                     |   | 0           |         |   |
| Non-life development<br>(not relevant for life in |                                                               |         | 0     | "Static" amounts - Basic and ancillary own funds<br>(only relevant for annual return creation) - source<br>from previous annual return                        |   | 0           |         |   |
| Brought-forward/prior                             | r year figures                                                |         | 0     | "Static" amounts - Annual balance sheet from Q4 balance sheet (only relevant for annual return creation                                                       |   | 0           |         |   |
| "Static" amounts - SCA<br>(only relevant for quar | R from previous quarter<br>terly return creation)             |         | 0     | "Static" amounts - Annual premiums, claims,<br>expenses from Q4 premiums, claims, expenses (only<br>relevant for annual return creation)                      |   | 0           |         |   |
|                                                   | ic and ancillary own funds<br>(only relevant for quarterly    |         | 0     |                                                                                                    |   |             |         |   |
| Workbook details                                  |                                                               |         |       |                                                                                                    |   |             |         | 7 |
| Workbook name                                     | Test_Annual_31032020                                          |         |       |                                                                                                    |   |             | .xlsb v |   |
| RSR                                               |                                                               |         |       |                                                                                                    |   |             | 0       |   |
| SFCR                                              |                                                               |         |       |                                                                                                    |   |             | 0       |   |

The information to be rolled-over to the new return depends on the options users selected:

• **Preserve User formula** – when this is ticked, any user formulas (i.e. formulas in the return that are not Tabular formulas such as Subtotal, Interaction etc.) including external formulas added to the

previous return will be taken into the new roll forward return; otherwise, no formulas will be copied across. Please note that formulas from "static" QRTs (such as S.02.01) and "list" QRTs (such as S.06.02) are copied across.

**NOTE:** With 4.1.0.0 Tabular version, to roll-forward user formulas you must have the QRTs Signed-Off in the reference return, otherwise no formulas will be rolled forward. So for the first time using this feature, you would need to go back to old returns and Sign-off QRTs before creating the new return.

• **Non-life development triangles** – when selected it will populate the S.19.01 of the newly created return with reference formula retrieving data from the previous return, essentially moving everything up one diagonal in the triangle leaving only the last diagonal for user to complete.

**NOTE** With 6.0.0.0 Tabular version, you have the option to use S.19.01 data entry interface (detailed information <u>here</u>). In this case values will not be rolled-forward to S.19.01.01.LISTV sheet. To get all rolled-forward values in S.19.01 to your S.19.01.01.LISTV sheet in current return you should:

- select Non-life development triangles option in the roll-forward section on creating return;

- when return is created select *Convert S.19.01.01.LISTV to QRT layout* in Tools -> *Include Tabular formulas in output file* (output file will include all Tabular roll-forward formulas, so values from the previous return will be added to S.19s accordingly). More detailed information on *Convert S.19.01.01.LISTV to QRT layout* <u>here.</u>

- to add those roll-forward values to original return > select *Import from S.19.01.01.LIST output file* in Tools > select output file from the previous step -> all roll-forwad values will be imported to S.19.01.01.LISTV sheet. More detailed information on *Import from S.19.01.01.LIST output file* here.

- **Brought forward / Prior year figures** this will populate data in year N-1 data points eg S.23.03 brought forward capital amounts and S.29 opening best estimate
- **"Static" amounts SCR from Previous quarter** this brings forward the SCR figures from previous quarter. It will populate the single datapoint in S.28 from the reference return.
- "Static" amounts Basic and ancillary own funds from previous quarter when ticked it populates all S.23.01 from previous quarter figures.
- "Static" amounts Basic and ancillary own funds (only relevant for annual return creation) when ticked it populates all S.23.01 from Q4 return.
- "Static" amounts Basic and ancillary own funds (only relevant for annual return creation) when ticked it populates all S.23.01 from previous annual return.
- "Static" amounts Annual balance sheet from Q4 balance sheet (only relevant for annual return creation) when this option is selected, Tabular roll-forward will complete all data points (with the exception of those, such as technical provisions, that are derived from other QRTs within the same return) within S(E).02.01 C0010 [Sii value] using the Q4 return values.
- "Static" amounts Annual premiums, claims, expenses from Q4 premiums, claims, expenses (only relevant for annual return creation) when this is selected, Tabular roll-forward will complete all data points (with the exception of those that are derived from other QRTs within the same return) within S.05.01 using the Q4 return values.

Note: You may also hover on the tooltip icon beside each option in Tabular for information about its

function.

**NOTE:** In case you selected preserve user formulas from the last year's return but none are actually carried through into the new return:

1. First of all, check if previous return was signed off.

Starting from 4.1.0.0 Tabular version we've introduced a new QRT Sign-off feature (Tools > QRT sing-off manager) in this version and this affects the roll-forward user formulas feature (not roll-forward value ie H.HV, that is still currently the old solution).

To roll-forward user formulas, you must have the QRTs Signed-off in the reference return. So unfortunately for the first time using this feature, you would need to go back to old returns and Sign-off QRTs before creating the new return.

Note, the formulas are saved in the Tabular db so if you need to make a subsequent edit to the QRT worksheet later you can "unsign-off" (using the same window) the QRT and this will re-load the formulas back to the QRT worksheet. You can do sign-off and un-sign-off as many times as you need.

But that are the only changes. More info about Sign-off you can find here

*Note:* In case QRTs in previous return were not signed-off, user will get a warning message that there are QRTs in previous return that were not Signed-off. It is possible to cancel process by clicking Cancel button and then go back to the previous return and sign-off QRTs that you need. But in case user selects Ok button in warning message window roll-forward process will run, but user formulas from not signed-off QRTs will not be rolled-forward.

| Narning                                                                                                    | × |
|----------------------------------------------------------------------------------------------------|---|
| Please note you have selected preserve user formulas but the following QRTS:                                                                                                    |   |
| 'S.17.01.01, S.18.01.01, S.21.02.01, S.23.01.01, S.23.02.01, S.23.03.01, S.28.01.01, S.29.01.01, S.29.02.01, S.29.03.01, S.01.01.01, S.02.01.01, P.02.0 (more unsigned-off QRTs exist)'                                                           |   |
| in your previous return are NOT signed-off. This means the<br>user-formulas for these QRTs will NOT be rolled-forward.                                                                                                    |   |
| If you wish the user-formulas to be rolled-forward for these QRTs you<br>must first go to the previous return and sign-off these QRTs via the<br>Tools > QRT Sign-off manager feature.                                                            |   |
| Further, please be aware that roll-forward user-formulas is only<br>executed in create return (not edit return) i.e. you will not be able to<br>correct for this issue after creating this return (other than creating a<br>new return workbook). |   |
| Press OK to proceed with Create return now. Press cancel to cancel the create return now.                                                                                                    |   |
| OK Cancel                                                                                                    |   |
|                                                                                                    | _ |

2. In case after 1st step user formulas still not preserved you will need to set previous return as Goldencopy

Previous year (reference) return should be set as a Golden copy return.

So please open previous return again and set it as golden copy via: Tabular ribbon -> System Admin -> Settings -> DB Options -> Update goldencopy return variant

More instructions" here":#list-of-return-variants. After this just try to create a new return with this one as reference return again ( with preserve user formulas and other options you need ticked)

# H.HV Sheet (Historical Value Template)

From Tabular version 3.0.0.0, when creating new returns an additional helper sheet (H.HV) is created within the return that holds the Historical Values from any reference returns selected. Tabular loads into this H.HV sheet all the "static" (e.g. sheets like S.02.01, S.12.01 but not "list" QRTs like S.06.02, S.09.01 etc.) data from the reference returns. The H.HV sheet is the source for Tabular reference formulas (the formulas that uses to fill the new roll forward return with data).

#### More about H.HV sheet:

1. This sheet is set up in same way as validation report and audit logs; the data is not editable, but can be filtered by users. To check the data of a certain QRT within the H.HV sheet just click the drop-down arrow (picture below).

| H.HV - Hi<br>formulas |            | n's information (used in R | eference Contents | Tabular t                                 |                                                                                               |
|-----------------------|------------|----------------------------|-------------------|-------------------------------------------|-----------------------------------------------------------------------------------------------|
|                       |            | ion for Solo Annual        |                   |                                           |                                                                                               |
|                       |            |                            |                   |                                           | Annual Composite\Annual-31122017\Solo Annual Composite_Annual_31122017.xlsm file, 1 file,     |
|                       |            |                            |                   | y into below data table on 12.02.2018 15: |                                                                                               |
|                       |            |                            |                   |                                           | o Quarterly \Quarterly -31122017 \Solo Quarterly Quarterly 31122017.xlsm file, modified difie |
|                       | y 🗸 Kelati |                            |                   | <ul> <li>DataPoint Description</li> </ul> | 🖬 Value 🔹                                                                                     |
| nnual                 | A-1        | \$.01.02.01                | C0010_R0110       | Currency used for rep.                    | GBP                                                                                           |
| nnual                 | A-1        | S.01.02.01                 | _C0010_R0120      | Accing standards                          | 1                                                                                             |
| nnual                 | A-1        | S.01.02.01                 | _C0010_R0130      | Method of Calc. of the SCR                | 1 - Standard formula                                                                          |
| nnual                 | A-1        | S.01.02.01                 | _C0010_R0140      | Use of USPs                               | 2 - Don't use undertaking specific parameters                                                 |
| nnual                 | A-1        | S.01.02.01                 | _C0010_R0150      | Ring-fenced funds                         | 2 - Not reporting activity by RFF                                                             |
| nnual                 | A-1        | S.01.02.01                 | _C0010_R0170      | Matching adj.                             | 2 - No use of matching adjustment                                                             |
| nnual                 | A-1        | S.01.02.01                 | _C0010_R0180      | Volatility adj.                           | 2 - No use of volatility adjustment                                                           |
| nnual                 | A-1        | S.01.02.01                 | _C0010_R0190      | Transitional measure on the risk-free IR  | 2 - No use of transitional measure on the risk-free interest rate                             |
| nnual                 | A-1        | S.01.02.01                 | _C0010_R0200      | Transitional measure on TP                | 2 - No use of transitional measure on technical provisions                                    |
| nnual                 | A-1        | 5.01.02.01                 | _C0010_R0210      | Initial submission or re-submission       | 1 - Initial submission                                                                        |
| nnual                 | A-1        | 5.02.01.01                 | _C0010_R0030      | Intangible assets [SII value]             | 1244                                                                                          |
| nnual                 | A-1        | S.02.01.01                 | _C0010_R0040      | DTA [SII value]                           | 2492                                                                                          |

2. Data is not updated automatically, so users must be aware when data is stale and out of date eg if a resubmission occurs on the reference return then the H.HV sheet has to be reset using the 'refresh H.HV helper sheet' option in **Tools** tab so the H.HV has the updated data

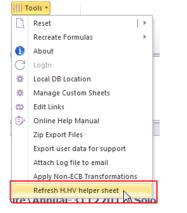

3. Tabular does not verify that the correct reference return has been selected eg if a user is creating the Q3 return but selects the Q1 return (instead of Q2 return as the reference return), Tabular will not recognise this and the Q1 return will be loaded into H.HV and used in reference formulas as if this was the Q2 return. To correct an incorrect reference return being selected, go to EDIT return and change the selection in the **reference return** drop down of the QRT Selection tab. Check <u>roll forward</u> section for details.

# **Change Your Return**

There are instances wherein you need to make some changes in your return.

In order to make necessary updates to an existing return, just open the return workbook and select **Edit Return** in the *MS Excel Ribbon* as shown below:

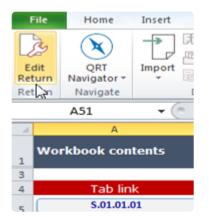

## Change Company

In the **Edit Setup Window**, all the Tabs and its properties selected when the return was first created will be displayed:

| COMPANY          | Company overvi        | iew information                                                                                                    |  |  |  |  |
|------------------|-----------------------|----------------------------------------------------------------------------------------------------|--|--|--|--|
| NL (AY)          |                       | This tab holds the overview information on each reporting entity. Select<br>will be required to be completed. For example, if "Balance sheet reporti |  |  |  |  |
| NL (UY)          |                       | ported in S.02.02 to be entered.                                                                                                    |  |  |  |  |
| NL ANTY (AY)     | Company               |                                                                                                    |  |  |  |  |
| NL ANTY (UY)     | Company name          | UK Composite: id14 - v4 🔨 🚺                                                                                                    |  |  |  |  |
| FAC              | Company ID type       | LEI 🗸 🚺                                                                                                    |  |  |  |  |
| COUNTRY          |                       |                                                                                                    |  |  |  |  |
| SCR              | Supervisory           |                                                                                                    |  |  |  |  |
| BS CUR           | Location              | United Kingdom 💌 🚺                                                                                                    |  |  |  |  |
| BS OTHER         | Reporting currency    | GBP - UK Pound Sterling 🔻 🊺                                                                                                    |  |  |  |  |
| UK NST           | SCR basis             | No Internal Model 🔻 🕕                                                                                                    |  |  |  |  |
| UK NST CFs       | Quarterly reportin    | g exemption   🕕                                                                                                    |  |  |  |  |
| UK NST LIAB (AY) | Corporate structure — |                                                                                                    |  |  |  |  |
| UK NST LIAB (UY) | Reporting type        | Solo 👻 🚺                                                                                                    |  |  |  |  |
| RETURN           | Assessable mutual     | 0                                                                                                    |  |  |  |  |
| QRT SELECTION    |                       |                                                                                                    |  |  |  |  |

Navigate your way down to each Tab and make the desired changes. All Tab properties can be updated. However, there are a few exceptions:

**<u>COMPANY</u>** Tab (reporting type, business type, reporting currency and location)

|                   |                       |                                                                                    |                                      | H                                                |                |
|-------------------|-----------------------|------------------------------------------------------------------------------------|--------------------------------------|--------------------------------------------------|----------------|
| Edit Setup Window | and the second second | tank to a second                                                                   |                                      |                                                  |                |
| COMPANY           | Company overvi        | iew information                                                                    |                                      |                                                  |                |
| NL (AY)           |                       |                                                                                    |                                      | nine which of the detailed business profile tabs |                |
| NL (UY)           |                       | ompleted. For example, if "Balance sheet repor<br>ported in S.02.02 to be entered. | rting by currency is selected, the t | as COR tab will be enabled for each currency     |                |
| NL ANTY (AY)      | Company               |                                                                                    |                                      |                                                  |                |
|                   | company               |                                                                                    |                                      |                                                  |                |
| NL ANTY (UY)      | Company name          | UK Composite: id14 - v4 👻 🚺                                                        | Year end                             | December 🔹 🕕                                     | Create company |
| FAC               | Company ID type       | LEI 🔹 🚺                                                                            | Company ID                           | 19 0                                             | Remove company |
| COUNTRY           |                       |                                                                                    |                                      |                                                  | Edit name      |
| SCR               | Supervisory           |                                                                                    |                                      |                                                  | contribute     |
| BS CUR            | Location              | United Kingdom 🔻 🚺                                                                 | Supervisory authority                | Prudential Regulation Authority 🔻 🚺              |                |
| BS OTHER          | Reporting currency    | GBP - UK Pound Sterling 💌 🚺                                                        | Reporting language                   | English 🔹 🕕                                      |                |
| UK NST            | SCR basis             | No Internal Model 🔻 🕕                                                              | 🗷 NST 🌘                              |                                                  |                |
| UK NST CFs        | Quarterly reportin    | g exemption 🕕                                                                      | Line-by-line report                  | ing exemption 🌒                                  |                |
| UK NST LIAB (AY)  | Corporate structure   |                                                                                    |                                      |                                                  |                |
| UK NST LIAB (UY)  | Reporting type        | Solo 👻 🚺                                                                           | Accounting standarc                  | IFRS • 0                                         |                |
| RETURN            | Assessable mutual     | 0                                                                                  | 🔲 Captive 🌖                          |                                                  |                |
| QRT SELECTION     |                       |                                                                                    | 🔲 Participations 🌖                   |                                                  |                |
|                   | Business profile      |                                                                                    |                                      |                                                  |                |
|                   | Business type         | Non-Life Company 🔻 🕕                                                               | Business undertaken                  | DirectOnly •                                     |                |
|                   | 🖾 Run-off 🕚           |                                                                                    | Business undertake                   | en outside home country 🕕                        |                |
|                   |                       |                                                                                    |                                      |                                                  |                |
|                   | Nan life business     |                                                                                    |                                      |                                                  |                |

**RETURN** Tab (reference dates and financial stability reporting

| Edit Setup Window | tento                                                                                                    |
|-------------------|----------------------------------------------------------------------------------------------------|
| COMPANY           | ReturnSelection                                                                                                    |
| NL (AY)           | Select the return period type (annual, quarterly, day 1), the period end-date and which types of QRTs you wish to include in your return workbook. |
| NL (UY)           | Reference date                                                                                                    |
| NL ANTY (AY)      | Reference period                                                                                                    |
| NL ANTY (UY)      | Annual     Period start     1/1/2016     15                                                                                                    |
| FAC               | O Quarterly Period end 12/31/2016                                                                                                    |
| COUNTRY           | Day 1 reporting     DeadLine     11/4/2015     15                                                                                                  |
| SCR               |                                                                                                    |
| BS CUR            | Return types                                                                                                    |
| BS OTHER          | © Standard reporting                                                                                                    |
| UK NST            |                                                                                                    |
| UK NST CFs        | RSR (without ECB Add-ons) 1                                                                                                    |
| UK NST LIAB (AY)  | RSR (with ECB Add-ons)                                                                                                    |
| UK NST LIAB (UY)  | SFCR                                                                                                    |
| RETURN            | INST Financial stability reporting                                                                                                    |
| QRT SELECTION     |                                                                                                    |

**QRT SELECTION** Tab (workbook details)

| QRT SELECTION | Ľ                |                    |                                             |             |  |
|---------------|------------------|--------------------|---------------------------------------------|-------------|--|
|               | Workbook details |                    |                                             |             |  |
|               | w                | Vorkbook name      | UK Composite3.xlsm                          |             |  |
|               |                  | RSR                | NarrativeTemplate.docx                      | 0           |  |
|               |                  | SFCR               |                                             | 0           |  |
|               | 5                | System location    | C:\Users\Users\Documents\SiiS\UK Composite3 |             |  |
|               | 1                | Do you want to add | interactions for existing sheets?           |             |  |
|               |                  |                    |                                             |             |  |
|               |                  |                    | Back                                        | Save Return |  |

Once all changes are made, click **Save Return**.

### Remove a QRT

There are two ways on how to remove a QRT. You can:

1. Deselect the option that generates this QRT in the **Edit Setup Window**. Here's one example:

**Quarterly Reporting Exemptions** is selected in this scenario which triggers to include S.06.02.01- List of asset.

|          | Company name        | ок сопрозне: юд4 - уд 🔹 🛡   | Teat end               | December         | v                   |
|----------|---------------------|-----------------------------|------------------------|------------------|---------------------|
| LI LOB   | Company ID type     | LEI 🔹 🚺                     | Company ID             | 19               | 0                   |
| FAC      |                     |                             |                        |                  |                     |
| COUNTRY  | Supervisory         |                             |                        |                  |                     |
| SCR      | Location            | United Kingdom 🔻 🚺          | Supervisory authority  | Prudential Regul | ation Authority 🔻 🚺 |
| BS CUR   | Reporting currency  | GBP - UK Pound Sterling 🔻 🚺 | Reporting language     | English          | • 0                 |
| BS OTHER | SCR basis           | No Internal Model 🔻 🕕       | 🗹 NST 🕕                |                  |                     |
| UK NST   | Quarterly reporting | g exemption = 🕕             | 🔲 Line-by-line reporti | ng exemption 🐧   |                     |

If deselected, S.06.02.01 will not be included in the **QRT SELECTION** Tab. "**Remove**" is affixed to the **Added/Removed** column for this QRT similar to what is shown here:

| NL ANTY (AY)     | Return QRT list                                                                                  |
|------------------|--------------------------------------------------------------------------------------------------|
| NL ANTY (UY)     | QRT Added/ Status                                                                                |
| LI LOB           | S.05.01.01.01 Premiums, claims and expenses by line of business - Table 1 0 Included •           |
| FAC              | S.05.02.01 Premiums, claims and expenses by country O Included                                   |
| COUNTRY          | 5.05.01.01.02 Premiums, claims and expenses by line of business - Table 2 0 Included             |
| SCR              | S.04.02.01 Information on class 10 in Part A of Annex I of Solvency II Directive, et Notincluded |
| BS CUR           |                                                                                                  |
| BS OTHER         | \$.09.01.01 Income/gains and losses in the period 🚺 Included                                     |
| UK NST           | S.06.01.01 Summary of assets O Notlincluded                                                      |
| UK NST CFs       | S.06.02.01.01 List of assets - Table 1 Removed Notincluded •                                     |
| UK NST LIAB (AY) | S.06.02.01.02 List of assets - Table 2 Removed Notincluded                                       |
| UK NST LIAB (UY) | S.06.03.01 Collective investment undertakings - look-through approach O Notincluded •            |
| RETURN           |                                                                                                  |
|                  | Workbook details                                                                                 |

2. Manually override the existing rule by selecting "**NotInIcudedOver**" option from the drop down in the **QRT SELECTION** Tab:

| NL ANTY (AY)     | Return QRT list                                                                                     |
|------------------|----------------------------------------------------------------------------------------------------|
| NL ANTY (UY)     | QRT Added/ Status                                                                                   |
| LI LOB           | S.04.02.01 Information on class 10 in Part A of Annex I of Solvency II Directive, eth Notincluded • |
| FAC              | ⊖ Assets 13 Entries                                                                                 |
| COUNTRY          | S.06.02.01.01 List of assets - Table 1 Included                                                     |
| SCR              | S.09.01.01 Income/gains and losses in the period  Included NotincludedOver                          |
| BS CUR           | S.06.02.01.02 List of assets - Table 2 Included                                                     |
| BS OTHER         | S.06.01.01 Summary of assets O Notincluded -                                                        |
| UK NST           | S.06.03.01 Collective investment undertakings - look-through approach 🚺 Notincluded 👻               |
| UK NST CFs       | S.07.01.01 Structured products O Notincluded                                                        |
| UK NST LIAB (AY) | S.08.01.01.01 Open derivatives - Table 1 O Notincluded -                                            |
| UK NST LIAB (UY) | S.08.01.01.02 Open derivatives - Table 2 O Notincluded -                                            |
| RETURN           |                                                                                                    |
| QRT SELECTION    | Workbook details                                                                                    |

3. Click Save Return to apply the changes.

## Add a QRT

Adding a QRT to a return can be done by these steps:

- 1. Click Edit Return in the MS Excel Ribbon.
- 2. Select the properties required for that QRT.

In this scenario let's add S.08.01.01. By selecting additional asset reporting option, **INV** Tab will be added. Make sure quarterly reporting exemption is already selected as well.

| Outward reinsurance                    |                                              |
|----------------------------------------|----------------------------------------------|
| 🗐 Outgoing reinsurance (this year)   🕦 | 🔲 Outgoing reinsurance (next year) 🏾 🜖       |
| Facultative reinsurance 1              | 🔲 SPV reinsurance 🕕                          |
| Other reporting                        |                                              |
|                                        |                                              |
| Balance sheet reporting by currency 1  | 🔲 Additional other balance sheet reporting 🌖 |

Go to INV Tab by clicking the Next button and select Open Derivatives.

| COMPANY          | Asset reporting information           |                |                                                       |  |  |  |  |  |  |
|------------------|---------------------------------------|----------------|-------------------------------------------------------|--|--|--|--|--|--|
| NL (AY)          | This tab holds the reportable asset t | emplates in ad | dditional to line-by-line or summary reporting on the |  |  |  |  |  |  |
| NL (UY)          | Additional investment reporting       |                |                                                       |  |  |  |  |  |  |
| NL ANTY (AY)     | Name                                  | Selected       |                                                       |  |  |  |  |  |  |
| NL ANTY (UY)     | Collective investment schemes         |                | 0                                                     |  |  |  |  |  |  |
| FAC              | Open derivatives                      | S. S.          | 0                                                     |  |  |  |  |  |  |
| COUNTRY          | Closed derivatives                    |                | 0                                                     |  |  |  |  |  |  |
| SCR              | Structured products                   |                | 0                                                     |  |  |  |  |  |  |
|                  | Securities lending                    |                | 0                                                     |  |  |  |  |  |  |
| BS CUR           | Collateral                            |                | 0                                                     |  |  |  |  |  |  |
| BS OTHER         |                                       |                |                                                       |  |  |  |  |  |  |
| UK NST           |                                       |                |                                                       |  |  |  |  |  |  |
| UK NST CFs       |                                       |                |                                                       |  |  |  |  |  |  |
| UK NST LIAB (AY) |                                       |                |                                                       |  |  |  |  |  |  |
| UK NST LIAB (UY) |                                       |                |                                                       |  |  |  |  |  |  |
|                  |                                       |                |                                                       |  |  |  |  |  |  |

3. In the **QRT SELECTION** Tab, you'll see S.08.01.01 is included. "**Added**" is affixed in the **Added**/ **Removed** column for this QRT.

Return ORT list

| NL ANTY (AY)     | Keturn QKi list                                                                       |
|------------------|---------------------------------------------------------------------------------------|
| NL ANTY (UY)     | QRT Added/ Status                                                                     |
| FAC              | C Assets 13 Entries                                                                   |
| COUNTRY          | S.06.02.01.01 List of assets - Table 1 Included -                                     |
| SCR              | S.08.01.01.01 Open derivatives - Table 1 O Added Added                                |
| BS CUR           | S.09.01.01 Income/gains and losses in the period Included                             |
| BS OTHER         | S.05.02.01.02 List of assets - Table 2 Included                                       |
| UK NST           | S.08.01.01.02 Open derivatives - Table 2 O Added Included •                           |
| UK NST CFs       | S.06.01.01 Summary of assets O Notincluded •                                          |
| UK NST LIAB (AY) | S.06.03.01 Collective investment undertakings - look-through approach 🕕 Notincluded 🔹 |
| UK NST LIAB (UY) | S.07.01.01 Structured products O Notincluded •                                        |
| INV              | S.08.02.01.01 Derivatives Transactions - Table 1   NotIncluded                        |

4. Save the return.

#### **OVERRIDE**:

If you wish to manually override the QRT and skip the above steps:

- 1. Go to **QRT SELECTION** Tab.
- 2 Click the drop down option for this QRT and select "IncludedOver"

| S.07.01.01 Structured products                    | 0 | NotIncluded                 |
|---------------------------------------------------|---|-----------------------------|
| S.08.01.01.01 Open derivatives - Table 1          | 0 | NotIncluded 🔹               |
| S.08.01.01.02 Open derivatives - Table 2          | 0 | NotIncluded<br>IncludedOver |
| S.08.02.01.01 Derivatives Transactions - Table 1  | 0 | NotIncluded                 |
| S.08.02.01.02 Derivatives Transactions - Table 2  | 0 | NotIncluded 🔹               |
| S.10.01.01 Securities lending and repos           | 0 | NotIncluded 🔹               |
| S.11.01.01.01 Assets held as collateral - Table 1 | 0 | NotIncluded 🔹               |
| L                                                 | ~ |                             |

3. Save Return.

# Managing Multiple Companies

Created returns are saved in the system's database. Therefore, you can select the same company in the **Company Name** drop down of the **Return Setup Window** to create another version.

| F   | eturn Setup Window |                                    | new lighters that had not been block                                                                                                    |  |  |  |  |  |  |  |  |  |
|-----|--------------------|------------------------------------|----------------------------------------------------------------------------------------------------|--|--|--|--|--|--|--|--|--|
| L   | COMPANY            | MPANY Company overview information |                                                                                                    |  |  |  |  |  |  |  |  |  |
|     |                    | will be required to be co          | iew information on each reporting entity. Selections made in this tab will determine<br>propleted. For example, if "Balance sheet reporting by currency" is selected, the BS (<br>ported in S.02.02 to be entered. |  |  |  |  |  |  |  |  |  |
|     |                    | Company                            |                                                                                                    |  |  |  |  |  |  |  |  |  |
| L   |                    | Company name                       |                                                                                                    |  |  |  |  |  |  |  |  |  |
| II. |                    |                                    | Group Quarterly: id5 - v1                                                                                                    |  |  |  |  |  |  |  |  |  |
|     |                    |                                    | Solo annual: id12 - v2                                                                                                    |  |  |  |  |  |  |  |  |  |
|     |                    |                                    | UK Composite: id14                                                                                                    |  |  |  |  |  |  |  |  |  |
|     |                    |                                    |                                                                                                    |  |  |  |  |  |  |  |  |  |
|     |                    |                                    |                                                                                                    |  |  |  |  |  |  |  |  |  |

This process can be repeated as many times as needed to create multiple versions of the company.

### The Workbook

The return workbook consists of multiple worksheets and each worksheet are in a separate tab in this order:

#### Contents, QRT sheets, Validation Report

Note that the Validation Report sheet (tab) is added only when you run the validation test.

The workbook must be locked to prevent unwanted changes. Check if this protection has been applied by clicking **File** in MS Excel's *menu bar* as shown below:

| Save        |                                                                                                    |                       |                                     | _ |
|-------------|----------------------------------------------------------------------------------------------------|-----------------------|-------------------------------------|---|
|             | Information about UK Composite3                                                                                        |                       | 1 2 200 W M M 4 4 4 2 2 2 4 4 4 5 5 | - |
| 😹 Save As   | C:\Users\Users\Documents\SiiS\UK Composite3\UK Composite3.xlsm                                                         |                       |                                     |   |
| 🚰 Open      |                                                                                                    |                       |                                     |   |
| Close       | Brenteler.                                                                                                    |                       |                                     |   |
| Info        | Permissions The structure of the workbook has been locked to prev changes, such as moving, deleting, or adding sheets. | rent unwanted         |                                     |   |
| Recent      | Protect<br>Workbook • One or more sheets in this workbook have been locked<br>changes to the data.                     | I to prevent unwanted |                                     |   |
| New         | Custom Validations                                                                                                    | Unprotect             | Properties *                        |   |
| YCH .       | ReturnDetails                                                                                                    | Unprotect             | Size 983KB<br>Title Add a title     |   |
| Print       | ValidValuesBuilder                                                                                                    | Unprotect             | Tags Add a tag                      |   |
|             | ValidValues                                                                                                    | Unprotect             | Categories Add a category           |   |
| Save & Send | ContentsTemplate                                                                                                    | Unprotect             |                                     |   |
|             | Contents                                                                                                    | Unprotect             | Related Dates                       |   |
| Help        | = S.01.01.01                                                                                                    | Unprotect             | Last Modified Yesterday, 11:32 PM   |   |
|             | = S.01.02.01                                                                                                    | Unprotect             | Created 12/13/2014 12:14 PM         |   |
| Dptions     | = \$.02.01.01                                                                                                    | Unprotect             | Last Printed 8/16/2015 3:50 PM      |   |
| Exit        | S.02.02.01                                                                                                    | Unprotect             |                                     |   |
|             | S.05.01.01.01                                                                                                    | Unprotect             | Related People                      |   |
|             | \$.05.02.01                                                                                                    | Unprotect             | Author 🔅 User 1                     |   |
|             | S.06.02.01.01                                                                                                    | Unprotect             | Add an author                       |   |
|             | \$.06.02.01.02                                                                                                    | Unprotect             | Last Modified By                    |   |
|             | S.09.01.01                                                                                                    | Unprotect             |                                     |   |
|             | \$.12.01.01                                                                                                    | Unprotect             | Related Documents                   |   |
|             | \$.12.02.01                                                                                                    | Unprotect             | Open File Location                  |   |
|             | S.13.01.01                                                                                                    | Unprotect             | Show All Properties                 |   |
|             | \$.14.01.01.01                                                                                                    | Unprotect             | 211211-51112221152                  |   |
|             | S.14.01.01.02                                                                                                    | Unprotect             |                                     |   |
|             | \$.14.01.01.03                                                                                                    | Unprotect             |                                     |   |
|             | S.14.01.01.04                                                                                                    | Unprotect             |                                     |   |
|             | \$.17.01.01                                                                                                    | Unprotect             |                                     |   |
|             | = S.17.02.01                                                                                                    | Unprotect             |                                     |   |
|             | \$.18.01.01                                                                                                    | Unprotect             |                                     |   |
|             | S.21.02.01                                                                                                    | Unprotect             |                                     |   |
|             | = S.23.01.01                                                                                                    | Unprotect             |                                     |   |
|             | \$.23.02.01                                                                                                    | Unprotect             |                                     |   |
|             | S.23.03.01                                                                                                    | Unprotect             |                                     |   |
|             | \$.23.04.01.01                                                                                                    | Unprotect             |                                     |   |
|             | S.23.04.01.02                                                                                                    | Unprotect             |                                     |   |
|             | \$.23.04.01.03                                                                                                    | Unprotect             |                                     |   |
|             | \$.23.04.01.04                                                                                                    | Unprotect             |                                     |   |
|             | S.23.04.01.05                                                                                                    | Unprotect             |                                     |   |
|             | \$.23.04.01.06                                                                                                    | Unprotect             |                                     |   |
|             | \$.23.04.01.07                                                                                                    | Unprotect             |                                     |   |
|             | S.23.04.01.09                                                                                                    | Unprotect             |                                     |   |
|             | S.25.01.01.SF                                                                                                    | Unprotect             |                                     |   |
|             | S.26.01.01.SF                                                                                                    | Unprotect             |                                     |   |
|             | S.26.02.01.SF                                                                                                    | Unprotect             |                                     |   |

### **Contents Tab**

The **Workbook Contents** tab is the very first tab (leftmost) in the Workbook file. This section summarises and lists down the following Workbook items in a table format:

- · List of QRTs included in the Workbook with hyperlink direct to the specific tab
- Title of each QRT
- Description of each QRT,
- Tab Type
- Date Added

|       |                   | • C <sup>1</sup> → L∰ Δ_ I = UK Composite3 - Microsoft Excel<br>Home Insert Page Layout Formulas Data Review View TABULAR |                  |                  |               |              |           |                       |                |                                | - Exect       |           |                                 |                       |                   |
|-------|-------------------|----------------------------------------------------------------------------------------------------|------------------|------------------|---------------|--------------|-----------|-----------------------|----------------|--------------------------------|---------------|-----------|---------------------------------|-----------------------|-------------------|
|       | Home              | Insert                                                                                                    | Page Layout      |                  |               |              | TABU      |                       | 1              |                                |               |           |                                 |                       |                   |
| ,     | $(\mathbf{X})$    | ₽                                                                                                    | Consolidat       | Export Export    | Plan          | Append       |           | LZ                    | + Subtotals *  | 登 Custom →                     | 1             |           |                                 |                       | System Admin      |
| n Na  | QRT<br>avigator * | Import                                                                                                    |                  | c Ga manager     | My Tasks      | Delete S     |           | Validatio<br>report * | n              | <ul> <li>Comments *</li> </ul> | Submit Export | Print     | Audit Session<br>Report Tracker | Reference             | + Siimplify *     |
|       | Navigate          |                                                                                                    | Data             | Team             | Workflow      | Tables       |           | report -              | Validatio      |                                | Output        | Print     | Audit                           | Reference             | Tools             |
| A     | 47                | - (                                                                                                    | ● ƒ <sub>x</sub> |                  |               |              |           |                       |                |                                |               |           |                                 |                       |                   |
|       | A                 |                                                                                                    |                  |                  |               |              | В         |                       |                |                                |               | C         |                                 | D                     | E H               |
| Vorkb | book con          | tents                                                                                                    |                  |                  |               |              |           |                       |                |                                |               |           |                                 |                       |                   |
|       |                   |                                                                                                    |                  |                  |               |              |           |                       |                |                                |               |           |                                 |                       |                   |
|       | Tab lin           |                                                                                                    |                  |                  |               |              | Tab tit   | tle                   |                |                                |               | Tab t     | type Date                       | e added               |                   |
| _     | S.01.01.0         |                                                                                                    |                  | I: Quantitative  |               | emplates     |           |                       |                |                                |               |           | 11/                             | 5/2015                |                   |
|       | \$.01.02.0        |                                                                                                    | _                | mation - Gene    | ral           |              |           |                       |                |                                |               |           | 11/                             | 5/2015                |                   |
| _     | \$.02.01.0        | _                                                                                                    | Balance s        |                  |               |              |           |                       |                |                                |               |           | 11/                             | 5/2015                |                   |
| _     | \$.02.02.0        |                                                                                                    |                  | d liabilities by |               |              |           |                       |                |                                |               |           | 11/                             | 5/2015                |                   |
|       | S.05.01.01        |                                                                                                    |                  | , claims and ex  |               |              | SS        |                       |                |                                |               |           | 11/                             | 5/2015                |                   |
|       | \$.05.02.0        | 01                                                                                                    | Premiums         | , claims and ex  | penses by c   | ountry       |           |                       |                |                                |               |           | 11/                             | 5/2015                |                   |
|       | \$.06.02.01       | .01                                                                                                    | List of ass      | ets              |               |              |           |                       |                |                                |               |           | 11/                             | 5/2015                |                   |
|       | \$.06.02.01       | .02                                                                                                    | List of ass      | ets              |               |              |           |                       |                |                                |               |           | 11/                             | 5/2015                |                   |
|       | S.09.01.0         | 01                                                                                                    | Income/g         | ains and losse   | s in the peri | bd           |           |                       |                |                                |               |           | 11/                             | 5/2015                |                   |
|       | S.12.01.0         | 01                                                                                                    | Life and H       | ealth SLT Tech   | nical Provisi | ons          |           |                       |                |                                |               |           | 11/                             | 5/2015                |                   |
|       | \$.12.02.0        | 01                                                                                                    | Life and H       | ealth SLT Tech   | nical Provisi | ons - by cou | ntry      |                       |                |                                |               |           | 11/                             | 5/2015                |                   |
|       | \$.13.01.0        | 01                                                                                                    | Projection       | of future cash   | flows         |              |           |                       |                |                                |               |           | 11/                             | 5/2015                |                   |
|       | S.14.01.01        | .01                                                                                                    | Life obliga      | tions analysis   |               |              |           |                       |                |                                |               |           | 11/                             | 5/2015                |                   |
|       | S.14.01.01        | .02                                                                                                    | Life obliga      | tions analysis   |               |              |           |                       |                |                                |               |           | 11/                             | 5/2015                |                   |
|       | S.14.01.01        | .03                                                                                                    | Life obliga      | tions analysis   |               |              |           |                       |                |                                |               |           | 11/                             | 5/2015                |                   |
|       | S.14.01.01        | .04                                                                                                    | Life obliga      | tions analysis   |               |              |           |                       |                |                                |               |           | 11/                             | 5/2015                |                   |
|       | S.17.01.0         | 01                                                                                                    | Non-Life T       | echnical Provis  | sions         |              |           |                       |                |                                |               |           |                                 | 5/2015                |                   |
|       | S.17.02.0         | 01                                                                                                    | Non-Life T       | echnical Provis  | sions - By co | untry        |           |                       |                |                                |               |           |                                 | 5/2015                |                   |
|       | S.18.01.0         | 01                                                                                                    | Projection       | of future cash   | flows (Best   | Estimate - N | lon Life) |                       |                |                                |               |           |                                 | 5/2015                |                   |
|       | S.21.02.0         | 01                                                                                                    | Underwrit        | ing risks non-l  | ife           |              |           |                       |                |                                |               |           |                                 | 5/2015                |                   |
|       | S.23.01.0         | 01                                                                                                    | Own fund         | s                |               |              |           |                       |                |                                |               |           |                                 | 5/2015                |                   |
|       | S.23.02.0         | 01                                                                                                    | Detailed in      | nformation by    | tiers on own  | funds        |           |                       |                |                                |               |           |                                 | 5/2015                |                   |
|       | S.23.03.0         | 01                                                                                                    | Annual me        | ovements on o    | wn funds      |              |           |                       |                |                                |               |           |                                 | 5/2015                |                   |
|       | S.23.04.01        | .01                                                                                                    | List of iter     | ns on own fun    | ds            |              |           |                       |                |                                |               |           |                                 | 5/2015                |                   |
|       | S.23.04.01        | .02                                                                                                    | List of iter     | ns on own fun    | ds            |              |           |                       |                |                                |               |           |                                 | 5/2015                |                   |
|       | S.23.04.01        | .03                                                                                                    | List of iter     | ns on own fun    | ds            |              |           |                       |                |                                |               |           |                                 | 5/2015                |                   |
| -     | S.23.04.01        | .04                                                                                                    | List of iter     | ns on own fun    | ds            |              |           |                       |                |                                |               |           |                                 | 5/2015                |                   |
| -     | S.23.04.01        | .05                                                                                                    | List of iter     | ns on own fun    | ds            |              |           |                       |                |                                |               |           |                                 |                       |                   |
|       | S.23.04.01        | _                                                                                                    |                  | ns on own fun    |               |              |           |                       |                |                                |               |           |                                 | 5/2015                |                   |
|       | Content           |                                                                                                    |                  |                  |               | 02.02.01 / S | .05.01.01 | .01                   | S.05.02.01 / S | 06.02.01.01 / 9                | 5.06.02.01.02 | S.09.01.0 | 01 × 5.12.01.0                  | 5/2015<br>1 / S.12.02 | 2.01 🔏 S.13.01.01 |

#### Tab Link

From the **Workbook Contents** tab, you can go straight to a specific QRT by clicking the title of the QRT found under the *Tab Link* column. Refer to the diagram below.

| Edit<br>Return<br>Return | QRT<br>Navigator ~<br>Navigate                                                        | Import      | Migrations<br>Consolidate<br>Manager<br>Data | Export 🔁 Manager | Plan Status My Tasks Workflow | Append<br>Append ++<br>Delete Selected<br>Tables | $ \begin{array}{c} + \text{Sub} \\ + \text{Sub} \\ + Refine to the second second sec$ |  |  |
|--------------------------|---------------------------------------------------------------------------------------|-------------|----------------------------------------------|------------------|-------------------------------|--------------------------------------------------|----------------------------------------------------------------------------------------------------|--|--|
|                          | A47                                                                                   | <b>-</b> (0 | $f_x$                                        |                  |                               |                                                  |                                                                                                    |  |  |
| . A                      | A                                                                                     |             |                                              |                  |                               | В                                                |                                                                                                    |  |  |
| 1 3                      | 3                                                                                     |             |                                              |                  |                               |                                                  |                                                                                                    |  |  |
| 4                        | Tab lin                                                                               |             |                                              | Que d'heti       |                               | Tab                                              | uue                                                                                                    |  |  |
| 5                        | S.01.01.                                                                              | л           | Appendix 1:                                  | Quantitative     | reporting te                  | mplates                                          |                                                                                                    |  |  |
| 6                        | S.01.02.                                                                              | 01          | Basic inform                                 | nation - Gene    | ral                           |                                                  |                                                                                                    |  |  |
| 7                        | S.02.01.                                                                              | 01 շիտ      | Balance sheet                                |                  |                               |                                                  |                                                                                                    |  |  |
| 8                        | S.02 file:///C:\Users\Documents\SiiS\UK Composite3\UK Composite3.xlsm - S.02.01.01!A1 |             |                                              |                  |                               |                                                  |                                                                                                    |  |  |
| 9                        | \$.05.01.01                                                                           | .01         | Premiums, o                                  | claims and ex    | penses by lir                 | ne of business                                   |                                                                                                    |  |  |
| 10                       | S.05.02.0                                                                             | 01          | Premiums, o                                  | claims and ex    | penses by co                  | ountry                                           |                                                                                                    |  |  |

# QRTs

**Quantitative Reporting Templates** or **QRTs** refer to the spreadsheets inside the Return Workbook. These templates provide the information that needs to be reported, such as balance sheet, premiums, claims and expenses, own funds, and more.

The QRTs are arranged orderly per tab at the bottom portion of the Workbook, depending on how many QRTs the Return has:

| <b>⊿5</b> R0550 | Risk margin                                      |            |            | 1             |               |               |               |            |            |               |
|-----------------|--------------------------------------------------|------------|------------|---------------|---------------|---------------|---------------|------------|------------|---------------|
| 56 R0560        | Technical provisions - health (similar to non-li | •)         |            |               | 0             |               |               |            |            |               |
| 57 R0570        | Technical provisions calculated as a whole       |            |            | [             |               |               |               |            |            |               |
| < < > > (       | Contents / S.01.01.01 / S.01.02.0                | S.02.01.01 | S.02.02.01 | S.05.01.01.01 | S.05.01.01.02 | S.06.02.01.01 | S.06.02.01.02 | S.06.03.01 | S.07.01.01 | S.08.01.01.01 |
| Ready 🔛         |                                                  | 3          |            |               |               |               |               |            |            |               |

### Types of QRTs:

Static QRT

| .02.01.0<br>Balance |                                                                                                 |                   |                             |
|---------------------|-------------------------------------------------------------------------------------------------|-------------------|-----------------------------|
|                     |                                                                                                 | Solvency II value | Statutory accounts<br>value |
|                     | Assets                                                                                          | C0010             | C0020                       |
| 0010                | Goodwill                                                                                        |                   | ļ                           |
|                     | Deferred acquisition costs                                                                      |                   | <u> </u>                    |
| 0030                | Intangible assets                                                                               |                   |                             |
|                     | Deferred tax assets                                                                             |                   |                             |
|                     | Pension benefit surplus                                                                         |                   |                             |
|                     | Property, plant & equipment held for own use                                                    | 0                 |                             |
|                     | Investments (other than assets held for index-linked and unit-linked contracts)                 | 0                 | 0                           |
| 0000                | Property (other than for own use)<br>Holdings in related undertakings, including participations | 0                 |                             |
| 0100                | Equities                                                                                        | 0                 | 0                           |
| 0110                | Equities – listed                                                                               | 0                 |                             |
|                     | Equities Instea<br>Equities - unlisted                                                          | 0                 | }_·                         |
|                     | Bonds                                                                                           | 0                 | 0                           |
|                     | Government Bonds                                                                                | 0                 |                             |
|                     | Corporate Bonds                                                                                 | 0                 |                             |
|                     | Structured notes                                                                                | 0                 | +                           |
|                     | Collateralised securities                                                                       | 0                 | }_·                         |
|                     | Collective Investments Undertakings                                                             | 0                 |                             |
|                     | Derivatives                                                                                     | 0                 |                             |
|                     | Deposits other than cash equivalents                                                            | 0                 |                             |
|                     | Other investments                                                                               | 0                 |                             |
|                     | Assets held for index-linked and unit-linked contracts                                          |                   |                             |
|                     | Loans and mortgages                                                                             | 0                 | 0                           |
|                     | Loans on policies                                                                               | 0                 |                             |
| 0250                | Loans and mortgages to individuals                                                              |                   |                             |
|                     | Other loans and mortgages                                                                       |                   | ł=                          |
|                     | Reinsurance recoverables from:                                                                  | 0                 | 0                           |
|                     | Non-life and health similar to non-life                                                         | 0                 | 0                           |
| 290                 | Non-life excluding health                                                                       | 0                 |                             |
| 0300                | Health similar to non-life                                                                      | 0                 |                             |
| 0310                | Life and health similar to life, excluding health and index-linked and unit-linked              | 0                 | 0                           |
|                     | Health similar to life                                                                          | 0                 |                             |
|                     | Life excluding health and index-linked and unit-linked                                          | 0                 |                             |
|                     | Life index-linked and unit-linked                                                               | 0                 |                             |
| 1350                | Deposits to cedants                                                                             | 0                 |                             |
| 360                 | Insurance and intermediaries receivables                                                        |                   |                             |
|                     | Reinsurance receivables                                                                         |                   |                             |
|                     | Receivables (trade, not insurance)                                                              |                   |                             |
|                     | Own shares (held directly)                                                                      |                   |                             |
|                     | Amounts due in respect of own fund items or initial fund called up but not yet paid in          | 0                 |                             |
| )410                | Cash and cash equivalents                                                                       | 0                 |                             |
| 420                 | Any other assets, not elsewhere shown                                                           |                   |                             |
|                     | Total assets                                                                                    | 0                 | 0                           |
|                     |                                                                                                 | Solvency II value | Statutory accounts<br>value |

• List QRT – is a type of QRT structured in a table format.

| S.14.01.01<br>- Life obligations analysis<br>Contents<br>Figure 1 resolution |                               |                    |                             | R.                               |                 |                                                    |                               |
|------------------------------------------------------------------------------|-------------------------------|--------------------|-----------------------------|----------------------------------|-----------------|----------------------------------------------------|-------------------------------|
| Characterictics of product                                                   |                               |                    |                             |                                  | C0140           |                                                    |                               |
| Product ID code                                                              | Product<br>classificatio<br>n | Type of<br>product | Product<br>denominatio<br>n | Product still<br>commercialised? | Type of premium | Use of financial<br>instrument for<br>replication? | Number of HRGs in<br>products |
| C0090                                                                        | C0100                         | C0110              | C0120                       | C0130                            | C0140           | C0150                                              | C0160                         |
|                                                                              | 1                             |                    |                             |                                  |                 |                                                    |                               |
|                                                                              |                               |                    |                             |                                  |                 |                                                    |                               |

• Hybrid QRT – has both features of Static and List QRTs.

|            | Unique number of<br>component         | Components description                                                                                                    | Calculation of the<br>Solvency Capital<br>Requirement | Allocation from<br>adjustments due to RFF<br>and Matching<br>adjustments portfolios | Consideration of the future<br>management actions<br>regarding technical<br>provisions and/or deferred<br>taxes | Amount modellee |
|------------|---------------------------------------|----------------------------------------------------------------------------------------------------|-------------------------------------------------------|-------------------------------------------------------------------------------------|----------------------------------------------------------------------------------------------------|-----------------|
| 1.1.1      | C0010                                 | C0020                                                                                                    | C0030                                                 | C0050                                                                               | C0060                                                                                                    | C0070           |
|            |                                       |                                                                                                    |                                                       | C 0                                                                                 |                                                                                                    |                 |
|            |                                       |                                                                                                    |                                                       |                                                                                     |                                                                                                    |                 |
|            | Calculation of Solvency Capital       | Requirement                                                                                                    | C0100                                                 |                                                                                     |                                                                                                    |                 |
|            | Total undiversified components        |                                                                                                    | 0                                                     |                                                                                     |                                                                                                    |                 |
|            | Diversification                       |                                                                                                    |                                                       | -                                                                                   |                                                                                                    |                 |
|            | Adjustment due to RFF/MAP nSCR a      | arated in accordance with Art. 4 of Directive 2003/41/EC                                                                       |                                                       | -                                                                                   |                                                                                                    |                 |
|            | Solvency capital requirement e        |                                                                                                    | 0                                                     |                                                                                     |                                                                                                    |                 |
|            | Capital add-ons already set           |                                                                                                    |                                                       |                                                                                     |                                                                                                    |                 |
|            | Solvency capital requirement          |                                                                                                    | 0                                                     |                                                                                     |                                                                                                    |                 |
|            | Other information on SCR              | absorbing capacity of technical provisions                                                                                     |                                                       | -                                                                                   |                                                                                                    |                 |
|            |                                       | absorbing capacity of deferred taxes                                                                                           |                                                       | -                                                                                   |                                                                                                    |                 |
|            |                                       |                                                                                                    |                                                       | -                                                                                   |                                                                                                    |                 |
|            | Capital requirement for duration-bas  | ed equity risk sub-module<br>apital Requirements for remaining part                                                            |                                                       | -                                                                                   |                                                                                                    |                 |
|            |                                       |                                                                                                    |                                                       | _                                                                                   |                                                                                                    |                 |
|            |                                       | apital Requirement for ring fenced funds                                                                                       |                                                       | _                                                                                   |                                                                                                    |                 |
|            |                                       |                                                                                                    |                                                       |                                                                                     |                                                                                                    |                 |
|            |                                       |                                                                                                    |                                                       |                                                                                     |                                                                                                    |                 |
|            |                                       | tent due to RFF/MAP nSCR aggregation                                                                                           |                                                       |                                                                                     |                                                                                                    |                 |
| 140<br>150 | Diversification effects due to RFF nS | apital Requirement for matching adjustment portfolio<br>CR aggregation for article 304<br>nent due to RFF/MAP nSCR aggregation | 1                                                     | •<br>                                                                               |                                                                                                    |                 |

## Calculations

### Data entry and supporting tools

In addition to importing data, changes can definitely be made directly in the Excel QRT cells.

| .02.01.<br>Balanc | e sheet Contents Tabular Contents Govern Ford-Yard Solvern Errorities solvers                                        |                            |                             |
|-------------------|----------------------------------------------------------------------------------------------------|----------------------------|-----------------------------|
|                   |                                                                                                    | Solvency II value          | Statutory accounts<br>value |
|                   | Assets                                                                                                    | C0010                      | C0020                       |
| 0010              | Goodwill                                                                                                    |                            | 546                         |
|                   | Deferred acquisition costs                                                                                           |                            | 669                         |
| 030               | Intangible assets                                                                                                    | 600                        | 2,563                       |
| 040               |                                                                                                    | 636                        | 225                         |
| 050               |                                                                                                    | 332                        | 36                          |
| 060<br>070        | Property, plant & equipment held for own use                                                                         | 0                          | 25                          |
|                   | Investments (other than assets held for index-linked and unit-linked contracts)<br>Property (other than for own use) | 0                          | 584                         |
| 090               | Holdings in related undertakings, including participations                                                           | 0                          | 663                         |
| 100               | Equities                                                                                                    | 0                          | 0                           |
| 1110              | Equities - listed                                                                                                    | 0                          |                             |
| 120               | Equities - unlisted                                                                                                  | 0                          | }                           |
|                   | Bonds                                                                                                    | Ö                          | 0                           |
| 140               | Government Bonds                                                                                                    | Ő                          |                             |
| 150               | Corporate Bonds                                                                                                    | Ő                          |                             |
| 0160              | Structured notes                                                                                                    | 0                          | +                           |
|                   | Collateralised securities                                                                                            | 0                          | +                           |
|                   | Collective Investments Undertakings                                                                                  | Ö                          |                             |
| 190               | Derivatives                                                                                                    |                            |                             |
| 200               | Deposits other than cash equivalents                                                                                 | 0                          |                             |
| 0210              | Other investments                                                                                                    | 0                          |                             |
|                   | Assets held for index-linked and unit-linked contracts                                                               |                            |                             |
| 230               | Loans and mortgages                                                                                                  | 0                          | <u>_</u>                    |
| 240               |                                                                                                    | 0                          |                             |
|                   | Loans and mortgages to individuals                                                                                   |                            |                             |
| 260               |                                                                                                    |                            | -                           |
|                   | Reinsurance recoverables from:<br>Non-life and health similar to non-life                                            | 0                          | 0                           |
| 1280              | Non-life and health similar to non-life<br>Non-life excluding health                                                 | 0                          | 0                           |
| )300              |                                                                                                    | 0                          |                             |
| )310<br>)310      | Health similar to non-life<br>Life and health similar to life, exoluding health and index-linked and unit-linked     | 0                          | 0                           |
|                   |                                                                                                    | 0                          | <b>∤</b> °                  |
|                   | Life excluding health and index-linked and unit-linked                                                               | 0                          |                             |
|                   | Life index-linked and unit-linked                                                                                    | 0                          |                             |
| )350              |                                                                                                    | 0                          |                             |
|                   |                                                                                                    | Ö                          |                             |
|                   | Reinsurance receivables                                                                                              |                            |                             |
| 380               | Receivables (trade, not insurance)                                                                                   |                            |                             |
| 390               |                                                                                                    |                            |                             |
| 0400              |                                                                                                    | 0                          |                             |
| 0410              | Cash and cash equivalents                                                                                            | 0                          |                             |
| 1420              | Any other assets, not elsewhere shown                                                                                | 1.568                      | E OH                        |
| 500               | Total assets                                                                                                    | 1,568<br>Solvency II value | 5,311<br>Statutory accounts |
|                   |                                                                                                    |                            | value                       |
|                   | Liabilities                                                                                                    | C0010                      | C0020                       |
| 1510              | Technical provisions - non-life                                                                                      | 0                          | 0                           |
| 520               |                                                                                                    | 0                          |                             |
| 1530<br>1540      | Technical provisions calculated as a whole<br>Best Estimate                                                          |                            |                             |
| 1550              | Best Estimate<br>Risk margin                                                                                         |                            |                             |
|                   | Hisk margin<br>Technical provisions - health (similar to non-life)                                                   | 0                          |                             |
|                   | Technical provisions – health (similar to non-line)<br>Technical provisions calculated as a whole                    |                            |                             |

### **Calculation cells**

The cells that can be changed are the white cells. The coloured cells are calculated cells which cannot, by default, be changed:

#### Subtotal cells

The purple cells are those with a formula bringing in data points from the same QRT.

#### **Reference cells**

The orange cells are those with a formula from the Tabular roll-forward feature. These formulas will always include at least one value from the H.HV sheet (but may also include values from other sheets eg in S.29.01 where the formula calculates the difference between the current return value and the previous return value).

#### Interaction cell

The green cells are those with a formula with cells in another QRT.

In addition, when you create return Tabular tried to add a formula into every cell following this order:

- 1. It will try to add a subtotal.
- 2. If there is no subtotal available then it will try and add interaction
- 3. And finally if no interaction it will try and add reference.
- As a result, some QRTs have a mix of different colours like s.29.01 for instance.

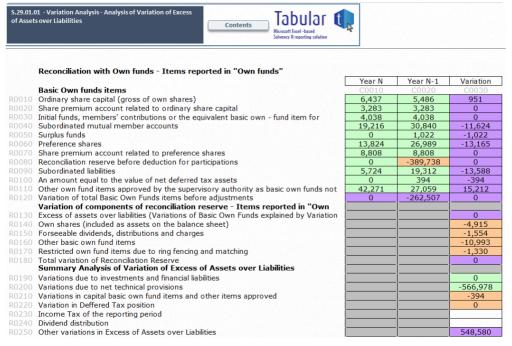

The calculated cells should automatically update. However please check that your calculation options in the Excel *Formulas* menu is set to *automatic* as per the screen below.

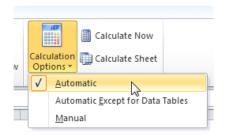

### Removing/ replacing calculations

If a user so chooses, they can remove (and subsequently replace) any calculation from a cell, QRT, or Workbook.

This is done in the *Validation* section of the ribbon.

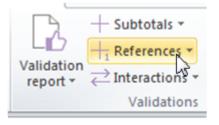

Select the type of calculation you wish to remove. For example, if a user wanted to remove the subtotal calculation from the selected cell:

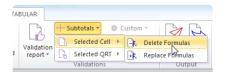

### **Closed lists**

Some data points are restricted to a closed list of possible values. Such cells are indicated with a light grey cell fill and entry into these cells is done through a drop down menu which holds the full list of possible values:

### 2 Reporting

- <sup>2</sup> Reporting date
- <sup>3</sup> Reference date
- <sup>4</sup> Currency used for reporting
- <sup>12</sup> Home Country
- 5 Accounting standard
- <sup>6</sup> Type of internal model
- 7 Composite undertaking? (Y/N)
- 8 RFF? (Y/N)

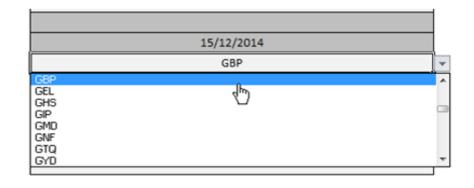

## **Data Points**

### **Data Points**

A **Data Point** refers to the intersection of columns and rows in the Workbook. Note that the column and row name of each Data Point is taken from the Workbook and not from MS Excel.

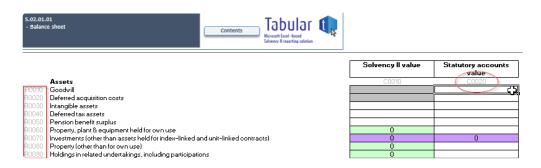

To know which Data Point you are at, check the name box as shown below:

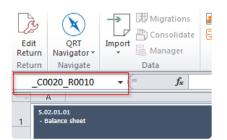

### **Closed Lists**

Some Data Points are restricted to a Closed List of possible values. Such cells are indicated with a light grey cell fill and entry into these cells is done through a drop down menu which holds the full list of possible values:

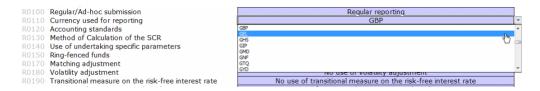

## Formatting

Tabular has a distinctive format applied to the whole workbook. In any case it gets broken although it seldom happens or modified by users, you can restore or replace its formatting with this steps:

1. Click Tools > Reset > Format

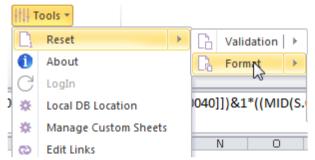

2. Select among the three (3) options you wanted to replace. Then click replace format

| +            | Selected Cell | ⊬ |                            |
|--------------|---------------|---|----------------------------|
| $+_{\alpha}$ | Selected QRT  | • | + Seplace Format           |
|              | Workbook      | ► | 1250]];5,1]- 5 ]],0]]]-3.( |

The selected cell, QRT or workbook will again have the formatting used in Tabular.

## **Edit Links**

When user create external references between workbooks to bring information from a source workbook into a destination workbook, it might be very difficult to manually trace all links specially if the workbook has a vast external references. One very helpful tool to workaround with it is using Edit Links which can be access under **Tools** in the ribbon (this opens the edit link window without restriction as the sheet is locked).

|          | iti τ | ools 🔻             |    |   |
|----------|-------|--------------------|----|---|
| D<br>nce |       | Reset              |    | • |
| al *     | 0     | About              |    |   |
| nce      | C     | LogIn              |    | _ |
|          | *     | Local DB Location  |    |   |
| J        | *     | Manage Custom Shee | ts |   |
|          | හ     | Edit Links         |    |   |
|          | Ē2    | Online Help Manual |    |   |
|          |       | Zip Export Files   |    |   |

Edit Links manager will open if your sheet contains some external references and it display all the files to which your spreadsheet is linked to;

|                                                                    | 1.00      |             | ? ×                 |  |  |  |  |  |
|--------------------------------------------------------------------|-----------|-------------|---------------------|--|--|--|--|--|
| Туре                                                               | Update    | Status      | Update Values       |  |  |  |  |  |
| Worksheet                                                          | A         | Unknown     | Change Source       |  |  |  |  |  |
|                                                                    |           |             | Open Source         |  |  |  |  |  |
|                                                                    |           |             | Break Link          |  |  |  |  |  |
|                                                                    |           | •           | Check Status        |  |  |  |  |  |
| Location: C:\Users\User1\Documents\Backup\9 - R1.0\Annual-31122016 |           |             |                     |  |  |  |  |  |
|                                                                    |           |             |                     |  |  |  |  |  |
|                                                                    |           |             | Close               |  |  |  |  |  |
|                                                                    | Worksheet | Worksheet A | Worksheet A Unknown |  |  |  |  |  |

Here, you can:

- · verify the workbook you want the external reference to point to is correct
- · change the source workbook in an external reference
- remove formulas
- update values.

# "Tabular helper" QRT Data points

Around a dozen additional data points have been added across the QRTs to account for common cases where the Tabular formula must be overwritten eg. **S(E).06.02 C0170** formula for **CIC 71,9**; or **S(E).02.01 R0220** ('Assets held for index-linked and unit-linked contracts') formula where the amounts not available in **S(E).06.02** must be included in the data point

These data points are marked as either row code "**TR**" (eg S.02.01 \_C0010\_TR0220) or column code "**TC**" (eg S.06.02 TC0170) and displayed with light blue labels.

| J                                | к           | L            | м                | N                    | 0                           | р                | Q                                                              | R | S |
|----------------------------------|-------------|--------------|------------------|----------------------|-----------------------------|------------------|----------------------------------------------------------------|---|---|
|                                  |             |              |                  |                      |                             |                  |                                                                |   |   |
| C0120                            | C0130       | C0140        | C0150            | C0160                | C0170                       | C0180            | TC0170                                                         |   |   |
| Custodian                        | Quantity    | Par amount   | Valuation method | Acquisition<br>value | Total Solvency II<br>amount | Accrued interest | Total Solvency II<br>amount (for CIC 71<br>and 9 <u>only</u> ) |   |   |
| C0120 •                          | C0130       | • C0140 •    | C0150            | • C0160 •            | C0170 -                     | C0180 -          | TC0170                                                         |   |   |
| Brown Brothers Harriman &<br>Co. | 0.0000      | *******      |                  | 0.00                 | 10,066,666.69               | 66,666.67        |                                                                |   |   |
| Brown Brothers Harriman &<br>Co. | 340118.8200 | 0.00         | 2                | 340,118.82           | 340,118.82                  | 0.00             |                                                                | ] |   |
| Brown Brothers Harriman &<br>Co. | 10417.6800  | 0.00         | 2                | 12,305.36            | 12,305.36                   | 0.00             |                                                                |   |   |
| Brown Brothers Harriman &<br>Co. | 0.0000      | 535,840.00   | 2                | 513,125.93           | 529,481.12                  | 3,339.82         |                                                                |   |   |
| Brown Brothers Harriman &<br>Co. | 80846.0000  | 0.00         | 1                | 250,420.58           | 279,419.95                  | 0.00             |                                                                |   |   |
| Brown Brothers Harriman &<br>Co. |             |              | 1                | 0.00                 | 55,000.00                   | 0.00             | 55,000.00                                                      |   |   |
| Brown Brothers Harriman &<br>Co. |             |              | 1                | 0.00                 | 1,643.00                    | 0.00             | 1,643.00                                                       |   |   |
| Brown Brothers Harriman &<br>Co. |             |              | 1                | 0.00                 | 5,345.00                    | 0.00             | 5,345.00                                                       | ] |   |
| Brown Brothers Harriman &<br>Co. | 0.0000      | 354,360.00   | 2                | 324,754.76           | 361,386.09                  | 1,650.44         |                                                                |   |   |
| Brown Brothers Harriman &<br>Co. | 0.0000      | 8,268,400.00 | 2                | ******               | 8,281,216.02                | 0.00             |                                                                | ] |   |
| Brown Brothers Harriman &<br>Co. | 0.0000      | 1,205,640.00 | 2                | *****                | 1,425,490.93                | 243.61           |                                                                | ] |   |
| Brown Brothers Harriman &<br>Co. | 6500.0000   | 0.00         | 1                | 240,007.07           | 287,082.90                  | 0.00             |                                                                | ] |   |

### These "helper datapoints":

- are NOT submitted in your xbrl output

- they are in the Tabular return to help specific scenarios where users commonly needed to remove a Tabular formula (ie the green, purple, orange cells with formulas added by Tabular) because the formula was not correct for their specific scenario

- for scenarios like the above, the "helper datapoints" can be used to enter the information not available in the return to allow the formula to work correctly

For example, we added TC0171 to SE.06.02 because of the EIOPA rule that states that for assets that are CIC 71 or 9 then C1300 and C0140 must be left empty. Thus, for these assets, the default formula in C0170 can not produce the correct result and previously users had to remove the formula from C0170 and enter directly into C0170 the Sii value for these assets.

Now, instead of removing the C0170 formula users can simply enter the Sii value for the CIC 71 and 9 assets into TC0171 and this will be fed into the updated C0170 formula. Note, and there are validations to help enforce this, you should ONLY use TC0171 for CIC 71 and 9. For all other assets, you complete C0130/C0140 and C0370 and C0380 as normal as before.

# **Unregistered Tabular Workbooks**

When a copy of a Tabular return workbook is made or the return workbook is moved to another location, it is considered as "unregistered Tabular workbook". The dialog from the screenshot below shows every time you open it:

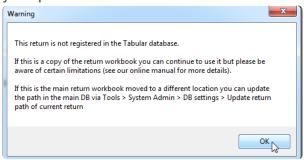

These can still be used but note the main database is not aware of this workbook, so we apply the following limitations to this workbook as the will not work properly:

- audit tracking will not be saved
- data upgrades will not be applied
- · return is not available for roll forward and comparison
- · return backups will not be created
- some functionality is disabled Edit Return, Manage custom sheets, Team, Return Recovery

If you have this message showing for you consider this two variants:

1. If the return workbook you are opening is a copy of the original one, but you want to keep it and test some stuff using it – then continue using it with the following restrictions noted above, but do not use it for the filing of your official data.

If this is the original return workbook that was created by Return setup, but you have moved it to a new location – register this new path, so the new proper path to the workbook is saved to the Database.
 Check <u>DB settings</u> section to guide you how to do that.

# **DB Settings**

User needs to align a return workbook or Database when it is moved to a different location, otherwise you may have limited access to the full features of Tabular.

There are two different processes involved, depending which needs to be aligned: a return workbook or the path to the database

Here's how:

# A. If it is a return workbook moved to a different location, opening the return will give you a <u>warning</u> <u>message</u> that you need to update the path in the main DB.

- 1. Sign in as administrator in the log-in area of the open return.
- 2. Go to System Admin in the ribbon and click DB Settings.

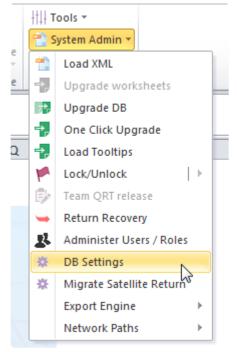

3. Click Update in the dialogue box.

| X                                                            |        |  |  |  |  |  |  |
|--------------------------------------------------------------|--------|--|--|--|--|--|--|
| Update current open Return 'Path' in the central DB          |        |  |  |  |  |  |  |
| Click this to align the open return with the main database . |        |  |  |  |  |  |  |
| Update all Returns with new central DB Path                  |        |  |  |  |  |  |  |
|                                                              | Browse |  |  |  |  |  |  |
| Update                                                       |        |  |  |  |  |  |  |
| Central DB Settings and Location                             |        |  |  |  |  |  |  |
| DB Setting                                                   |        |  |  |  |  |  |  |

4. A message will show to confirm that path is successfully updated.

### B. When the central DB is moved to other location

- 1. Open the main Tabular workbook and log-in as Administrator.
- 2. Go to **System Admin** in the ribbon and click **DB Settings**.

3. In the dialogue box, select the path where the new central DB is located and click Update. Note that the path should be to ProgramData folder (do not add the file name as well, just the ProgramData)

| X                                                             |                             |
|---------------------------------------------------------------|-----------------------------|
| Update current open Return 'Path' in the central DB           |                             |
| Update                                                        |                             |
| Update all Returns with new central DB Path                   |                             |
|                                                               | Browse                      |
| Update Click this to align all returns with the new database. | Select the source file here |
| Central DB Settings and Location                              |                             |
| DB Setting                                                    |                             |

4. A confirmation message will show once update is successful

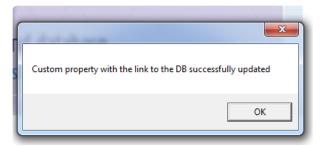

# Upgrading a workbook

With the change in 5.0.0.0, one click upgrade no longer upgrades your workbooks, instead, this is done when you first open a workbook that is due to be updated. Note that Tabular uses some internal rules to determine if the return is in scope for an upgrade (e.g. workbooks from previous years will not be flagged for return upgrade). If you get the following message when you open your workbook, in general users should click yes and wait for the process to finish (only for scenarios where the upgrade process is causing issues, eg repeatedly failing, would we advise to click no so that users can continue to work with the (un-upgrade) return in the meanwhile while those issues are investigated by our support).

🗴 Return upgrade

– 🗆 🛛

#### Return upgrade

Tabular has detected that this return workbook was created (or last updated) with a previous version of the Tabular configuration data. There may be important changes in the latest Tabular configuration data (such as a new taxonomy, or taxonomy hotfix, and hence new data points and/or formulas).

We strongly recommend you say "Yes" to allow Tabular to search for and apply if any changes are needed. If you say "No", you will be asked again the next time you open this return workbook.

Please note, the upgrade process will preserve your data (values and formulas) added. But, please be aware that should you have any formulas directed (ie with precedent cell) at data points that have been removed as part of the update then these formulas may show as #REF! error or may be directed at a different QRT data point (eg = S.02.01.01!\$D\$5 may relate to a different QRT data point if a new row was inserted by EIOPA into S.02.01.01 as part of a taxonomy update).

If you have any questions on this process and do not want to run the process now, press "No" and contact our support.

| Yes | No |
|-----|----|
|     |    |

This process will do a few different things:

1. Apply any structural changes to the templates (add/remove data points etc..)

2. Change any dropdown values of closed list fields. Note this will not change any values you have in these fields, but that should be flagged by validations if the value you selected is no longer relevant.

3. Will update formulas (note any formulas that you have removed manually and you have added your own will not be overwritten)

Sometimes if the process does structural changes to a QRT, you might see some strange formatting like:

- Some borders being gone on column headers etc..
- · Cells and labels not being word wrapped, which you can fix with resizing the columns/rows
- Other random changes like some label is not properly indented or not in bold etc..

All of these are just cosmetic differences that are hard to implement in the upgrade process, but will not affect validations or XBRL generations in any way. You might just need to do a little bit of resizing of the columns to get a comfortable view.

Note that if you select not to perform the Upgrade of the return now, you will still be able to use it, however, you will keep getting the upgrade message every time you open it and we generally advise you to do the upgrade before the final validation check and XBRL generation as it may contain changes that are important for your submission.

# **QRT** Navigator

The **QRT Navigator** allows the user to navigate around the Return with ease. This feature provides access to QRTs, Narrative Reports, and the exported files such as CSV, Excel, XML and XBRL as well as Audit Logs . By clicking the drop-down button of the QRT Navigator in the MS Excel *Ribbon*, you'll see the options as shown here:

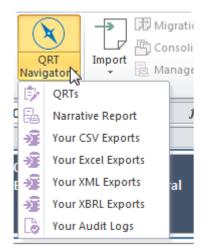

Note that for this to function as expected, you must have the respective files beforehand, otherwise nothing will happen.

# QRTs

The **QRT Navigator** task pane provides hierarchical structure of the Return Workbook, showing the type and QRT description like the one below:

| QRT Navigator 🗸 🗸                                         | × |
|-----------------------------------------------------------|---|
| ◄ Information (2)                                         |   |
| S.01.01.01 - Appendix I: Quantitative reporting templates |   |
| S.01.02.01 - Basic information - General                  |   |
| Assets (12)                                               |   |
| ▷ Balance Sheet (2)                                       |   |
| ▷ Life business (10)                                      |   |
| Activity (2)                                              |   |
| Non - life business (12)                                  |   |
| ▷ Own funds (11)                                          |   |
| ▷ SCR (9)                                                 |   |
| ▶ MCR (1)                                                 |   |
|                                                           |   |

To show the task pane and navigate to a specific QRT, follow these steps:

- 1. Click the **QRT Navigator** drop-down button.
- 2. Select QRTs.
- 3. Select a QRT within the tree view to navigate that QRT.

To hide it, simply click the **QRT Navigator** icon or the task pane's Close **[x]** button.

Furthermore, certain actions or functionalities such as validation can be initiated on QRTs through the navigator. By right clicking on the QRT in the tree view, a context menu shows with validation options.

**Show all test** option shows the whole validation result including the failing values. While **Shows only errors** filters the result to show only the failing values.

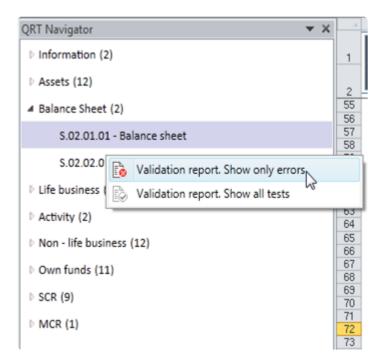

# **Narrative Report**

A **Narrative Report** is a MS Word file where a user can import relevant fields from the main Workbook QRTs or from an additional MS Excel spreadsheet to keep the quantitative disclosures within the qualitative reports in sync.

The default filename of a **Narrative Report** matches the naming convention of the Workbook as shown below.

| Name              | Date modified     | Туре              | Size   |
|-------------------|-------------------|-------------------|--------|
| 퉬 Backup          | 11/4/2015 1:33 PM | File folder       |        |
| 퉬 ProgramData     | 11/4/2015 1:31 PM | File folder       |        |
| 💐 UK Composite    | 11/4/2015 1:33 PM | Microsoft Excel M | 762 KB |
| UK Composite_RSR  | 10/27/2015 10:28  | Microsoft Word D  | 16 KB  |
| UK Composite_SFCR | 10/27/2015 10:28  | Microsoft Word D  | 16 KB  |

Here is how you can link the data to your SFCR Narrative reporting document:

- 1. Open Narrative reporting document.
- 2. Add a new SourceFile that will point to the already exported from Tabular SFCR (English) workbook.

| Data Source M  | anager                                                                                                    |
|----------------|----------------------------------------------------------------------------------------------------|
| Datasource:    | QRT Workbook                                                                                                    |
| Path:          | C:\Users\!Desktop\10 - R3.0.0.5 REV 2\Tabular Main Workbook\Returns\UK Nonlife<br>\Annual-31122017\UK Nonlife_Annual_31122017.xIsm |
|                | Add File Delete File Change Path                                                                                                   |
| Data Link      |                                                                                                    |
| Worksheet:     | -                                                                                                    |
| Data Point:    |                                                                                                    |
|                | Insert                                                                                                    |
| Chart or Table | Dbject                                                                                                    |
| Object Type:   | -                                                                                                    |
| Worksheet:     | -                                                                                                    |
| Name:          | -                                                                                                    |
|                | Inser                                                                                                    |

3. After you have added a data source to the SFCR workbook go to the "Chart or table Object" area of Narrative reporting pane. Select Table then the worksheet to import. In the last Name field — user should search for an entry containing DP inside (this are named ranges we have added specifically for that purpose). This named range covers all the meaningful data points from the sheet so by adding that user will get the full sheet linked:

|                      |         | Narrativ                 | e Reporting       | g            |             |             |
|----------------------|---------|--------------------------|-------------------|--------------|-------------|-------------|
| Data Source M        | anager  |                          |                   |              |             |             |
| Datasource:<br>Path: | SFCR    | s\Desktop\Solo Annual UK | 2.0.1.v2.55CD /50 | olich Japous |             | T           |
| Facili               | 0.030   | Desktop (Solo Annual OK  | 2.0.1 VS SPOR (En | _            |             | Change Dath |
|                      |         |                          |                   | Add File     | Delete File | Change Path |
| Data Link            |         |                          |                   |              |             |             |
| Worksheet:           |         |                          |                   |              |             | •           |
| Data Point:          |         |                          |                   |              |             | •           |
|                      |         |                          |                   |              |             |             |
|                      |         |                          |                   |              |             | Insert      |
| Chart or Table       | Object  |                          |                   |              |             |             |
| Object Type:         | Table   |                          |                   |              |             | •           |
| Worksheet:           | S.25.01 | 21                       |                   |              |             | •           |
| Name:                |         |                          |                   |              |             | •           |
| $\subset$            | DPs     |                          |                   | >            |             | ert         |
|                      | _xinm.F | int_Area                 |                   |              |             | cit.        |
| Format Manage        |         | -                        |                   |              |             |             |
|                      |         | Field Spe                | cific 💿 Gener     | ral          |             |             |
| Case:                |         | Default                  |                   |              |             | •           |
| Comma Separ          | ator:   | Default                  |                   |              |             | •           |
| Currency:            |         | Default                  |                   |              |             | •           |
| Date Format:         |         | yyyy-mm-dd               |                   |              |             | •           |
| Color:               |         | Default                  |                   |              |             | •           |
| Decimal Digits       |         | Default                  |                   |              |             | •           |
| Font:                |         | Calibri                  |                   |              |             | •           |

All the SFCR sheets can be inserted in the Narrative report this way. Note that this template is reusable if a user needs to do the same for another company. They just need to copy this Narrative reporting file — it will keep all this links. Go to the Data Source manager on top and click on the change path button and then navigate to the SFCR export of the new company.

Then you need to click on the Refresh all button.

| Manage Fields |                        |                     |  |
|---------------|------------------------|---------------------|--|
|               | 🔾 Refresh 🗙 Delete     | C Refresh All       |  |
|               | Lock                   | Unlock              |  |
|               | 🖉 Highlight All Fields | 🖓 Show Field Source |  |
|               | Refresh fields         | when file is opened |  |
|               |                        |                     |  |

This will refresh the values so they are taken from the newly linked SFCR file for the second company. (note the refresh process might take some time depending on how much data you have linked to the template)

# Your Audit Logs

The **Audit Log** holds a record of every static data point changes, actions, or activities undertaken by a user. Each record shows the value, user, change from – to, time of change, and sub-type of change. Like all other files, all **Audit Logs** are also saved to its corresponding folder *Audit report archive*.

To view the Tabular Audit Logs, click QRT Navigator and choose Your Audit Logs.

Here's an example of an Audit Log:

| AuditR<br>07/11/ | eport<br>2015 13:32: | 51                 |        |          |        |          | Contents | Tabula<br>Microsoft Excel-based<br>Solvency II reporting solut |             |                               |          |
|------------------|----------------------|--------------------|--------|----------|--------|----------|----------|----------------------------------------------------------------|-------------|-------------------------------|----------|
| uditLog          |                      | Data               | Change | Change   | Change | Relation |          | characterize                                                   | Ch (        | Change to                     | Change   |
|                  |                      | point v<br>C0010 R |        | • type • | return | type 💌   | туре     | Change time                                                    | Change from | Change to                     | ▼ note ▼ |
| 7                | 1                    | 0400               | User1  | direct   | setup  | internal | Value    | 05/11/2015 21:02:00                                            |             | No use of volatility adjustme | ent      |
|                  |                      | C0020 R            |        | uncer    | secup  | internar | value    | 05/11/2015 21.02.00                                            |             | r                             |          |
| 3                | 1.SF                 | 0200               | User1  | direct   | user   | internal | Value    | 07/11/2015 12:47:38                                            |             | 225                           |          |
|                  |                      | C0010 R            |        |          |        |          |          |                                                                |             | •                             |          |
| 9                | 1                    | 0030               | User1  | direct   | user   | internal | Value    | 07/11/2015 13:32:28                                            | 1           | 562                           |          |
|                  | S.02.01.0            | _C0010_R           |        |          |        |          |          |                                                                |             | •                             |          |
| 0                | 1                    | 0040               | User1  | direct   | user   | internal | Value    | 07/11/2015 13:32:29                                            | L           | 3164                          |          |
|                  | S.02.01.0            | _C0010_R           |        |          |        |          |          |                                                                |             | •                             |          |
| 1                | 1                    | 0050               | User1  | direct   | user   | internal | Value    | 07/11/2015 13:32:30                                            | 1           | 252                           |          |
|                  | S.02.01.0            | _C0010_R           |        |          |        |          |          |                                                                |             | •                             |          |
| 2                | 1                    | 0060               | User1  | direct   | user   | internal | Value    | 07/11/2015 13:32:32                                            |             | 6663                          |          |
|                  | S.02.01.0            | _C0020_R           |        |          |        |          |          |                                                                |             |                               |          |
| 3                | 1                    | 0010               | User1  | direct   | user   | internal | Value    | 07/11/2015 13:32:35                                            |             | 251                           |          |
|                  |                      | _C0020_R           |        |          |        |          |          |                                                                |             |                               |          |
| 4                | 1                    | 0020               | User1  | direct   | user   | internal | Value    | 07/11/2015 13:32:36                                            |             | 523                           |          |
|                  |                      | _C0020_R           |        |          |        |          |          |                                                                |             |                               |          |
| 5                | 1                    | 0030               | User1  | direct   | user   | internal | Value    | 07/11/2015 13:32:37                                            |             | 663                           |          |
| _                |                      | _C0020_R           |        |          |        |          |          | 07/11/2015 13:32:38                                            |             | 222                           |          |
| 6                | 1                    | 0040               | User1  | direct   | user   | internal | value    | 07/11/2015 13:32:38                                            |             | 223                           |          |
| 7                | 5.02.01.0            | _C0020_R<br>0050   | User1  | direct   | user   | internal | Value    | 07/11/2015 13:32:39                                            |             | 22                            |          |
| ·                |                      | C0020 R            |        | unect    | user   | memal    | value    | 07/11/2013 15:32:39                                            |             | ,                             |          |
| 3                | 1                    | 0060               | User1  | direct   | user   | internal | Value    | 07/11/2015 13:32:40                                            |             | 121                           |          |
|                  |                      | C0020 R            |        | uncot    | aset   | meetingi | ····     | 0.7 22, 2010 10.02.40                                          |             | ,                             |          |
| 9                | 1                    | 0080               | User1  | direct   | user   | internal | Value    | 07/11/2015 13:32:41                                            |             | 258                           |          |
|                  |                      | C0020 R            |        |          |        |          |          | ,,                                                             |             |                               |          |
| 0                | 1                    | 0090               | User1  | direct   | user   | internal | Value    | 07/11/2015 13:32:42                                            |             | 562                           |          |

# **QRT Drill Down**

Another way to easily navigate around the return is to use the drill functionality available on every calculation cell. For any calculation cell, right click on the cell and choose "Drill-down" in the context menu:

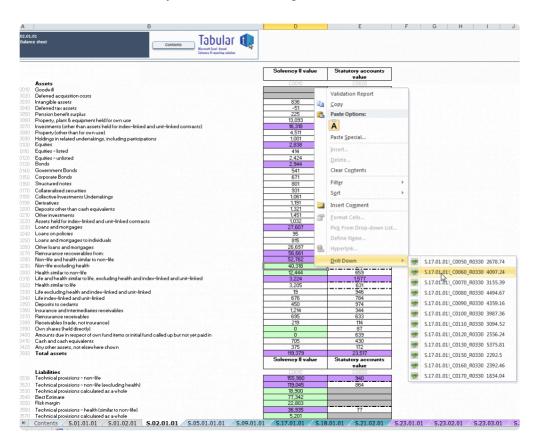

This will parse the formula into its constituent data points, and provide the value for each; any of which can be clicked on to navigate directly to that cell within the return.

## **Importing Data**

**Importing** refers to a command or process that assists the user in filling in the data into the QRT Data Points accurately.

The following file types are supported by the Tabular import routine:

- <u>CSV</u>
- <u>XML</u>
- Excel
- XBRL

Here are the steps on how to import data into the Tabular Workbook:

1. Click the **Import** button in the MS Excel *Ribbon*.

2. Select the appropriate type of file to import in the context menu as shown in the image below. Choose **SELECTED QRT** option if you wish to import data only to a specific QRT, or choose **WORKBOOK** to import into the entire Return.

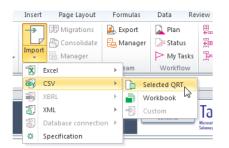

3. The **Import** task pane will be displayed with several configurable options:

| nport file    |         |          |        |                   |        |             |     |                                                                                                    |       |             |
|---------------|---------|----------|--------|-------------------|--------|-------------|-----|----------------------------------------------------------------------------------------------------|-------|-------------|
| Import file:  |         |          |        |                   |        |             |     |                                                                                                    |       | Select File |
| Import Spec:  | Default |          |        |                   |        |             |     |                                                                                                    | •     | Spec        |
| Rows to Load: | All     | *<br>*   |        |                   |        |             |     | 0                                                                                                    | Scan  | Import      |
| 10115 10 2000 | All     | *        |        |                   |        |             |     |                                                                                                    | ocarr | import      |
|               |         | *        |        |                   |        |             |     |                                                                                                    | Acarr | mpore       |
|               | All     | *        |        |                   |        |             |     | La construction de la construction de la constructi | i can | mpor        |
| RT Selection  |         | Verwrite | Ignore | Overwrite<br>Non- | Import | Consolidate | QRT |                                                                                                    | LOB   | inport      |

### **OVERWRITE INTERACTIONS**

For Data Points within the Return that were derived from other Data Points (e.g. subtotals), the default setting is not to import into the cells to replace the formula. However, this can be changed through this

setting (note, all calculation formulas can be retrieved from the database at any point, see <u>Calculation</u> cell section).

|                                          | Description                                                     | Time        | 4 |
|------------------------------------------|-----------------------------------------------------------------|-------------|---|
| WARNING: formula for interaction datapoi | nt S.02.01.01!_C0010_R0340 was overwritten with value "675.65"  | 02:33:55 PM |   |
| WARNING: formula for interaction datapoi | nt S.02.01.01!_C0010_R0620 was overwritten with value "139.14"  | 02:33:55 PM |   |
| Progress is 40%                          |                                                                 | 02:33:56 PM |   |
| WARNING: formula for interaction datapoi | nt S.02.01.01!_C0010_R0400 was overwritten with value "509.05"  | 02:33:56 PM |   |
| WARNING: formula for interaction datapoi | nt S.02.01.01!_C0010_R0290 was overwritten with value "5312.15" | 02:33:57 PM |   |
| Progress is 60%                          |                                                                 | 02:33:57 PM |   |
| WARNING: formula for interaction datapoi | nt S.02.01.01!_C0010_R0330 was overwritten with value "18.97"   | 02:33:58 PM |   |
| Progress is 70%                          |                                                                 | 02:33:58 PM |   |
| WARNING: formula for interaction datapoi | nt S.02.01.01!_C0010_R0630 was overwritten with value "964.89"  | 02:33:59 PM |   |
| Progress is 80%                          |                                                                 | 02:33:59 PM |   |
| WARNING: formula for interaction datapoi | nt S.02.01.01!_C0010_R0320 was overwritten with value "3205.11" | 02:33:59 PM | Γ |
| Progress is 90%                          |                                                                 | 02:34:00 PM |   |
| WARNING: formula for interaction datapoi | nt S.02.01.01!_C0010_R0640 was overwritten with value "902.68"  | 02:34:01 PM |   |
| Progress is 100%                         |                                                                 | 02:34:01 PM |   |
| Summary Statistics                       |                                                                 | 02:34:01 PM | 3 |
| Total number of rows in import file:     | 2                                                               | 02:34:01 PM |   |
| Number of rows loaded from import file:  | 2                                                               | 02:34:01 PM |   |
| Number of rows imported:                 | 2                                                               | 02:34:01 PM |   |
| Number of rows not imported:             | 0                                                               | 02:34:01 PM | L |
| Number of rows with errors:              | 0                                                               | 02:34:01 PM |   |
| Number of rows without errors:           | 2                                                               | 02:34:01 PM |   |
| Total number of Datapoints:              | 148                                                             | 02:34:01 PM |   |
| Number of Datapoints imported:           | 117                                                             | 02:34:01 PM | 1 |

#### **IGNORE DATA VALIDATION**

For data points within the return which are limited by the taxonomy or other restrictions to a closed list of valid values or particular data formats then the default setting is not to import values which are not compliant with those rules. However, this can be changed through this setting.

| Version of the second second secon | Description                                                                                            | Time        |
|----------------------------------------------------------------------------------------------------|----------------------------------------------------------------------------------------------------|-------------|
| RROR: Validation failed for Value "77" on Row 2 in Column [C0100] at Index 8, value NOT written.02:41:06 PMRROR: Validation failed for Value "196" on Row 2 in Column [C0050] at Index 3, value NOT written.02:41:06 PMRROR: Validation failed for Value "7898" on Row 1 in Column [C010] at Index 9, value NOT written.02:41:06 PMRROR: Validation failed for Value "7898" on Row 1 in Column [C0090] at Index 7, value NOT written.02:41:06 PMRROR: Validation failed for Value "8" on Row 1 in Column [C0000] at Index 4, value NOT written.02:41:06 PMRROR: Validation failed for Value "2" on Row 1 in Column [C0050] at Index 4, value NOT written.02:41:06 PMRROR: Validation failed for Value "2" on Row 1 in Column [C0100] at Index 4, value NOT written.02:41:06 PMRROR: Validation failed for Value "96" on Row 1 in Column [C0100] at Index 8, value NOT written.02:41:06 PMRROR: Validation failed for Value "96" on Row 1 in Column [C0100] at Index 8, value NOT written.02:41:06 PMRROR: Validation failed for Value "105" on Row 1 in Column [C0050] at Index 3, value NOT written.02:41:06 PMVrogress is 100%02:41:06 PM02:41:06 PMaving Data to Excel worksheet02:41:06 PMtesizing table02:41:07 PMvyplying validation02:41:07 PMVritting formulas02:41:07 PMotal number of rows in import file:502:41:07 PMvumber of rows in import file:502:41:07 PMvumber of rows not imported:302:41:07 PMvumber of rows not imported:202:41:07 PMvumber of rows not imported: <td>RROR: Validation failed for Value "6790BA" on Row 2 in Column [C0080] at Index 6, value NOT written.</td> <td>02:41:06 PM</td>                                                                                                    | RROR: Validation failed for Value "6790BA" on Row 2 in Column [C0080] at Index 6, value NOT written.   | 02:41:06 PM |
| RROR: Validation failed for Value "196" on Row 2 in Column [C0050] at Index 3, value NOT written.02:41:06 PMRROR: Validation failed for Value "7898" on Row 1 in Column [C010] at Index 9, value NOT written.02:41:06 PMRROR: Validation failed for Value "8" on Row 1 in Column [C0090] at Index 7, value NOT written.02:41:06 PMRROR: Validation failed for Value "2" on Row 1 in Column [C0060] at Index 4, value NOT written.02:41:06 PMRROR: Validation failed for Value "2" on Row 1 in Column [C0050] at Index 4, value NOT written.02:41:06 PMRROR: Validation failed for Value "-23908XH" on Row 1 in Column [C0080] at Index 6, value NOT written.02:41:06 PMRROR: Validation failed for Value "96" on Row 1 in Column [C0100] at Index 8, value NOT written.02:41:06 PMRROR: Validation failed for Value "105" on Row 1 in Column [C0050] at Index 8, value NOT written.02:41:06 PMregress is 100%02:41:06 PM02:41:06 PMaving Data to Excel worksheet02:41:06 PMtesizing table02:41:07 PMvyplying validation02:41:07 PMVritting data02:41:07 PMvirting formulas02:41:07 PMotal number of rows in import file:502:41:07 PMvuluer of rows in import file:302:41:07 PMvuluer of rows not imported:302:41:07 PMvuluer of rows not imported:202:41:07 PMvuluer of rows not imported:202:41:07 PM                                                                                                    | RROR: Validation failed for Value "998" on Row 2 in Column [C0150] at Index 13, value NOT written.     | 02:41:06 PM |
| RROR: Validation failed for Value "7898" on Row 1 in Column [C0110] at Index 9, value NOT written.       02:41:06 PM         RROR: Validation failed for Value "8" on Row 1 in Column [C0090] at Index 7, value NOT written.       02:41:06 PM         RROR: Validation failed for Value "2" on Row 1 in Column [C0000] at Index 4, value NOT written.       02:41:06 PM         RROR: Validation failed for Value "2" on Row 1 in Column [C0000] at Index 4, value NOT written.       02:41:06 PM         RROR: Validation failed for Value "-23908XH" on Row 1 in Column [C0080] at Index 6, value NOT written.       02:41:06 PM         RROR: Validation failed for Value "96" on Row 1 in Column [C0100] at Index 8, value NOT written.       02:41:06 PM         RROR: Validation failed for Value "96" on Row 1 in Column [C0100] at Index 8, value NOT written.       02:41:06 PM         RROR: Validation failed for Value "105" on Row 1 in Column [C0050] at Index 3, value NOT written.       02:41:06 PM         Verogress is 100%       02:41:06 PM       02:41:06 PM         Verogress is 100%       02:41:06 PM       02:41:06 PM         Verting data       02:41:06 PM       02:41:07 PM         Verting formulas       02:41:07 PM       02:41:07 PM         Verting formulas       02:41:07 PM       02:41:07 PM         Vulber of rows in import file:       5       02:41:07 PM         Vulber of rows in import file:       3       02:41:07 PM <t< td=""><td>RROR: Validation failed for Value "77" on Row 2 in Column [C0100] at Index 8, value NOT written.</td><td>02:41:06 PM</td></t<>                                                                                                    | RROR: Validation failed for Value "77" on Row 2 in Column [C0100] at Index 8, value NOT written.       | 02:41:06 PM |
| RROR: Validation failed for Value "8" on Row 1 in Column [C0090] at Index 7, value NOT written.       02/41.06 PM         RROR: Validation failed for Value "2" on Row 1 in Column [C0060] at Index 4, value NOT written.       02/41.06 PM         RROR: Validation failed for Value "2" on Row 1 in Column [C0080] at Index 6, value NOT written.       02/41.06 PM         RROR: Validation failed for Value "2" on Row 1 in Column [C0050] at Index 13, value NOT written.       02/41.06 PM         RROR: Validation failed for Value "96" on Row 1 in Column [C0100] at Index 8, value NOT written.       02/41.06 PM         RROR: Validation failed for Value "96" on Row 1 in Column [C0100] at Index 8, value NOT written.       02/41.06 PM         RROR: Validation failed for Value "105" on Row 1 in Column [C0050] at Index 3, value NOT written.       02/41.06 PM         Wrogress is 100%       02/41.06 PM       02/41.06 PM         Varing Data to Excel worksheet       02/41.06 PM       02/41.06 PM         Vriting data       02/41.06 PM       02/41.06 PM         Vriting formulas       02/41.07 PM       02/41.07 PM         Vriting formulas       02/41.07 PM       02/41.07 PM         Vulueer of rows in import file:       5       02/41.07 PM         Valuer of rows index of rows not imported:       3       02/41.07 PM         Valuer of rows not imported:       2       02/41.07 PM                                                                                                    | RROR: Validation failed for Value "196" on Row 2 in Column [C0050] at Index 3, value NOT written.      | 02:41:06 PM |
| RROR: Validation failed for Value "2" on Row 1 in Column [C0060] at Index 4, value NOT written.       02:41:06 PM         RROR: Validation failed for Value "-23908XH" on Row 1 in Column [C0080] at Index 6, value NOT written.       02:41:06 PM         RROR: Validation failed for Value "96" on Row 1 in Column [C0150] at Index 13, value NOT written.       02:41:06 PM         RROR: Validation failed for Value "96" on Row 1 in Column [C0100] at Index 8, value NOT written.       02:41:06 PM         RROR: Validation failed for Value "105" on Row 1 in Column [C0050] at Index 3, value NOT written.       02:41:06 PM         Progress is 100%       02:41:06 PM         Wrigg bata to Excel worksheet       02:41:06 PM         Resizing table       02:41:06 PM         Vriting data       02:41:07 PM         Vriting formulas       02:41:07 PM        Summary Statistics                                                                                                    | RROR: Validation failed for Value "7898" on Row 1 in Column [C0110] at Index 9, value NOT written.     | 02:41:06 PM |
| RROR: Validation failed for Value "-23908XH" on Row 1 in Column [C0080] at Index 6, value NOT written.       02:41:06 PM         RROR: Validation failed for Value "96" on Row 1 in Column [C0150] at Index 13, value NOT written.       02:41:06 PM         RROR: Validation failed for Value "98" on Row 1 in Column [C0100] at Index 8, value NOT written.       02:41:06 PM         RROR: Validation failed for Value "105" on Row 1 in Column [C0100] at Index 8, value NOT written.       02:41:06 PM         RROR: Validation failed for Value "105" on Row 1 in Column [C0050] at Index 3, value NOT written.       02:41:06 PM         Vrogress is 100%       02:41:06 PM         Varing Data to Excel worksheet       02:41:06 PM         Vergress table       02:41:07 PM         Vritting data       02:41:07 PM         Vritting formulas       02:41:07 PM         Voida number of rows in import file:       5       02:41:07 PM         Vuluer of rows in import file:       3       02:41:07 PM         Vuluer of rows not imported:       3       02:41:07 PM         Vuluer of rows not imported:       2       02:41:07 PM                                                                                                    | RROR: Validation failed for Value "8" on Row 1 in Column [C0090] at Index 7, value NOT written.        | 02:41:06 PM |
| RROR: Validation failed for Value "96" on Row 1 in Column [C0150] at Index 13, value NOT written.       02:41:06 PM         RROR: Validation failed for Value "98" on Row 1 in Column [C0100] at Index 8, value NOT written.       02:41:06 PM         RROR: Validation failed for Value "105" on Row 1 in Column [C0050] at Index 3, value NOT written.       02:41:06 PM         Progress is 100%       02:41:06 PM         Resizing table       02:41:06 PM         Applying validation       02:41:06 PM         Writing data       02:41:07 PM         Vriting formulas       02:41:07 PM        Summary Statistics       02:41:07 PM         Vulber of rows in import file:       5       02:41:07 PM         Vulber of rows not imported:       3       02:41:07 PM         Vulber of rows not imported:       2       02:41:07 PM                                                                                                    | RROR: Validation failed for Value "2" on Row 1 in Column [C0060] at Index 4, value NOT written.        | 02:41:06 PM |
| RROR: Validation failed for Value "98" on Row 1 in Column [C0100] at Index 8, value NOT written.       02:41:06 PM         Vrogress is 100%       02:41:06 PM         iaving Data to Excel worksheet       02:41:06 PM         Replying validation       02:41:06 PM         Vritting data       02:41:06 PM         Vritting formulas       02:41:07 PM         Vritting formulas       02:41:07 PM         Volta number of rows in import file:       5         Vulmer of rows in import file:       5         Vulmer of rows not imported:       3         Vulmer of rows not imported:       2         02:41:07 PM       02:41:07 PM                                                                                                    | RROR: Validation failed for Value "-23908XH" on Row 1 in Column [C0080] at Index 6, value NOT written. | 02:41:06 PM |
| RROR: Validation failed for Value "105" on Row 1 in Column [C0050] at Index 3, value NOT written.       02:41:06 PM         Orogress is 100%       02:41:06 PM         Baving Data to Excel worksheet       02:41:06 PM         Resizing table       02:41:06 PM         Applying validation       02:41:07 PM         Writting formulas       02:41:07 PM        Summary Statistics       02:41:07 PM         Voltal number of rows in import file:       5       02:41:07 PM         Number of rows inimport file:       5       02:41:07 PM         Number of rows not imported:       3       02:41:07 PM         Number of rows not imported:       2       02:41:07 PM                                                                                                    | RROR: Validation failed for Value "96" on Row 1 in Column [C0150] at Index 13, value NOT written.      | 02:41:06 PM |
| vogress is 100%     02:41:06 PM       vaving Data to Excel worksheet     02:41:06 PM       keizing table     02:41:06 PM       Applying validation     02:41:07 PM       Vritting data     02:41:07 PM       Vritting formulas     02:41:07 PM      Summary Statistics     02:41:07 PM       Volta number of rows in import file:     5     02:41:07 PM       Jumber of rows in import file:     5     02:41:07 PM       Jumber of rows in import file:     5     02:41:07 PM       Jumber of rows in import file:     5     02:41:07 PM       Jumber of rows not imported:     3     02:41:07 PM       Jumber of rows not imported:     2     02:41:07 PM                                                                                                    | RROR: Validation failed for Value "98" on Row 1 in Column [C0100] at Index 8, value NOT written.       | 02:41:06 PM |
| Aving Data to Excel worksheet 02:41:06 PM<br>Resizing table 02:41:06 PM<br>Vritting data 02:41:07 PM<br>Vritting formulas 02:41:07 PM<br>Vritting formulas 02:41:07 PM<br>Villional number of rows in import file: 5 02:41:07 PM<br>Jumber of rows in import file: 5 02:41:07 PM<br>Jumber of rows in import file: 3 02:41:07 PM<br>Jumber of rows in import file: 3 02:41:07 PM<br>Jumber of rows not imported: 3 02:41:07 PM                                                                                                    | RROR: Validation failed for Value "105" on Row 1 in Column [C0050] at Index 3, value NOT written.      | 02:41:06 PM |
| Nesizing table         02:41:06 PM           Applying validation         02:41:07 PM           Vritting data         02:41:07 PM           Vritting formulas         02:41:07 PM          Summary Statistics         02:41:07 PM           iotal number of rows in import file:         5         02:41:07 PM           Jumber of rows inoport file:         5         02:41:07 PM           Jumber of rows inoport file:         3         02:41:07 PM           Jumber of rows not imported:         3         02:41:07 PM           Jumber of rows not imported:         2         02:41:07 PM                                                                                                    | Progress is 100%                                                                                       | 02:41:06 PM |
| Applying validation         02:41:07 PM           Vritting data         02:41:07 PM           Writing formulas         02:41:07 PM          Summary Statistics         02:41:07 PM           fotal number of rows in import file:         5         02:41:07 PM           Number of rows inaport file:         5         02:41:07 PM           Number of rows inaport file:         3         02:41:07 PM           Number of rows not imported:         3         02:41:07 PM           Number of rows not imported:         2         02:41:07 PM                                                                                                    | aving Data to Excel worksheet                                                                          | 02:41:06 PM |
| Vritting data       02:41:07 PM         Vritting formulas       02:41:07 PM        Summary Statistics       02:41:07 PM         fotal number of rows in import file:       5       02:41:07 PM         Vumber of rows loaded from import file:       5       02:41:07 PM         Vumber of rows inported:       3       02:41:07 PM         Vumber of rows not imported:       2       02:41:07 PM                                                                                                    | Resizing table                                                                                         | 02:41:06 PM |
| Writing formulas         02:41:07 PM          Summary Statistics         02:41:07 PM           fotal number of rows in import file:         5         02:41:07 PM           Number of rows loaded from import file:         5         02:41:07 PM           Number of rows inported:         3         02:41:07 PM           Number of rows not imported:         2         02:41:07 PM                                                                                                    | Applying validation                                                                                    | 02:41:07 PM |
| Summary Statistics     02:41:07 PM       Iotal number of rows in import file:     5     02:41:07 PM       Number of rows loaded from import file:     5     02:41:07 PM       Number of rows inoported:     3     02:41:07 PM       Number of rows not imported:     2     02:41:07 PM                                                                                                    | Vritting data                                                                                          | 02:41:07 PM |
| Total number of rows in import file:502:41:07 PMNumber of rows loaded from import file:502:41:07 PMNumber of rows imported:302:41:07 PMNumber of rows not imported:202:41:07 PM                                                                                                    | Vritting formulas                                                                                      | 02:41:07 PM |
| Number of rows loaded from import file:     5     02:41:07 PM       Number of rows imported:     3     02:41:07 PM       Number of rows not imported:     2     02:41:07 PM                                                                                                    | Summary Statistics                                                                                     | 02:41:07 PM |
| Number of rows imported:         3         02:41:07 PM           Number of rows not imported:         2         02:41:07 PM                                                                                                    | fotal number of rows in import file: 5                                                                 | 02:41:07 PM |
| Jumber of rows not imported: 2 02:41:07 PM                                                                                                    | lumber of rows loaded from import file: 5                                                              | 02:41:07 PM |
|                                                                                                    | lumber of rows imported: 3                                                                             | 02:41:07 PM |
| lumber of rows with errors: 3 02:41:07 PM                                                                                                    | lumber of rows not imported: 2                                                                         | 02:41:07 PM |
|                                                                                                    | Jumber of rows with errors: 3                                                                          | 02:41:07 PM |

If ignore data validations is set to "no", then those invalid values will not be imported (note: valid values will still be imported). If ignore data validations is set to "yes", then those invalid valid values will be imported along with the valid data.

#### **OVERWRITE NON-MONETARY**

For numeric data points which don't represent monetary values (such as risk factors and other ratios) and text and date fields, this setting will set whether the value will be overwritten from the import file or not.

#### CONSOLIDATE

To append data to existing data (relevant for table QRTs only) the append option (default setting) should be selected. To overwrite existing data and replace select consolidate.

#### OVERWRITE — table QRTs

When consolidate is not selected for a table QRT the current contents of the QRT will be removed and replaced with the import file.

#### **OVERWRITE** — static QRTs

Similar to table QRTs, when consolidate is not selected for a static QRT the current contents of the QRT will be removed (calculations excluded unless overwrite calculations is also selected) and replaced with the import file.

### APPEND — table QRTs

When consolidate append is selected for a table QRT the current contents of the QRT will be remain and the contents of the import file will be appended below.

### APPEND — static QRTs

When consolidate append is selected for a static QRT the current contents of the QRT will be remain and be "consolidated" with the contents of the data file. For example, if S.02.01.1 data point C0010\_R0050 contains 34 and the import file for this data points contains 10, post import S.02.01.01 data point C0010\_R0050 will show 44.

#### **RUNNING IMPORT**

1. Click "Select File" to locate the import file you wish to import.

2. Once the file selection has been made and other import settings have been set as required, click "**Import**".

Note for table QRTs, the excel table object will be expanded to the required size depending on the number of valid rows being imported; this does not need to be set up prior to importing.

Pre-import validation checks will be performed to ensure the import file is consistent with the chosen specification. This check is performed at the row level, so rows not in the correct form for the import routine to import will be omitted although the rest of the return will import correctly (note the rows not imported will be listed in the import report).

The import report will provide feedback on the pre-import validations and provide progress updates to the user on the processing.

| Description                                                                                                    | Time                 |
|----------------------------------------------------------------------------------------------------|----------------------|
| onfirmed Tabular file is not open.                                                                             | 02:45:00 PM          |
| he following header information was loaded from the CSV file - Company: CSVsolo ReturnId: 1 Form: S.02.01.01 d | ts: 2015 02:45:00 PM |
| ound header row with QRT Name S.02.01.01 of import type Default                                                | 02:45:00 PM          |
| egining Sheet Load                                                                                             | 02:45:00 PM          |
| oading validation data                                                                                         | 02:45:00 PM          |
| aram value C0020 detected                                                                                      | 02:45:14 PM          |
| oading Excel ranges for sheet S.02.01.01                                                                       | 02:45:14 PM          |
| Vriting Excel data to QRT S.02.01.01                                                                           | 02:45:15 PM          |
| rogress is 10%                                                                                                 | 02:45:16 PM          |
| rogress is 20%                                                                                                 | 02:45:17 PM          |
| rogress is 30%                                                                                                 | 02:45:17 PM          |
| rogress is 70%                                                                                                 | 02:45:21 PM          |
| rogress is 80%                                                                                                 | 02:45:22 PM          |
| rogress is 90%                                                                                                 | 02:45:23 PM          |
| rogress is 100%                                                                                                | 02:45:23 PM          |
| aram value C0010 detected                                                                                      | 02:45:23 PM          |
| oading Excel ranges for sheet S.02.01.01                                                                       | 02:45:24 PM          |
| Vriting Excel data to QRT S.02.01.01                                                                           | 02:45:24 PM          |
| rogress is 10%                                                                                                 | 02:45:25 PM          |
| rogress is 20%                                                                                                 | 02:45:26 PM          |
|                                                                                                    | 02:45:27 PM          |

### POST IMPORT REPORT

| Description                                                                                             | Time        |
|----------------------------------------------------------------------------------------------------|-------------|
| Begin data validation of 3 rows of data for sheet S.06.02.01.01                                         | 02:52:47 PM |
| Loading validation data                                                                                 | 02:52:47 PM |
| ERROR: Validation failed for Value "877" on Row 3 in Column [C0110] at Index 9, value NOT written.      | 02:52:56 PM |
| ERROR: Validation failed for Value "99" on Row 3 in Column [C0090] at Index 7, value NOT written.       | 02:52:56 PM |
| ERROR: Validation failed for Value "7" on Row 3 in Column [C0060] at Index 4, value NOT written.        | 02:52:56 PM |
| ERROR: Validation failed for Value "879LP" on Row 3 in Column [C0080] at Index 6, value NOT written.    | 02:52:56 PM |
| ERROR: Validation failed for Value "6584" on Row 3 in Column [C0150] at Index 13, value NOT written.    | 02:52:56 PM |
| ERROR: Validation failed for Value "7144" on Row 3 in Column [C0100] at Index 8, value NOT written.     | 02:52:56 PM |
| ERROR: Validation failed for Value "16" on Row 3 in Column [C0050] at Index 3, value NOT written.       | 02:52:56 PM |
| ERROR: Validation failed for Value "5698" on Row 2 in Column [C0110] at Index 9, value NOT written.     | 02:52:56 PM |
| ERROR: Validation failed for Value "10" on Row 2 in Column [C0090] at Index 7, value NOT written.       | 02:52:56 PM |
| ERROR: Validation failed for Value "55" on Row 2 in Column [C0060] at Index 4, value NOT written.       | 02:52:56 PM |
| ERROR: Validation failed for Value "6790BA" on Row 2 in Column [C0080] at Index 6, value NOT written.   | 02:52:56 PM |
| ERROR: Validation failed for Value "998" on Row 2 in Column [C0150] at Index 13, value NOT written.     | 02:52:56 PM |
| ERROR: Validation failed for Value "77" on Row 2 in Column [C0100] at Index 8, value NOT written.       | 02:52:56 PM |
| ERROR: Validation failed for Value "196" on Row 2 in Column [C0050] at Index 3, value NOT written.      | 02:52:56 PM |
| ERROR: Validation failed for Value "7898" on Row 1 in Column [C0110] at Index 9, value NOT written.     | 02:52:56 PM |
| ERROR: Validation failed for Value "8" on Row 1 in Column [C0090] at Index 7, value NOT written.        | 02:52:56 PM |
| ERROR: Validation failed for Value "2" on Row 1 in Column [C0060] at Index 4, value NOT written.        | 02:52:56 PM |
| ERROR: Validation failed for Value "-23908XH" on Row 1 in Column [C0080] at Index 6, value NOT written. | 02:52:56 PM |
| ERROR: Validation failed for Value "96" on Row 1 in Column [C0150] at Index 13, value NOT written.      | 02:52:56 PM |
| ERROR: Validation failed for Value "98" on Row 1 in Column [C0100] at Index 8, value NOT written.       | 02:52:56 PM |
| ERROR: Validation failed for Value "105" on Row 1 in Column [C0050] at Index 3, value NOT written.      | 02:52:56 PM |

Following the completion of the import the import report window will show each data validation error within the import file; providing the row number, data point (eg "Issuer name") and the value.

This report can be filtered to remove information lines to only show the errors and can be copied into

### another application, send to the users default email client or printed:

| ERROR: Validation failed for Value "196" on Row 2 in Column [C0050] at Index 3, value NOT written.      | 02:55:24 PM   |
|----------------------------------------------------------------------------------------------------|---------------|
| ERROR: Validation failed for Value "7898" on Row 1 in Column [C0110] at Index 9, value NOT written.     | 02:55:24 PM   |
| ERROR: Validation failed for Value "8" on Row 1 in Column [C0090] at Index 7, value NOT written.        | 02:55:24 PM   |
| ERROR: Validation failed for Value "2" on Row 1 in Column [C0060] at Index 4, value NOT written.        | 02:55:24 PM   |
| ERROR: Validation failed for Value "-23908XH" on Row 1 in Column [C0080] at Index 6, value NOT written. | 02:55:24 PM   |
| ERROR: Validation failed for Value "96" on Row 1 in Column [C0150] at Index 13, value NOT written.      | 02:55:24 PM   |
| ERROR: Validation failed for Value "98" on Row 1 in Column [C0100] at Index 8, value NOT written.       | 02:55:24 PM   |
| ERROR: Validation failed for Value "105" on Row 1 in Column [C0050] at Index 3, value NOT written.      | 02:55:24 PM   |
| Progress is 100%                                                                                        | 02:55:24 PM   |
| Saving Data to Excel worksheet                                                                          | 02:55:24 PM   |
| Resizing table                                                                                          | 02:55:24 PM   |
| Applying validation                                                                                     | 02:55:24 PM 💌 |
| Copy Send to email Print V Select errors only                                                           | ОК            |

## CSV

**CSV** or **Comma-Separated Values** is one of the data types supported by Tabular's data import feature.

Here is an example of import configuration for CSV:

|               |             |                           | within the mean       | Cav IMPORT(S                  | 010 ANNUAL | S.02.01.01.csv |               | 2        | elect File  |
|---------------|-------------|---------------------------|-----------------------|-------------------------------|------------|----------------|---------------|----------|-------------|
| mport Spec:   | Default     |                           |                       |                               |            |                |               | •        | Spec        |
| Rows to Load: | All         |                           |                       |                               |            |                | Sca           | n        | Import      |
| QRT           | Description | Overwrite<br>Interactions | Ignore<br>Validations | Overwrite<br>Non-<br>Monetary | Import     | Consolidate    | QRT<br>Status | RFF Code | LOB<br>Code |

You can check the detailed process of importing in the **Importing Data** section.

Here's a screenshot of the report after the import process:

| e           | н                    | ome Inse                          | ert Page                            | Layout                  | Formulas                 | Data R           | eview View      | TAR    | BULAR           |             |                             |   |
|-------------|----------------------|-----------------------------------|-------------------------------------|-------------------------|--------------------------|------------------|-----------------|--------|-----------------|-------------|-----------------------------|---|
|             | n                    | ome inse                          | -                                   |                         | -                        | -                |                 |        |                 |             |                             |   |
|             | 6                    | <b>x</b> )   -  <sup>3</sup>      | 🕞 꾼 Migr                            | ations                  | 🔔 Export                 | 🔔 Plan           | 🖳 Append        |        | + s             | ubtotals    | 🝷 涨 Custom 🕤                |   |
| 0           |                      | $\sim$                            | Cons                                | olidate                 | 🔒 Manager                | Status           | Append +        |        |                 | Reference   | es 🐐 🗟 Archive              |   |
|             | 0                    | RT Imp                            | ort                                 |                         | Ca Manager               |                  | in the          |        | Validation      |             | 0                           | 5 |
| n           |                      | gator *                           | Man                                 | ager                    |                          | My Tasks         | 🔋 🦉 Delete Sele | ected  | report * ZI     | nteractio   | ons 🔹 💭 Comments 👻          |   |
| m           |                      | rigate                            | Data                                |                         | Team                     | Workflow         | Tables          |        |                 | Validat     | ions                        |   |
| _           | 1                    | -                                 | -                                   |                         |                          | TIONATON         | Tooley          |        |                 | ( direction |                             | - |
| <u>_</u> C0 | 010_F                | R0050 ·                           | • (0                                | <i>f</i> <sub>x</sub> 2 | 25                       |                  |                 |        |                 |             |                             |   |
| 4           | A                    |                                   |                                     |                         | В                        |                  |                 |        | D               |             | E                           |   |
|             | 2.01.01<br>alance si | heet                              |                                     |                         |                          | ontents T        | abular 📢        | R.     |                 |             |                             |   |
|             |                      |                                   |                                     |                         |                          |                  |                 | Γ      | Solvency II val | lue         | Statutory accounts<br>value | 1 |
|             |                      | ssets                             |                                     |                         |                          |                  |                 | _      | C0010           |             | C0020                       | 1 |
|             |                      | invboo                            |                                     |                         |                          |                  |                 |        |                 |             | 500                         | 1 |
|             |                      | eferred acquisi                   |                                     |                         |                          |                  |                 |        |                 |             | 200                         | 1 |
|             |                      | tangible assets                   |                                     |                         |                          |                  |                 |        | 836             |             | 493                         | 4 |
|             |                      | eferred tax ass                   |                                     |                         |                          |                  |                 |        | -51             | -           | 161                         | - |
|             | 000 P                | ension benefit                    | surplus                             | d (                     |                          |                  |                 | Ļ      | 225             |             | -95<br>4.859                | - |
|             |                      |                                   | equipment he                        |                         | use<br>dex-linked and ur | it-linked contra | et el           | H      | 0               |             | 6,757                       | 1 |
|             |                      |                                   | han for own us                      |                         | vex-linked and un        | m-miked contra   | (h) (h)         |        | 0               |             | 257                         | 1 |
|             |                      |                                   |                                     |                         | g participations         |                  |                 |        | 0               |             | 567                         | 1 |
|             | 100 E                |                                   |                                     |                         |                          |                  |                 |        | Ő               |             | 2,578                       | 1 |
|             |                      | quities - listed                  |                                     |                         |                          |                  |                 |        | 0               |             | 526                         | 1 |
|             |                      | quities - unliste                 | d                                   |                         |                          |                  |                 |        | 0               |             | 2,052                       | 1 |
|             |                      | onds                              |                                     |                         |                          |                  |                 |        | 0               |             | 2,083                       | 4 |
|             |                      | overnment Bor<br>orporate Bond    |                                     |                         |                          |                  |                 | - H    | 0               |             | 4 <u>42</u><br>4 <u>3</u> 9 | 4 |
|             |                      | orporate Bond<br>tructured note:  |                                     |                         |                          |                  |                 | H      | 0               |             | 466                         | 1 |
|             |                      | ollateralised se                  |                                     |                         |                          |                  |                 | H      | 0               |             | 736                         | 1 |
|             |                      |                                   | ments Underta                       | kinas                   |                          |                  |                 |        |                 | _           | 464                         | 1 |
|             |                      | erivatives                        |                                     |                         |                          |                  |                 |        | 0               |             | 305                         | 1 |
|             |                      |                                   | nan cash equiv                      | alents                  |                          |                  |                 |        | 0               |             | 130                         | 1 |
|             |                      | ther investmen                    |                                     |                         |                          |                  |                 |        | 0               |             | 373                         | 1 |
|             |                      |                                   | ndex-linked an                      | d unit-link             | ed contracts             |                  |                 | L 1    | 1,032           |             | 1,284                       | 4 |
|             | 230 L                | oans and mortg<br>oans on policie | pages                               |                         |                          |                  |                 | - H    | 27,512          |             | 2,728                       | 4 |
|             |                      |                                   | 's<br>gages to individ              | uale                    |                          |                  |                 | - H    | 815             |             | 217                         | 1 |
|             |                      | ther loans and                    |                                     | (vais                   |                          |                  |                 | - F    | 26,697          |             | 215                         | 1 |
|             |                      |                                   | overables from                      | c                       |                          |                  |                 |        | 0               |             | 3,236                       | 1 |
|             |                      |                                   | alth similar to no                  | n-life                  |                          |                  |                 |        | 0               |             | 875                         | 1 |
|             |                      | on-life excludir                  |                                     |                         |                          |                  |                 |        | 0               |             | <u>217</u><br>659           | 1 |
|             |                      | ealth similar to                  |                                     |                         |                          |                  |                 |        | 0               |             |                             | 4 |
|             |                      |                                   |                                     | cluding he              | alth and index-lin       | ked and unit-lin | ked             |        | 0               |             | 1577                        | 1 |
|             |                      | ealth similar to l                | ife<br>Falth and index              | -linked co              | du mitalia lua d         |                  |                 | -      | 0               |             | 631                         |   |
|             |                      |                                   | ealth and index<br>I and unit-linke |                         | o unit-iiriked           |                  |                 | -      | 0               |             | 784                         | 1 |
|             |                      | eposits to ceda                   |                                     | -                       |                          |                  |                 | H      | 0               |             | 974                         | 1 |
|             |                      |                                   | termediaries re                     | ceivables               |                          |                  |                 |        | 1,214           |             | 344                         | 1 |
|             | 370 R                | einsurance rec                    | eivables:                           |                         |                          |                  |                 |        | 695             |             | 633                         | 1 |
|             | 380 R                | eceivables (tra                   | de, not insuran                     | ce)                     |                          |                  |                 |        | 219             |             | 114                         | 1 |
|             |                      | wn shares (hel                    |                                     |                         |                          |                  |                 |        | 79              |             | 87                          | 1 |
|             |                      |                                   |                                     | fund item:              | or initial fund call     | ed up but not ye | t paid in       |        | 0               |             | 639                         | 4 |
|             |                      | ash and cash e                    |                                     |                         |                          |                  |                 |        | 0               |             | 430                         | 4 |
|             |                      |                                   | , not elsewhere                     | shown                   |                          |                  |                 |        | 375<br>32,135   |             | 172<br>23,517               | 1 |
|             | 500                  | otal assets                       |                                     |                         |                          |                  |                 | F      | Solvency II val | lue         | Statutory accounts          | 1 |
|             |                      | iabilities                        |                                     |                         |                          |                  |                 | L      | C0010           |             | value<br>C0020              | 1 |
| RØ          |                      | echnical provis                   | ions - non-life                     |                         |                          |                  |                 |        | 2,036           |             | 940                         | 1 |
| R0          | 520 T                | echnical provis                   | ions - non-life                     |                         |                          |                  |                 |        | 863             | 1           | 864                         | 1 |
|             | 530 Te               | echnical provis                   | ions calculated                     |                         |                          |                  |                 |        | 120             |             |                             | 1 |
|             |                      | est Estimate                      |                                     |                         |                          |                  |                 | C      | 723             |             |                             | 4 |
|             |                      | isk margin                        |                                     |                         |                          |                  |                 |        | 20              |             | 77                          | 1 |
|             |                      |                                   | ions - health (s                    |                         |                          |                  |                 |        | 1,173           | _           | 77                          | 4 |
|             |                      | echnical provis<br>est Estimate   | ions calculated                     | as a who                | ie.                      |                  |                 | H      | 383             |             |                             | 1 |
| RO          |                      | est Estimate<br>isk margin        |                                     |                         |                          |                  |                 | H      | 569             | - 1         |                             | 1 |
|             |                      |                                   | S.01.01.01                          |                         | 02.01 S.02               |                  | 1               | 5.01.0 |                 | 1.01.02     | S.06.02.01.01               | Ζ |

## **CSV Specifications**

CSV file specifications are composed of:

- 1. QRT name the name of the sheet where you wish to import the file.
- 2. **Param**
- 3. Data (number and text) separated by a comma.

Here's an example:

```
,,S.06.03.01,,,,,,,,,
S.06.03.01,,SF4561212,OCANNA,Call Options,EU,Local,256100
S.06.03.01,,CH768100,SEDOL,Futures,JP,Foreign,326510
S.06.03.01,,LP0880011,CUSIP,Liabilities,HU,Foreign,122540
```

To create a file that allows you to import more than one QRT at once, replace the QRT Name (e.g. *S.06.03.01*) with *Book* and chain together the standard import rows for the individual QRTs like this:

,,Book,,,,,,,, s.03.01.01,C0030,210.30,256.00,123.00,147.21,125.65 s.03.01.01,C0040,690.00,123.74,168.00,124.22,154.54 s.06.03.01,,SF4561212,OCANNA,Call Options,EU,Local,256100 s.06.03.01,,CH768100,SEDOL,Futures,JP,Foreign,326510 s.06.03.01,,LP0880011,CUSIP,Liabilities,HU,Foreign,122540

For each QRT, the default CSV specification can be replaced with a user-defined custom mapping. See <u>Custom Mapping</u> section.

# <u>XML</u>

### Schema

The specification for the XML import is the following schema:

```
<?xml version="1.0" encoding="utf-8"?>
<ArrayOfLogData xmlns:xsi="http://www.w3.org/2001/XMLSchema-instance" xmlns:xsd="http://www.w3.org/2001/XMLSchema">
<Log data>
<ld> </ld>
</sheetName> </SheetName>
<CellAddress> </CellAddress>
<ActualValue> </ActualValue>
</Log data>
</ArrayOfLogData>
```

### Static QRT data points

Cell Address is the "full" EIOPA coordinate eg S.02.01.b \_A26! for Deferred Tax Assets (Solvency II value) in S.02.01 EIOPA code A26

### Table QRT data points

Cell Address is the "full" EIOPA coordinate plus a row indicator eg S.06.02.b!\_A8.345 for Issuer Name row 345 (QRT table row not excel row) in S.06.02.b EIOPA code A26.

Note the row number becomes a relative marker when **Import Type** selected is "*Append*". Moreover, missing row numbers in the XML file will result in blank rows in the QRT table.

### Excel

Here are the steps on how to import an Excel file:

### 1. Go to Import > Excel > Workbook

| Impo | t Migrations       | -   | xport<br>fanager | Plan Status Status |
|------|--------------------|-----|------------------|--------------------|
| 18   | Excel              | - + | Do se            | elected QRT(s)     |
| -    | CSV                | +   | W 📄              | orkbgok            |
| 彩    | XBRL               | ÷   |                  | la c               |
| 3    | XML                | •   |                  |                    |
| 3    | Database connectio | n⊧  |                  | Content            |
| ٥    | Specification      |     |                  |                    |

Currently, Excel has only workbook option for import.

2. Click Select File from the import task pane and locate your file.

#### 3. Click Import

The import file in the example is *S.06.03.01*. By default, the **Consolidate** check box is selected for table import. However, the user has the option to change it.

| Import file:  | C:\Users\Sheila\Docur | nents\SiiS\Solo | annual - Copy\8 | ixcel Output File | es\S.06.03.01_2 | 015-10-31_08 | 2318.xlsx |      | Se | lect File |
|---------------|-----------------------|-----------------|-----------------|-------------------|-----------------|--------------|-----------|------|----|-----------|
| Import Spec:  | Default               |                 |                 |                   |                 |              |           |      | v  | Spec      |
| Rows to Load: | All 0                 |                 |                 |                   |                 |              |           | Scan | 1  | mport,    |
|               |                       |                 |                 | Overwrite         |                 |              |           |      |    |           |

Live reporter shows the progress of the whole import process.

| Description                                                         | Time        |
|---------------------------------------------------------------------|-------------|
| Begining Excel Import Process                                       | 03:02:09 PM |
| Loading data from import sheet                                      | 03:02:09 PM |
| Processing sheet S.05.01.01.01                                      | 03:02:09 PM |
| Gathering cell data for QRT S.05.01.01.01                           | 03:02:09 PM |
| Progress is 10%                                                     | 03:02:09 PM |
| Progress is 20%                                                     | 03:02:10 PM |
| Progress is 30%                                                     | 03:02:10 PM |
| Progress is 40%                                                     | 03:02:10 PM |
| Progress is 50%                                                     | 03:02:10 PM |
| Progress is 60%                                                     | 03:02:10 PM |
| Progress is 70%                                                     | 03:02:10 PM |
| Progress is 80%                                                     | 03:02:11 PM |
| Progress is 90%                                                     | 03:02:11 PM |
| Progress is 100%                                                    | 03:02:11 PM |
| Opening original workbook                                           | 03:02:12 PM |
| Begining XML import for sheet S.05.01.01.01                         | 03:02:12 PM |
| Found header row with QRT Name S.05.01.01.01 of import type Default | 03:02:12 PM |
| Loading validation data                                             | 03:02:12 PM |
| Loading Excel ranges for sheet S.05.01.01.01                        | 03:02:26 PM |
| Progress is 10%                                                     | 03:02:33 PM |

## **XBRL Import**

How to import XBRL

- 1. Click Import > XBRL in the ribbon.
- 2. Select whether to import in a Selected QRT or entire workbook.

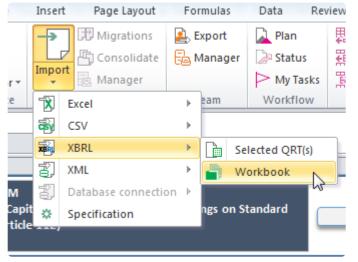

3 The import taskpane will show with several configurable option :

| nport XBRL    |                                 |                           |                       |                               | -         |               |               |           |             |             |
|---------------|---------------------------------|---------------------------|-----------------------|-------------------------------|-----------|---------------|---------------|-----------|-------------|-------------|
| Import file   |                                 |                           |                       |                               |           | choose        | file to i     | import he | re          |             |
| Import file:  |                                 |                           |                       |                               |           |               |               |           |             | Select File |
| Import Spec:  | Default                         |                           |                       | This                          | button wi | ill be enable | d             |           | Ŧ           | Spec        |
| Rows to Load  | , cui                           | *                         |                       |                               |           | eselected th  | e             | 🔶 s       | can         | Import      |
|               | QRTs will be po<br>click "Scan" | pulated here              | once you              | imp                           | ort file. |               |               |           |             |             |
| QRT Selection |                                 |                           |                       |                               |           |               |               |           |             |             |
| QRT           | Description                     | Overwrite<br>Interactions | Ignore<br>Validations | Overwrite<br>Non-<br>Monetary | Import    | Consolidate   | QRT<br>Status | RFF Code  | LOB<br>Code |             |
|               |                                 |                           |                       |                               |           |               |               |           |             |             |
|               | ▶                               |                           |                       |                               |           |               |               |           |             |             |
|               |                                 |                           |                       |                               |           |               |               |           |             |             |
|               |                                 |                           |                       |                               |           |               |               |           |             |             |
|               |                                 |                           |                       |                               |           |               |               |           |             |             |
|               |                                 |                           |                       |                               |           |               |               |           |             |             |
|               |                                 |                           |                       |                               |           |               |               |           |             |             |
|               |                                 |                           |                       |                               |           |               |               |           |             |             |
|               |                                 |                           |                       |                               |           |               |               |           |             |             |
|               |                                 |                           |                       |                               |           |               |               |           |             |             |
|               |                                 |                           |                       |                               |           |               |               |           |             |             |

4. Prior to importing, there are few boxes under **QRT selection** which you may ticked or not depending on how you want your data to be imported.

| port file                       |                              |                           |                       |                               |               |                 |               |            |             |     |
|---------------------------------|------------------------------|---------------------------|-----------------------|-------------------------------|---------------|-----------------|---------------|------------|-------------|-----|
| Import file:                    | C:\Users\Sheila\Documents\Ba | ckup\R2.0.1.0\Ta          | bular_2.0.1.0\ta      | bular\Returns\S               | olo Quarterly | Quarterly-31122 | 016\XBRL      | output fil | Select F    | ile |
| Import Spec:                    | Default                      |                           |                       |                               |               |                 |               | Ŧ          | Sp          | ec  |
| Rows to Load:                   | All                          |                           |                       |                               |               |                 |               | Scan       | Impor       | t   |
| RT Selection                    | Description                  | Overwrite<br>Interactions | Ignore<br>Validations | Overwrite<br>Non-<br>Monetary | Import        | Consolidate     | QRT<br>Status | RFF Code   | LOB<br>Code |     |
| <ul> <li>Information</li> </ul> | n                            |                           |                       |                               |               |                 |               |            | 4 Entries   |     |
| S.01.01.03                      | Appendix I: Quantitative rep |                           |                       |                               | <b>V</b>      |                 | Included      |            |             |     |
| S.01.02.01                      | Basic information - Genera   |                           |                       |                               |               |                 | Included      |            |             |     |
| S.01.03.01.01                   | Basic Information - RFF and  |                           |                       |                               | 1             | <b>V</b>        | ncluded       |            |             |     |
| S.01.03.01.02                   | Basic Information - RFF and  |                           |                       |                               | <b>V</b>      | <b>V</b>        | Included      |            |             |     |
| <ul> <li>Balance Sh</li> </ul>  | eet                          |                           |                       |                               |               |                 |               |            | 1 Entries   | ;   |
| S.02.01.02                      | Balance sheet                |                           |                       |                               | <b>V</b>      |                 | Included      |            |             | l   |
| Own funds                       |                              |                           |                       |                               |               |                 |               |            | 1 Entries   |     |
| S.23.01.01                      | Own funds                    |                           |                       |                               | <b>V</b>      |                 | Included      |            |             |     |
| ⊖ scr                           |                              |                           |                       |                               |               |                 |               |            | 4 Entries   |     |
|                                 |                              |                           |                       |                               | 1             |                 | Included      |            |             |     |

To learn more about all this configurations click here

# **Structured file import**

Tabular's Structured File Import feature will automatically convert certain supported file types from the original data structure, format etc into the EIOPA format.

Currently the following file types are supported:

- Clearwater S(E).06.02, S.07.01, S.08.01, S.08.02, S.09.01
- Royal London Asset Management S(E).06.02
- T4U S(E).06.02
- Lombard Odier

To use this feature please follow these steps:

1. Click import in the ribbon and select structured import file.

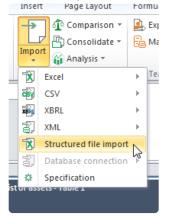

Note only the first sheet in the source Excel file being imported will be considered by this feature. If your Excel workbook contains multiple sheets (eg S.06.02 and S.08.01 source data) these must be split into different workbooks and imported separately.

2. Select the file and the type of file to import in the pop up screen.

| Structured file impo | t                                | ×           |
|----------------------|----------------------------------|-------------|
| Structured file impo | rt                               |             |
| Import file:         |                                  | Select File |
| Import type:         | Clearwater S.06.02               |             |
| Options:             | Overwrite                        | Import      |
| Expected header r    | ow first column Excel address A6 |             |
|                      |                                  |             |
|                      | -,                               |             |

The file type must be the correct version of the QRT eg select Clearwater S.06.02 is importing into S.06.02, select Clearwater SE.06.02 for importing into SE.06.02

Further, please note that the Expected header row first column Excel address in the file must match the cell coordinate provided in the above window. If the first column header is not in that cell then the import process may not work as expected.

3. Choose the consolidate or overwrite option.

Consolidate will append the data imported below any existing data. Overwrite will remove any existing data and load the imported data from the first row in the Tabular QRT.

4. Once the above selections have been made click Import

The data should then be loaded into the relevant QRT worksheet(s). Note the import may load more than one worksheet may be populated in the Tabular return eg Clearwater and RLAM files contain data for S(E).06.02 table 1 and table 2 and both of these tables will be populated through the Tabular structured file import process.

Note, for some files (eg Lombard Odier) the source Excel file can contain multiple sheets, but the sheet names must be exactly the same as the QRT name in Tabular eg S.06.02.01.01 (S 06 02 01 01 as a sheet name will not be processed)

## **Database Connection**

Not available in current release.

### Team

The *Team* section in the ribbon:

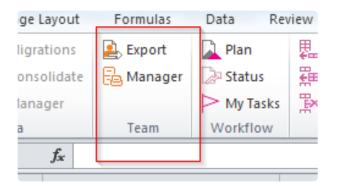

**Export** – allows user to "carve out" QRTs and share with other members. By this, any user that has access permission can work on the same return.

Manager – provides user an option to "carve in" the exported QRTs.

## **Team Export**

To "carve out" a QRT, select **Export** in the **Team** section of the *MS Excel ribbon*:

| .ayout  | Formulas            | Data F       |  |  |  |
|---------|---------------------|--------------|--|--|--|
| itions  | Export              | <u> Plan</u> |  |  |  |
| olidate | Export<br>B Manager | 🔈 Status     |  |  |  |
| ger     |                     | My Task      |  |  |  |
|         | Team                | Workflow     |  |  |  |
| $f_{x}$ |                     |              |  |  |  |
|         | B                   |              |  |  |  |

#### Team File Export window will open:

| port settings                |                                                                 |   |           |
|------------------------------|-----------------------------------------------------------------|---|-----------|
| User:                        |                                                                 |   | •         |
| Name:                        |                                                                 |   | 7         |
| File Name:                   | CARVE OUT.xlsm                                                  |   | 7         |
|                              |                                                                 |   |           |
| File Path:                   | C:\Users\User1 \Documents\SiiS\                                 |   | Folder    |
|                              |                                                                 |   |           |
| heets configu                | ration                                                          |   |           |
|                              | QRT                                                             |   | Include   |
|                              | ation                                                           |   | 2 Entries |
| S.01.01.01                   | Appendix I: Quantitative reporting templates                    | 0 |           |
|                              | Basic information - General                                     | 0 |           |
| Balance                      | e Sheet                                                         |   | 2 Entries |
| S.02.01.01                   | Balance sheet                                                   | 0 |           |
| S.02.02.01                   | Assets and liabilities by currency                              | 0 |           |
| <ul> <li>Activity</li> </ul> | ,                                                               |   | 2 Entries |
| S.05.01.01                   | .01 Premiums, claims and expenses by line of business - Table 1 | 0 |           |
| S.05.02.01                   | Premiums, claims and expenses by country                        | 0 |           |
| Assets                       |                                                                 |   | 3 Entries |
| S.06.02.01                   | .01 List of assets - Table 1                                    | 0 |           |
| S.06.02.01                   | .02 List of assets - Table 2                                    | 0 |           |
| \$ 09 01 01                  | Income/nains and losses in the neriod                           | 0 |           |
|                              |                                                                 |   | Export    |

Prior to exporting, all fields in the **Export Settings** are required particularly the user ownership. To do this click the **User** drop down arrow:

| am File Export  |                                |    |        |
|-----------------|--------------------------------|----|--------|
| Export settings |                                |    |        |
| User:           |                                | -  |        |
| Name:           | User1                          | k. |        |
| File Name:      | CARVE OUT.xlsm                 |    |        |
| File Path:      | C:\Users\User1\Documents\SiiS\ |    | Folder |

*"Carve-out"* is added to the file name and it can't be removed. The file path can be changed by clicking the **Folder** button.

The **Sheet Configuration** contains all QRTs in the return. You can select the QRTs that you want to export by checking the corresponding boxes. Note that by default information, QRTs (S.01.01.01 and S.01.02.01) are disabled:

| QRT                                                                       | Include                                                                                                    |
|---------------------------------------------------------------------------|----------------------------------------------------------------------------------------------------|
| ⊖ Information                                                             | 2 Entries                                                                                                    |
| S.01.01.01 Appendix I: Quantitative reporting templates                   | 0                                                                                                    |
| S.01.02.01 Basic information - General                                    | 0                                                                                                    |
| Balance Sheet                                                             | 2 Entries                                                                                                    |
| S.02.01.01 Balance sheet                                                  | 1 🔍                                                                                                    |
| S.02.02.01 Assets and liabilities by currency                             | 1 E <sup>rs</sup>                                                                                                    |
| Activity                                                                  | 2 Entries                                                                                                    |
| S.05.01.01.01 Premiums, claims and expenses by line of business - Table 1 | 1                                                                                                    |
| S.05.02.01 Premiums, claims and expenses by country                       | 1                                                                                                    |
| Assets                                                                    | 3 Entries                                                                                                    |
| S.06.02.01.01 List of assets - Table 1                                    | 1                                                                                                    |
| S.06.02.01.02 List of assets - Table 2                                    | 1                                                                                                    |
| S 09 01 01 Income/dains and losses in the period                          | Image: A state of the state of the state |

Click **Export** at the bottom of the window. A dialogue box will then appear prompting you to the save the changes before proceeding with the export process:

| repo Warning |     |
|--------------|-----|
| ral          | 0   |
|              |     |
|              | t?  |
| urrei        | 0   |
|              | •   |
| OK Can       | cel |
| exp          |     |
| country      |     |
|              |     |
|              | 0   |
|              | 0   |

Live Reporter shows the export process:

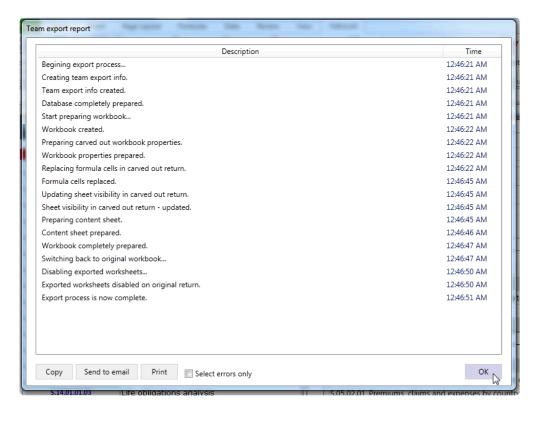

Once completed, the destination folder where the "Carve Out QRT" is saved will automatically open:

| in library 🔻 Share with 🔻 Burn New folder |                    |                   |        |  |  |  |  |  |  |  |
|-------------------------------------------|--------------------|-------------------|--------|--|--|--|--|--|--|--|
| Name                                      | Date modified      | Туре              | Size   |  |  |  |  |  |  |  |
| 퉬 Backup                                  | 11/6/2015 1:54 AM  | File folder       |        |  |  |  |  |  |  |  |
| 鷆 ProgramData                             | 11/5/2015 9:21 PM  | File folder       |        |  |  |  |  |  |  |  |
| 🔄 S.02.01.01 – CARVE OUT                  | 11/7/2015 12:46 AM | Microsoft Excel M | 363 KB |  |  |  |  |  |  |  |
| 뗌 UK Composite3 나                         | 11/7/2015 12:46 AM | Microsoft Excel M | 983 KB |  |  |  |  |  |  |  |

After exporting, check the "Carve Out QRT" for the following:

#### In the main workbook

1. Header of the "Carve Out QRT" is highlighted in red indicating it has been exported.

| Ed<br>Reti            | lit<br>urn | QRT<br>Navigator •<br>Navigate | Import      | nsolidate<br>nager | 🔁 Manager<br>Team | Status My Tasks Workflow | Append ++<br>Delete Selected<br>Tables | 1/- | lidation<br>eport • |
|-----------------------|------------|--------------------------------|-------------|--------------------|-------------------|--------------------------|----------------------------------------|-----|---------------------|
|                       |            | K25                            | <b>-</b> (0 | $f_{x}$            |                   |                          |                                        |     |                     |
|                       | - A        | 4                              |             |                    | В                 |                          |                                        |     |                     |
| 1                     |            | 2.01.01<br>alance sheet        |             |                    | <b>⊳</b> □        | Contents                 | Tabular (                              | R.  |                     |
| 3<br>4<br>5<br>6<br>7 | R00<br>R00 | 020 Deferred                   |             |                    |                   |                          |                                        |     | Sol                 |

- 2. The QRT is locked.
- 3. Edit Return is disabled in the ribbon.

| File           | Home               | Insert      | Pag           |
|----------------|--------------------|-------------|---------------|
| B              | $(\mathbf{X})$     |             | ТР Мі<br>Фран |
| Edit<br>Return | QRT<br>Navigator * | Import<br>* | 🗟 Mi          |
| Return         | Navigate           |             | Data          |
|                | K25                | (           | Y.            |
| A A            |                    |             |               |
| 5.02           | .01.01             |             |               |

4. In the **File Export** window, this QRT is disabled for **Carve Out**.

| ⊖ Balance Sheet                               |   | 2 Entries |
|-----------------------------------------------|---|-----------|
| S.02.01.01 Balance sheet                      | 0 | <b>L</b>  |
| S.02.02.01 Assets and liabilities by currency | 0 | 5         |
|                                               |   |           |

### The exported QRT

1. Only the *"Carve Out QRT"* is copied. You can check this in the content page and the sheet tab at the bottom.

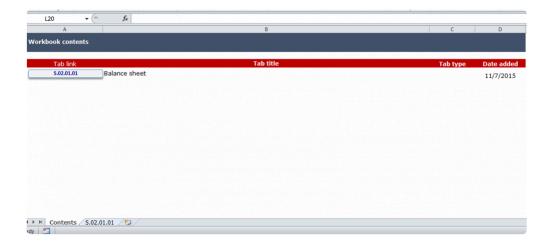

2. Formulas of the interaction are not copied unless the QRT referred to that formula is also included in the carve out.

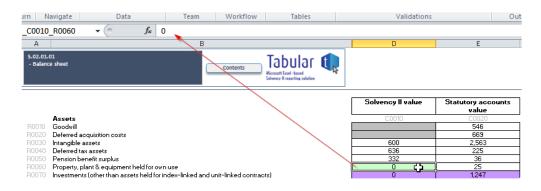

3. In the *MS Excel Ribbon*, **Edit Return**, **Team**, **Consolidate**, **Custom VL** and **Upgrade** options are disabled.

| <u>8</u>   🛃   | S02.01.01 - CARVE OUT - Microsoft Excel |                    |           |                                                                   |              |                        |                |                     |               |       |                                 |                         |                                               |
|----------------|-----------------------------------------|--------------------|-----------|-------------------------------------------------------------------|--------------|------------------------|----------------|---------------------|---------------|-------|---------------------------------|-------------------------|-----------------------------------------------|
| File           | Home                                    | Insert Page Layout | Formulas  | Data Rev                                                          | view View TA | BULAR                  | _              |                     |               |       |                                 |                         |                                               |
| Edit<br>Return | QRT<br>Navigator *                      | Import Migrations  | 🖶 Manager | <ul> <li>Plan</li> <li>⇒ Status</li> <li>&gt; My Tasks</li> </ul> | Append       | Validation<br>report * | + References * | Custom -<br>Archive | Submit Export | Print | Audit Session<br>Report Tracker | Reference<br>material * | HH Tools ▼<br>System Admin ×<br>+ Siimplify ▼ |
| Return         | Navigate                                | Data               | Team      | Workflow                                                          | Tables       |                        | Validations    |                     | Output        | Print | Audit                           | Reference               | Tools                                         |
| 00             | 10_R0060                                | f <sub>x</sub> 0   |           |                                                                   |              |                        |                |                     |               |       |                                 |                         |                                               |

### Manager

Located in the *Team* section of the *MS Excel Ribbon*, the **Manager** command provides the user an option to "carve in" the exported QRTs.

All exported files are listed in the **Active Team Files** section. Once imported, it will be moved to **Closed Team Files** section

| Name                                     | Owner          | Created                        | Location                              | QRTs          | Action                        |        |
|------------------------------------------|----------------|--------------------------------|---------------------------------------|---------------|-------------------------------|--------|
| 5.02.01.01                               | User1          | 07/11/2015 17:15:06            | C:\Users\User 1\Documents             | S.02.01.01    | Action                        |        |
| 5.06.02.01.01                            | User1          | 07/11/2015 17:16:52            | C:\Users\User 1\Documents             | S.06.02.01.01 | Action                        |        |
|                                          |                |                                |                                       |               |                               |        |
| d team files 「<br>Name                   | Owner          | Created                        | Location                              | QRTs          | Closed                        | Status |
| ed team files –<br>Name<br>5.06.02.01.02 | Owner<br>User1 | Created<br>07/11/2015 17:18:45 | Location<br>C:\Users\User 1\Documents | -             | Closed<br>07/11/2015 17:20:50 |        |

To import back the file to the main workbook:

1. Click **Action** button and select **Import** from the drop down menu.

| /e team files — |       |                     |                           |               |        |   |
|-----------------|-------|---------------------|---------------------------|---------------|--------|---|
| Name            | Owner | Created             | Location                  | QRTs          | Action |   |
| S.02.01.01      | User1 | 07/11/2015 17:15:06 | C:\Users\User 1\Documents | S.02.01.01    | Action |   |
| S.06.02.01.01   | User1 | 07/11/2015 17:16:52 | C:\Users\User 1\Documents | S.06.02.01.01 | Import | 2 |
|                 |       |                     |                           |               | Close  |   |

In the Team File Import window, choose your preferred import setting option:
 Retain Team File means the "Carve Out" file will be kept after importing.
 Delete Team File deletes the "Carve Out" file from where it was saved after importing.

Page 117 of 365

|                 | A STATISTICS AND A STATISTICS |                                        |                                      |                        |         |                        |                   |          |            |
|-----------------|-------------------------------|----------------------------------------|--------------------------------------|------------------------|---------|------------------------|-------------------|----------|------------|
| mport source    |                               |                                        |                                      |                        |         |                        |                   |          |            |
| Owner:          | User1                         |                                        |                                      |                        |         |                        |                   |          |            |
| File Path:      | C:\Users\User 1\Docum         | nents\SiiS\UK Co                       | mposite\S.02.0                       | 1.01 – CARVE O         | UT.xlsm |                        |                   |          |            |
| moort settings  |                               |                                        |                                      |                        |         |                        |                   |          |            |
| After import c  |                               | am file 🔘 Deleta                       | e team file                          |                        |         |                        |                   |          |            |
| After import c  |                               | om file  Delete Overwrite interactions | e team file<br>Ignore<br>validations | Overwrite<br>Date/Text | Import  | Consolidate/<br>Append | Retain<br>formula | RFF Code | LOE<br>Cod |
| heets configura | ation Description             | Overwrite                              | Ignore<br>validations                | Date/Text              | Import  | Append                 | formula           | RFF Code |            |

- 3. Select the corresponding check boxes to set import configuration.
- 4. Click **Import** button at bottom section of the window.
- 5. Live Reporter shows the progress of the import process

| Description                            | Time        |
|----------------------------------------|-------------|
| Begining import process                | 11:06:22 AM |
| Dpen carved out return                 | 11:06:22 AM |
| /alidate carved out return.            | 11:06:22 AM |
| Prepare carved out QRT's for import    | 11:06:22 AM |
| Preparing S.02.01.01 QRT for import    | 11:06:22 AM |
| Sathering cell data for QRT S.02.01.01 | 11:06:22 AM |
| Progress is 10%                        | 11:06:22 AM |
| Progress is 20%                        | 11:06:23 AM |
| Progress is 30%                        | 11:06:23 AM |
| Progress is 40%                        | 11:06:23 AM |
| Progress is 50%                        | 11:06:23 AM |
| Progress is 60%                        | 11:06:23 AM |
| Progress is 70%                        | 11:06:23 AM |
| Progress is 80%                        | 11:06:23 AM |
| Progress is 90%                        | 11:06:23 AM |
| Progress is 100%                       | 11:06:23 AM |
| mporting previously exported QRT's     | 11:06:23 AM |
|                                        |             |
|                                        |             |
|                                        |             |

#### To close exported files:

1. Users have the option to set the file to "Closed" without importing by selecting the **Close** option from the **Action** button drop down. Confirm this action by ticking the box in the **Confirmation** section.

| Close Team Impor | t                                                                                                |   |
|------------------|--------------------------------------------------------------------------------------------------|---|
| Import info —    |                                                                                                  | - |
| Owner:           | User1                                                                                            |   |
| File Path:       | C:\Users\User 1\Documents\SiiS\UK Composite\S.02.01.01 – CARVE OUT.xlsm                          |   |
|                  |                                                                                                  |   |
| Confirmation     |                                                                                                  | - |
| Please no        | ote that closed team files can not be imported into the main return via team module once closed. |   |
| Close settings   |                                                                                                  | - |
| After import     | : complete: 🛛 🖲 Retain team file 🔘 Delete team file                                              |   |
|                  |                                                                                                  |   |
|                  |                                                                                                  |   |
|                  |                                                                                                  |   |
|                  |                                                                                                  |   |
|                  |                                                                                                  |   |
|                  |                                                                                                  |   |
|                  |                                                                                                  |   |
|                  |                                                                                                  |   |
|                  |                                                                                                  |   |
|                  |                                                                                                  |   |
|                  | Close                                                                                            |   |
|                  | 910   114                                                                                        | 3 |

2. By default, Retain Team Files setting is selected, however you are able to change it.

- 3. Click the **Close** button.
- 4. *Live Reporter* window will show the progress of the process:

| Description                                 | Time        |
|---------------------------------------------|-------------|
| Begining close process                      | 08:02:29 PM |
| Jpdating TeamExport info in database        | 08:02:29 PM |
| Jnlocking S.09.01.01 QRT in original return | 08:02:29 PM |
| Close process is now complete.              | 08:02:30 PM |
|                                             |             |

After all of the above steps are executed:

The *"Carve Out QRT"* in the main workbook is now unlocked but the sheet is protected. The special "carve out" header is removed (red highlight on the QRT header), and the sheet Data Points are updated depending on the sheet configuration applied.

## Workflow

**Workflow** refers to a progression of steps (which can be a task or role) that comprises a work process. It typically involves two or more individuals that add value, prepare, and review the worksheets of a company's Return.

Workflow helps users manage their time more efficiently and get more things done.

Users can see **Workflow** in the *MS Excel Ribbon* has 3 commands:

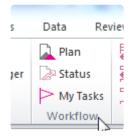

Click the sections below to see how each command works.

## **Workflow Plan**

The **Workflow Plan Settings** window contains all worksheets included in the Return. Each worksheet can be assigned to a user for a certain task by either data preparation or review.

| L                  | Annual        | ay Annual wokfl             | ow                                     |                  |                                        | ¢              |  |
|--------------------|---------------|-----------------------------|----------------------------------------|------------------|----------------------------------------|----------------|--|
| /okflow plan setup |               |                             |                                        |                  |                                        |                |  |
|                    | QRT           | Data preparation -<br>Owner | Data preparation - Due date            | Sign-off - Owner | Sign-off - Due date                    |                |  |
| Θ                  | Information   |                             |                                        |                  |                                        | 2 QRTs         |  |
|                    | S.01.01.01    |                             | 0 Business days before Submission date |                  | 0 Business days before Submission date | Edit Task plan |  |
|                    | S.01.02.01    |                             | 0 Business days before Submission date |                  | 0 Business days before Submission date | Edit Task plan |  |
| Θ                  | Balance Sheet |                             |                                        |                  |                                        |                |  |
|                    | S.02.01.01    |                             | 0 Business days before Submission date |                  | 0 Business days before Submission date | Edit Task plan |  |
| Θ                  | Activity      |                             |                                        |                  |                                        |                |  |
| _                  | S.05.01.01.01 |                             | 0 Business days before Submission date |                  | 0 Business days before Submission date | Edit Task plan |  |
| Θ                  | Assets        |                             |                                        |                  |                                        | 1 QRTs         |  |
|                    | S.09.01.01    |                             | 0 Business days before Submission date |                  | 0 Business days before Submission date | Edit Task plan |  |
| Θ                  |               |                             |                                        |                  |                                        | 3 QRTs         |  |
|                    | S.17.01.01    |                             | 0 Business days before Submission date |                  | 0 Business days before Submission date | Edit Task plan |  |
|                    | S.18.01.01    |                             | 0 Business days before Submission date |                  | 0 Business days before Submission date | Edit Task plan |  |
|                    | S.21.02.01    |                             | 0 Business days before Submission date |                  | 0 Business days before Submission date | Edit Task plan |  |
| Θ                  | Own funds     |                             |                                        |                  |                                        | 11 QRTs        |  |
|                    | S.23.01.01    |                             | 0 Business days before Submission date |                  | 0 Business days before Submission date | Edit Task plan |  |
|                    | S.23.02.01    |                             | 0 Business days before Submission date |                  | 0 Business days before Submission date | Edit Task plan |  |
|                    | S.23.03.01    |                             | 0 Business days before Submission date |                  | 0 Business days before Submission date | Edit Task plan |  |
|                    | S.23.04.01.01 |                             | 0 Business days before Submission date |                  | 0 Business days before Submission date | Edit Task plan |  |
|                    | S.23.04.01.02 |                             | 0 Business days before Submission date |                  | 0 Business days before Submission date | Edit Task plan |  |
|                    | S.23.04.01.03 |                             | 0 Business days before Submission date |                  | 0 Business days before Submission date | Edit Task plan |  |
|                    | S.23.04.01.04 |                             | 0 Business days before Submission date |                  | 0 Business days before Submission date | Edit Task plan |  |

To assign roles and set deadlines, click Edit Task Plan button corresponding to the QRT.

| Non - life business |                                        |                                        |                |
|---------------------|----------------------------------------|----------------------------------------|----------------|
| S.17.01.01          | 0 Business days before Submission date | 0 Business days before Submission date | Edit Task olan |
| S.18.01.01          | 0 Business days before Submission date | 0 Business days before Submission date | Edit Task plan |
| S.21.02.01          | 0 Business days before Submission date | 0 Business days before Submission date | Edit Task plan |
| Own funds           |                                        |                                        |                |
| S.23.01.01          | 0 Business days before Submission date | 0 Business days before Submission date | Edit Task plan |
| S.23.02.01          | 0 Business days before Submission date | 0 Business days before Submission date | Edit Task plan |
| S.23.03.01          | 0 Business days before Submission date | 0 Business days before Submission date | Edit Task plan |
| S.23.04.01.01       | 0 Business days before Submission date | 0 Business days before Submission date | Edit Task plan |
| S.23.04.01.02       | 0 Business days before Submission date | 0 Business days before Submission date | Edit Task plan |
| S.23.04.01.03       | 0 Business days before Submission date | 0 Business days before Submission date | Edit Task plan |
| S.23.04.01.04       | 0 Business days before Submission date | 0 Business days before Submission date | Edit Task plan |
| 0.000 0.4 0.4 0.5   |                                        |                                        | e come a com   |

The Edit window for the QRT opens up wherein users can set three things from this window:

| X                                                                                                    |                                                               |   |                 |             | X  |
|----------------------------------------------------------------------------------------------------|---------------------------------------------------------------|---|-----------------|-------------|----|
| Edit S.17.01.01 Worflow                                                                                                    |                                                               |   |                 |             |    |
| Data prep                                                                                                    | paration                                                      |   |                 | Data review |    |
| Task Owner                                                                                                    | <b>•</b>                                                      | 0 | Review Owner    |             | 0  |
| Task Deadline                                                                                                    | Actuary role<br>Sign-off role                                 | 0 | Review Deadline | 0           | 0  |
| Task Length                                                                                                    | 0                                                             | 0 | Review Length   | 0           | 0  |
| NB deadlines above are s<br>relative to <b>Submission</b> d<br>please go the overall wo<br>via the Workflow plan sc<br>Task lengths are always i | late. To change this sei<br>rkflow settings, availab<br>reen. | - |                 | Save Canc   | el |

1. Task Owner pertains to the person assigned to prepare the data.

2. Review Owner is a person who evaluates the data.

Roles can be set by clicking the drop down menu. Note that the **Task Owner** and **Review Owner** cannot be the same. Otherwise, the **Save** button will not be enabled.

3. **Task Deadline** refers to the time frame set as to the length (days) each task should take. This is always set in **Business** days or **Calendar** days relative to **Submission Date** (reference point can be either the submission or the reference period in the Return).

Note: The **Review Deadline** has to be either less than or equal to the **Task Deadline**, because review must be accomplished first to ensure accurate data before the task submission.

Once all are set, click the **Save** button. A pop-up message "Task plan successfully saved" confirms that the changes have been saved. You'll then see in the **Workflow Plan Settings** window that both the **Data Preparation Owner** and **Sign-Off Owner** have been set as well as the length of the task:

| QRT           | Data preparation -<br>Owner | Data preparation - Due date            | Sign-off - Owner | Sign-off - Due date                    |                |
|---------------|-----------------------------|----------------------------------------|------------------|----------------------------------------|----------------|
| Information   |                             |                                        |                  |                                        | 2 QRT          |
| S.01.01.01    |                             | 0 Business days before Submission date |                  | 0 Business days before Submission date | Edit Task plan |
| S.01.02.01    |                             | 0 Business days before Submission date |                  | 0 Business days before Submission date | Edit Task plan |
| Balance Sheet |                             |                                        |                  |                                        |                |
| S.02.01.01    |                             | 0 Business days before Submission date |                  | 0 Business days before Submission date | Edit Task plan |
| Activity      |                             |                                        |                  |                                        |                |
| S.05.01.01.01 |                             | 0 Business days before Submission date |                  | 0 Business days before Submission date | Edit Task plan |
| Assets        |                             |                                        |                  |                                        |                |
|               |                             |                                        |                  |                                        |                |
| S.09.01.01    |                             | 0 Business days before Submission date |                  | 0 Business days before Submission date | Edit Task plan |

The **Workflow Plan Settings** can be customised by clicking the settings icon in the upper right corner of the window:

| X                  |                             | and See Press                          | D. 15            | - : R &                                |                |
|--------------------|-----------------------------|----------------------------------------|------------------|----------------------------------------|----------------|
| Norwa<br>Annual    | ay Annual wokfl             | ow                                     |                  |                                        | Q              |
| Wokflow plan setup |                             |                                        |                  |                                        |                |
| QRT                | Data preparation -<br>Owner | Data preparation - Due date            | Sign-off - Owner | Sign-off - Due date                    | Í.             |
| Information        |                             |                                        |                  |                                        | 2 QRTs         |
| S.01.01.01         |                             | 0 Business days before Submission date |                  | 0 Business days before Submission date | Edit Task plan |
|                    |                             |                                        |                  |                                        |                |

Users can change the **Workflow Type**, **Reference Type**, **Days Type**, **and Submission Deadline** on the pop out menu.

| 1   | Data preparation -     | Data preparation - Due date      |      | off - Owner |         |
|-----|------------------------|----------------------------------|------|-------------|---------|
| 1   | X                      |                                  |      | x           |         |
|     | Edit Workflow settings |                                  |      | - 1         | 0 Busin |
| at  | Workflow name          | Norway Annual wokflow            |      | 0           | 0 Busin |
| 1   | Workflow type          | Annual                           |      | 0           | 0 Busin |
|     | Reference type         | Submission                       | •    | 0           | ·       |
| 1   | Days type              | Business                         | •    | 0           | 0 Busin |
| I   | Submission deadline    | 17/11/2015                       | 15   | 0           | 0 Busin |
| sir |                        |                                  |      |             | _       |
|     |                        | Save                             | Cano | :el         | 3 Busin |
|     | 0 Bus                  | iness days before Submission dat | te   |             | 0 Busin |

Note that the **Reference Type** sets whether the due date within the workflow plan is associated with the **Reference Date** of the Return or to the **Submission Date**.

On the other hand, the **Days Type** sets whether the due date within the plan workflow plan is in **Calendar Days** or **Business Days**.

# **Workflow Status**

The **Workflow Status** shows the progress of the worksheet with an assigned role. It provides information on how much has been done so far and how much work is left to be completed.

To update the status of the task, you can click **Edit Workflow** button.

| Annual                           | ay Annual wokflow       |                  |                          |                               |          |                 |               | Task id 1      |                     |
|----------------------------------|-------------------------|------------------|--------------------------|-------------------------------|----------|-----------------|---------------|----------------|---------------------|
| rocess management                |                         |                  |                          |                               |          |                 |               | Task details   |                     |
| QRT                              | Overall QRT % completed | Process Stage    | Current<br>Process owner | Estimated QRT completion date | Priority | Schedule status | -             | Task details   | 10/11/2015 21 22 40 |
| Information                      |                         |                  |                          |                               |          |                 | 2 QRTs        | Task due       | 18/11/2015 21:32:40 |
| S.01.01.01                       |                         | Data preparation |                          | 18/11/2015                    | HIGH     |                 | Edit Workflow | Task owner     |                     |
| S.01.02.01                       |                         | Data preparation |                          | 18/11/2015                    | HIGH     |                 | Edit Workflow |                |                     |
| Balance Sheet                    |                         |                  |                          |                               |          |                 | 1 QRTs        | Review details |                     |
| S.02.01.01                       |                         | Data preparation |                          | 18/11/2015                    | HIGH     |                 | Edit Workflow | Task due       | 18/11/2015 21:32:40 |
| Activity                         |                         |                  |                          |                               |          |                 | 1 QRTs        | Task dae       | 16/11/2013 21:32:40 |
| S.05.01.01.01                    |                         | Data preparation |                          | 18/11/2015                    | HIGH     | > >             | Edit Workflow | Task owner     |                     |
| Assets                           |                         |                  |                          |                               |          |                 | 1 QRTs        |                |                     |
| S.09.01.01                       |                         | Data preparation |                          | 18/11/2015                    | HIGH     |                 | Edit Workflow | Comments       |                     |
| Non - life busine<br>\$.17.01.01 |                         | Data preparation | Cine off colo            | 18/11/2015                    | HIGH     |                 | Edit Workflow |                |                     |
| S.17.01.01<br>S.18.01.01         |                         |                  | sign-off role            |                               | HIGH     |                 | Edit Workflow |                |                     |
| S.18.01.01<br>S.21.02.01         |                         | Data preparation |                          | 18/11/2015                    | HIGH     |                 | Edit Workflow |                |                     |
| Own funds                        |                         | Data preparation |                          | 18/11/2015                    | HIGH     |                 | Edit Workflow |                |                     |
| 5.23.01.01                       |                         | Data preparation |                          | 18/11/2015                    | HIGH     |                 | Edit Workflow |                |                     |
| 5.23.02.01                       |                         | Data preparation |                          | 18/11/2015                    | HIGH     |                 | Edit Workflow |                |                     |
| 5.23.03.01                       |                         | Data preparation |                          | 18/11/2015                    | HIGH     |                 | Edit Workflow |                |                     |
| 5.23.04.01.01                    |                         | Data preparation |                          | 18/11/2015                    | HIGH     |                 | Edit Workflow |                |                     |
| 5.23.04.01.02                    |                         | Data preparation |                          | 18/11/2015                    | HIGH     | <b></b> >       | Edit Workflow |                |                     |
| 5.23.04.01.03                    |                         | Data preparation |                          | 18/11/2015                    | HIGH     |                 | Edit Workflow |                |                     |
| 5.23.04.01.04                    |                         | Data preparation |                          | 18/11/2015                    | HIGH     |                 | Edit Workflow |                |                     |
| S.23.04.01.05                    |                         | Data preparation |                          | 18/11/2015                    | HIGH     |                 | Edit Workflow |                |                     |
| S.23.04.01.06                    |                         | Data preparation |                          | 18/11/2015                    | HIGH     |                 | Edit Workflow |                |                     |
| S.23.04.01.07                    |                         | Data preparation |                          | 18/11/2015                    | HIGH     |                 | Edit Workflow |                |                     |

The Edit Workflow window will show the **Current Status** of the task, **Percentage Completed**, and **Days to Complete**:

|                                | В                  |             |                     |
|--------------------------------|--------------------|-------------|---------------------|
| X                              |                    |             |                     |
| Edit <b>S.17.01.01</b> Worflow |                    |             |                     |
| Current status To Do change to | C                  | In Progress |                     |
| % Task complete                | Est. complete date | 18/11/2015  | 6 days pre-schedule |
| % Review complete              | Est. sign-off date | 18/11/2015  |                     |
| Comment                        |                    |             |                     |
|                                |                    |             |                     |
|                                |                    | Save        | Cancel              |
|                                |                    | Jave        | Cancer              |

If you want to change the **Current Status** to **In Progress**, please click the "**In Progress**" button to indicate that the assigned user is currently working on it.

The assigned user may also adjust the percentage of the task completed by dragging the cursor to fill the bar depending on how much of the task has been accomplished.

| dit 5.17.01.01 Worflow               |                    |                  |                     | Edit S.17.01.01 Worflow        |           |                    |                  |                     |
|--------------------------------------|--------------------|------------------|---------------------|--------------------------------|-----------|--------------------|------------------|---------------------|
| Current status In Progress change to | To Do              | Ready For Review |                     | Current status In Progress     | change to | To Do              | Ready For Review |                     |
| % Task complete                      | Est. complete date | 18/11/2015       | 6 days pre-schedule | % Task complete                |           | Est. complete date | 18/11/2015       | 6 days pre-schedule |
| % Review complete                    | Est. sign-off date | 18/11/2015       |                     | % Review complete              |           | Est. sign-off date | 18/11/2015       |                     |
| Comment                              |                    |                  |                     | Comment                        |           |                    |                  |                     |
|                                      |                    |                  |                     | 50 percent of the task is done |           |                    |                  |                     |
|                                      |                    | Save             | Cancel              |                                |           |                    | Save ,           | Cancel              |

Once you are happy with the progress, click **Save** to update the changes.

As soon as the work is ready for review, click the **Review In Progress** button and the assigned user to this role will work at this stage. When the review has been done, fill the percentage bar as to how much of the review has been made by dragging the cursor.

|   | 1 | X                        |                  |           |                    |                    |                     |      |
|---|---|--------------------------|------------------|-----------|--------------------|--------------------|---------------------|------|
|   |   | Edit <b>S.17.01.01</b> V | Worflow          |           |                    |                    |                     |      |
| P |   | Current status           | Ready For Review | change to | In Progress        | Review In Progress | 5                   |      |
|   |   | % Task complete          | e                |           | Est. complete date | 19/11/2015         |                     | ules |
| ( | 1 | % Review compl           | lete             |           | Est. sign-off date | 23/11/2015         | 3 days pre-schedule |      |
| ( |   | Comment                  |                  |           |                    |                    |                     |      |
| 0 |   | 50 percent of th         | he task is done  |           |                    |                    |                     | ľ    |
| ( |   |                          |                  |           |                    | Save               | Cancel              |      |
|   | L |                          |                  |           |                    |                    |                     |      |

In the above example, you will see that based on the review percentage completed, you are three days ahead of the schedule. Click the **Save** button to update the changes.

In the **Process Management** window, you will see in QRT *S.17.01.01* that the **Overall QRT % Completed** progress bar is filled. It is now in **Data Review** process stage and waiting for the **Process Owner**'s action ( the one assign to the role set previously in the <u>Workflow Plan Settings</u> window).

| Norv<br>Annua     | way Annual wokflow      |                  |                          |                                  |          |                 |               | Task QRT<br>Task id 1 |                     |
|-------------------|-------------------------|------------------|--------------------------|----------------------------------|----------|-----------------|---------------|-----------------------|---------------------|
| cess managemer    | nt                      |                  |                          |                                  |          |                 |               | Task details          |                     |
| QRT               | Overall QRT % completed | Process Stage    | Current<br>Process owner | Estimated QRT<br>completion date | Priority | Schedule status |               |                       |                     |
| ) Information     |                         |                  |                          |                                  |          |                 | 2 QRTs        | Task due              | 19/11/2015 09:56:48 |
| S.01.01.01        |                         | Data preparation |                          | 19/11/2015                       | HIGH     | <b>&gt;</b>     | Edit Workflow | Task owner            |                     |
| S.01.02.01        |                         | Data preparation |                          | 19/11/2015                       | HIGH     | <b></b> >       | Edit Workflow |                       |                     |
| ) Balance Sheet   |                         |                  |                          |                                  |          |                 | 1 QRTs        | Review details        |                     |
| S.02.01.01        |                         | Data preparation |                          | 19/11/2015                       | HIGH     |                 | Edit Workflow |                       |                     |
| ) Activity        |                         |                  |                          |                                  |          |                 | 1 QRTs        | Task due              | 19/11/2015 09:56:48 |
| S.05.01.01.01     |                         | Data preparation |                          | 19/11/2015                       | HIGH     |                 | Edit Workflow | Task owner            |                     |
| Assets            |                         |                  |                          |                                  |          |                 | 1 QRTs        |                       |                     |
| S.09.01.01        |                         | Data preparation |                          | 19/11/2015                       | HIGH     | <b>&gt;</b>     | Edit Workflow | Comments -            |                     |
| ) Non - life busi | ness                    |                  |                          |                                  |          |                 | 3 ORTs        |                       |                     |
| S.17.01.01        |                         | Data review      | Actuary role             | 23/11/2015                       | HIGH     |                 | Edit Workflow |                       |                     |
| S.18.01.01        |                         | Data preparation |                          | 19/11/2015                       | HIGH     | <u>&gt;</u>     | Edit Workflow |                       |                     |
| S.21.02.01        |                         | Data preparation |                          | 19/11/2015                       | HIGH     | <b>&gt;</b>     | Edit Workflow |                       |                     |
| ) Own funds       |                         |                  |                          |                                  |          |                 | 11 QRTs       |                       |                     |
| S.23.01.01        |                         | Data preparation |                          | 19/11/2015                       | HIGH     | > (             | Edit Workflow |                       |                     |
| S.23.02.01        |                         | Data preparation |                          | 19/11/2015                       | HIGH     |                 | Edit Workflow |                       |                     |
| S.23.03.01        |                         | Data preparation |                          | 19/11/2015                       | HIGH     |                 | Edit Workflow |                       |                     |

The Scheduled Status column indicates how many days are left from the date of submission. There are two colour indicators:

### Green – shows ahead of schedule

**Red** – if you are behind schedule (filled at the left side of the bar) as shown in the picture:

| (L                         | <br>             |               | ,,         |      | ·           |               |
|----------------------------|------------------|---------------|------------|------|-------------|---------------|
| Assets                     |                  |               |            |      |             | 1 QRTs        |
| S.09.01.01                 | Data preparation |               | 20/11/2015 | HIGH | >           | Edit Workflow |
| \varTheta Non - life busir |                  |               |            |      |             | 3 QRTs        |
| S.17.01.01                 | Data preparation | Sign-off role | 27/11/2015 | HIGH |             | Edit Workflow |
| S.18.01.01                 | Data preparation |               | 20/11/2015 | HIGH | ×           | Edit Workflow |
| S.21.02.01                 | Data preparation |               | 20/11/2015 | HIGH | <b>&gt;</b> | Edit Workflow |
| Own funds                  |                  |               |            |      |             | 11 QRTs       |

# My Tasks

A user who is assigned to the data preparation may check the pending tasks in this section:

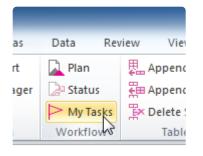

After clicking **My Tasks** the **Task List** pane will show on the left side of the worksheet:

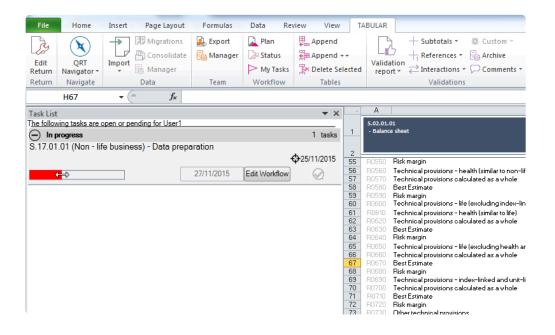

You can drag to fill the progress bar on the right side to show how much data have been prepared. Save the changes by clicking the **"Check Mark"** icon on the right.

You may also click the **Edit the Workflow** button to edit task details. Once you have no pending tasks, this section will be empty.

## **Tables**

A table is a series of rows and columns in a worksheet. Using this structure, it allows you to analyse data quickly and easily.

In the Return workbook, you can see this in **list** and part of **hybrid** QRTs respectively:

| Edit<br>Return<br>Return | Navigate                     | Import Migrations<br>Manager<br>Data | Manager | Plan<br>Status<br>My Tasks<br>Workflow | Append                       | LB                                                           | + Subtotals ▼                                      | Submit Eve                                   | ort Print Audit Report                                 | Session Reference material * | HII Tools -<br>System Adm<br>+ Siimplify -<br>Tools |
|--------------------------|------------------------------|--------------------------------------|---------|----------------------------------------|------------------------------|--------------------------------------------------------------|----------------------------------------------------|----------------------------------------------|--------------------------------------------------------|------------------------------|-----------------------------------------------------|
| A                        | E8                           | • (*                                 |         | с                                      | D                            | E                                                            | F                                                  | G                                            | н                                                      | I                            |                                                     |
|                          | 14.01.01<br>Life obligations | analysis<br>rtfolio                  |         | Conte                                  | Konat                        | bular 🕡                                                      | *                                                  |                                              |                                                        |                              |                                                     |
| i<br>i                   |                              | C0010<br>Product ID cod              | e Fi    | 020<br>Ind<br>aber                     | C0030<br>Line of<br>Business | C0040<br>Number of<br>contracts at<br>the end of<br>the year | C0050<br>Number of new<br>contracts during<br>year | C0060<br>Total amount of<br>Written premiums | C0070<br>Total amount of<br>claims paid during<br>year | C0080                        |                                                     |
|                          |                              | C0010                                | C0      | 020                                    | C0030                        | C0040                                                        | C0050                                              | C0060                                        | C0070                                                  | C0080                        |                                                     |
| 2                        |                              |                                      |         |                                        |                              |                                                              |                                                    |                                              |                                                        |                              |                                                     |
|                          |                              |                                      |         |                                        |                              |                                                              |                                                    |                                              | 1                                                      |                              |                                                     |

|      | Unique number of component                   | Components description                                    | Calculation of the Solvency<br>Capital Requirement | Allocation from<br>adjustments due to RFF<br>and Matching<br>adjustments portfolios | Consideration of the future<br>management actions<br>regarding technical<br>provisions and/or deferred<br>taxes | Amount modelled |
|------|----------------------------------------------|-----------------------------------------------------------|----------------------------------------------------|-------------------------------------------------------------------------------------|----------------------------------------------------------------------------------------------------|-----------------|
|      | C0010                                        | C0020                                                     | C0030                                              | C0050                                                                               | C0060                                                                                                    | C0070           |
| t    |                                              |                                                           |                                                    |                                                                                     |                                                                                                    |                 |
|      | Calculation of Solvency Capita               | Requirement                                               | C0100                                              |                                                                                     |                                                                                                    |                 |
|      | Total undiversified components               |                                                           | 0                                                  |                                                                                     |                                                                                                    |                 |
|      | Diversification                              |                                                           |                                                    |                                                                                     |                                                                                                    |                 |
|      | Adjustment due to RFF/MAP nSCF               |                                                           |                                                    |                                                                                     |                                                                                                    |                 |
|      | Solvency capital requirement for business of | perated in accordance with Art. 4 of Directive 2003/41/EC | 0                                                  |                                                                                     |                                                                                                    |                 |
|      | Capital add-ons already set                  | excluding capital add-on                                  | 0                                                  |                                                                                     |                                                                                                    |                 |
|      | Solvency capital requirement                 |                                                           | 0                                                  |                                                                                     |                                                                                                    |                 |
|      | Other information on SCR                     |                                                           |                                                    | 10.000000000000000000000000000000000000                                             |                                                                                                    |                 |
| 0300 |                                              | ss-absorbing capacity of technical provisions             |                                                    |                                                                                     |                                                                                                    |                 |
|      | Amount/estimate of the overall lo            | ss-absorbing capacity ot deferred taxes                   |                                                    |                                                                                     |                                                                                                    |                 |
|      | Capital requirement for duration-b           | ased equity risk sub-module                               |                                                    |                                                                                     |                                                                                                    |                 |
|      | Total amount of Notional Solvenc             | y Capital Requirements for remaining part                 |                                                    |                                                                                     |                                                                                                    |                 |
|      | Total amount of Notional Solvenc             | v Capital Requirement for ring fenced funds               |                                                    |                                                                                     |                                                                                                    |                 |
|      | Total amount of Notional Solvenc             | v Capital Requirement for matching adjustment portfolios  |                                                    |                                                                                     |                                                                                                    |                 |
|      | Diversification effects due to RFF           |                                                           |                                                    |                                                                                     |                                                                                                    |                 |
|      |                                              | ustment due to RFF/MAP nSCR aggregation                   |                                                    |                                                                                     |                                                                                                    |                 |
|      |                                              | usunent due to kerzymike nock aggrégabon                  |                                                    |                                                                                     |                                                                                                    |                 |

# **Append Rows**

Data can be manually added to table QRTs in the same way as that of the static QRTs. To add or remove rows from the tables within the workbook, you can use the buttons available in the "*Table*" section of the Tabular ribbon.

|   | E App   |       |     |           |
|---|---------|-------|-----|-----------|
| s | Ex Dele |       | ted | Val<br>re |
|   | T       | ables |     |           |

### Append single row

To append a single row to a list within the SII workbook click "Append Row"

### Append multiple row

To append multiple rows to a list within the SII workbook click "Append Multi"

### **Delete Rows**

### Remove row(s)

A user can delete one or more rows from a list within the SII workbook. To do this, select the rows you wish to remove and click "**Delete Selected**" from *tabular* section in the ribbon.

| ev | iew View TA        | BL |
|----|--------------------|----|
|    | E Append           |    |
|    | Append ++          |    |
| ;  | Ex Delete Selected | )  |
|    | Tables             |    |

# Validations

To validate return data at any point in time, select whether you wish to **validate the full return** or just a **selected QRT**. You can also see all validation results or just those with errors:

| ABULAR                                                        |      |
|---------------------------------------------------------------|------|
| + Subtotals - 💥 Custom -                                      |      |
| +1 References 🔻 🔂 Archive                                     |      |
| $\overrightarrow{Validation}_{report} \overrightarrow{T}_{T}$ | Subn |
| Selected QRT  Selected QRT                                    | C    |
| H C Workbook + 🔂 show all tests                               | +.   |
| F F ACI OF                                                    |      |

The validation processing report will show an update report as to the progress in the production.

| Description                                 | Time        |
|---------------------------------------------|-------------|
| Started                                     | 01:12:56 AM |
| Sheet S.02.01.01 completeness started       | 01:13:03 AM |
| Cell validation rules has loaded.           | 01:13:03 AM |
| /alidation started                          | 01:13:03 AM |
| Progress is 10%                             | 01:13:03 AM |
| Progress is 20%                             | 01:13:03 AM |
| Progress is 30%                             | 01:13:03 AM |
| Progress is 40%                             | 01:13:03 AM |
|                                             |             |
| Copy Send to email Print Select errors only | ОК          |

# Validation Report

The validation report will display the selected set of results, with the cell being tested, of the actual and expected results plus a description of the test itself. The source of the validation is also indicated.

There are three different sources of validations and they are: EIOPA, XBRL taxonomy and Solvency II Solutions validations. Users can also add custom validations such as below:

| ValidationRe<br>06/11/2015 1 |        |            |                 |       | Contents | Microsoft Ex |                                                                                                    |                    |
|------------------------------|--------|------------|-----------------|-------|----------|--------------|----------------------------------------------------------------------------------------------------|--------------------|
| alidation 💌 T                | íype 🔻 | QRT 🗸      | Data Point 💌 Ad | ctual | Expected | ▼ Variance   | Validation Message                                                                                                    | 🛛 Result 💌 Comment |
|                              |        |            |                 |       |          |              | S.02.01.01!_C0010_R0120 IS EQUAL TO<br>SUMPRODUCT([S.06.02.01.01[C0170])*(left(S.06.02.01.01[C0090],1)="N")*ISNUMBER(MATCH((S.0                                                                                                    |                    |
| BV366_01                     | XF     | S.02.01.01 | C0010_R0120     | 0     | 0        | 0            | 6.02.01.01[C0040]]&1,(5.06.02.01.02[C0040]]&((LEFT(5.06.02.01.02[C0290],3)="XL3")+(LEFT(5.06.02<br>.01.02[C0290],3)="XT3"))*(left(5.06.02.01.02[C0310],3)="Not"),0)))                                                                                                    |                    |
| /319_1_01_<br>0010_R0130     | IF     | S.02.01.01 | C0010_R0130     | 0     | 0        | 0            | S.02.01.011_C0010_R013015 EQUALTO<br>S.02.01.011_C0010_R013015 EQUALTO<br>S.02.01.011_C0010_R0140+S.02.01.011_C0010_R0150+S.02.01.011_C0010_R0160+S.02.01.011_C0010_<br>R0170                                                                                                    | _ Valid            |
| BV367_01                     | XF     | S.02.01.01 | C0010_R0140     | 0     | 0        | 0            | 5.02.0.011_C0010_R014015 EQUAL TO<br>SUMPRODUCT((5.06.02.01.01(C0170))*(5.06.02.01.01(C0090)=*Neither unit-linked nor index-<br>linked*)*(SNUMBER[MATCH(5.06.02.01.01(C0040)]&1,(5.06.02.01.02(C0040)]&1*(MID(5.06.02.01<br>02(C0090).3.1)=*1*),0)))                                                                                                    | Valid              |
| BV368_01                     | XF     | S.02.01.01 | C0010_R0150     | 0     | 0        | 0            | 5.02.0.101_C0010_R013015 EQUAL TO<br>SUMPRODUCT((5.06.02.01.01[C0170])*(5.06.02.01.01[C0090]=*Neither unit-linked nor index-<br>linked*)*(5%MBERI(MATCH((5.06.02.01.01[C0040])&1,(5.06.02.01.02[C0040])&1*(MID(5.06.02.01.<br>02[C0290],3,1]=*2*),0)))                                                                                                    | Valid              |
| BV369_01                     | XF     | 5.02.01.01 | C0010_R0160     | 0     | 0        | 0            | 5.02.0.01[_c0010_R016015 EQUAL TO<br>SUMPRODUCT([S.06.02.01.01[C0170]]*[S.06.02.01.01[C0090]="Neither unit-linked nor index-<br>linked"]*[SNUMBER[MATCH([S.06.02.01.01[C0040]]&1,(S.06.02.01.02[C0040]]&1*[MID[S.06.02.01.<br>02[C0290],3,1]="5"),0]])                                                                                                    | Valid              |
| BV370_01                     | XF     | 5.02.01.01 | C0010_R0170     | 0     | 0        | 0            | 5.02.0.011_c0010_R017015 EQUAL TO<br>SUMPRODUCT((5.06.02.01.01[C0170])*[5.06.02.01.01[C0090]="Neither unit-linked nor index-<br>linked")*(SNUMBER[MATCH((5.06.02.01.01[C0040])&1,(5.06.02.01.02[C0040])&1 *(MID[5.06.02.01<br>02[C0290],3,1]="6"),0]))                                                                                                    | Valid              |
| BV371_01                     | XF     | S.02.01.01 | C0010_R0180     | 0     | 0        | 0            | 5.02.0.101_(0001_00308)5 EQUALTO<br>SUMPRODUCT[16.66.02.0.1010]1%15.06.20.0.101[C0090]="Neither unit-linked nor index-<br>linked")"ISNUMBER[MATCH[5.06.02.01.01[C0040]]81.[5.06.02.01.02[C0040]]8[[MID[5.06.02.01.0<br>2[C0230],3.1]="d")"[15.06.02.01.02[C0310]="Notaparticipation"],0]))<br>S.02.01.01[C0010R0208 ISEQUALTO                                                                                                    | Valid              |
| BV372_01                     | XF     | 5.02.01.01 | C0010_R0200     | 0     | 0        | 0            | 5.002.0012 (0000 70000 5500A1 (0)<br>SUMPRODUCTIS 660.201.012(0010))'(left[5.06.02.01.01[C0090],1]= <sup>1</sup> N <sup>*</sup> )'ISNUMBER(MATCH(5.0<br>6.02.01.01[C0040])&1,[5.06.02.01.02[C0040])&((MID[5.06.02.01.02[C0290],3,2]= <sup>2+</sup> 73 <sup>*</sup> )+(MID[5.06.02<br>0.02(C0290],3,2]= <sup>2+</sup> 74 <sup>*</sup> )+(MID[5.06.02.01.02[C0290],3,2]= <sup>2+</sup> 73 <sup>*</sup> ),(0)))<br>5.02.01.01 (C000 R0210 IS EQUAL TO |                    |
| BV377_01                     | XF     | S.02.01.01 | C0010_R0210     | 0     | 0        | 0            | 3002001_00020150020010100101919[\$.06.02.01.01[C0090]="Neither unit-linked nor index-<br>IIInked"]*ISNUMBER[MATCH(5.06.02.01.01[C0040]]&1,(5.06.02.01.02[C0040]]&1*(MID[5.06.02.01<br>02[C0220],32]="06"),0])                                                                                                    | Valid              |
| CT10B                        | XF     | S.02.01.01 | C0010_R0220     | 0     | 0        | 0            | S.02.01.01!_C0010_R0220 IS EQUAL TO S.02.02.01!_C0020_R0040                                                                                                    | Valid              |

For any error cells, the error text in the Result column can be clicked to quickly navigate to the error cell:

| CT13B | XF | S.02.01.01 | C0010_R0030 | 548 | -968 | 151 |
|-------|----|------------|-------------|-----|------|-----|
|       |    |            |             |     |      |     |

S.02.01.01\_C0010\_R0030 IS NOT EQUAL TO S.02.02.01\_C0020\_R0070-S.02.01.01\_C0010\_R0040-S.02.01.01\_C0010\_R0050-S.02.01.01\_C0010\_R0380-S.02.01.01\_C0010\_R0420-S.02.01.01\_C0010\_R0390-S.02.01.01\_C0010\_R0400 S.02.01.01\_C0010\_R0605 IS EQUAL TO

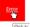

The validation report can also be easily navigated through the right click menu:

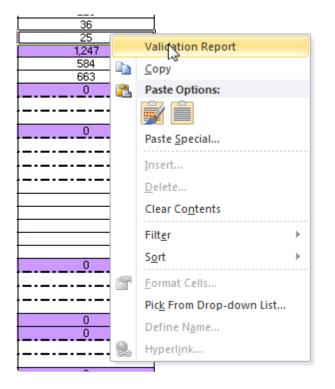

#### Drill down

The target cell of a validation can be easily navigated using the drill down function within the validation report. You can right click in the expected value column of the validation row and choose drill down from the menu as normal:

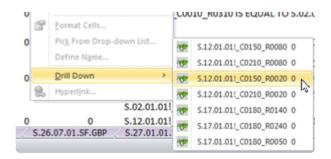

# Validation Error Types

**Blocking and Non-blocking** – represents the severity property from the EIOPA xbrl validations settings. It should match the category of error that you would see in regulator portal validations.

\*NCA Plausibility \* – represents a Plausibility check that is performed by your local NCA (regulator) e.g. if you are an Irish authorised insurer, any Central Bank of Ireland Plausibility test that is loaded into Tabular and fails against your data, the result will be 'NCA Plausibility '.

\*Other NCA Plausibility \* – represents a Plausibility check that is performed by an NCA other than your local NCA eg if you are a UK authorised insurer, if a Central Bank of Ireland Plausibility test that is loaded into Tabular and fails against your data, the result will be 'Other NCA Plausibility'.

**SIIS warning** – any other tests in the validations that are not in the above four categories (i.e. regulator specified in some way) i.e. tests that we have added (from reviewing LOGS, annotated templates, Q&A etc.)

# Validation Comments

### Add new comment to validation result

Users can add comments to validation results which will be saved in the database against the return and validation ID.

To add a note select the **validation result** you wish to add a note to and click **Comments > Add/edit Comment** in *Validation* section of ribbon:

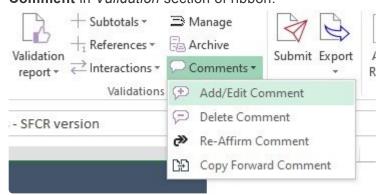

Then add Subject of comment and Description.

| Your name            |                       |   |
|----------------------|-----------------------|---|
| User2                |                       |   |
| Subject              |                       |   |
|                      |                       |   |
| Comment              |                       |   |
|                      |                       |   |
|                      |                       |   |
|                      |                       |   |
|                      |                       |   |
|                      | - 102A 106A 105       | 2 |
| Hide from results (u | until final Sign-off) |   |
| Hide from results (u |                       |   |

User also can select to *Hide validation from results*, and, if so, *Auto-unhide*, more detailed information about it <u>here</u>.

It is possible to add one comment to several validation results at the same time, user should select all needed validation results and click **Comments** > **Add/edit Comment**. The entered comment will be assigned to all those selected validation results.

The comment will now be displayed in the *Comments* section for a specific validation ID each time the validation is reported:

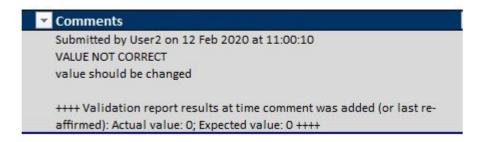

For each validation comment the Actual and Expected values (from the validation report at the time the comment is added) are displayed, as well as time and user it was submitted by.

### **Edit comment**

Users can edit validation comments. To edit comment user should select existing comment that should be changed and click **Comments** > **Add/edit Comment** 

| Validation | + Subtotals $\cdot$<br>+ References $\cdot$ | 64         |             | Submit Export |   |
|------------|---------------------------------------------|------------|-------------|---------------|---|
| report *   | $\rightleftharpoons$ Interactions $*$       | $\bigcirc$ | Comments 🔻  |               | R |
|            | Validations                                 | Ð          | Add/Edit Co | mment         |   |
| - SFCR ve  | rsion                                       | P          | Delete Com  | ment          |   |
|            |                                             | @>         | Re-Affirm C | omment        |   |
|            |                                             | CÐ         | Copy Forwa  | rd Comment    | _ |
|            |                                             |            |             |               |   |

It is also possible to edit several comments to different validation results at the same time, user should select all comments that should be changed and click **Comments** > **Add/edit Comment**. All selected comments will be edited and changed to same new comment.

### **Delete comment**

Users can delete validation comments. To delete comment, user should select existing comment that should be deleted and click **Comments** > **Delete Comment** 

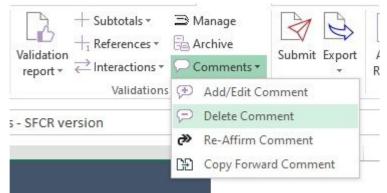

It is also possible to delete several comments to validation results at the same time, user should select all comments that should be deleted and click **Comments** > **Delete Comment**. All selected comments will be deleted.

### **Re-Affirm comment**

When the underlying values for validation have been updated (the actual value and/or the expected value), since the validation report was run, the validation note cell will be highlighted in RED:

| Comments                                                              | 💌 Prev |
|-----------------------------------------------------------------------|--------|
| Submitted by User2 on 12 Feb 2020 at 11:00:10                         |        |
| VALUE NOT CORRECT                                                     |        |
| value should be changed                                               |        |
| ++++ Validation report results at time comment was added (or last re- |        |
| affirmed): Actual value: 0, Expected value: 0 ++++                    |        |

Users can then choose to *Re-affirm* the validation comment via the Comments drop down in the ribbon:

| 2                      | + Subtotals $\cdot$<br>+ References $\cdot$                       |                | -           |               |   |
|------------------------|-------------------------------------------------------------------|----------------|-------------|---------------|---|
| Validation<br>report * | $\stackrel{\longrightarrow}{\leftarrow} Interactions  {}^{\star}$ | 00             | Comments *  | Submit Export | 2 |
| - 65<br>               | Validations                                                       | Ð              | Add/Edit Co | mment         |   |
| s - SFCR ve            | ersion                                                            | $\mathfrak{D}$ | Delete Com  | ment          | - |
|                        |                                                                   | ۳              | Re-Affirm C | omment        | 1 |
|                        |                                                                   | œ              | Copy Forwa  | rd Comment    | _ |
|                        |                                                                   |                |             |               |   |

After this comment's actual and expected results will be updated and it will be not highlighted anymore.

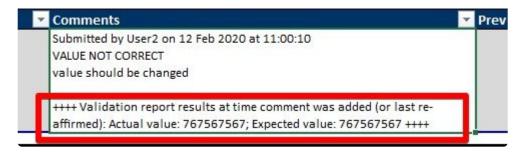

### **Copy-forward comment**

In case comment exist for the same validation result (being the same: validation ID, eg BV123; QRT and data point, eg S.06.02.01.01 C0040; and in the case of lists, the "Rowldentifier, eg ISIN/GB123456789) in previous return, it will be displayed in **Previous Return's Comment column**. It is read-only and can't be edited.

| lt    | Comments | Prev return's Comment (read only)                                     | <b>▼</b> Wł |
|-------|----------|-----------------------------------------------------------------------|-------------|
|       |          | Submitted by User2 on 12 Feb 2020 at 11:00:10                         |             |
|       |          | VALUE NOT CORRECT                                                     |             |
| Valid |          | value should be changed                                               |             |
|       |          | ++++ Validation report results at time comment was added (or last re- |             |
|       |          | affirmed): Actual value: 767567567; Expected value: 767567567 ++++    |             |
| Valid |          |                                                                       |             |

Further, for cases where this comment is still relevant for current return's validation result; users can just copy-forward it to validation result in current return. User should select needed validation result and click **Comments > Copy-Forward Comment** 

| Validation<br>report * | + Subtotals $\cdot$<br>+ References $\cdot$<br>interactions $\cdot$ |   | rchive      | Submit Export |
|------------------------|---------------------------------------------------------------------|---|-------------|---------------|
|                        | Validations                                                         | Ð | Add/Edit Co | mment         |
| s - SFCR ve            | rsion                                                               | Ð | Delete Com  | ment          |
|                        |                                                                     | ۵ | Re-Affirm C | omment        |
|                        |                                                                     | œ | Copy Forwa  | rd Comment    |
|                        |                                                                     |   |             |               |

Users can't edit comments at the stage of copy-forwarding it, the only thing user can change at this stage is to select or unselect Hide/Auto-unhide from results (more detailed information on it <u>here</u>.). But comment can be edited after it is copy-forwarded as a normal comment.

| Your name    |                         |        |
|--------------|-------------------------|--------|
| rour name    |                         |        |
| Hide from re | sults (until final Sigr | n-off) |
| 100<br>      | e if any values char    |        |
| Auto-unind   | e il ally values char   | ige    |
|              | Ok                      | Cancel |

After a comment is copy-forwarded it is displayed in Comment column with Actual and Expected values of current return.

| Comments                                                              | Prev return's Comment (read only)                                     |
|-----------------------------------------------------------------------|-----------------------------------------------------------------------|
| Submitted by User2 on 12 Feb 2020 at 11:51:52                         | Submitted by User2 on 12 Feb 2020 at 11:00:10                         |
| VALUE NOT CORRECT                                                     | VALUE NOT CORRECT                                                     |
| value should be changed                                               | value should be changed                                               |
| ++++ Validation report results at time comment was added (or last re- | ++++ Validation report results at time comment was added (or last re- |
| affirmed): Actual value: 0; Expected value: 0 ++++                    | affirmed): Actual value: 767567567; Expected value: 767567567 ++++    |

# Hide/Auto-unhide validation result in report

#### Hide from results

It is possible to hide the validation results from the validation report.

To hide validation result user should add a comment to it and select 'Hide from results' checkbox.

| our name            |                  |       |
|---------------------|------------------|-------|
| lser2               |                  |       |
| ubject              |                  |       |
| New comment         |                  |       |
| Comment             |                  |       |
|                     |                  |       |
|                     |                  |       |
|                     |                  |       |
|                     |                  | 10000 |
| Hide from results ( | until final Sign | -off) |
| Auto-unhide if an   | y values chan    | ge    |
|                     |                  |       |

*Note:* Hidden validation results will still be included in the validation report. However, they will be hidden from view.

When the checkbox is selected this validation result will get status 'Hidden by user' and it will not be displayed after the next validation report run.

#### Auto-unhide if any values change

Auto-unhide if any values change checkbox is enabled only in case 'Hide from results' checkbox is selected too.

In case value of datapoint for this validation report was changed and **Auto-unhide if any values change** checkbox was selected in comment, then validation result will be visible again and the comment will be highlighted in RED. Status of validation result will be 'Hidden by user but value changed' User can Re-Affirm this comment, so comment will be updated and hidden again after the next validation report run.

*Note:* If "Auto-unhide' checkbox is not selected validation result will not be visible again after value change.

### **Global configuration**

### Default settings of Hide/Auto-unhide validation result can setted up via Tools -> Settings -> System Options

| mappings, mapped drives may be more appropriate nowever it server replication or other setups where the same mapping is used acros                                                                                                    |     |
|----------------------------------------------------------------------------------------------------|-----|
| different users (but files are placed on different servers and file replication occurs).                                                                                                    | 22  |
| O UNC   Mapped Drive                                                                                                    |     |
|                                                                                                    |     |
| Workbook type:                                                                                                    |     |
| Change what type of files will use Tabular by default. All returns and support files like Excel export will be created with this extension. No                                                                                                    | ote |
| that xlsb is fastest and most efficient, so don't change it unless there is a specific reason for it.                                                                                                    |     |
|                                                                                                    |     |
| .xlsx. ▼                                                                                                    |     |
|                                                                                                    |     |
| Export Related Configuration:                                                                                                    | _   |
| <ul> <li>Construction of the construction of the construction</li></ul> |     |
| VSTO Engine Closed XML Engine                                                                                                    |     |
|                                                                                                    |     |
|                                                                                                    |     |
| Validation comments settings:                                                                                                    |     |
| Hide comments from validation result from subsequent runs                                                                                                    |     |
| Hide comments from validation results                                                                                                    |     |
|                                                                                                    |     |
| Auto unhide the comments if the actual or expected values channe. Only relevant if hide comments option selected                                                                                                    |     |
| Auto unhide the comments if the actual or expected values change. Only relevant if hide comments option selected.                                                                                                    |     |
| Auto unhide the comments if the actual or expected values change. Only relevant if hide comments option selected.                                                                                                    |     |
|                                                                                                    |     |
|                                                                                                    |     |

So each time user will be adding new comments by default it will be created with default settings that were set up there.

# Whitelist/Blacklist/Greylist rules setup

This feature allows users to automatically categorise validation results based on one or more rule conditions, to be applied to the validation result fields. where those rule conditions are met, that validation result will be marked with the assigned whitelist/blacklist/greylist result status. Those assigned whitelist status will be automatically hidden from the validation report.

To open Tabular validation manager window click Manage button in the Validation section.

| D          | + Subtotals -                       | 🖹 Manage     |  |  |
|------------|-------------------------------------|--------------|--|--|
| Validation | $+_1$ References *                  | E Archive    |  |  |
| report *   | $\rightleftharpoons$ Interactions * | ○ Comments * |  |  |
|            | Validations                         | 8            |  |  |

#### Tabular validation manager window.

|                                                                   | r validation mana                                                                                                |                                                                               |                                                                                               |                                                                                    |                                                                        |                                |                           |                                                                                                    |
|-------------------------------------------------------------------|----------------------------------------------------------------------------------------------------|-------------------------------------------------------------------------------|-----------------------------------------------------------------------------------------------|------------------------------------------------------------------------------------|------------------------------------------------------------------------|--------------------------------|---------------------------|----------------------------------------------------------------------------------------------------|
| itelist /                                                         | Blacklist / Greylis                                                                                              | t rules setup                                                                 |                                                                                               |                                                                                    |                                                                        |                                |                           |                                                                                                    |
| ch whit<br>e met fo<br>rther, p<br>erarchy<br>ease no<br>lidation | telist/blacklist/gre<br>or a validation res<br>blease be aware th<br>applies: Blacklist;<br>bte, whitelist/black | ult -> that validation res<br>at where the same valid<br>Whitelist; Greylist. | ed of one or more t<br>sult will be marked w<br>ation result has mor<br>y applied to failed v | vith the assigned whiteli<br>e than one whitelist/bla<br>alidations. Validations t | ist/blacklist/greylist<br>ocklist/greylist rule<br>hat pass are not as | t status.<br>applies and these | have different result     | and where all the test conditior<br>s types then the following<br>he validation report (note, such |
| ions                                                              |                                                                                                    |                                                                               |                                                                                               |                                                                                    |                                                                        |                                |                           |                                                                                                    |
| N                                                                 | lew rule                                                                                                    | Edit selected rule                                                            | Delete selected (                                                                             | ule(s)                                                                             |                                                                        |                                |                           |                                                                                                    |
| _                                                                 |                                                                                                    |                                                                               |                                                                                               |                                                                                    |                                                                        |                                |                           |                                                                                                    |
| es                                                                |                                                                                                    |                                                                               |                                                                                               |                                                                                    |                                                                        |                                |                           |                                                                                                    |
| Rule name                                                         |                                                                                                    | Rule con                                                                      | Rule condition(s)                                                                             |                                                                                    | Valid from                                                             | Valid to                       | Last updated<br>by / when | Comment to rule                                                                                    |
|                                                                   |                                                                                                    |                                                                               |                                                                                               |                                                                                    |                                                                        |                                |                           |                                                                                                    |
|                                                                   |                                                                                                    |                                                                               |                                                                                               |                                                                                    |                                                                        |                                |                           |                                                                                                    |
|                                                                   |                                                                                                    |                                                                               |                                                                                               |                                                                                    |                                                                        |                                |                           |                                                                                                    |
|                                                                   |                                                                                                    |                                                                               |                                                                                               |                                                                                    |                                                                        |                                |                           |                                                                                                    |
|                                                                   |                                                                                                    |                                                                               |                                                                                               |                                                                                    |                                                                        |                                |                           |                                                                                                    |
|                                                                   |                                                                                                    |                                                                               |                                                                                               |                                                                                    |                                                                        |                                |                           |                                                                                                    |
|                                                                   |                                                                                                    |                                                                               |                                                                                               |                                                                                    |                                                                        |                                |                           |                                                                                                    |

*Note:* In case rule has multiple rule conditions and at least one of the conditions is not met, then this validation result will be not flagged to this category.

#### New rule

To add new rule user should click the New Rule button and New rule window will open.

|                                                                               | t / Blacklist / Greylist - [name] Edit<br>/ Greylist rule properties | pr                                    |  | - 🗆 × |
|-------------------------------------------------------------------------------|----------------------------------------------------------------------|---------------------------------------|--|-------|
| Rule name:<br>Result category:<br>Valid from:<br>Comments:<br>Rule conditions | Select a date 15 Vali                                                | I I I I I I I I I I I I I I I I I I I |  |       |
| Validation                                                                    | report field Condition function                                      | Condition function value              |  |       |
|                                                                               |                                                                      |                                       |  |       |
| New rule condit                                                               | Delete selected                                                      | Save changes                          |  |       |

#### Rule Name

Users can type any name up to 250 characters. Mandatory field.

#### Result category

Here the category of the rule Blacklist, Greylist or Whitelist is selected. Mandatory field.

#### Valid From/To

Here can be selected the period when this rule will be valid. Mandatory field.

#### Comments

Any comment on the rule. Non-mandatory field.

#### Rule conditions

Each rule should contain a rule condition. It is possible to add one or multiple rule conditions to the same rule.

To add new rule user should click New rule condition button and new row for adding condition will be added. There user should select **Validation report field** from the drop down. 4111

|     | Validation report field | Co  | ndition function | Condition function value |
|-----|-------------------------|-----|------------------|--------------------------|
| 5   | ValidationId ~          |     |                  |                          |
|     | ValidationId            |     |                  |                          |
|     | QRT                     |     |                  |                          |
|     | DataPoint               |     |                  |                          |
|     | ActualValue             |     |                  |                          |
|     | ExpectedValue           |     |                  |                          |
|     |                         |     |                  |                          |
|     | Result                  | Del | te selected      | Save changes             |
| New | in incourt              |     | C SCICCICO       | ouve changes             |
| New | Comments                |     | 2 5              |                          |

And then select **Condition function** from the drop down.

| Rul | e | conditions |  |
|-----|---|------------|--|
|-----|---|------------|--|

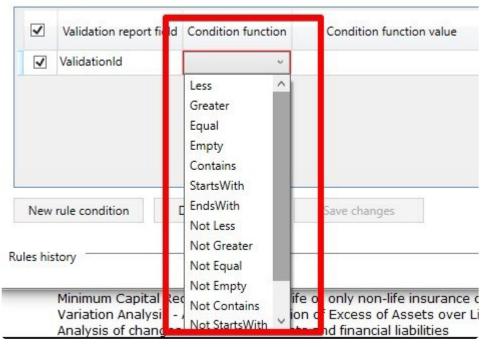

Validation report field and Condition function are mandatory fields.

### Condition function value is a free text field.

Each of these conditions can be deleted anytime. Just select the checkbox next to the condition and then click the *Delete selected* button.

When all fields are filled user should click Save changes button and rule will be created and displayed in the Tabular validation manager window.

......

|    | New rule   | Edit selected rule                             | Delete selected ru | le(s)           |            |            |                           |                 |
|----|------------|------------------------------------------------|--------------------|-----------------|------------|------------|---------------------------|-----------------|
| es |            |                                                |                    |                 |            |            |                           |                 |
|    | Rule name  | Rule condition(s)                              |                    | Result category | Valid from | Valid to   | Last updated<br>by / when | Comment to rule |
| 1  | white rule | [ValidationId Equal 'BV<br>Equal 'S.02.01.01'] | 37'] AND [QRT Not  | Whitelist       | 05-02-2020 | 21-02-2020 |                           | new comment     |

Each of this rules can be edited or deleted anytime. Just select the checkbox next to the rule and then click **Edit** or **Deleted** button.

*Note:* Where the same validation result has more than one whitelist/blacklist/greylist rule applies and these have different results types then the following hierarchy applies: Blacklist; Whitelist; Greylist.

*Note:* Whitelist/Blacklist/Greylist rules are only applied to failed validations. Validations that pass are not assigned a whitelist/blacklist/greylist in the validation report. Such validation results would only be visible in any case if the validation option "Show all results" was selected.

## Output

The Output section in the ribbon has **Export** control:

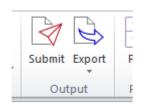

**Export** command allows a user to produce output files of a selected QRT or the whole workbook.Type of output files that can be exported are : **Excel, CSV, XBRL** and **XML**.

| mit | Expo     | ><br>ort | Print       | Audit<br>Report | Sess<br>Trac |   | Reference<br>material * | †    Tool:<br><sup>™</sup> Syste<br>→ Siimi |
|-----|----------|----------|-------------|-----------------|--------------|---|-------------------------|---------------------------------------------|
| Out | 3        | Ex       | cel         |                 | F            |   | Reference               | T                                           |
|     | et       | C        | 5V          |                 | •            | G | Selected Q              | RT(s)                                       |
|     | <b>R</b> | XE       | BRL         |                 | F            | G | Workbook                | 3                                           |
|     | B        | D        | atabase co  | nnection        | Þ            |   | 1                       |                                             |
|     | ₿        | Pr       | int         |                 | F            |   |                         |                                             |
|     |          | X        | ИL          |                 | ⊬            |   |                         |                                             |
| _   | Ľ        | C        | SV (Lloyds) |                 | Þ            | ┝ |                         |                                             |
|     | 4.7      | •        |             |                 |              |   |                         |                                             |

Printing can also be accessed in the **Export** menu:

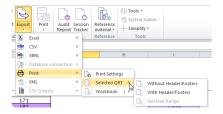

## Export CSV

Users can export their Returns in CSV or Comma-Separated Values format, below are the steps:

- 1. Click **Export** in the ribbon.
- 2. Select **CSV** file type in the context menu.

3. Choose **Selected <u>QRT</u>** option to export data of a specific QRT or **WORKBOOK** to export the entire Return.

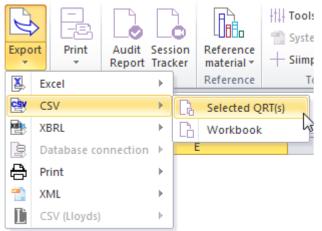

4. The Export window shows the QRT or list of QRTs to be exported.(Note: you can deselect the ticked boxes if you wish not to include some <u>QRT</u> for workbook export).

| RT Settings                     | Import Spec:  | Default   File Type: Single File                                                          |        |             |   |
|---------------------------------|---------------|-------------------------------------------------------------------------------------------|--------|-------------|---|
| RT Selection                    |               |                                                                                           |        |             |   |
| QRT                             | Description   |                                                                                           | Export | QRT Status  |   |
| <ul> <li>Information</li> </ul> |               |                                                                                           |        | 4 Entries   | ļ |
| S.01.01.03                      | Appendix I: Q | Quantitative reporting templates                                                          |        | Included    |   |
| S.01.02.01                      | Basic informa | tion - General                                                                            |        | Included    |   |
| S.01.03.01.01                   | Basic Informa | tion - RFF and matching adjustment portfolios - Table 1                                   |        | Included    |   |
| S.01.03.01.02                   | Basic Informa | tion - RFF and matching adjustment portfolios - Table 2                                   |        | Included    | - |
| Balance Shee                    | et            | · · · ·                                                                                   |        | 1 Entries   | ŗ |
| S.02.01.02                      | Balance sheet | t                                                                                         |        | Included    |   |
| Own funds                       |               |                                                                                           |        | 1 Entries   | j |
| S.23.01.01                      | Own funds     |                                                                                           |        | Included    |   |
| ⊖ scr                           |               |                                                                                           |        | 4 Entries   |   |
| S.25.01.01.IM                   | Solvency Cap  | ital Requirement - for undertakings on Standard Formula (Article 112)                     | 1      | Included    | ġ |
| S.25.01.01.SF                   | Solvency Cap  | ital Requirement - for undertakings on Standard Formula                                   |        | Included    |   |
| S.25.02.01                      | Solvency Cap  | ital Requirement - for undertakings using the standard formula and partial internal model |        | Included    |   |
| S.25.03.01                      | Solvency Cap  | ital Requirement - for undertakings on Full Internal Models                               |        | Included    |   |
| → MCR                           |               |                                                                                           |        | 2 Entries   |   |
| C 20 01 01                      | Minimum Co    | altel Danulaanset Oak life as anke and life landaat as animus as athles.                  |        | Tradicident | _ |
| ile Settings<br>File Path:      | C:\Users\U    | sers\Documents\Backup\9 - R2.0.2.0 REV 7 - Final\tabular\Returns                          |        |             |   |
| File Name                       | Workbook_     | 2016-04-20_174500.csv Export                                                              |        |             |   |

Then click export button.

5. The export report window shows the progress of the whole process.Click **OK** once complete.

| Description                                               | Time        |
|-----------------------------------------------------------|-------------|
| Loading static sheet names                                | 06:26:44 PM |
| Exporting static sheet data                               | 06:26:44 PM |
| Progress is 30%                                           | 06:26:44 PM |
| Progress is 40%                                           | 06:26:44 PM |
| Progress is 60%                                           | 06:26:44 PM |
| Progress is 70%                                           | 06:26:44 PM |
| Progress is 100%                                          | 06:26:44 PM |
| Sheet S.28.02.01 selected for export, begining export now | 06:26:44 PM |
| Begining CSV Export for static sheet S.28.02.01           | 06:26:44 PM |
| Loading static sheet names                                | 06:26:44 PM |
| Exporting static sheet data                               | 06:26:45 PM |
| Progress is 10%                                           | 06:26:45 PM |
| Progress is 20%                                           | 06:26:45 PM |
| Progress is 30%                                           | 06:26:45 PM |
| Progress is 40%                                           | 06:26:45 PM |
| Progress is 50%                                           | 06:26:45 PM |
| Progress is 60%                                           | 06:26:45 PM |
| Progress is 70%                                           | 06:26:45 PM |
| Progress is 80%                                           | 06:26:45 PM |
| Progress is 90%                                           | 06:26:45 PM |
| Progress is 100%                                          | 06:26:45 PM |
| Export process is now complete.                           | 06:26:45 PM |
| Copy Send to email Print Select errors only               | ok          |

Using the **QRT Navigator**, you can quickly access the file and save yourself from browsing through the main Return folder.

The CSV exported files are saved to a default folder named *CSV Output Files* located inside the main Return folder like in the example shown below:

|                       |                                                                                   |        | 144                                                                                         |                   |         | ×             |
|-----------------------|-----------------------------------------------------------------------------------|--------|---------------------------------------------------------------------------------------------|-------------------|---------|---------------|
| COO V 🕌 « Returns     | <ul> <li>DAY1Solo          <ul> <li>Day1Reporting-31122016</li> </ul> </li> </ul> | ► CSV  | Output Files                                                                                | <b>▼ 4</b> 9 Se   | arch CS | V 🔎           |
| Organize 🔻 Include in | n library 🔻 Share with 💌 Burn                                                     | New fo | older                                                                                       |                   |         | 0             |
| 🔶 Favorites           | Name                                                                              |        | Date modified                                                                               | Туре              | Size    |               |
| 🧮 Desktop             | 🖳 S.02.01.02_2016-04-20_144653                                                    |        | 4/20/2016 2:46 PM                                                                           | Microsoft Excel C |         | 1 KB          |
| 📙 Google Drive        | 🖳 S.23.01.01_2016-04-20_144705                                                    |        | 4/20/2016 2:47 PM                                                                           | Microsoft Excel C |         | 1 KB          |
| 🔛 Recent Places       | 찤 S.25.01.01.IM_2016-04-20_144717<br>찤 Workbook_2016-04-20_120355                 | S      | 4/20/2016 2:47 PM<br>Type: Microsoft Excel Co<br>Size: 735 bytes<br>Date modified: 4/20/201 |                   | es File | 1 KB<br>64 KB |

### **Export Excel**

Excel exported files have no Tabular custom properties. The sheets copied inside the new workbook will be just like a normal Excel file when opened.

### Creating Excel file:

1. Click Export > Excel > Selected <u>QRT</u> or Workbook to export a specific QRT or entire workbook to Excel.

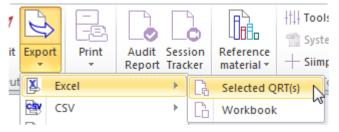

2. The Export window shows, here you'll see the QRT or list of QRTs to be exported.(Note: for workbook export, you can deselect the ticked boxes if you wish not to include some <u>QRT</u> in the exported file).

| RT Settings                     |                                                                            |        |            |
|---------------------------------|----------------------------------------------------------------------------|--------|------------|
| Import Spec:                    | Default  Tile Type: Single File                                            | Ŧ      |            |
| RT Selection                    |                                                                            |        |            |
| QRT                             | Description                                                                | Export | QRT Status |
| <ul> <li>Information</li> </ul> |                                                                            |        | 4 Entries  |
| S.01.01.03                      | Appendix I: Quantitative reporting templates                               |        | Included   |
| S.01.02.01                      | Basic information - General                                                |        | Included   |
| S.01.03.01.01                   | Basic Information - RFF and matching adjustment portfolios - Table 1       |        | Included   |
| S.01.03.01.02                   | Basic Information - RFF and matching adjustment portfolios - Table 2       |        | Included   |
| Balance Shee                    | et                                                                         |        | 1 Entries  |
| S.02.01.02                      | Balance sheet                                                              | -      | Included   |
| Own funds                       |                                                                            |        | 1 Entries  |
| S.23.01.01                      | Own funds                                                                  |        | Included   |
| ⊖ scr                           |                                                                            |        | 4 Entries  |
| S.25.01.01.IM                   | Solvency Capital Requirement - for undertakings on Standard Formula (Arti  |        | Included   |
|                                 |                                                                            |        |            |
|                                 |                                                                            |        |            |
| ile Settings                    |                                                                            |        |            |
| File Path:                      | C:\Users\Users\Documents\Backup\9 - R2.0.2.0 REV 7 - Final\tabular\Returns |        | Folder     |
| File Name                       | Workbook 2016-04-20 165121.xlsx                                            |        | Export     |

Click export at bottom of the window

3. Wait for the live export report window to complete the process as shown here:

| Description                                                                                                    | Time        |   |
|----------------------------------------------------------------------------------------------------|-------------|---|
| Replacing interactions in sheet S.23.01.01                                                                         | 05:06:00 PM |   |
| Replacing interactions in sheet S.25.01.01.IM                                                                      | 05:06:00 PM |   |
| Replacing interactions in sheet S.25.01.01.SF                                                                      | 05:06:00 PM |   |
| Replacing interactions in sheet S.25.02.01                                                                         | 05:06:00 PM |   |
| Replacing interactions in sheet S.25.03.01                                                                         | 05:06:00 PM |   |
| Replacing interactions in sheet S.28.01.01                                                                         | 05:06:00 PM |   |
| Replacing interactions in sheet S.28.02.01                                                                         | 05:06:00 PM |   |
| Exporting worksheet S.01.01.03                                                                                     | 05:06:00 PM |   |
| Exporting worksheet S.01.02.01                                                                                     | 05:06:00 PM |   |
| Exporting worksheet S.01.03.01.01                                                                                  | 05:06:00 PM |   |
| Exporting worksheet S.01.03.01.02                                                                                  | 05:06:01 PM |   |
| Exporting worksheet S.02.01.02                                                                                     | 05:06:01 PM |   |
| Exporting worksheet S.23.01.01                                                                                     | 05:06:01 PM |   |
| Exporting worksheet S.25.01.01.IM                                                                                  | 05:06:01 PM |   |
| Exporting worksheet S.25.01.01.SF                                                                                  | 05:06:01 PM |   |
| Exporting worksheet S.25.02.01                                                                                     | 05:06:01 PM |   |
| Exporting worksheet S.25.03.01                                                                                     | 05:06:01 PM | Ε |
| Exporting worksheet S.28.01.01                                                                                     | 05:06:01 PM |   |
| Exporting worksheet S.28.02.01                                                                                     | 05:06:02 PM |   |
| Saving new workbook to C:\Users\Users\\Documents\Backup\9 - R2.0.2.0 REV 7 - Final\tabular\Returns\DAY1Solo\Day1Re | 05:06:02 PM |   |
| Refreshing original workbook                                                                                       | 05:06:02 PM |   |
| Export process is now complete.                                                                                    | 05:06:05 PM | • |
| Copy Send to email Print Select errors only                                                                        | OK          |   |

Then click OK.

Locate your Excel exported file by clicking **QRT Navigator** button then select **Your Excel Exports**. All Excel exported files are saved in *Excel Output Files* folder

|                                         | - DAMA                                                        | F 1 4 4 71         |                       |            |
|-----------------------------------------|---------------------------------------------------------------|--------------------|-----------------------|------------|
| Coo Coo Coo Coo Coo Coo Coo Coo Coo Coo | <ul> <li>DAY1Solo &gt; Day1Reporting-31122016 &gt;</li> </ul> | Excel output files | ▼ <sup>€</sup> † Sear | rch Exce 🔎 |
| Organize 🔻 Include ir                   |                                                               | New folder         |                       |            |
| ☆ Favorites                             | Name                                                          | Date modified      | Туре                  | Size       |
| 🧮 Desktop                               | S.02.01.02_2016-04-20_172939                                  | 4/20/2016 5:29 PM  | Microsoft Excel W     | 31 KB      |
| 📔 🔒 Google Drive                        | S.23.01.01_2016-04-20_172957                                  | 4/20/2016 5:30 PM  | Microsoft Excel W     | 32 KB      |
| 🔚 Recent Places                         | Workbook_2016-04-20_165121                                    | 4/20/2016 5:06 PM  | Microsoft Excel W     | 174 KB     |
| 🗼 Downloads                             |                                                               | 4                  |                       |            |

## **Export XBRL**

**XBRL** (eXtensible Business Reporting Language) is a global standard reporting language used to define and exchange financial information, such as financial statements.

To create an XBRL output file, simply export the data of the return to XBRL format:

- 1. In the ribbon click Export >XBRL
- 2. Select whether to export a selected QRT or whole workbook export.

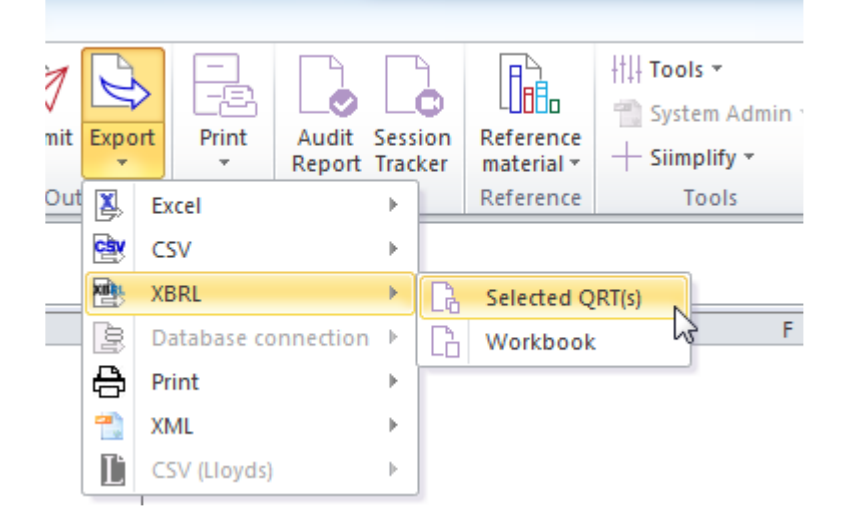

3. The export report window provide progress updates to the user on the processing.

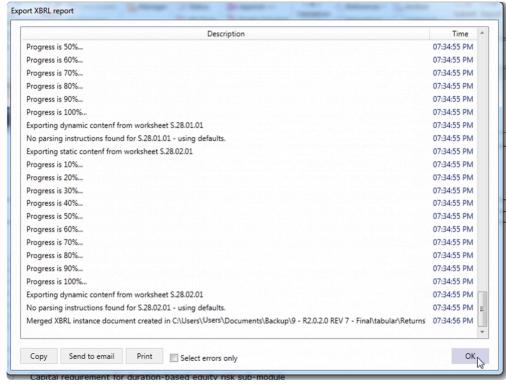

Click **OK** when its complete.

#### Once exported, you can navigate directly to your XBRL files through **QRT Navigator**.

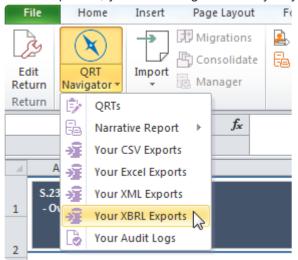

#### XBRL Structure:

#### Below is an example of an XBRL file K?xml version="1.0" encoding="UTF-8"?> <xbrl:xbrl:xbrl xmlns:find="http://www.xbrl.org/2003/iso4217" xmlns:lin</pre> <link:schemaRef xlink:href="http://eiopa.europa.eu/eu/xbrl/s2md/fws/solvencv/solvencv2/2015-07-31/mod/ars.xsd" xlink:type="simple"/> <xbrli:context id="c0"> <xbrli:entity> <xbrli:identifier scheme="http://standard.iso.org/iso/17442">19</xbrli:identifier> </xbrli:entity> <xbrli:period> <xbrli:instant>2016-01-01</xbrli:instant> </xbrli:period> </sbrli:context> </actionContext id="cl"> <actionContext id="cl"> <actionContext id="cl" <actionContext id="cl" <actionContext id="cl" <actionContext id="cl" <actionContext id="cl" <actionContext id="cl" <actionContext id="cl" <actionContext id="cl" <actionContext id="cl" <actionContext id="cl" <actionContext id="cl" <actionContext id="cl" <actionContext id="cl" <actionCo </xbrli:entitv> <xbrli:period> <xbrli:instant>2016-01-01</xbrli:instant> </xbrli:period> <xbrli:scenario> <xbridi:explicitMember dimension="s2c dim:VG">s2c AM:x80</xbridi:explicitMember> </xbrli:scenario>

Note : where there are NSTs for xbrl output included in the return workbook (eg Ireland) then clicking XBRL export > workbook will create multiple xbrl files; xbrl file for EIOPA templates and separate xbrl file(s) for NST templates.

# Export XML

Extensible Markup Language (XML) is a markup language that defines a set of rules for encoding documents in a format that is both human-readable and machine-readable.

### XML Structure:

Below is an example of XML exported file which you can view using Notepad++

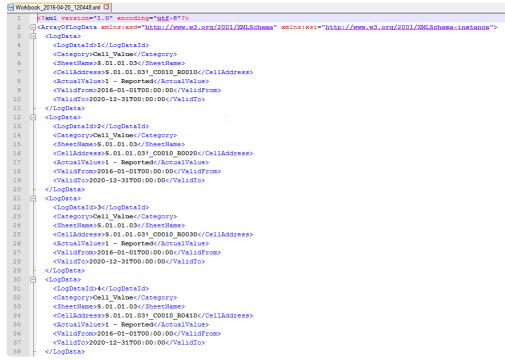

### To create an output file in XML format:

- 1. Click Export >XML in the ribbon.
- 2. Select whether to export a selected QRT or whole workbook export.

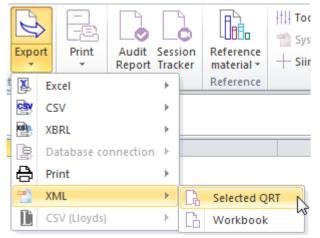

3. Click export button of the export window that shows. (Note: the export window shows Single XML export, therefore you only see one QRT in the list)

| QRT Settings  |                                                                                                    |        |            |
|---------------|----------------------------------------------------------------------------------------------------|--------|------------|
|               | Import Spec: Default * File Type: Single File *                                                       |        |            |
| QRT Selection |                                                                                                    |        |            |
| QRT           | Description                                                                                           | Export | QRT Status |
| ⊖ scr         |                                                                                                    |        | 1 Entries  |
| S.25.02.01    | Solvency Capital Requirement - for undertakings using the standard formula and partial internal model |        | Included   |
|               |                                                                                                    |        |            |
| ile Settings  |                                                                                                    |        |            |
| 511 D 11      | C:\Users\Users\Documents\Backup\9 - R2.0.2.0 REV 7 - Final\tabular\Returns Folder                     |        |            |
| File Path:    |                                                                                                    |        |            |

4. The export report window shows the progress of the whole process. Once complete, click OK.

### Locate your XML exports

Files exported to XML are saved to its default folder name XML Output Files.

Choose Your XML Exports from the QRT Navigator button of the MS Excel *Ribbon* and the folder opens:

| 🔍 🖓 🕼 C:\Users\Users\Documents\R2.0.2.0 \tabular\Returns\DAY1Solo\Day1Reporting-31122016\XML Output Files |                                 |                    |              |          |  |  |  |
|----------------------------------------------------------------------------------------------------|---------------------------------|--------------------|--------------|----------|--|--|--|
| Organize 👻 Include in                                                                                     | n library 🔻 Share with 💌 Burn N | ew folder          |              |          |  |  |  |
| 🔆 Favorites                                                                                               | Name                            | Date modified      | Туре         | Size     |  |  |  |
| 🧮 Desktop                                                                                                 | S.01.03.01.01_2016-04-20_120429 | 4/20/2016 12:04 PM | XML Document | 1,876 KB |  |  |  |
| 沾 Google Drive                                                                                            | S.25.01.01.IM_2016-04-20_184214 | 4/20/2016 6:42 PM  | XML Document | 12 KB    |  |  |  |
| 📃 Recent Places                                                                                           | S.25.01.01.SF_2016-04-20_184235 | 4/20/2016 6:42 PM  | XML Document | 12 KB    |  |  |  |
| 〕 Downloads                                                                                               | S.25.02.01_2016-04-20_184245    | 4/20/2016 6:42 PM  | XML Document | 8 KB     |  |  |  |
|                                                                                                    | Workbook_2016-04-20_120448      | 4/20/2016 12:05 PM | XML Document | 2,965 KB |  |  |  |
| 🥽 Libraries                                                                                               |                                 |                    |              |          |  |  |  |

# Export NST & SFCR

This section is for NSTs that are submitted in Excel format and for exporting the SFCR subset of templates into a separate, more user friendly workbook.

To create an NST & SFCR export files, below are few simple steps to follow:

1. Click **Export** button in the ribbon **>NST & SFCR** as shown below.

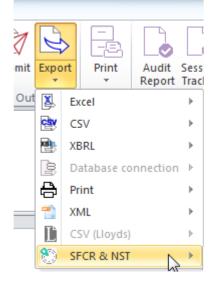

2. For SFCR reporting, multiple language versions of the SFCR output are supported in SFCR export (Slovenian language) will export the SFCR templates from the return workbook (in P. and G. worksheets) into the EIOPA designated template (eg P.02.01.02 will be exported to S.02.01.02 sheet) in the designated language.

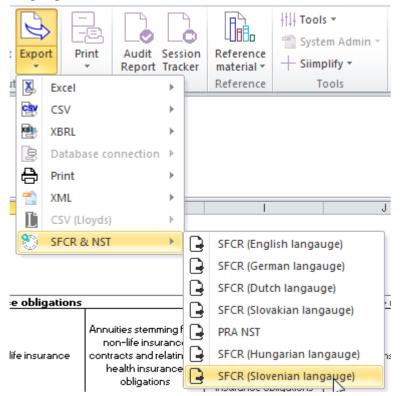

3. Once you have selected any of the options, a confirmed dialogue will appear. Click YES to zip file, NO otherwise.

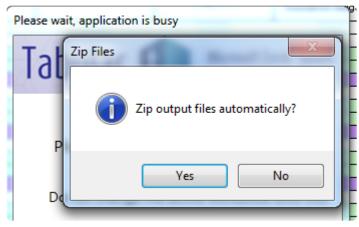

4. Exported files are saved inside the returns folder. Sample below:

| 🐌 C:\Users\SII                        | 5\Returns\Solvency II Solutions\Annual-31122016                           | -                                                                         | → Search Ann                                                 |
|---------------------------------------|---------------------------------------------------------------------------|---------------------------------------------------------------------------|--------------------------------------------------------------|
| View Tools                            | Help                                                                      |                                                                           |                                                              |
| Share with                            | h 🔻 Burn New folder                                                       |                                                                           | 8 · 🔳 🔞                                                      |
| ies<br>top                            | Documents library<br>Annual-31122016                                      | Arran                                                                     | ige by: Folder 🔻                                             |
| gle Drive<br>nt Places<br>nloads<br>p | Name IIII NST files IIIII SFCR files IIIIIIIIIIIIIIIIIIIIIIIIIIIIIIIIIIII | Date modified<br>18/09/2017 17:36<br>18/09/2017 17:33<br>18/09/2017 18:43 | Type<br>File folder<br>Compressed (zipp<br>Microsoft Excel M |
| is i                                  | Solvency II Solutions_SFCR                                                | 18/09/2017 09:44                                                          | Microsoft Word D                                             |

# Non-ECB specific output

For clients within the Eurozone (or otherwise subject to the Solvency II "ECB Add-on" reporting requirements) that are required to submit both ECB Add-on output and non-ECB Add-on output; these two feature can be used to create the non-ECB Add-on output files from a ECB Add-on return workbook.

For example, an qrs valid xbrl output file can be generated from a qes return workbook. Tabular automatically converts (eg removes extra columns from SE.06.02 and applies all associated changes in the file like filing indicators for S.06.02 instead of SE.06.02) the ECB Add-on QRTs and datapoints leaving a valid non-ECB Add-on xbrl file that can be submitted to the regulator.

## Non-ECB Excel output

| lth τ | ools 🔻                                       |    |
|-------|----------------------------------------------|----|
|       | Reset                                        | F  |
|       | Recreate Formulas                            | ۲I |
| 0     | About                                        |    |
| C     | LogIn                                        |    |
| *     | Local DB Location                            |    |
| *     | Manage Custom Sheets                         |    |
| 0     | Edit Links                                   |    |
| Ð     | Online Help Manual                           |    |
|       | Zip Export Files                             |    |
|       | Export user data for support                 |    |
|       | Attach Log file to email                     |    |
|       | Apply Non-ECB Transformations - Excel export | N  |
|       | Apply Non-ECB Transformations - XBRL export  | 15 |
|       | Refresh H.HV helper sheet                    |    |

Use this feature to produce a standard Tabular Excel output file with the ECB Add-on QRTs converted to their non-ECB Add-on equivalent. To the best of our knowledge this requirement is specific to Cyprus.

## Non-ECB XBRL output

|   | ł‡∔ τ | ools 👻                                       |   |  |  |  |  |  |
|---|-------|----------------------------------------------|---|--|--|--|--|--|
|   |       | Reset                                        |   |  |  |  |  |  |
|   |       | Recreate Formulas 🕨                          |   |  |  |  |  |  |
|   | 0     | About                                        |   |  |  |  |  |  |
|   | C     | LogIn                                        |   |  |  |  |  |  |
|   | ≭     | Local DB Location                            |   |  |  |  |  |  |
| I | ✻     | Manage Custom Sheets                         | S |  |  |  |  |  |
|   | 3     | Edit Links                                   |   |  |  |  |  |  |
|   | Ê/    | Online Help Manual                           |   |  |  |  |  |  |
|   |       | Zip Export Files                             |   |  |  |  |  |  |
|   |       | Export user data for support                 |   |  |  |  |  |  |
|   |       | Attach Log file to email                     |   |  |  |  |  |  |
|   |       | Apply Non-ECB Transformations - Excel export |   |  |  |  |  |  |
|   |       | Apply Non-ECB Transformations - XBRL export  |   |  |  |  |  |  |
|   |       | Refresh H.HV helper sheet                    |   |  |  |  |  |  |

Use this feature to produce the xbrl output file for the equivalent non-ECB entry point eg a ars file from a aes entry point workbook.

## Print

Users can access the **Print** command in the ribbon as shown below:

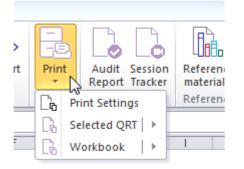

### **Print Settings:**

You can also customise the **header** and **footer** as well as other printing options here:

| Header/Footer Customization                                                                                                    |
|----------------------------------------------------------------------------------------------------|
| Header                                                                                                    |
| Footer                                                                                                    |
| <ul> <li>Print the header/footer on all pages</li> <li>Print the header/footer on first page</li> <li>Do not print hidden columns/rows</li> <li>Print hidden data</li> <li>Reset</li> </ul> |

Printing selected QRT

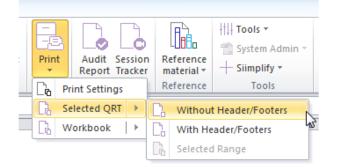

### Printing workbook

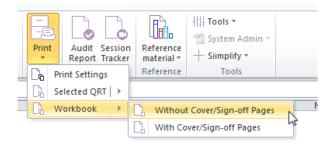

# Audit

Audit is a tabular function that records and tracked every static data point changes, update in the return, and activities of the user.

|       |       |                                 | 7                       |
|-------|-------|---------------------------------|-------------------------|
| A D   | E     |                                 |                         |
| xport | Print | Audit Session<br>Report Tracker | Reference<br>material * |
| ut    | Print | Audit                           | Reference               |
|       |       |                                 |                         |
| F     | G     | Н                               |                         |

Audit Report creates a trail of recorded activities of the user.

| AuditR<br>07/11/2 | eport<br>2015 13:32: | 51               |        |        |        |          | Contents | Tabular<br>Microsoft Excel -based<br>Solvency II reporting solution | t <sub>k</sub> |                             |          |
|-------------------|----------------------|------------------|--------|--------|--------|----------|----------|---------------------------------------------------------------------|----------------|-----------------------------|----------|
| uditLog           |                      | Data             | Change | Change | Change | Relation |          |                                                                     |                | _                           | Change   |
| D 💌               |                      | point 💌          | by 🔹   | type 💌 |        | type 💌   | type 🔹   | Change time 💽 🔽 Cl                                                  | hange fron     | n 💌 Change to               | 💌 note 💌 |
|                   |                      | _C0010_R         |        |        | return |          |          |                                                                     |                |                             |          |
| 7                 | 1                    | 0400             | User1  | direct | setup  | internal | Value    | 05/11/2015 21:02:00                                                 |                | No use of volatility adjust | ment     |
|                   |                      | _C0020_R         |        |        |        |          |          |                                                                     |                |                             |          |
| 8                 | 1.SF                 | 0200             | User1  | direct | user   | internal | Value    | 07/11/2015 12:47:38                                                 |                | 225                         |          |
|                   |                      | _C0010_R         |        |        |        |          |          |                                                                     |                |                             |          |
| 9                 | 1                    | 0030             | User1  | direct | user   | internal | Value    | 07/11/2015 13:32:28                                                 |                | 562                         |          |
|                   |                      | _C0010_R         |        |        |        |          |          |                                                                     |                |                             |          |
| 0                 | 1                    | 0040             | User1  | direct | user   | internal | Value    | 07/11/2015 13:32:29                                                 |                | 3164                        |          |
|                   |                      | _C0010_R         |        |        |        |          |          | 07/14/2005 12:22:20                                                 |                | 252                         |          |
| 1                 | 1                    | 0050             | User1  | direct | user   | internal | Value    | 07/11/2015 13:32:30                                                 |                | 252                         |          |
| -                 |                      | _C0010_R<br>0060 | Unert  | disent |        | Internal | Malua    | 07/11/2015 12:22:22                                                 |                | 6663                        |          |
| 2                 | 1                    | C0020 R          | User1  | direct | user   | internal | Value    | 07/11/2015 13:32:32                                                 |                | 0003                        |          |
| 3                 | 1                    | _C0020_R<br>0010 | User1  | direct | user   | internal | Value    | 07/11/2015 13:32:35                                                 |                | 251                         |          |
| 3                 |                      | C0020 R          | Useri  | unect  | user   | internal | value    | 07/11/2013 15:52:55                                                 |                | 251                         |          |
| 4                 | 1                    | _C0020_K         | User1  | direct | user   | internal | Value    | 07/11/2015 13:32:36                                                 |                | 523                         |          |
| •                 |                      | C0020 R          | Useri  | unect  | user   | internal | value    | 07/11/2013 13:32:30                                                 |                | •                           |          |
| 5                 | 1                    | 0030             | User1  | direct | user   | internal | Value    | 07/11/2015 13:32:37                                                 |                | 663                         |          |
|                   |                      | C0020 R          | oseri  | uncer  | user   | incernar | Value    | 0771172013 13.32.37                                                 |                | F                           |          |
| 6                 | 1                    | 0040             | User1  | direct | user   | internal | Value    | 07/11/2015 13:32:38                                                 |                | 223                         |          |
| -                 | 5.02.01.0            | C0020 R          |        |        |        |          |          |                                                                     |                | ·                           |          |
| 7                 | 1                    | 0050             | User1  | direct | user   | internal | Value    | 07/11/2015 13:32:39                                                 |                | 22                          |          |
|                   |                      | C0020 R          |        |        |        |          |          |                                                                     |                | <i>•</i>                    |          |
| 8                 | 1                    | 0060             | User1  | direct | user   | internal | Value    | 07/11/2015 13:32:40                                                 |                | 121                         |          |
|                   | S.02.01.0            | _C0020_R         |        |        |        |          |          |                                                                     |                | •                           |          |
| 9                 | 1                    | 0080             | User1  | direct | user   | internal | Value    | 07/11/2015 13:32:41                                                 |                | 258                         |          |
|                   | S.02.01.0            | _C0020_R         |        |        |        |          |          |                                                                     |                | •                           |          |
| 0                 | 1                    | 0090             | User1  | direct | user   | internal | Value    | 07/11/2015 13:32:42                                                 |                | 562                         |          |

Session Tracker keeps track of the individual changes as you moved from one data point to another.

The change report window appears at the bottom of the screen when **Session tracker** is clicked:

| 00250 Pre  | ringent Labilities<br>(const other than such<br>tents 5.01.01. | 01 5.01.02 | .01 <b>S.02.01.</b> 0 | 5.05.01.01.01   | 5.06.02.01.01 | 475<br>894<br>5.06.02.01.0 | 2 5.09.01.01 <b>5.17</b> . | 01.01 5.18.01.01 5.21.0 | 5.23.01.01 S.2 | .02.01 5.23.03 | .01 5.23.04.01.01 5.23.04.01.02 | 5.23.04.01.03 4 |  |
|------------|----------------------------------------------------------------|------------|-----------------------|-----------------|---------------|----------------------------|----------------------------|-------------------------|----------------|----------------|---------------------------------|-----------------|--|
| QRT        | Data point                                                     | Change by  | Change type           | Change sub-type | Relation type | Update type                | Change time                | Charge from             | Change to      |                | Change note                     | Select          |  |
| 5.02.01.01 | S.02.01.011<br>                                                | User1      | direct                | user            | internal      | Value                      | 07/11/2015 21:00:07        | 952.38                  | 15             | N .            |                                 | 8               |  |
| 5.02.01.01 | \$.02.01.011<br>C0010_R0720                                    | User1      | direct                | user            | internal      | Value                      | 07/11/2015 21:00:14        | 524.98                  | 25             | w              |                                 | 8               |  |

Every time you saved the changes the session tracker window will be emptied.

# **Reference / Regulatory Hub**

### **Regulatory Hub**

To assist users in completing their Solvency II returns, our regulatory hub tool can be brought up to provide all relevant guidance for any data point within the return, alongside the QRT so both can be in the same view:

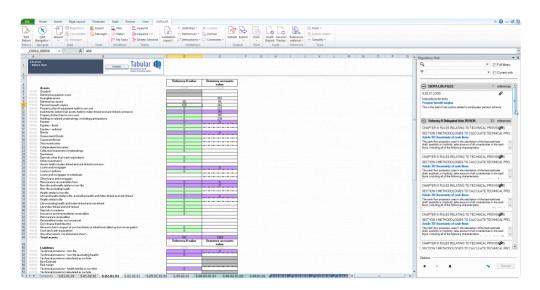

To open the **Regulatory Hub**, click the icon from the **Reference** section of the ribbon:

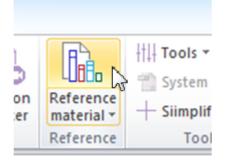

As you move from cell to cell the regulatory hub contents will update to show you the relevant guidance for that cell. You can prevent the regulatory hub contents from updating (to stay fixed as you navigate around the return) and also directly query the full regulatory hub library. See Auto-update and Full library search sections.

### Expand/ Collapse Per Regulatory Source Text

The guidance is grouped by the source text, and these can be expanded or collapsed as required.

This is how it looks like when all source texts are collapsed:

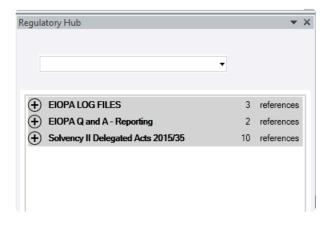

When Solvency II Directives guidelines entries are expanded:

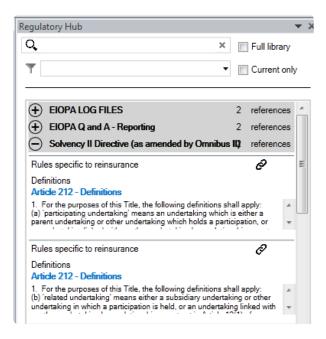

Each entry is limited to a certain height by default, but if you see the scroll bar in the bottom right, it means that there are other texts hidden from view. The regulatory hub entry can be expanded by clicking on it:

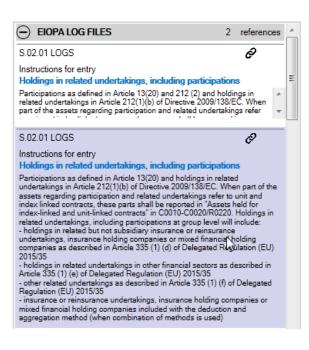

#### Filter by Regulatory Source Text

To only show entries within the regulatory hub list from a particular source text use the drop down menu above the list:

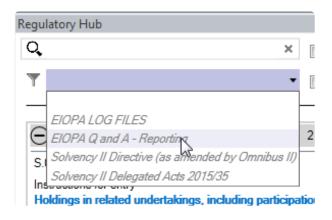

#### Search Within Regulatory Source Text

To find text within the regulatory hub entries displayed, type in the search textbox above the list of entries:

| Regulatory Hub                                         | * >                              |
|--------------------------------------------------------|----------------------------------|
| 🔍 funds                                                | × 🔲 Full library                 |
| <b>Y</b>                                               | <ul> <li>Current only</li> </ul> |
|                                                        |                                  |
| <ul> <li>Solvency II Delegated Acts 2015/35</li> </ul> | 3 references                     |
| CHAPTER II VALUATION OF ASSETS AN                      |                                  |
| 0 1 1                                                  |                                  |

### Auto Update

By default the regulatory hub contents will automatically update on each change of the active cell. However, you can disable this feature by selecting "Turn off automatic refresh" at the foot of the list:

| Rules specific to reinsurance                                                                                                    | ଟ                        |        |
|----------------------------------------------------------------------------------------------------|--------------------------|--------|
| Definitions                                                                                                    |                          |        |
| Article 212 - Definitions                                                                                                    |                          |        |
| <ol> <li>For the purposes of this Title, the following of<br/>(a) participating undertaking means an undert<br/>parent undertaking or other undertaking which</li> </ol> | taking which is either a | ×<br>T |
|                                                                                                    |                          | _      |
| Rules specific to reinsurance                                                                                                    | Ć                        |        |
| •                                                                                                    | ଚ                        |        |
| Definitions                                                                                                    | ଚ                        |        |
| Definitions                                                                                                    | Ø                        |        |
| Rules specific to reinsurance<br>Definitions<br>ptions                                                                                                    | ଚ                        |        |

Click the "Refresh" button to update the contents of the regulatory hub.

### **Full Library Search**

To search the full regulatory hub library directly, select "Full Library" checkbox next to the search box:

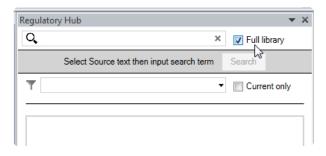

This will clear the contents of the list. To search the full library next select a source text from the drop down and enter the search term requested:

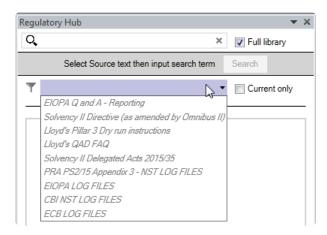

The list will display all regulatory hub database entries which include the search term requested:

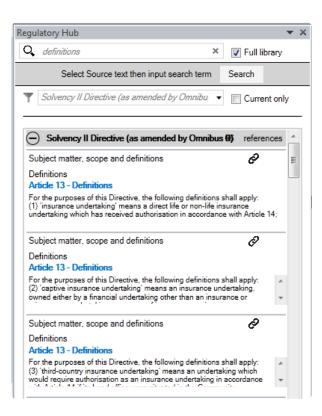

#### Adding User Notes to Regulatory Hub Entries

Users can add their own notes to any regulatory hub entry, which will be saved to the database and presented whenever that regulatory hub entry is shown.

To add a note, right-click in the regulatory hub item you wish to add note to:

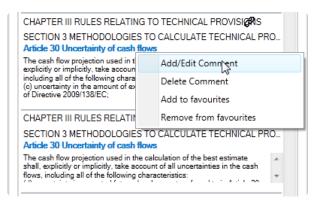

Then, complete the add comment pane:

| Add new co                          | mment                                                                                                    |
|-------------------------------------|----------------------------------------------------------------------------------------------------|
| Your name                           |                                                                                                    |
| User1                               |                                                                                                    |
| Subject                             |                                                                                                    |
| IR shock                            |                                                                                                    |
| Comment                             |                                                                                                    |
| exclude capital                     | ompany A this means we must<br>requirements relating to asset type<br>e will be captured under the equity |
| Holdings with B<br>included in this | ank Z will however always be<br>amount                                                                    |
|                                     | Ok Cancel                                                                                                 |

The comment is now added to the regulatory hub item:

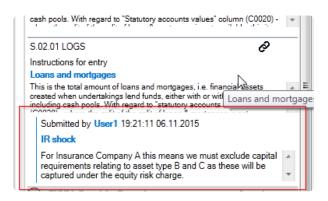

### Favourites

Reg hub items can be added to the favourites library by right clicking on the item and selecting "Add to favourites":

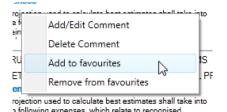

Users can select to add a favourite as a **personal** favourite or a **global** favourite :

#### Solvency II Solutions

| Public fav | ourite?            | x          |
|------------|--------------------|------------|
| Do you     | want create public | Favourite? |
|            | Yes                | No         |

If Yes, the selected entry will be a global favourite.

If No is selected, then that entry will be a personal favourite. Which means selecting "**My favourites only**" button will show only those favourites added by the user as a personal favourite:

| Options |   |                   |   |         |
|---------|---|-------------------|---|---------|
| *       | ٩ | 4                 | 5 | Refresh |
|         |   | My favorites only |   |         |

You can identify favourites easily because of the gold star in the top right of the reg hub item:

| Re | gulatory Hub                                                                                                    |        |               | - <b>-</b> X |
|----|----------------------------------------------------------------------------------------------------|--------|---------------|--------------|
| (  | Q ×                                                                                                    | 🔲 Fu   | ull librar    | y            |
| 1  | <b>T</b>                                                                                                    | C      | urrent o      | nly          |
|    | EIOPA LOG FILES                                                                                                    | 1      | refere        | nces         |
|    | S.02.01 LOGS                                                                                                    |        | Ô             | ×            |
|    | Instructions for entry<br>Pension benefit surplus                                                                                                    |        |               |              |
|    | This is the total of net surplus related to employees' pension                                                                                                    | schem  | e.            |              |
|    | <ul> <li>Solvency II Delegated Acts 2015/35</li> </ul>                                                                                                    | 2      | refere        | nces         |
|    | CHAPTER III RULES RELATING TO TECHNICAL PR                                                                                                    | OVISIO | DN <b>Ş∕</b>  | - 🚖          |
|    | SECTION 3 METHODOLOGIES TO CALCULATE TEC<br>Article 30 Uncertainty of cash flows                                                                                                    | CHNIC  | AL PRO        | VISI         |
|    | The cash flow projection used in the calculation of the best e<br>explicitly or implicitly, take account of all uncertainties in the<br>including all of the following characteristics: |        |               | *<br>*       |
|    | CHAPTER III RULES RELATING TO TECHNICAL PR                                                                                                    | ovisio | ON <b>⊗</b> ∕ | *            |
|    | SECTION 3 METHODOLOGIES TO CALCULATE TEC<br>Article 30 Uncertainty of cash flows                                                                                                    | CHNIC  | AL PRO        | VISI         |
|    | The cash flow projection used in the calculation of the best e<br>explicitly or implicitly, take account of all uncertainties in the<br>including all of the following characteristics: |        |               | *<br>*       |

### **Showing Only Favourites**

To only show favourite items in reg hub, a user can select the star icon in the bottom right of the task pane:

| Options          |   |
|------------------|---|
| × × ×            | 5 |
| Favorite Library |   |

To see all favourite items, not just those favourite items for the current data point, you can select "Show all favourite items" and the reg hub list will populate with every reg hub items which has been tagged as a favourite but not limited to the reg hub items which are relevant for the current data point.

## **Notes and Procedure Notes**

There are two notes-based features: Notes and Procedure Notes.

|        | $\left[+\right]$ | 💭 Show All Notes  | +†1 |
|--------|------------------|-------------------|-----|
|        | 50               | 📋 Checklist       | -   |
| e<br>• | Add<br>Note      | 📳 Procedure Notes | +   |
| e      |                  | Sign-off          |     |

#### Notes

New Notes feature allows user to add notes against any QRT in a return and assign these notes to other users, with given priorities etc. Restrictions can be placed on which users have the authority to resolve specific notes. Further, threaded comments can also be added against each note and an audit trail of all changes for each note is held.

#### **Procedure Notes**

New checklist feature is similar to notes but allows users to instead create "template tasks" to be performed in each return, subject to the conditions assigned to the template task. For example, a recurring task (assigned to any return with S.06.02.01.01 or SE.06.02.16.01 QRT included) to check and remove if necessary any negative investments

## Add Note

Create new note button is available in the Sign-off section of the Tabular ribbon.

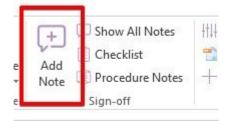

Note: It can be opened from return workbook but disabled from Tabular.xlsm

|                                 |     | Internal only                                                                            |   |  |
|---------------------------------|-----|------------------------------------------------------------------------------------------|---|--|
| Select QRT                      | • ! | ! No                                                                                     | • |  |
| For resolution in process stage |     | Set the above to 'Yes' to exclude this Note<br>from the 'External review' output feature |   |  |
| Unassigned                      | •   | from the External review output leature                                                  |   |  |
| Summary*                        |     |                                                                                          |   |  |
| Priority                        |     |                                                                                          |   |  |
| Medium                          | •   |                                                                                          |   |  |
| Assignee                        |     |                                                                                          |   |  |
| Unassigned                      | •   |                                                                                          |   |  |
| Sector Stand                    |     |                                                                                          |   |  |
| Description                     |     |                                                                                          |   |  |

### QRT

This dropdown contains all returns that are presented in the current return. This is a mandatory field, so the Create note button is disabled until a QRT is selected.

### For resolution in process stage

Leave the above as Unassigned to allow the note to be resolved at any stage before QRT Sign-off. Otherwise, if you wish to specify at which specific stage within QRTSign-Off (ie Input or Review) the Note must be resolved before that stage can be completed then assign to one of those options.

#### Internal only

It will be possible to export all notes into an output file that can be shared with internal or external audits. In case 'internal only' is selected it will not include this note in output file for external parties. And vice-versa, if in Internal only 'No' will be selected – this note will be added to this output file.

#### Summary

It is possible to input up to 250 characters.

#### Priority

It is possible to select priority from the dropdown: Low, Medium, High. It is only used for MI purposes and by default Medium is selected.

#### Assignee

An optional field, by default Unassigned is selected. It is possible to select any active user from dropdown. *Note:* Unassigned notes can be resolved by all active users, but if a note is assigned to some user, then only that user and user with NoteAdminitrator role can resolve it.

#### Description

User can set font, color and size of text. Also, it is possible to mention users, add file and web links.

### **Show All Notes**

Show All Notes button is available in the Sign-off section of Tabular ribbon.

| +           | 💭 Show All Notes  | łţ |
|-------------|-------------------|----|
| 2-4         | 🗄 Checklist       | 7  |
| Add<br>Note | 📳 Procedure Notes | +  |
|             | Sign-off          |    |

### This window shows all Notes (and associated comments) for the current return.

| dit  | QRT         | Created by    | Assigned To | Summary                                       | Description                                                                                                    | Resolved | Resolved by | Resolved On | Priority | Process<br>stage | Internal<br>only | Created On    | Last updated | Last update<br>by |
|------|-------------|---------------|-------------|-----------------------------------------------|----------------------------------------------------------------------------------------------------|----------|-------------|-------------|----------|------------------|------------------|---------------|--------------|-------------------|
| idit | 5.01.01.01  | Administrator | User 4      | Check this                                    | C0010, R R0320 shuld have status 1-Reported or no?<br>Commerta:<br>Administrator on 04 Dec 2019 Ck, sure will change it next time |          |             |             | Medium   | Unassigned       | No               | 04 Dec 2019 1 |              |                   |
| dit  | 5.01.01.01  | Administrator | Unassigned  | Edit all values here                          | All values should be edited<br>Comments:<br>Administrator on 04 Dec 2019 Please check again                                       |          |             |             | Medium   | Unassigned       | No               | 04 Dec 2019 1 |              |                   |
| dit  | \$.21.02.01 | Administrator | User2       | Note value in<br>C0010_R0030 for next<br>time | Note value in C0010_R0030 for next time                                                                                           |          |             |             | High     | Unassigned       | No               | 04 Dec 2019 1 |              |                   |
| dit  | P.28.01.01  | Administrator | Unassigned  | New note                                      |                                                                                                    |          |             |             | Medium   | Unassigned       | No               | 03 Dec 2019 2 |              |                   |
| Edit | P.28.01.01  | Administrator | Unassigned  | time                                          |                                                                                                    |          |             |             | Medium   |                  |                  |               |              |                   |

There is Edit button next to each note that opens Edit window. More information on editing note is here.

Show All Notes window contains all information on each Note and it's status. By default it includes 'Resolved' notes, but these can be hidden using the 'Hide Resolved Notes' button.

To **Resolve** a note(s), select the checkbox(es) in the 'Resolved' column for the note(s) and click **Confirm resolving of selected Notes.** Thus, if many checkboxes are selected then all selected notes can be Resolved at the same time.

*Note:* The 'Resolve' checkbox for a note will be disabled for unresolved notes where the note is either assigned to a different user (and the current user does not have the NoteAdministator role). User with NoteAdministrator role can resolve any Note, no matter who is assignee or author of the note.

*Note:* Also it is possible to **Unresolve** notes, but it could be done only from the **Edit Note window**. <u>Here</u> more information.

## **Edit Note**

Edit note button is available for each note in the <u>Show all notes window</u> and opens the Edit Note window as below:

| Edit Note - 'New Company_Annual_31122016.x                                              | dsb'                                                                                     |   |              |          |     |     |   |        |   |   | - 1 |   | ×  |
|-----------------------------------------------------------------------------------------|------------------------------------------------------------------------------------------|---|--------------|----------|-----|-----|---|--------|---|---|-----|---|----|
| it Note - 'New CompanyAnnual_311                                                        | 22016.xlsb'                                                                              |   | Activity     |          |     |     |   |        | - | - | -   | - | =ĕ |
| DRT*                                                                                    | Internal only                                                                            |   | . Consultant | ent Hist |     |     |   |        |   |   |     |   |    |
| 5.21.02.01                                                                              | No                                                                                       | - | 2 (          | 12       | - B | 1 U | - |        |   | 0 |     |   | £. |
| or resolution in process stage                                                          | Set the above to 'Yes' to exclude this Note<br>from the 'External review' output feature |   |              |          |     |     |   | - 1- 1 |   |   |     |   | a  |
| Jnassigned 🔹                                                                            | nom the External review output leature                                                   |   |              |          |     |     |   |        |   |   |     |   |    |
| eave the above as Unassigned to allow the<br>ote to be resolved at any stage before QRT |                                                                                          |   | Save         |          |     |     |   |        |   |   |     |   |    |
| gn-off                                                                                  |                                                                                          |   |              |          |     |     |   |        |   |   |     |   |    |
|                                                                                         |                                                                                          |   |              |          |     |     |   |        |   |   |     |   |    |
|                                                                                         |                                                                                          |   |              |          |     |     |   |        |   |   |     |   |    |
| ummary*                                                                                 |                                                                                          |   |              |          |     |     |   |        |   |   |     |   |    |
| ote value in C0010_R0030 for next time                                                  |                                                                                          |   |              |          |     |     |   |        |   |   |     |   |    |
| <u>dit</u>                                                                              |                                                                                          |   |              |          |     |     |   |        |   |   |     |   |    |
| riority                                                                                 | Reporter: Administrator                                                                  |   |              |          |     |     |   |        |   |   |     |   |    |
| ligh 🔹                                                                                  | Created: 04 Dec 2019 10:47:32                                                            |   |              |          |     |     |   |        |   |   |     |   |    |
| ssignee                                                                                 |                                                                                          |   |              |          |     |     |   |        |   |   |     |   |    |
| Jser2 •                                                                                 |                                                                                          |   |              |          |     |     |   |        |   |   |     |   |    |
| Description                                                                             |                                                                                          |   |              |          |     |     |   |        |   |   |     |   |    |
| Note value in C0010_R0030 for next time                                                 |                                                                                          |   |              |          |     |     |   |        |   |   |     |   |    |
|                                                                                         |                                                                                          |   |              |          |     |     |   |        |   |   |     |   |    |
| iit.                                                                                    |                                                                                          |   |              |          |     |     |   |        |   |   |     |   |    |
|                                                                                         |                                                                                          |   |              |          |     |     |   |        |   |   |     |   |    |
|                                                                                         |                                                                                          |   |              |          |     |     |   |        |   |   |     |   |    |
|                                                                                         |                                                                                          |   |              |          |     |     |   |        |   |   |     |   |    |
|                                                                                         |                                                                                          |   |              |          |     |     |   |        |   |   |     |   |    |

### Editing by Author of the Note

Author of the note can edit it at any stage until it is resolved. All fields can be edited. Only Reporter and Created are read-only.

*Note:* Summary and Description can be edited by clicking Edit button below each of these fields. After this Summary and Description can be edited and will be saved after clicking Save button. Changes in all other fields are autosaved.

There are restrictions on what information, and who has the privileges, can be edited for a note:

#### Editing by Assignee of the Note

Assignee can only reassign note to another user or make it unassigned. All other fields are disabled for editing.

### Editing when current user is nor Assignee and doesn't have NoteAdministrator role.

In this case user can't edit anything, all fields are disabled for editing.

The only thing that can be added to note by all users and at any stage is **Comments**.

Adding **Comments** to Note is a useful way to record additional detail about an issue, and collaborate with other users. Comments are shown in the Comments tab of the Activity section.

| lit Note - 'New CompanyAnnual                        | _31122010.XISD                                                                           | Activity<br>Comment History                                                                                                    |  |
|------------------------------------------------------|------------------------------------------------------------------------------------------|----------------------------------------------------------------------------------------------------|--|
| QRT*                                                 | Internal only                                                                            | Administrator 04 Dec 2019 10:49:49                                                                                                    |  |
| S.01.01.01                                           | * No *                                                                                   | Ok, sure will change it next time                                                                                                    |  |
| For resolution in process stage                      | Set the above to 'Yes' to exclude this Note<br>from the 'External review' output feature | User 4 04 Dec 2019 13:16:54                                                                                                    |  |
| Unassigned                                           | *                                                                                        | Everything is fine now, this note can be resolved now                                                                                                    |  |
| eave the above as Unassigned to allow the            |                                                                                          | Edit Delete                                                                                                    |  |
| ote to be resolved at any stage before QR<br>ign-off |                                                                                          | Add new comment:                                                                                                    |  |
|                                                      |                                                                                          | *) (*) 12 * B / U * 注注 運 運 @ @                                                                                                    |  |
| Summary*                                             |                                                                                          | 1 A state of the state of the state of th |  |
| Check this                                           |                                                                                          |                                                                                                    |  |
| Priority                                             | Reporter: Administrator                                                                  | Save                                                                                                    |  |
| Medium                                               | <ul> <li>Created: 04 Dec 2019 10:49:17</li> </ul>                                        |                                                                                                    |  |
| Assignee                                             | Last updated by: User 4                                                                  |                                                                                                    |  |
| User 4                                               | Last updated: 04 Dec 2019 13:16:07                                                       |                                                                                                    |  |
| Description                                          | Last opublicut of Dec 2019 13:10:07                                                      |                                                                                                    |  |
| C0010_R R0320 shuld have ststus 1-Report             | ted or no?                                                                               |                                                                                                    |  |

To add a comment type it in the Comment text box using as many lines as you require and click Save. Existing comments can be modified or deleted only by their original author.

Using the **History** tab in Activity section, you can see the recent changes made to note.

| Comment       History         Administrator       updated the       IsResolved       04 Dec 2019 11:24:46         False       -> True         User 4       updated the       IsResolved       04 Dec 2019 13:16:07         True       -> False | Activity - |             |              |                   |             |  |
|----------------------------------------------------------------------------------------------------|------------|-------------|--------------|-------------------|-------------|--|
| False     -> True       User 4     updated the     IsResolved     04 Dec 2019 13:16:07                                                                                                    | <br>Commer | nt History  |              |                   |             |  |
| User 4 updated the IsResolved 04 Dec 2019 13:16:07                                                                                                    | Adminis    | trator upda | ted the IsRe | solved 04 Dec 20  | 19 11:24:46 |  |
|                                                                                                    | False      |             |              | -> True           |             |  |
| True -> False                                                                                                    | User 4     | updated the | IsResolved   | 04 Dec 2019 13:16 | :07         |  |
|                                                                                                    | True       |             |              | -> False          |             |  |
|                                                                                                    |            |             |              |                   |             |  |
|                                                                                                    |            |             |              |                   |             |  |
|                                                                                                    |            |             |              |                   |             |  |

#### **Unresolve Note**

Resolving a note takes place in the Show all notes window. However, unresolving a note only takes place within the Edit note window.

In case user wants to unresolve note, he should click Edit button next to the note. Special section at the top of the edit window will be presented.

|   |                                                                                                    | changes, except to comments, can be made. To un-resolve<br>nee or a Notes administrator can perform this action. If<br>orm this action.                                                                                                    | Comment History Administrator 04 D |
|---|----------------------------------------------------------------------------------------------------|----------------------------------------------------------------------------------------------------|------------------------------------|
|   | 077*                                                                                                  |                                                                                                    | Please check again                 |
| ĥ | S.01.01.01                                                                                            | No                                                                                                    | Add new comment:                   |
|   |                                                                                                    | Set the above to 'Yes' to exclude this Note                                                                                                    | • (° 12 • 1                        |
|   | For resolution in process stage                                                                       | from the 'External review' output feature                                                                                                    |                                    |
|   | Leave the above as Unassigned to allow the<br>note to be resolved at any stage before QRT<br>Sign-off |                                                                                                    | Save                               |
|   | Summary*<br>Edit all values here                                                                      |                                                                                                    | ]                                  |
|   | Priority                                                                                              | Reporter: Administrator                                                                                                    |                                    |
|   | Medium *                                                                                              | Created: 04 Dec 2019 10:46:40                                                                                                    |                                    |
|   | Assignee                                                                                              | Last updated by: Administrator                                                                                                    |                                    |
|   | Unassigned 👻                                                                                          | in the part of the part of the |                                    |
|   |                                                                                                    | Last updated: 04 Dec 2019 11:24:46                                                                                                    |                                    |
|   | Description                                                                                           |                                                                                                    |                                    |

Once the note was resolved you can edit again according to the previous instructions.

# Add Procedure Note

Create new procedure note button is available from Show All Procedure Notes window in the Sign-off section of the Tabular ribbon.

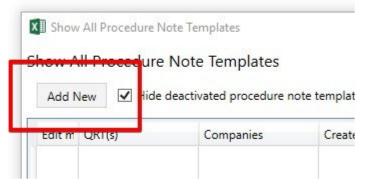

Note: It can be opened from return workbook but disabled from Tabular.xlsm

| Applicable Company(ies)*             | Applicable returns (by reference date | 25): |
|--------------------------------------|---------------------------------------|------|
| Applicable QRT(s) and/or QRTRoot(s)* | From (inclusive)                      |      |
|                                      | 01.01.2016                            |      |
| For resolution in process stage      | To (inclusive)                        |      |
| Unassigned                           | 31.12.2099                            |      |
| Summary*                             |                                       |      |
| Summary*<br>Priority                 |                                       |      |
| Summary*<br>Priority<br>Medium       |                                       |      |
| Summary* Priority Medium             |                                       |      |
| Priority<br>Medium •                 |                                       |      |

#### Applicable Company(ies)

This dropdown contains all possible Companies.

This is not a mandatory field. It is possible to select none, one or several companies at the same time. In case none of companies will be selected, this procedure note will be relevant for all companies. And if some companies will be selected, then this procedure note will be relevant only for these companies.

#### Applicable <u>QRT</u> and/or QRTRoot(s)

This field is mandatory.

Dropdown with list of possible QRTs and QRTRoots appears after the first characters are entered. It is possible to select one or several QRTs or QRTRoots at the same time. Procedure note will be relevant only for selected QRTs or QRTRoots.

#### For resolution in process stage

Leave the above as Unassigned to allow the note to be resolved at any stage before QRT Sign-off. Otherwise, if you wish to specify at which specific stage within QRTSign-Off (ie Input or Review) the Note must be resolved before that stage can be completed then assign to one of those options.

#### Applicable returns (by reference dates)

Here the dates in which this procedure note will be valid can be chosen. Procedure note will be relevant for the return only if reference dates of return match the valid From/To dates of procedure note.

#### Summary

It is possible to input up to 250 characters.

#### Priority

It is possible to select priority from the dropdown: Low, Medium, High. It is only used for MI purposes and by default Medium is selected.

#### Assignee

An optional field, by default Unassigned is selected. It is possible to select any active user from dropdown. Note: Unassigned notes can be resolved by all active users, but if a note is assigned to some user, then only that user and user with ProcedureNotesAdministrator role can resolve it.

#### Description

User can set font, color and size of text. Also, it is possible to mention users, add file and web links.

## **Edit Procedure Note Template**

**Edit procedure note template** button is available for each procedure note in the <u>Show all Procedure Notes</u> window and opens the Edit Procedure Note window as below:

| Edit procedure note template     Applicable company(ies)*     Applicable company(ies)     Applicable company(ies)     Summary     Comment     Mesium                                                                                                    |   | — |                            |                                          | Edit procedure note template                                                                   |
|----------------------------------------------------------------------------------------------------|---|---|----------------------------|------------------------------------------|------------------------------------------------------------------------------------------------|
| Applicable company/ifai/<br>Applicable company/ifai/<br>For inclusive<br>Inclusive<br>Inclus | - | - |                            |                                          | t procedure note template                                                                      |
| Edit     Applicable QRT(s) and/or QRTRoot(s)*     S01.01.01 % S01.01.06 %   Q   S01.01.01 % S01.01.06 %   Dist   For resolution in process stage   Unassigned   Leave the above as Unassigned to allow the note to be resolved at any stage before QRT Sign-off     Summary*   New summary   Edit   Priority   Reporter:   Administrator   Unassigned   Last updated by:   Last updated by:   Administrator   Last updated by:   Administrator   Last updated by:   Administrator   Lorem ipsum dolor sit amet, consecteture adipiscing elit                                                                                                    |   |   | producer # in              | Applicable returns (by reference dates): | pplicable Company(ies)*                                                                        |
| Edit   Applicable QRT(k) and/or QRTRoot(s)*   S01.01.01 is S01.01.06 is   Q   S01.01.01 is S01.01.06 is   Q   S01.01.01 is S01.01.06 is   Git   For resolution in process stage   Unassigned   Leave the above as Unassigned to allow the note to be resolved at any stage before QRT Sign-off     Summary*   New summary   Edit   Priority   Reporter: Administrator   Medium   Created: 29 Sep 2019 21:00:07   Aasigned   Last updated: 0b; Administrator   Lunassigned   Lorem ipsum dolor sit amet, consectetuer adjoiscing elit                                                                                                    |   |   |                            | From (inclusive)                         | 9 (TestCompany1),43 (Annual Solo)                                                              |
| Sull 101 101 % S01.01.01 % S01.01.06 %   G   G   Sull 101.01 % S01.01.06 %   G   Care   Sunnary*   New summary   Edit   Priority   Reporter: Administrator   Medium   Created: 29 Sep 2019 21:00:07   Assignee   Last updated by: Administrator   Unassigned   Loss updated: 06 Jan 2020 16:56:23   Same Cancel  Addinistrator 06 Jan 2020 16:56:23    Add new comment   Image: Consectence and piccing elit   Same Cancel   Add new comment   Or 12 • B / U • Filler # W @ @ Image: Consectence and piccing elit   Summary   New summary Edit Priority Reporter: Administrator Last updated by: Administrator Loss does check all other notes on S01.01.01 Image: Consectence and piccing elit Same Cancel Addinest Consectence and piccing elit Same Cancel Addinest Consectence and piccing elit Same Cancel Addinest Consectence and piccing elit Same Cancel Addinest Consectence and piccing elit Same Cancel Construction Construction of the piccing elit Same Cancel Same Cancel Addinest Consectence and piccing elit Same Cancel Construction of the piccing elit Same Cancel Construction of the piccing elit Same Cancel Construction of the piccing elit Same Cancel Construction of the piccing elit Same Cancel Construction of the piccing elit Same Cancel Construction of the piccing elit Same Cancel Construction of the piccing elit <p< td=""><td></td><td></td><td></td><td></td><td>it .</td></p<>                                                                                                    |   |   |                            |                                          | it .                                                                                           |
| S01.01.01 % S.01.01.06 %   C 31.12.2099   For resolution in process stage   Unassigned   Leave the above as Unassigned to allow the note to be resolved at any stage before QRT Sign-off   Summary*   New summary   Summary*   New summary   Edit   Priority   Reporter:   Administrator   Unassigned   Last updated by:   Administrator   Last updated:   OG Jan 2020 16:56:23   also please check all other notes on S.01.01.01   Edit   Priority   Reporter:   Administrator   Unassigned   Last updated:   Lorem ipsum dolor sit amet, consectetuer adipiscing elit                                                                                                    |   |   |                            | 01.01.2016 15                            | pplicable QRT(s) and/or QRTRoot(s)*                                                            |
| Summary*   New summary   Summary*   New summary   Summary*   New summary   Summary*   New summary   Summary   Summary*   New summary   Summary   Summary   Summary*   New summary   Summary   Summary   Summary   Summary   Summary   Summary   Description   Lorem ipsum dolor sit amet, consecteture adipiscing elit                                                                                                    |   |   |                            | To (inclusive)                           | .01.01.01 × S.01.01.06 ×                                                                       |
| For resolution in process stage<br>Unassigned to allow the note to be<br>resolved at any stage before QRT Sign-off<br>Summary*<br>New summary<br>Edit<br>Priority<br>Medium  Created: 29 Sep 2019 21:00:07<br>Assignee<br>Unassigned Created: 06 Jan 2020 16:56:56<br>Description<br>Lorem ipsum dolor sit amet, consectetuer adipiscing elit                                                                                                    |   |   |                            | 31.12.2099                               |                                                                                                |
| Inassigned   Lave the above as Unassigned to allow the note to be   resolved at any stage before QRT Sign-off     Summary*   New summary   Edit   Priority   Reporter:   Add new comment:     Save   Save                                                                                                    |   |   |                            |                                          |                                                                                                |
| Unassigned     Leave the above as Unassigned to allow the note to be resolved at any stage before QRT Sign-off     Summary*     New summary     Edit   Priority   Reporter:   Administrator   Medium   Created:   29 Sep 2019 21:00:07   Assignee   Last updated by:   Administrator   Inassigned   Last updated:   06 Jan 2020 16:56:56      Description   Lorem ipsum dolor sit amet, consectetuer adipiscing elit                                                                                                    |   |   |                            |                                          | or resolution in process stage                                                                 |
| resolved at any stage before QRT Sign-off  Summary*  New summary  Edit  Priority Reporter: Administrator  Medium Created: 29 Sep 2019 21:00:07  Assignee Last updated by: Administrator Last updated by: Administrator Last updated by: Administrator Last updated: 06 Jan 2020 16:56:56  Description Lorem ipsum dolor sit amet, consectetuer adipiscing elit                                                                                                    |   |   |                            | •                                        |                                                                                                |
| New summary       Edit       Priority     Reporter: Administrator       Medium     Created: 29 Sep 2019 21:00:07       Assignee     Last updated by: Administrator       Unassigned     Last updated: 06 Jan 2020 16:56:56       Description       Lorem ipsum dolor sit amet, consectetuer adipiscing elit                                                                                                    |   |   | • • 12 • B / U • ≣ ≣ ≣ @ @ | be                                       | ave the above as Unassigned to allow the note to be<br>solved at any stage before QRT Sign-off |
| New summary       Edit       Priority     Reporter: Administrator       Medium     Created: 29 Sep 2019 21:00:07       Assignee     Last updated by: Administrator       Unassigned     Last updated: 06 Jan 2020 16:56:56       Description       Lorem ipsum dolor sit amet, consectetuer adipiscing elit                                                                                                    |   |   |                            |                                          |                                                                                                |
| Edit         Priority       Reporter: Administrator         Medium       Created: 29 Sep 2019 21:00:07         Assignee       Last updated by: Administrator         Unassigned       Last updated: 06 Jan 2020 16:56:56         Description       Last updated: 06 Jan 2020 16:56:56                                                                                                    |   |   | Save                       |                                          | ummary*                                                                                        |
| Priority     Reporter:     Administrator       Medium     Created:     29 Sep 2019 21:00:07       Assignee     Last updated by:     Administrator       Unassigned     Last updated:     06 Jan 2020 16:56:56       Description     Lorem ipsum dolor sit amet, consectetuer adipiscing elit                                                                                                    |   |   |                            |                                          |                                                                                                |
| Medium       Created: 29 Sep 2019 21:00:07         Assignee       Last updated by: Administrator         Unassigned       Last updated: 06 Jan 2020 16:56:56         Description       Lorem ipsum dolor sit amet, consectetuer adipiscing elit                                                                                                    |   |   |                            |                                          |                                                                                                |
| Assignee Last updated by: Administrator<br>Unassigned Last updated: 06 Jan 2020 16:56:56<br>Description<br>Lorem ipsum dolor sit amet, consectetuer adipiscing elit                                                                                                    |   |   |                            | Reporter: Administrator                  | riority Reporter:                                                                              |
| Unassigned Last updated by: Administrator<br>Last updated by: Administrator<br>Last updated by: Administrator<br>Last updated by: Administrator<br>Last updated by: Administrator<br>Last updated by: Administrator                                                                                                    |   |   |                            | Created: 29 Sep 2019 21:00:07            | fedium Created:                                                                                |
| Unassigned Last updated: 06 Jan 2020 16:56:56<br>Description<br>Lorem ipsum dolor sit amet, consectetuer adipiscing elit                                                                                                    |   |   |                            | Last updated by: Administrator           | ssignee Last updat                                                                             |
| Lorem ipsum dolor sit amet, consectetuer adipiscing elit                                                                                                    |   |   |                            |                                          | nassioned 🔹                                                                                    |
|                                                                                                    |   |   |                            |                                          | escription                                                                                     |
| Edit                                                                                                    |   |   |                            | ıg elit                                  | orem ipsum dolor sit amet, consectetuer adipiscing elit                                        |
|                                                                                                    |   |   |                            |                                          | it                                                                                             |
| De-activate template note                                                                                                    |   |   |                            | De-activate template note                |                                                                                                |

Any user can edit procedure note template at any stage. All fields can be edited, except **Reporter, Created on, Last updated by and Last updated on** fields that are read-only.

*Note:* Applicable Company(ies), Applicable <u>QRT</u> and/or QRTRoot(s), Summary and Description can be edited by clicking Edit button below each of these fields. After these fields can be edited and will be saved after clicking Save button.

Changes in all other fields are autosaved.

Adding **Comments** to Note is a useful way to record additional detail about an issue, and collaborate with other users. Comments are shown in the Comments tab of the Activity section.

*Note:* These comments are only visible in the Procedure notes section, they will not be visible in Checklist section.

| Edit procedure note template                                                                       |                                       |                                                   |
|----------------------------------------------------------------------------------------------------|---------------------------------------|---------------------------------------------------|
| Edit procedure note template                                                                       |                                       | Activity                                          |
|                                                                                                    |                                       | Comment History                                   |
| Applicable Company(ies)*                                                                           | Applicable returns (by reference date | s): Administrator 06 Jan 2020 16:56:01 (Edited)   |
| 29 (TestCompany1),43 (Annual Solo)                                                                 | From (inclusive)                      | new comment                                       |
| Edit<br>Applicable QRT(s) and/or QRTRoot(s)*                                                       | 01.01.2016                            | Edit Delete<br>Administrator 06 Jan 2020 16:56:23 |
| S.01.01.01 × S.01.01.06 ×                                                                          | To (inclusive)                        | also please check all other notes on \$.01.01.01  |
| Q. Edit                                                                                            | 31.12.2099                            | Edit Delete                                       |
| For resolution in process stage                                                                    |                                       | Add new comment:                                  |
| Unassigned 🗸                                                                                       |                                       | • • 12 • 8 / リー・注注 導速 @ @                         |
| Leave the above as Unassigned to allow the note to be<br>resolved at any stage before QRT Sign-off |                                       |                                                   |
| Summary*                                                                                           |                                       | Save                                              |
|                                                                                                    |                                       |                                                   |
| New summary                                                                                        |                                       |                                                   |
| Edit                                                                                               |                                       |                                                   |

To add a comment type it in the Comment text box using as many lines as you require and click Save. Existing comments can be modified or deleted only by their original author.

Using the **History** tab in Activity section, you can see the recent changes made to note.

| Comment History   |                           |  |
|-------------------|---------------------------|--|
| User2 updated the | Qrts 08 Dec 2019 22:28:30 |  |
| S.12.01.02        | -> S.12.01.02, S.17.01.02 |  |
|                   |                           |  |
|                   |                           |  |

#### **De-activate template note**

Each procedure note template can be de-activated by clicking on '**De-activate template note**' checkbox in Edit Procedure note window.

There are no restrictions on which users can de-activate procedure note templates.

*Note:* Once the note template is de-activated this note will no longer be available in return checklists EXCEPT in the case where this checklist item has already been "actioned" (ie its status has been changed and/or a comment has been made against the checklist item), in which cases the checklist item will remain in the return's checklist

Sa

| New summary                   |                   |                                    |
|-------------------------------|-------------------|------------------------------------|
| Edit<br>Priority              |                   | Reporter: Administrator            |
| Medium                        | •                 | Created: 29 Sep 2019 21:00:07      |
| Assignee                      |                   | Last updated by: Administrator     |
| Unassigned                    | •                 | Last updated: 06 Jan 2020 17:37:10 |
| Description                   |                   |                                    |
| Lorem ipsum dolor sit amet, c | onsectetuer adipi | scing elit                         |
|                               |                   |                                    |
|                               |                   |                                    |
|                               |                   |                                    |

De-activated note templates can be activated again by unchecking 'De-activate template note' checkbox. As weel, there are no restrictions on which users can activate procedure note templates.

### Checklist

Show All Checklist button is available in the Sign-off section of Tabular ribbon.

|             |             | 💭 Show All Notes | ++++ |
|-------------|-------------|------------------|------|
| 3           | 2-          | 🗐 Checklist      | -    |
| nce<br>∋l ≖ | Add<br>Note | Procedure Notes  | 4    |
| ıce         |             | Sign-off         |      |

*Note:* This window show procedure notes templates that are filtered out via QRTs, Companies and valid From/To dates and only those that meet all requirements for current return are displayed in checklist window.

| Hide Re  | rsolved | Checklist C | Confirm resolving | g of selected Ch | ecklist items | Refresh     |             |                         |          |               |                         |                         |                   |
|----------|---------|-------------|-------------------|------------------|---------------|-------------|-------------|-------------------------|----------|---------------|-------------------------|-------------------------|-------------------|
| Resolved | Edit m  | QRT         | Created by        | Assigned To      | Summary       | Description | Resolved by | Resolved On             | Priority | Process stage | Created On              | Last updated            | Last update       |
|          | Edit    | S.01.01.01  | User 4            | Unassigned       | test test     |             | User 4      | 13 Dec 2019<br>15:44:50 | Medium   | Unassigned    | 13 Dec 2019<br>15:44:50 | 06 Jan 2020<br>11:49:09 | Administrati<br>r |
|          |         |             |                   |                  |               |             |             |                         |          |               |                         |                         |                   |

There is **Edit** button next to each checklist item that opens Edit window. More information on editing checklist item is <u>here</u>.

Show All Checklist window contains all information on each Checklist item and it's status. By default it includes 'Resolved' checklist items, but these can be hidden using the 'Hide Resolved Checklist' button. To **Resolve** a checklist item(s), select the checkbox(es) in the 'Resolved' column for the note(s) and click **Confirm resolving of selected Checklist items**. Thus, if many checkboxes are selected then all selected checklist items can be Resolved at the same time.

*Note:* The 'Resolve' checkbox for a checklist item will be disabled for unresolved notes where the note is either assigned to a different user (and the current user does not have the ProcedureNoteAdministartor role). User with ProcedureNoteAdministrator role can resolve any Checklist item, no matter who is assignee or author of the checklist item.

*Note:* Also it is possible to **Unresolve** checklist item, but it could be done only from the **Edit Checklist item** window. <u>Here</u> more information.

### **Edit Checklist item**

Edit checklist item button is available for each checklist item in the Show all checklist window and opens the Edit Checklist window as below:

|                                                                                        |                                    | Comment History                                                                                                    |   |
|----------------------------------------------------------------------------------------|------------------------------------|----------------------------------------------------------------------------------------------------|---|
|                                                                                        |                                    | Add new comment:                                                                                                    |   |
| QRT                                                                                    |                                    |                                                                                                    |   |
| .01.01.01 -                                                                            |                                    | <ul> <li>・</li> <li>・</li></ul> | @ |
| or resolution in process stage                                                         |                                    |                                                                                                    |   |
| Inassigned v                                                                           |                                    |                                                                                                    |   |
| ave the above as Unassigned to allow the<br>ote to be resolved at any stage before QRT |                                    |                                                                                                    |   |
| gn-off                                                                                 |                                    | Save                                                                                                    |   |
|                                                                                        |                                    |                                                                                                    |   |
|                                                                                        |                                    |                                                                                                    |   |
| ummary                                                                                 |                                    |                                                                                                    |   |
| est test                                                                               |                                    |                                                                                                    |   |
| riority                                                                                | Reporter: User 4                   |                                                                                                    |   |
| /edium *                                                                               | Created: 13 Dec 2019 15:44:50      |                                                                                                    |   |
| ssignee                                                                                | Last updated by: Administrator     |                                                                                                    |   |
| Jnassigned *                                                                           |                                    |                                                                                                    |   |
|                                                                                        | Last updated: 06 Jan 2020 11:49:09 |                                                                                                    |   |
| Description                                                                            |                                    |                                                                                                    |   |
|                                                                                        |                                    |                                                                                                    |   |
|                                                                                        |                                    |                                                                                                    |   |
|                                                                                        |                                    |                                                                                                    |   |
|                                                                                        |                                    |                                                                                                    |   |

The only thing that can be added to checklist by all users and at any stage is Comments.

Note: All other fields are read-only.

Adding Comments to Checklist item is a useful way to record additional detail about an issue, and collaborate with other users. Comments are shown in the Comments tab of the Activity section.

| dit Checklist - 'New CompanyAnnu                                                                                                    | al_31122016.xlsb'       | Activity                                                                                                    |
|----------------------------------------------------------------------------------------------------|-------------------------|----------------------------------------------------------------------------------------------------|
| QRT<br>S.01.01.01 -<br>For resolution in process stage<br>Unassigned -<br>Leave the above as Unassigned to allow the<br>note to be resolved at any stage before QRT<br>Sign-off |                         | Comment History         Administrator       06 Jan 2020 12:27:20         We need to check it once again.         Edit       Delete         Add new comment:         •) (* 12 • B / U) (*) (= [] (B (B (B (B (B (B (B (B (B (B (B (B (B |
| Summary<br>test test                                                                                                    |                         | Save                                                                                                    |
| Priority<br>Medium                                                                                                    | Reporter: Administrator |                                                                                                    |

To add a comment type it in the Comment text box using as many lines as you require and click Save. Existing comments can be modified or deleted only by their original author.

Using the History tab in Activity section, you can see the recent changes made to checklist item.

| User 4         updated the         IsResolved         13 Dec 2019 15:44:50           False         ->         True |      |  |
|----------------------------------------------------------------------------------------------------|------|--|
|                                                                                                    |      |  |
| Administrator updated the IsResolved 06 Jan 2020 11:49                                                             | 9:09 |  |
| True -> False                                                                                                    |      |  |

#### **Unresolve Checklist Item**

Resolving a checklist item takes place in the Show all Checklist window. However, unresolving a checklist item only takes place within the Edit Checklist window.

In case user wants to unresolve checklist item, he should click Edit button next to the checklist item. Special section at the top of the edit window will be presented.

| The current status of this Checklist it                                                          | tem is Resolve | To un-resolve this Checklist item click <u>here.</u> Please | Activity |       | -      |
|--------------------------------------------------------------------------------------------------|----------------|-------------------------------------------------------------|----------|-------|--------|
|                                                                                                  |                | istrator can perform this action. If assignee is            | Comm     | ent   | Histor |
| 'Unassigned' then all users can perfo                                                            | orm this actio |                                                             | Add ne   | ew co | mmen   |
|                                                                                                  |                |                                                             | 5        | e     | 12 .   |
| QRT                                                                                              |                |                                                             |          |       |        |
| S.01.01.01                                                                                       | · •            |                                                             |          |       |        |
| For resolution in process stage                                                                  |                |                                                             |          |       |        |
| Unassigned                                                                                       |                |                                                             | Save     |       |        |
| Leave the above as Unassigned to all<br>note to be resolved at any stage befo<br>Sign-off        |                |                                                             |          |       |        |
| note to be resolved at any stage befo                                                            |                |                                                             |          |       |        |
| note to be resolved at any stage befo<br>Sign-off<br>Summary                                     |                |                                                             |          |       |        |
| note to be resolved at any stage befo<br>Sign-off<br>Summary                                     |                | eporter: User 4                                             |          |       |        |
| note to be resolved at any stage befo<br>Sign-off<br>Summary ()<br>jnk.nm                        |                | eporter: User 4<br>reated: 13 Dec 2019 15:44:50             |          |       |        |
| note to be resolved at any stage befor<br>Sign-off<br>Summary ()<br>jnk.nm<br>Priority           |                | reated: 13 Dec 2019 15:44:50                                |          |       |        |
| note to be resolved at any stage befor<br>Sign-off<br>Summary ()<br>jnk,nm<br>Priority<br>Medium |                |                                                             |          |       |        |

Once the checklist item was resolved you can edit again according to the previous instructions.

# **Show All Procedure Notes**

Show All Procedure Notes button is available in the Sign-off section of Tabular ribbon.

| ference              | (+)<br>Add | Show All Notes Checklist Procedure Notes |  |
|----------------------|------------|------------------------------------------|--|
| aterial -<br>ference | Note       | Sign-off                                 |  |

*Note:* This window shows all possible Procedure Notes (and associated comments), regardless of which return is opened.

| dd I  | New 🗹 Hid                 | e deactivated proces                      | dure note templa | tes Refresh |                                                        |                                                                                                    |             |             |          |               |        |                         |                         |                  |
|-------|---------------------------|-------------------------------------------|------------------|-------------|--------------------------------------------------------|----------------------------------------------------------------------------------------------------|-------------|-------------|----------|---------------|--------|-------------------------|-------------------------|------------------|
| iit m | QRT(s)                    | Companies                                 | Created by       | Assigned To | Summary                                                | Description                                                                                                    | Valid from  | Valid to    | Priority | Process stage | Active | Created On              | Last updated            | Last update      |
| dit   | 5.01.01.06                | 29<br>(TestCompany1),<br>43 (Annual Solo) | Administrator    | Unassigned  | New summary                                            | Lorem josum dolor sit amet, consectetuer adipiscing elit. Aenean commodo<br>Iguie eget dolor. Aeneam m<br>Commente:<br>Administrator on 20 Sep 2019<br>Administrator on 20 Sep 2019<br>Administrator on 20 Sep 2019<br>Administrator on 20 Sep 2019<br>Administrator on 20 Sep 2019<br>Administrator on 20 Sep 2019 | 01 Jan 2016 | 31 Dec 2099 | Medium   | Unassigned    | True   | 21:00:07                | 06 Jan 2020<br>11:29:46 | Administrat<br>r |
| dit   | \$.01.01.01               |                                           | Administrator    | Unassigned  | New summary2                                           |                                                                                                    | 01 Jan 2016 | 31 Dec 2099 | Medium   | Unassigned    | True   | 29 Sep 2019<br>21:22:54 | 06 Jan 2020<br>11:30:00 | Administrat<br>r |
| idit  | 5.01.01.02                | 211 (New), 205<br>(ValCom), 202<br>(NT)   | Administrator    | Unassigned  | 123                                                    |                                                                                                    | 01 Jan 2016 | 31 Dec 2099 | Medium   | Unassigned    | True   | 29 Sep 2019<br>21:28:28 | 06 Jan 2020<br>11:29:21 | Administrat<br>r |
| idit  | 5.01.01.01                |                                           | Administrator    | Unassigned  | test test                                              |                                                                                                    | 01 Jan 2016 | 31 Dec 2099 | Medium   | Unassigned    | True   | 04 Oct 2019<br>16:47:11 |                         |                  |
| dit   | N.IE.12.01.*<br>(root)    |                                           | User2            | Unassigned  | We use IFRS so TP<br>rows must be updated              | As the UK branch does not report these amounts on Sii basis quarterly we use IFRS. TP rows should be $\_$                                                                                                    | 01 Jan 2016 | 31 Dec 2099 | Medium   | Unassigned    | True   | 01 Nov 2019<br>16:05:46 |                         |                  |
| idit  | S.12.01.02,<br>S.17.01.02 |                                           | User2            | Unassigned  | Ensure transitionals are<br>positive                   | Validations allow (non-blocking) negative but for us they should always be<br>positive                                                                                                    | 01 Jan 2016 | 31 Dec 2099 | Medium   | Unassigned    | True   | 01 Nov 2019<br>16:13:58 | 08 Dec 2019<br>22:28:30 | User2            |
| idit  | N.IE.12.01.*<br>(root)    |                                           | User2            | Unassigned  | Ensure Depoists always<br>greater in hc than<br>branch | By our permissions regime with BoE and CBI this must always be the case                                                                                                    | 01 Jan 2016 | 31 Dec 2099 | Medium   | Review stage  | True   | 01 Nov 2019<br>16:17:45 |                         |                  |
| dit   | S.19.01.01.*              |                                           | User2            | Unassigned  | Verify claims paid ties<br>back to FRS dataset         | PX rates in Tabular are different to ours (booked monthly) so need to ensure<br>we use our rates                                                                                                    | 01 Jan 2016 | 31 Dec 2099 | Medium   | Unassigned    | True   | 01 Nov 2019<br>18:49:47 |                         |                  |

There is Edit button next to each procedure note template that opens Edit window. More information on editing procedure note template is <u>here.</u>

Show All Procedure Notes window contains all information on each Procedure Note template and it's status. By default it includes **Deactivated Procedure note templates**, but these can be hidden using the **'Hide Deactivated Procedure note templates'** button.

*Note:* Deactivating and Activating Procedure Note Template can be done only from the Edit Procedure Note window. <u>Here</u> more information.

### Other

# Malta ANST 08 A specific

#### How to include the ANT08 A and B NSTs in the annual return:

The new ANST08 (Underwriting/Binding agreements) templates are not currently covered by any of the existing Tabular return setup options. Therefore, at present to include these NSTs in the Tabular return this should be done via the QRT selection tab as 'include override' selection:

| OMPANY                  | QRT selection                                                                                                    |                                                 |                    |               |
|-------------------------|----------------------------------------------------------------------------------------------------|-------------------------------------------------|--------------------|---------------|
| IL (AY)<br>IL ANTY (AY) | This tab shows the list of QRTs to be included in the return workbook<br>the system but these can be overridden with the drop down in the In<br>include in the return folder. Also select the location of the returns in the<br>select the location of the returns in the select the location of the returns in the<br>select the location of the returns in the select select the location of the returns in the<br>select select | clude column. Choose which narrative reports (R |                    |               |
| I LOB                   | Return QRT list                                                                                                    |                                                 |                    |               |
| OUNTRY                  | QRT                                                                                                    | Status                                          |                    |               |
| CR                      | S.21.03.01.MO Non-life distribution of underwriting large ris                                                                                                    | ks - by sum ins                                 | ^                  |               |
| ETURN                   | S.21.03.01.MO Non-life distribution of underwriting large ris                                                                                                    |                                                 |                    |               |
|                         | S.21.03.01.FP Non-life distribution of underwriting large risk                                                                                                    |                                                 |                    |               |
|                         | N.MT.01.01 Analysis of Gross premiums written by source of                                                                                                    |                                                 |                    |               |
|                         | N.MT.05.01 Technical Account - General Business                                                                                                    | 1 Included v                                    |                    |               |
|                         | N.MT.08.01.01 Underwriting / Binder Agreements - General                                                                                                    | data - sub-table IncludedOver v                 |                    |               |
|                         | N.MT.08.01.02 Underwriting / Binder Agreements - General                                                                                                    | data - sub tabl 💽 IncludedOver 🗸 🗸              |                    |               |
|                         | N.MT.08.01.03 Underwriting / Binder Agreements - Third Par                                                                                                    | ty Service Phyle IncludedOver v                 |                    |               |
|                         | Own funds                                                                                                    |                                                 | 23 Entries         |               |
|                         | P.23.01.01 Own funds - SFCR version                                                                                                    | 1 Included 🗟 🗸 🗸                                |                    |               |
|                         | S.23.01.01 Own funds                                                                                                    | Included ~                                      |                    |               |
|                         | S.23.02.01 Detailed information by tiers on own funds                                                                                                    | 1 Included v                                    |                    |               |
|                         |                                                                                                    |                                                 | Add Multicopy QRTS |               |
|                         | ♥ Filter                                                                                                    |                                                 | Add Moldcopy QNIS  |               |
|                         | Refernce Return                                                                                                    |                                                 |                    |               |
|                         | Reference Return                                                                                                    | v ()                                            |                    |               |
|                         |                                                                                                    |                                                 |                    |               |
|                         | Workbook details                                                                                                    |                                                 |                    |               |
|                         |                                                                                                    |                                                 | Back               | Create Return |

This can be done when creating new annual 31/12/2017 (or after) returns or editing an existing 31/12/2017 (or after) return.

#### How to populate the ANT08 A (via N.MT.08.01.01 AND N.MT.08.01.02):

ANST08\_A is a special case where (due the specific layout of this NST in the MFSA Excel submission file) the NST had to be split into two sub-sheets for Tabular to be able to support this NST.

In the MFSA Excel file ANST\_08A is a single worksheet that uses merged cells to capture information at the binding agreement level (coverholder name, agreement period, GWP etc.) but also at the sub-level of the lines of business and outsourced activities covered by the agreement.

For example, the same binding agreement could cover three lines of business, and for each the Underwriting; Claims Handling; and Distribution outsourced activity types could cover all three lines of business. This would be presented in the MFSA template ANST08 as below:

| Format Painter                                     | $\begin{array}{c c} \hline & & \\ \hline & & \\ \hline \\ \hline$ | 🖅 🖅 🗐 Merge & Center 🔹 |                                                                                                    | nditional Format as                               |                                                    | Insert Delete Format                               | Clear * Filter * Sele                                  |                                                                                                    |
|----------------------------------------------------|----------------------------------------------------------------------------------------------------|------------------------|----------------------------------------------------------------------------------------------------|---------------------------------------------------|----------------------------------------------------|----------------------------------------------------|--------------------------------------------------------|----------------------------------------------------------------------------------------------------|
| oboard 15 Fon                                      |                                                                                                    | Alignment 5            | Number G                                                                                                    | Shies                                             |                                                    | Cells                                              | Editing                                                |                                                                                                    |
|                                                    | $\times \checkmark f_x$                                                                                                    |                        |                                                                                                    |                                                   |                                                    |                                                    |                                                        |                                                                                                    |
|                                                    | с                                                                                                    | D                      |                                                                                                    | F                                                 | G                                                  | н                                                  | 1                                                      | 1                                                                                                    |
| Name of licenceholder:                             |                                                                                                    |                        | Malta solo (no QRE)                                                                                                    |                                                   |                                                    |                                                    |                                                        |                                                                                                    |
| Type of business carried out:                      |                                                                                                    |                        | Composite                                                                                                    |                                                   |                                                    |                                                    |                                                        |                                                                                                    |
| Period from:                                       | 0-                                                                                                    | 4/01/2017              | to                                                                                                    | 31/03/201                                         | 8                                                  |                                                    |                                                        |                                                                                                    |
| Document type:                                     |                                                                                                    | MF                     | SA National Specific Tem                                                                                                    | plates                                            |                                                    |                                                    |                                                        |                                                                                                    |
| Sheet Code:                                        |                                                                                                    |                        | ANST08_A                                                                                                    |                                                   |                                                    | ]                                                  |                                                        |                                                                                                    |
| Underwriting / Binder Agre<br>Name of Cover Holder | eements - General data Period of agreement                                                                                                    | Outsourced Activity    | Line of Business                                                                                                    | Territories in which the product is<br>being sold | Gross premium written<br>during the financial year | Gross Claims Incurred<br>during the financial year | Gross Commissions<br>paid during the financial<br>year | Third Party Service<br>Providers                                                                     |
|                                                    |                                                                                                    |                        |                                                                                                    |                                                   |                                                    |                                                    |                                                        | rionaut                                                                                              |
|                                                    |                                                                                                    | Underwriting           | 03 - Workers'<br>compensation<br>insurance<br>06 - Marine, aviation<br>and transport insurance<br>07 - Fire and other<br>damage to property<br>insurance |                                                   |                                                    |                                                    |                                                        |                                                                                                    |
| Cover Holder A                                     | 1/12/2016 to 31/12/201                                                                                                    | Distribution           | 03 - Workers'<br>compensation<br>insurance<br>06 - Marine, aviation<br>and transport insurance<br>07 - Fire and other<br>damage to property<br>insurance | GB, IE                                            | 1,000                                              | 730                                                | 100                                                    | Pier se complete sheet<br>ANST088 for<br>Information regarding<br>ti ird party service<br>providers. |
|                                                    |                                                                                                    | Claims Handling        | 03 - Workers'<br>compensation<br>insurance<br>06 - Marine, aviation<br>and transport insurance<br>07 - Fire and other<br>damage to property<br>insurance |                                                   |                                                    |                                                    |                                                        |                                                                                                    |

However, in Tabular, the use of merged cells in this way is not supported (and we think not advisable) so this one-to-many relationship is structured across two worksheets: N.MT.08.01.01 and N.MT.08.01.02:

- N.MT.08.01.01 the blue outlined sections above are entered into N.MT.08.01.01. For each binding agreement (name of coverholder and period of agreement) there is one unique row in N.MT.08.01.01
- N.MT.08.01.02 the orange outlined section above is entered into N.MT.08.01.02. For each binding agreement (name of coverholder and period of agreement) add as many rows as required in N.MT.08.01.02 to hold all of the lines of business and outsourced activity combinations (note the MFSA limitations section below)

The same information represented in the MFSA output file would be entered into Tabular as below in sheets N.MT.08.01.01 and N.MT.08.01.02:

| QRT<br>Navigator * | Comparison *      Export     Consolidate *     Gonsolidate *     Analysis *                                                                                              | Happend ↔<br>Nolete Selected<br>Validation<br>report • ← References •<br>validation<br>report • | Comments*                                         | Print<br>Audit Session<br>Report Tracker material     | <ul> <li>+ Simplify*</li> </ul>                       |                                                        |                                   |
|--------------------|----------------------------------------------------------------------------------------------------|-------------------------------------------------------------------------------------------------|---------------------------------------------------|-------------------------------------------------------|-------------------------------------------------------|--------------------------------------------------------|-----------------------------------|
| Navigate           | Data Team Workflow<br>▼ : × ✓ f <sub>X</sub>                                                                                                    | Tables Validations                                                                              | Output                                            | Print Audit Referen                                   | e Tools                                               |                                                        |                                   |
| A                  | :::                                                                                                    | c                                                                                               | D                                                 | E                                                     | F                                                     | G                                                      | н                                 |
| Ou<br>AN           | ase note for technical reasons, ANSTO8_A<br>tsourced Activity and Line of business sho<br>STO8_B is entered into N.MT.08.01.03.<br>nderwritina / Binder Agreements - Get | uld be entered (more details on comple                                                          |                                                   |                                                       |                                                       | eement should be entered                               | I ONCE; the second v              |
| -                  | C0010                                                                                                    | C0020                                                                                           | C0050                                             | C0060                                                 | C0070                                                 | C0080                                                  | C0090                             |
|                    | Name of Cover Holder                                                                                                    | Period of agreement                                                                             | Territories in which the<br>product is being sold | Gross premium<br>written during the<br>financial year | Gross Claims Incurred<br>during the financial<br>year | Gross Commissions<br>paid during the<br>financial year | Third Party Servi<br>Providers    |
|                    |                                                                                                    |                                                                                                 | C0050                                             | C0060                                                 | C0070                                                 | C0080                                                  | Please complete sh                |
| (F)                | C0010                                                                                                    | C0020                                                                                           | 0050                                              | 0060                                                  |                                                       | 0080                                                   | ANST08B for                       |
| T                  | Cover Holder A                                                                                                    | 31/12/2016 to 31/12/2017                                                                        | GB, IE                                            | 1,000                                                 | 750                                                   | 100                                                    | ANST08B for<br>information regard |

#### - N.MT.08.01.02

| QRT In<br>igator *<br>wigate | yport<br>• 🎲 Analysis •<br>Data Team Workflow                                                                              | Append ++ Validations +: References + Append ++ Validations +: References + Archive Validations                                                                                                  | nts * Submit Export Print Audit S<br>Output Print Aud                                                                 |                                                                                                    |                       |
|------------------------------|----------------------------------------------------------------------------------------------------|----------------------------------------------------------------------------------------------------|----------------------------------------------------------------------------------------------------|----------------------------------------------------------------------------------------------------|-----------------------|
|                              | $\bullet$ : $\times \checkmark f_x$                                                                                        |                                                                                                    |                                                                                                    |                                                                                                    | 1                     |
| 108 A - Ur                   | B<br>aderwriting / Binder Agreements - General data                                                                        |                                                                                                    | D                                                                                                    | E                                                                                                    | F F                   |
|                              |                                                                                                    | Contents Tabular                                                                                                    | U k                                                                                                    |                                                                                                    |                       |
|                              |                                                                                                    | Nicksoft Excel-based<br>Solvency II reporting solution                                                                                                    | •                                                                                                    |                                                                                                    |                       |
|                              |                                                                                                    | A is split in the Tabular return into two                                                                                                    | o worksheets: this first work                                                                                         | sheet (N.MT.08.01.01) where each C                                                                                                    | over holder and Agree |
|                              | Line of business should be entered.<br>completing N.MT.08.01.02, for example                                               | If an agreement for 31/12/2016 to 31/                                                                                                    | 12/2017 with Cover holder A                                                                                           | involves the cover holder providing                                                                                                    | Underwriting services |
| N.M                          | 1.08.01.02 must be used and for each i                                                                                     | ow the cover holder and period of agre                                                                                                    |                                                                                                    |                                                                                                    |                       |
|                              | T08_B is entered into N.MT.08.01.03.<br>derwriting / Binder Agreements - Ge                                                | meral data                                                                                                    |                                                                                                    |                                                                                                    |                       |
| UII                          | C0010                                                                                                    | C0020                                                                                                    | C0030                                                                                                    | C0040                                                                                                    |                       |
|                              |                                                                                                    |                                                                                                    |                                                                                                    |                                                                                                    |                       |
|                              | Name of Cover Holder                                                                                                    | Period of agreement                                                                                                    | Outsourced Activity                                                                                                   | Line of Business                                                                                                    |                       |
| _                            | C0010                                                                                                    | C0020                                                                                                    | C0030                                                                                                    | C0040                                                                                                    | 1                     |
| _                            | 00010                                                                                                    |                                                                                                    |                                                                                                    | 03 - Workers' compensation                                                                                                    |                       |
| ¥                            |                                                                                                    |                                                                                                    |                                                                                                    |                                                                                                    |                       |
| v                            | Cover Holder A                                                                                                    | 31/12/2016 to 31/12/2017                                                                                                    | Underwriting                                                                                                    | insurance                                                                                                    |                       |
| ×                            | Cover Holder A                                                                                                    | 31/12/2016 to 31/12/2017                                                                                                    | Underwriting                                                                                                    | 06 - Marine, aviation and transport                                                                                                    |                       |
| v                            | Cover Holder A<br>Cover Holder A                                                                                           | 31/12/2016 to 31/12/2017<br>31/12/2016 to 31/12/2017                                                                                                    | Underwriting<br>Underwriting                                                                                          | 06 - Marine, aviation and transport<br>07 - Fire and other damage to                                                                                                    |                       |
| v<br>                        | Cover Holder A<br>Cover Holder A<br>Cover Holder A                                                                         | 31/12/2016 to 31/12/2017<br>31/12/2016 to 31/12/2017<br>31/12/2016 to 31/12/2017                                                                                                    | Underwriting<br>Underwriting<br>Claims Handling                                                                       | 06 - Marine, aviation and transport<br>07 - Fire and other damage to<br>03 - Workers' compensation                                                                                                    |                       |
| ¥<br>                        | Cover Holder A<br>Cover Holder A<br>Cover Holder A<br>Cover Holder A                                                       | 31/12/2016 to 31/12/2017<br>31/12/2016 to 31/12/2017<br>31/12/2016 to 31/12/2017<br>31/12/2016 to 31/12/2017                                                                                     | Underwriting<br>Underwriting<br>Claims Handling<br>Claims Handling                                                    | 06 - Marine, aviation and transport<br>07 - Fire and other damage to<br>03 - Workers' compensation<br>06 - Marine, aviation and transport                                                                                                    |                       |
| ¥                            | Cover Holder A<br>Cover Holder A<br>Cover Holder A<br>Cover Holder A<br>Cover Holder A                                     | 31/12/2016 to 31/12/2017<br>31/12/2016 to 31/12/2017<br>31/12/2016 to 31/12/2017<br>31/12/2016 to 31/12/2017<br>31/12/2016 to 31/12/2017                                                         | Underwriting<br>Underwriting<br>Claims Handling<br>Claims Handling<br>Claims Handling                                 | 06 - Marine, aviation and transport<br>07 - Fire and other damage to<br>03 - Workers' compensation<br>06 - Marine, aviation and transport<br>07 - Fire and other damage to                                                                      |                       |
| ×                            | Cover Holder A<br>Cover Holder A<br>Cover Holder A<br>Cover Holder A                                                       | 31/12/2016 to 31/12/2017<br>31/12/2016 to 31/12/2017<br>31/12/2016 to 31/12/2017<br>31/12/2016 to 31/12/2017                                                                                     | Underwriting<br>Underwriting<br>Claims Handling<br>Claims Handling                                                    | 06 - Marine, aviation and transport<br>07 - Fire and other damage to<br>03 - Workers' compensation<br>06 - Marine, aviation and transport                                                                                                    |                       |
| ×                            | Cover Holder A<br>Cover Holder A<br>Cover Holder A<br>Cover Holder A<br>Cover Holder A<br>Cover Holder A                   | 31/12/2016 to 31/12/2017<br>31/12/2016 to 31/12/2017<br>31/12/2016 to 31/12/2017<br>31/12/2016 to 31/12/2017<br>31/12/2016 to 31/12/2017<br>31/12/2016 to 31/12/2017                             | Underwriting<br>Underwriting<br>Claims Handling<br>Claims Handling<br>Distribution                                    | 06 - Marine, aviation and transport<br>07 - Fire and other damage to<br>03 - Workers' compensation<br>06 - Marine, aviation and transport<br>07 - Fire and other damage to<br>03 - Workers' compensation                                        |                       |
| v<br>                        | Cover Holder A<br>Cover Holder A<br>Cover Holder A<br>Cover Holder A<br>Cover Holder A<br>Cover Holder A<br>Cover Holder A | 31/12/2016 to 31/12/2017<br>31/12/2016 to 31/12/2017<br>31/12/2016 to 31/12/2017<br>31/12/2016 to 31/12/2017<br>31/12/2016 to 31/12/2017<br>31/12/2016 to 31/12/2017<br>31/12/2016 to 31/12/2017 | Underwriting<br>Underwriting<br>Claims Handling<br>Claims Handling<br>Claims Handling<br>Distribution<br>Distribution | 06 - Marine, aviation and transport<br>07 - Fire and other damage to<br>03 - Workers' compensation<br>06 - Marine, aviation and transport<br>07 - Fire and other damage to<br>03 - Workers' compensation<br>06 - Marine, aviation and transport |                       |
|                              | Cover Holder A<br>Cover Holder A<br>Cover Holder A<br>Cover Holder A<br>Cover Holder A<br>Cover Holder A<br>Cover Holder A | 31/12/2016 to 31/12/2017<br>31/12/2016 to 31/12/2017<br>31/12/2016 to 31/12/2017<br>31/12/2016 to 31/12/2017<br>31/12/2016 to 31/12/2017<br>31/12/2016 to 31/12/2017<br>31/12/2016 to 31/12/2017 | Underwriting<br>Underwriting<br>Claims Handling<br>Claims Handling<br>Claims Handling<br>Distribution<br>Distribution | 06 - Marine, aviation and transport<br>07 - Fire and other damage to<br>03 - Workers' compensation<br>06 - Marine, aviation and transport<br>07 - Fire and other damage to<br>03 - Workers' compensation<br>06 - Marine, aviation and transport |                       |
|                              | Cover Holder A<br>Cover Holder A<br>Cover Holder A<br>Cover Holder A<br>Cover Holder A<br>Cover Holder A<br>Cover Holder A | 31/12/2016 to 31/12/2017<br>31/12/2016 to 31/12/2017<br>31/12/2016 to 31/12/2017<br>31/12/2016 to 31/12/2017<br>31/12/2016 to 31/12/2017<br>31/12/2016 to 31/12/2017<br>31/12/2016 to 31/12/2017 | Underwriting<br>Underwriting<br>Claims Handling<br>Claims Handling<br>Claims Handling<br>Distribution<br>Distribution | 06 - Marine, aviation and transport<br>07 - Fire and other damage to<br>03 - Workers' compensation<br>06 - Marine, aviation and transport<br>07 - Fire and other damage to<br>03 - Workers' compensation<br>06 - Marine, aviation and transport |                       |
|                              | Cover Holder A<br>Cover Holder A<br>Cover Holder A<br>Cover Holder A<br>Cover Holder A<br>Cover Holder A<br>Cover Holder A | 31/12/2016 to 31/12/2017<br>31/12/2016 to 31/12/2017<br>31/12/2016 to 31/12/2017<br>31/12/2016 to 31/12/2017<br>31/12/2016 to 31/12/2017<br>31/12/2016 to 31/12/2017<br>31/12/2016 to 31/12/2017 | Underwriting<br>Underwriting<br>Claims Handling<br>Claims Handling<br>Claims Handling<br>Distribution<br>Distribution | 06 - Marine, aviation and transport<br>07 - Fire and other damage to<br>03 - Workers' compensation<br>06 - Marine, aviation and transport<br>07 - Fire and other damage to<br>03 - Workers' compensation<br>06 - Marine, aviation and transport |                       |
|                              | Cover Holder A<br>Cover Holder A<br>Cover Holder A<br>Cover Holder A<br>Cover Holder A<br>Cover Holder A<br>Cover Holder A | 31/12/2016 to 31/12/2017<br>31/12/2016 to 31/12/2017<br>31/12/2016 to 31/12/2017<br>31/12/2016 to 31/12/2017<br>31/12/2016 to 31/12/2017<br>31/12/2016 to 31/12/2017<br>31/12/2016 to 31/12/2017 | Underwriting<br>Underwriting<br>Claims Handling<br>Claims Handling<br>Claims Handling<br>Distribution<br>Distribution | 06 - Marine, aviation and transport<br>07 - Fire and other damage to<br>03 - Workers' compensation<br>06 - Marine, aviation and transport<br>07 - Fire and other damage to<br>03 - Workers' compensation<br>06 - Marine, aviation and transport |                       |
| ×                            | Cover Holder A<br>Cover Holder A<br>Cover Holder A<br>Cover Holder A<br>Cover Holder A<br>Cover Holder A<br>Cover Holder A | 31/12/2016 to 31/12/2017<br>31/12/2016 to 31/12/2017<br>31/12/2016 to 31/12/2017<br>31/12/2016 to 31/12/2017<br>31/12/2016 to 31/12/2017<br>31/12/2016 to 31/12/2017<br>31/12/2016 to 31/12/2017 | Underwriting<br>Underwriting<br>Claims Handling<br>Claims Handling<br>Claims Handling<br>Distribution<br>Distribution | 06 - Marine, aviation and transport<br>07 - Fire and other damage to<br>03 - Workers' compensation<br>06 - Marine, aviation and transport<br>07 - Fire and other damage to<br>03 - Workers' compensation<br>06 - Marine, aviation and transport |                       |

Note that the N.MT.08.01.02 C0010 and C0020 should match exactly with the N.MT.08.01.02 for Tabular to link the two tables together.

#### MFSA limitations on ANT08 A:

Please note that in the MFSA output file they only support three lines of business by default per binding agreement line of business. If you require more than three lines of business for any binding agreement line of business then either:

- Contact us and we can modify the configuration data to support this

- Manually add this into the MFSA output file (first run the export to NST in Tabular and then insert a row in the appropriate place in the MFSA ANST08\_A worksheet

# Ways to collaborate in Tabular

Tabular is an Excel add-in and as such it has to comply to some limitations of Excel. One of them is that a Tabular return can't be opened by two users at the same time in edit mode- one will always be in "read only" mode. In Tabular there are three main ways to create "copies" of the excel QRT files to allow different users to work on different parts of the same return at the same time:

1. **Export QRTs to Excel** – creates another copy in Excel of the QRTs selected for export. This separate Excel workbook can be accessed separately and then re-imported via Import > Excel function

<u>Advantages</u>: User who makes changes doesn't need to have Tabular <u>Disadvantages</u>: Can't use any Tabular functionality like Validation, Reg hub etc..

2. **Team carve-out functionality** – creates a Tabular "sub-file" of QRTs selected for carve-out and in the meantime locking them in main return. These separate Tabular return sub-files can be accessed separately and then carved-back in via Team manager > Import. Details on how to use Team functionality you can find <u>here</u>.

<u>Advantages</u>: You can use all Tabular functionality on the carved out QRTs -Validation, Reg Hub, Export etc..

Disadvantages: Need Tabular to access carved out file

3. **Copy the return workbook in Windows explorer** – creates another exact copy of the return workbook in your Windows explorer file structure. This workbook can be used for most Tabular functionality however is not registered/ "offline". You can then do any export from this copy and import into the main registered return. You can check them in <u>this help article</u>

<u>Advantages</u>: Full copy of workbook with almost all functionality available <u>Disadvantages</u>: Data Updates don't update this copy, Users need to keep track of Tabular copies i.e. file management, Need Tabular to access

### **XBRL Introduction**

# **How Tabular Generates XBRL**

XBRL is the required reporting format for Solvency II. Tabular allows you to convert your data from Excel into XBRL automatically.

How Tabular generates an XBRL instance document :

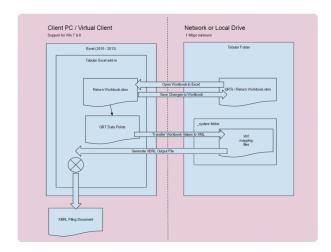

The XBRL document can then be loaded into the regulators XBRL portal.

# **XBRL Introduction**

XBRL is a language that helps standardise the creation, sharing, and distribution of financial information. It helps bring structure, a common understanding, and context so information can be easily interpreted and compared.

### XBRL Glossary

#### Instance Document

XBRL File. A complete and full report as a single valid XBRL file. This can contain several or one Template from a business perspective.

Should be UTF-8 encoded.

In pure technical terms an instance document could just be at a minimum :

- XBRL tags containing the document
- · A reference to the taxonomy
- A single fact (possibly with a context)

#### Tuple

A set of facts that belong together. For example the Filing indicator is a individual fact and the container element for the filing indicators hold all of the filing indicators is a Tuple.

#### **Filing Indicators**

This is a like an XBRL contents page of QRT Roots. This is a section in the XBRL document that essentially describes overall contents (QRTs) of the XBRL document.

This is technically a reporting concept.

All QRTs that are exported will appear in the filing indicators section of the document. Filing indicators are reported at the 'root' QRT level, not at the full QRT Name level.

#### **Filing Indicator Elements**

This is an individual reference to a QRT Root / Template.

**Reporting Unit** A QRT Root or Template

#### **QRT Root / Template / Reporting Unit**

These 3 terms mean the same thing. An example of a root QRT is 'S.06.02' This is defined as 1 group of letters, dot, 1 group of numbers, dot, 1 group of numbers. So S.06.02 is the root of S.06.02.02

This fits into the below hierarchy:

S.01 – TemplateGroup
S.01.01 – Template
S.01.01.01 – TemplateVariant (Appendix I: Quantitative reporting templates)
S.01.01.01.01 – BusinessTable (Content of the submission)
S.01.01.01.01 – AnnotatedTable (Content of the submission)

#### Unit

Describes how the fact is measured. For example:

- monetary value in GBP
- monetary value in USD
- non-monetary value (must be used in combination with Data type and Decimals attribute to ascertain the specific unit eg 2 d.p., 4 d.p. etc.)

#### Z Values

#### **Dimension Member**

The **concrete value** provided for a dimension. For example, for the line of business dimension, a dimension member would be "motor business" or "property business".

#### **Explicit Member**

Where there is a closed list of possible values for a dimension, this is known an explicit dimension. For example, Country dimension (eg for country of authorisation fact) is an explicit dimension with finite list of all country codes.

#### **Type Member**

Where a dimension can hold any value, this is known as a typed dimension. For example, the asset code fact will hold an identifier for the asset which is not from a closed list.

#### **Default Member**

It is added to the file if the user / system does not select a value for a drop down / validation list

#### **XBRL Fact**

A fact holds the value for a cell but also includes all information to describe the cell:

- concepts (eg GWP)
- data type (eg monetary)
- descriptive dimensions (eg Motor business)
- entity (eg Insurance Company A)
- period (eg 31st December 2016)
- unit (eg 2 decimal places)

#### **Reporting Fact**

These are the data points from the QRTs generated. These must not be blank in any case. If they are blank or zero, they will not be included / exported in the XBRL file.

(Reference: EIOPA XBRL Filing Rules – section IV )

#### Period

Periods in Solvency II XBRL are always an "Instant date" which equates to "Balance Sheet Date" (point in time) in accounting terms.

#### Dimension

A property of a reporting fact. It provides additional context to a fact.

#### **Dimension Domain**

Set of all members of a domain, grouped by business concept e.g. geographical areas. The geographical areas domain lists all countries but also regions of countries (e.g. for reporting natural catastrophe exposures to Western Europe)

#### Context

A collection of descriptive terms (dimensions) that can be shared across a number of separate data points (reporting facts).

Context is considered the same if the their descriptive dimensions are the same even if the ID of the context is different.

An XBRL document should not contain redundant, non-used contexts

The ID can't be the same for separate contexts.

Context IDs should be short and non-descriptive.

#### **Context Scenario**

A container of custom dimensions. Segment and scenarios are similar, in this EIOPA taxonomy we only use scenarios.

The purpose is simply to contain the elements within.

The scenario must contain one or more explicit dimension or typed dimension and no other element.

#### **XBRL Producer**

The Code Engine that generates the XBRL file

#### LEI

Legal Entity Identifier. You must use a LEI that you have received from a LEI issuer. If you don't have one, you can use a local code given to you by your regulator.

#### **Specific Codes**

Local Codes (non LEI codes).

If your local regulatory requires something other than an LEI code, you can easily access it in the code type dropdown. Then, choose 'Local Code' when creating a return.

#### **Reporting Entity**

A company or a group of companies which are required to report Solvency II number to their regulator.

#### **Reporting Currency**

The reporting currency is the currency selected by the user on the first company creation screen. It should be the currency that the insurer uses to prepare their statutory accounts. Generally, all monetary items are reported in the reporting currency, but in the following cases use the original currency:

#### **Original Currency**

The currency of the monetary item as it is originally denominated.

#### Enumerations

This section explains certain enumeration scenarios, for example Currency Code.

#### **Currency / Country Code**

The code that represents the currency which is used in the XBRL instance document. This should be the ISO code coupled with the currency code, for example ISO4217:GBP. If the currency is in the context element, it will be represented as a dimension member: s2c\_CU:EUR, or as an enumeration like this: s2c\_CU:GBP

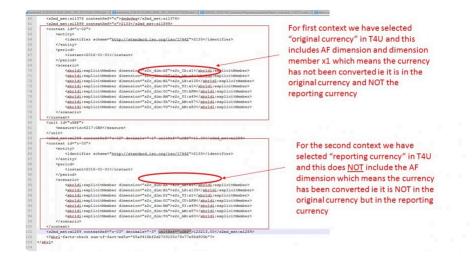

#### The Solvency II Taxonomy

This is the specification to which your XBRL instance document will meet. It is effectively a description of exactly how the document should be constructed from the data points you enter in Tabular.

#### **T4U Application**

A test application provided by EIOPA for testing the production and consumption of XBRL instance documents.

### Taxonomy

#### Business Term

Rule Book and Specifications

#### Description

Collection of definitions of reporting concepts, relationships between them, and various resources

### **Instance Document**

#### Business Term

Submission Document (Filing / XBRL Report)

#### Description

Contains reporting facts that are based on metadata defined in the taxonomy.

# **Reporting Fact/ Fact**

#### **Business Term**

Data Point (A Cell in a QRT)

#### Description

A fact that holds the value for a cell but also includes all information to describe the cell such as:

- concepts (e.g. GWP)
- data type (e.g. monetary)
- descriptive dimensions (e.g. Motor business)
- entity (e.g. Insurance Company A)
- period (e.g. 31st December 2016)
- unit (e.g. 2 decimal places)

### Context

#### **Business Term**

Grouped information that supports similar data points

#### Description

Contains dimensional information related to a fact. Contexts can be shared between facts, e.g. instead of repeating all data points relating to Motor business, it will refer to a context which specifies the line of business.

# Unit

#### **Business Term**

Unit of a data point

#### Description

Describes how the fact is measured. For example:

- monetary value in GBP
- monetary value in USD
- non-monetary value (must be used in combination with Data type and Decimals attribute to ascertain the specific unit eg 2 d.p., 4 d.p. etc.)

# **Reporting Entity / Entity**

#### **Business Term**

Company ID (LEI / Local Registration Number)

#### Description

Provides identification of the reporting entity in the classification of a specific regulator e.g. can be LEI or in some cases the regulator requires a local registration number to be used to identify the insurer in the XBRL e.g. CBI in Ireland.

### Period

#### **Business Term**

Year-end date/ quarter-end date

#### Description

Periods in Solvency II XBRL are always an "Instant date" which equates to "Balance Sheet Date" (point in time) in accounting terms.

### **Dimension**

#### Business Term

Line of business, valuation method

#### Description

Dimension is a property of a reporting fact e.g. line of business dimension or valuation method dimension.

### **Dimensional analysis**

#### Business Term

#### Description

The set of reporting facts can be identified based on values of a specific dimension:

- Primary dimensions entity, period, unit
- · Custom dimensions specific concepts (typed and explicit)

### **Dimension Member**

#### Business Term

Motor business IFRS ISIN/US54374324

#### Description

The concrete value provided for a dimension. For example, for the line of business dimension, a dimension member would be "motor business" or "property business".

## **Explicit dimensions**

#### Business Term

Line of business Country

#### Description

Where there is a closed list of possible values for a dimension, this is known an explicit dimension. For example, Country dimension (e.g. for country of authorisation fact) is an explicit dimension with a finite list of all country codes.

## **Typed dimensions**

#### Business Term

Asset code Identifier code

#### Description

Where a dimension can hold any value, this is known as a typed dimension. For example the asset code fact will hold an identifier for the asset which is not from a closed list.

### **Enumerations**

#### Business Term

Issuer Country Type of asset code

#### Description

Where there is a closed list of possible values for a fact value, this is known as an enumeration. For example, Issuer Country fact can only have a value within a finite list of country codes

## **Dimension Domain**

### **Business Term**

Geographical areas

### Description

The set of all members of a domain, grouped by business concept e.g. geographical areas. The geographical areas domain lists all countries but also regions of countries (e.g. for reporting natural catastrophe exposures to Western Europe)

# **Reporting Concept**

### **Business Term**

GWP Best estimate

### Description

Each reporting fact must have one and only one concept.

Concept is the highest-level business descriptive part of a fact eg Best estimate.

A concept is usually not enough to completely describe the business terms, e.g. additional dimensions are needed to specify that the fact relates to:

- Claims provision (or premium provision) of Best estimate and
- health line of business
- etc.

### Technical note:

A concept is a template for a fact.

# **Breaking Down An XBRL File**

An XBRL file is a type of XML file that can be opened in a standard notepad programme (ideally with XML formatting). It is human readable and can be analysed easily without any additional software.

### **Requirements of an XBRL filename**

- 1. An XBRL should always have a file extension .xbrl (in lowercase)
- 2. Some regulators require a specific naming convension of the filename.

#### Anatomy of an XBRL File

The rest of this section explains the various section of an XBRL file and where you can find the various components. e.g. insurance company name, the value of a data point, reporting period etc.

The first two slides show the basic anatomy of an XBRL document, followed by definitions of the components contained in the document below the two slides.

| l<br>xmlns="http://www.xbrl.org/2003/instance"                                                                                                    | Default namespace       |
|----------------------------------------------------------------------------------------------------|-------------------------|
| xmlns:find="http://www.eurofiling.info/xbrl/ext/filing-indicators"                                                                                                    |                         |
| xmlns:iso4217="http://www.xbrl.org/2003/iso4217"                                                                                                    | Namespace definitions   |
| xmlns:link="http://www.xbrl.org/2003/linkbase"                                                                                                    | Humespace definitions   |
| xmlns:s2c_AM="http://eiopa.europa.eu/xbrl/s2c/dict/dom/AM"                                                                                                    |                         |
| xmlns:s2c_AP="http://eiopa.europa.eu/xbrl/s2c/dict/dom/AP"                                                                                                    |                         |
| xmlns:s2c_CN="http://eiopa.europa.eu/xbrl/s2c/dict/dom/CN"                                                                                                    |                         |
| xmlns:s2c_C5="http://eiopa.europa.eu/xbrl/s2c/dict/dom/C5"                                                                                                    |                         |
| xmlns:s2c_CU="http://eiopa.europa.eu/xbrl/s2c/dict/dom/CU"                                                                                                    |                         |
| xmlns:s2c_dim="http://eiopa.europa.eu/xbrl/s2c/dict/dim"                                                                                                    |                         |
| <pre>xmlns:s2c_GA="http://eiopa.europa.eu/xbrl/s2c/dict/dom/GA"</pre>                                                                                                    |                         |
| xmlns:s2c_LA="http://eiopa.europa.eu/xbrl/s2c/dict/dom/LA"                                                                                                    |                         |
| <pre>xmlns:s2c_LB="http://eiopa.europa.eu/xbrl/s2c/dict/dom/LB"</pre>                                                                                                    |                         |
| <pre>xmlns:s2c_PU="http://eiopa.europa.eu/xbrl/s2c/dict/dom/PU"</pre>                                                                                                    |                         |
| <pre>xmlns:s2c_SE="http://eiopa.europa.eu/xbrl/s2c/dict/dom/SE"</pre>                                                                                                    | Entry point to taxonomy |
| <pre>kmlns:s2md_met="http://eiopa.europa.eu/xbrl/s2md/dict/met"</pre>                                                                                                    |                         |
| <pre>kmlns:xbrldi="http://xbrl.org/2006/xbrldi"</pre>                                                                                                    |                         |
| <pre>kmlns:xlink="http://www.w3.org/1999/xlink"&gt;</pre>                                                                                                    |                         |
| <pre><link:schemaref simple"="" xlink:href="http://eiopa.europa.eu/eu/xbrl/s2md/fws/solvency/solvency&lt;/pre&gt;&lt;/th&gt;&lt;th&gt;2/2015-10-21/mod/aeb.xsd xlink:type="></link:schemaref></pre> |                         |
| <pre><context id="c0"></context></pre>                                                                                                    |                         |
| <pre><entity> <identifier scheme="http://standards.iso.org/iso/17442">5493000BHPCSWG6WM562</identifier></entity></pre>                                                                              |                         |
| <pre></pre>                                                                                                    | /identifier>            |
| <pre></pre>                                                                                                    |                         |
| <instant>2016-12-31</instant>                                                                                                    |                         |
|                                                                                                    |                         |
|                                                                                                    |                         |
|                                                                                                    |                         |
|                                                                                                    |                         |
| Descention period                                                                                                    |                         |
| Reporting period Entity ID (LEI)                                                                                                    |                         |
|                                                                                                    |                         |
|                                                                                                    |                         |
| URI specific to the regulator – identifies the classification of entity identifiers                                                                                                    |                         |

| <unit id="u0"></unit>                                                                                                    |                                      |
|----------------------------------------------------------------------------------------------------|--------------------------------------|
| <measure>iso4217:GBP</measure>                                                                                                    |                                      |
|                                                                                                    |                                      |
|                                                                                                    |                                      |
|                                                                                                    |                                      |
| <context id="c45"></context>                                                                                                    |                                      |
| <entity></entity>                                                                                                    |                                      |
| <identifier scheme="http://standards.iso.org/iso/1&lt;/td&gt;&lt;td&gt;&lt;pre&gt;L7442">5493000BHPCSWG6WM562</identifier>                                                                                                    |                                      |
|                                                                                                    |                                      |
| <pre><period></period></pre>                                                                                                    |                                      |
| <instant>2016-12-31</instant>                                                                                                    | A typed member can have a            |
|                                                                                                    | random value, but must comply        |
| <scenario></scenario>                                                                                                    |                                      |
| <pre><xbrldi:typedmember dimension="s2c dim:RD"></xbrldi:typedmember></pre>                                                                                                    | with the definition of the <b>ID</b> |
| <s2c_typ:id>ric_2</s2c_typ:id>                                                                                                    | element.                             |
|                                                                                                    |                                      |
|                                                                                                    |                                      |
|                                                                                                    |                                      |
| <pre><s2md_met:si1379 contextref="c45">person_2</s2md_met:si1379></pre>                                                                                                    |                                      |
| <pre><s2md_met:si1362 contextref="c45">desc_2</s2md_met:si1362></pre>                                                                                                    |                                      |
| <pre><s2md_met:ei1849_contextref="c45">s2c_LB:x139</s2md_met:ei1849_contextref="c45"></pre>                                                                                                    |                                      |
| <pre><s2md_met:sil367 contextref="c45">desc_cc2<s2md_met:dil045 contextref="c45">2014-03-31</s2md_met:dil045></s2md_met:sil367></pre>                                                                                                |                                      |
| <pre><s2md_met:dil045 contextref="045">2014-05-51(/52md_met:dil<br/><s2md_met:dil037 contextref="045">2016-10-31</s2md_met:dil037></s2md_met:dil045></pre>                                                                           |                                      |
| <pre><s2md_met:dil03 contextref="c45">s2010-10-31(/s2md_met:dil<br/><s2md_met:ei1024_contextref="c45">s2c0_CU:EUR</s2md_met:ei1024_contextref="c45"></s2md_met:dil03></pre>                                                          |                                      |
| <pre><s2md <="" contextref="c45" decimals="0" met:mill60="" pre="" unitref="u0"></s2md></pre>                                                                                                    |                                      |
| <pre><s2md contextref="c45" met:ei1400="">s2c TB:x7</s2md></pre>                                                                                                    |                                      |
| <pre>&gt;p2md met:mill03 pontextRef="c45" unitRef="u0" decimals="0"</pre>                                                                                                    |                                      |
| <s2md c45"="" c46"="" contextref="c45" decimals="0&lt;/td&gt;&lt;td&gt;-&lt;/td&gt;&lt;/tr&gt;&lt;tr&gt;&lt;td&gt;&lt;/td&gt;&lt;td&gt;&lt;/td&gt;&lt;/tr&gt;&lt;tr&gt;&lt;td&gt;&lt;context id=" met:mill61="" unitref="u0"></s2md> |                                      |
| <entity></entity>                                                                                                    |                                      |
| <identifier scheme="http://standards.iso.org/iso/1&lt;/td&gt;&lt;td&gt;17442">5493000BHPCSWG6WM562</identifier>                                                                                                    |                                      |
|                                                                                                    |                                      |
| <pre><period></period></pre>                                                                                                    |                                      |
| <instant>2016-12-31</instant>                                                                                                    |                                      |
|                                                                                                    |                                      |
| <scenario></scenario>                                                                                                    |                                      |
| <pre><xbrldi:explicitmember dimension="s2c_dim:VO">s2c_</xbrldi:explicitmember></pre>                                                                                                    |                                      |
| <pre><xbrldi:explicitmember dimension="s2c_dim:TX">s2c_</xbrldi:explicitmember></pre>                                                                                                    | EL:x8                                |
|                                                                                                    |                                      |
|                                                                                                    |                                      |
| <s2md_met:mi472 <="" contextref="c46" decimals="0" td="" unitref="u0"><td></td></s2md_met:mi472>                                                                                                    |                                      |
| <s2md_met:mi482 <="" contextref="c46" decimals="0" td="" unitref="u0"><td>-</td></s2md_met:mi482>                                                                                                    | -                                    |
| <s2md_met:mi490 <="" contextref="c46" decimals="0" td="" unitref="u0"><td>-</td></s2md_met:mi490>                                                                                                    | -                                    |
| <s2md_met:mi1254 <="" c46"="" contextref="c46" decimals="0" pre="" unitref="u0"></s2md_met:mi1254>                                                                                                    |                                      |
|                                                                                                    |                                      |

In the above picture you will see references to the elements in the XBRL document :

### Context

(Each context is dynamic and the unique collection of dimensional descriptors for reporting facts).

All facts that require this specific collection of dimensional descriptors will refer to this context via the contextRef property of the reporting fact

Note: order of contexts and order of content within contexts is irrelevant

### Entity

Entity is static. Its context includes the entity tag (company identifier)

### Period

This is static – every context includes the period tag (return reference date)

### Scenario

Considered as dynamic, all other dimensions to describe the reporting fact are stored in the scenario. Note: A context does need a scenario (i.e. fact may be described by entity and period alone scenario must not be blank if present.

### **Reporting fact**

Dynamic (every data point – which is not part of a list key) will have its reporting fact line except for monetary facts which are 0 or empty in the return. The reporting fact is the value of the data point.

#### **Reporting concept**

Every reporting fact has one and only one concept.

The data points in the return are linked to reporting concepts in Tabular using XML MAP files. A reporting concept can be viewed in the taxonomy the metric name space.

### ContextRef

Every reporting fact has to have a ContextRef property This refers to the specific context for the reporting fact which holds the relevant dimensional descriptors

#### UnitRef

This refers to a unitref context which defines whether reporting is monetary or non-monetary if numeric Note: mandatory for numeric facts and must not be present for non-numeric facts

#### Decimals

This specifies the data precision. The data precision depends on the data type LINK TO MAPPING OF DATA TYPES TO DATA PRECISION IN DOCUMENTATION

Note: mandatory for numeric facts and must not be present for non-numeric facts

The slides below show how a QRT in Excel is represented in XBRL exported file:

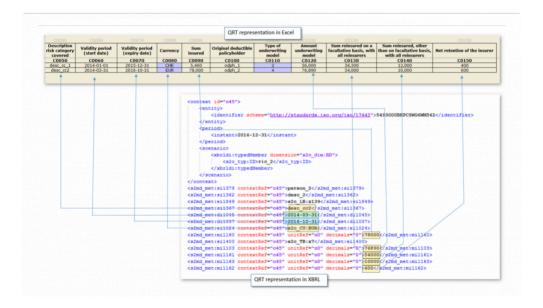

| <context id="c0"></context>                                                                                                    |                                                                                                 |                                                                                       |
|----------------------------------------------------------------------------------------------------|-------------------------------------------------------------------------------------------------|---------------------------------------------------------------------------------------|
| <entity></entity>                                                                                                    |                                                                                                 |                                                                                       |
| <identifier scheme="http://standards.iso.org&lt;/td&gt;&lt;td&gt;iso/17442">5493000BHPCSW06WM562</identifier>                                                                  |                                                                                                 |                                                                                       |
|                                                                                                    | × 1                                                                                             |                                                                                       |
| <pre><period></period></pre>                                                                                                    |                                                                                                 |                                                                                       |
| <instant>2016-12-31</instant>                                                                                                    |                                                                                                 |                                                                                       |
|                                                                                                    |                                                                                                 |                                                                                       |
|                                                                                                    |                                                                                                 |                                                                                       |
| <find:findicators></find:findicators>                                                                                                    |                                                                                                 |                                                                                       |
| <find:filingindicator contextref="c0">\$.01.02<td>nd:filingIndicator&gt;</td><td></td></find:filingindicator>                                                                  | nd:filingIndicator>                                                                             |                                                                                       |
| <find:filingindicator contextref="c0">\$.01.01<td>nd:filingIndicator&gt;</td><td></td></find:filingindicator>                                                                  | nd:filingIndicator>                                                                             |                                                                                       |
|                                                                                                    |                                                                                                 |                                                                                       |
| <s2md_met:si1376 contextref="c0">Company R1022.REV1&lt;</s2md_met:si1376>                                                                                                    | a2md met:si1376>                                                                                | S.01.02.01                                                                            |
| <s2md contextref="c0" met:sil899="">5493000BHPCSWG6WM56</s2md>                                                                                                    | ces2md met:s12899>                                                                              |                                                                                       |
| <s2md_met:ei1675_contextref="c0">s2c_SE:x964_a2md_met</s2md_met:ei1675_contextref="c0">                                                                                        | :ei1675>                                                                                        |                                                                                       |
| <s2md_met:ei1503_contextref="c0">s2c_OA:GB+=a2md_met</s2md_met:ei1503_contextref="c0">                                                                                         |                                                                                                 | C0010                                                                                 |
| <s2md_met:ei1683_contextref="c0">s2c/LA:en<td></td><td>Company R1022.REV1</td></s2md_met:ei1683_contextref="c0">                                                               |                                                                                                 | Company R1022.REV1                                                                    |
| <s2md_met:di1044_contextref="c0">2015-12-31 == and met</s2md_met:di1044_contextref="c0">                                                                                       |                                                                                                 | 5493000BHPCSWG6WM562                                                                  |
| <s2md contextref="c0" met:di1043="">2016-12-31</s2md> <td></td> <td>LEI</td>                                                                                                   |                                                                                                 | LEI                                                                                   |
| <s2md contextref="c0" met:ei1677="">s2c CS:x354s2md met</s2md>                                                                                                    | R0040 Type of undertaking                                                                       | 3 - Non-Life undertakings                                                             |
| <s2md contextref="c0" met:ei1930="" s2c_cu:gbpofe2md_met<="" td=""><td>rei19302 R0050 Country of authorisation</td><td>GB</td></s2md>                                          | rei19302 R0050 Country of authorisation                                                         | GB                                                                                    |
| <s2md contextref="c0" met:ei1687="">s2c AM:x454da2md met</s2md>                                                                                                    |                                                                                                 | English<br>2015-12-31                                                                 |
| <s2md contextref="#0" met:ei1678="">s2c AP:x6</s2md> <td>e11678&gt; R0090 Reporting reference date</td> <td>31/12/2016 00:00:00</td>                                           | e11678> R0090 Reporting reference date                                                          | 31/12/2016 00:00:00                                                                   |
| <s2md contextref='c0"' met:ei1931="">s2c PU:x17</s2md> <td>Tessesson Regular/Ad-hoc submission</td> <td>1 - Regular reporting</td>                                             | Tessesson Regular/Ad-hoc submission                                                             | 1 - Regular reporting                                                                 |
| <s2md contextref="c0" met:ei1679="">s2c PU:x52</s2md> <td>certerion currency used for reporting</td> <td>GBP</td>                                                              | certerion currency used for reporting                                                           | GBP                                                                                   |
| <s2md contextref="c0" met:ei1680="">s2c AP:x8+s2md met</s2md>                                                                                                    | eileeon pol20 Accounting standards                                                              | 1 IFRS                                                                                |
| <s2md_met:ei1681_contextref="c0">s2c_AP:x10<td></td><td>1 - Standard formula</td></s2md_met:ei1681_contextref="c0">                                                            |                                                                                                 | 1 - Standard formula                                                                  |
| <s2md contexrref="c0" met:ei1682="">s2c AP:x12</s2md> <td>Te11482&gt; R0140 Use of undertaking specific parameters</td> <td>2 - Don't use undertaking specific parameters</td> | Te11482> R0140 Use of undertaking specific parameters                                           | 2 - Don't use undertaking specific parameters                                         |
|                                                                                                    | R0150 Ring-fenced funds                                                                         | 2 - Not reporting activity by RFF                                                     |
|                                                                                                    | R0170 Matching adjustment                                                                       | 2 - No use of matching adjustment                                                     |
|                                                                                                    | R0180 Volatility adjustment                                                                     | 2 - No use of volatility adjustment                                                   |
|                                                                                                    | R0190 Transitional measure on the risk-free interest ra                                         |                                                                                       |
| nple of usage of enumerations in fact values.                                                                                                    | R0200 Transitional measure on technical provisions<br>R0210 Initial submission or re-submission | 2 - No use of transitional measure on technical provisions     1 - Initial submission |
|                                                                                                    | R0210 Initial submission or re-submission                                                       | 1 - Initial submission                                                                |
| definitionArc#http://eiopa.europa.eu/xbrl/s2c/role/dict/dom/SE/13#h                                                                                                    | to://whrlorg/int/dim/arcrole/domain-member                                                      |                                                                                       |
| met:e/2137                                                                                                    |                                                                                                 |                                                                                       |
| metel1675                                                                                                    |                                                                                                 |                                                                                       |
|                                                                                                    |                                                                                                 |                                                                                       |
| Ex10 1 - Undertakings pursuing both life and non-life insurance activity                                                                                                    |                                                                                                 |                                                                                       |
| E:x95 2 - Life undertakings                                                                                                    |                                                                                                 |                                                                                       |
| Ex96 3 - Non-Life undertakings                                                                                                    |                                                                                                 |                                                                                       |

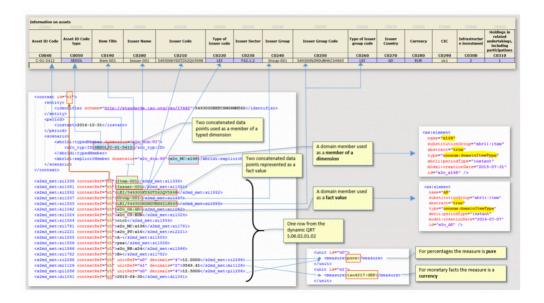

|                                                                                                    | 5.17.01.02<br>Technical revolutions calculated as a whole<br>Tack Recoverables from remparance (PP) and Fields its after the adjustment for                                                                                                    | Total Non-Lif<br>obligation                                                                                           |
|----------------------------------------------------------------------------------------------------|----------------------------------------------------------------------------------------------------|----------------------------------------------------------------------------------------------------|
| <pre>cpid_metmil20 contextSet 1 contextSet 1</pre>                                                                                                    | Loss Restricts addres in other terminary dury and arrives the street the solutions for<br>Technical provisions calculated as a sum of EE and EH<br>Box asimute<br>Box asimute<br>Box asimute<br>Box asimute<br>Box asimute<br>Consecutions<br>Callue provisions<br>Calles provisions<br>Calles provisions<br>Calles provisions<br>Calles and the transmitter of your of hole is after the adjustment for<br>expected losses due to cover party of your fore its after the adjustment for<br>expected losses due to cover party of your fore its after the adjustment for<br>expected losses due to cover party of provisions<br>Tedal Records Calculated as a mode<br>Foreign Providens - table<br>Foreign Providens - table                                                                                                    | 1,001<br>1,002<br>500<br>502<br>402<br>402<br>34<br>402<br>368<br>0<br>870<br>870<br>870<br>9<br>5<br>3<br>1,508<br>1 |
|                                                                                                    | Technical provisions minus recoverables from reinsurance/SPV and Finite Re - total                                                                                                    | 1,377                                                                                                    |
| Valuation of provisions [general] / Calculated as a whole                                                                                                    | Valuation of provisions [general] / Best estimate                                                                                                    |                                                                                                    |
| <pre>century<br/>entity<br/>classifier advance"http://inductio.jpc.etg/in//idd/~idd/classifier)<br/>classifier advance"http://inductio.jpc.etg/in//idd/~idd/classifier)<br/>classifier advance"http://induction.com/<br/>classifier advance"http://idd/classifier/<br/>classifier/advance/<br/>classifier/advance/<br/>classifier/advance/<br/>classifier/advance/<br/>classifier/advance/<br/>classifier/advance/<br/>classifier/<br/>classifier/<br/>classif</pre> | <pre>center: lim<sup>2</sup>dr<sup>2</sup>/<br/>rettry<sup>2</sup><br/>rettry<sup>2</sup></pre> | nifier>                                                                                                    |

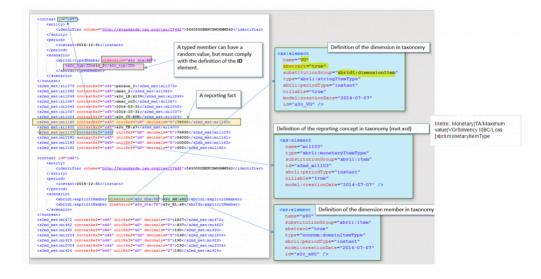

# **XBRL Technical Implementation**

### **XBRL Data Points**

# **Duplicate Data Points**

### **Duplicate Datapoints**

An XBRL output file should never contain the same (identical value and business descriptors) fact more than once in any given document.

### **Inconsistent Data Points**

### **Inconsistent Datapoints**

We can't have the same data point in two places with different values, data precision or language.

For example: S.23.01 – SCR data point. S.28.01 – SCR data point

These two datapoints are effectively the same fact in XBRL terms, so the value, precision and language must be the same. Language is not user defined so this is not a consideration. The data precision is enforced by the QRT so this is also not driven by the user. The value is user driven and therefore can be different.

Currently Tabular will take the FIRST value it finds in all cases and include this in the XBRL output.

In all such possible cases we will have a Validation within the **Tabular validation report** that will point out this scenario to the user.

### **Important Data Rules**

- Zero is considered blank and not exported.
- Some data points get combined.
- % are to 4 decimal places
- Dates are always formatted in YYYY-MM-DD (ISO 8601 https://en.wikipedia.org/wiki/ISO\_8601), exactly the same as the workbook format

### **Numeric Formats**

There are specific rules in the Taxonomy about data precision for numeric values being submitted in XBRL.

The below tables summarises all the Numeric types used in *Tabular* together with some business examples and the metric.

| Number format                          | Metric                                                                                                    | Example                                | Notes                                                                                                    |
|----------------------------------------|----------------------------------------------------------------------------------------------------|----------------------------------------|----------------------------------------------------------------------------------------------------|
| numeric to 0 decimal places            | <li>ii: integer metric (note this is a different metric to<br/>monetary values which are also to 0 decimal<br/>places</li> | Number of claims                       |                                                                                                    |
| numeric to 0 decimal places (monetary) | mi: monetary metric                                                                                                    | Premiums written                       | all monetary values are reported to 0 decimal places except monetary amounts on QRTs<br>S.06.02, SE.06.02, S.08.01, S.08.02, S.11.01 and E.01.01 |
| numeric to 1 decimal places            | ri: rate metric                                                                                                    | Duration                               |                                                                                                    |
| numeric to 2 decimal places (monetary) | mi: monetary metric                                                                                                    | Acquisition price                      | all monetary values are reported to 0 decimal places except monetary amounts on QRTs<br>S.06.02, SE.06.02, S.08.01, S.08.02, S.11.01 and E.01.01 |
| numeric to 4 decimal places            | pi: percentage metric                                                                                                    | Percentage of Solvency II par<br>value | percentages are formatted as ratios to 4 decimal places eg 99.95% is 0.9995 in the XBRL data<br>point                                            |
| non numeric (drop down)                | ei: enumeration metric                                                                                                    | 1 - Reported                           |                                                                                                    |
| non numeric (free form)                | si: enumeration metric                                                                                                    | Insurance Company A                    |                                                                                                    |

The number of decimal places mentioned in the table above is placed on Decimal property. All numeric data types use the Decimal property in the output XBRL file. This property is driven by the datatype.

More details below on how our XBRL generation processes this number format.

**Integers** – 0 decimal places in the Tabular template and no XBRL transformation.

**Percentages** – are handled in Tabular as 4 decimal places in the specific cell that is a percentage. So 9 % should be represented by the user as 0.0900. There as 2 decimal places for the percentages, so 9.33% inputted into the system as 0.0933 is also valid.

No XBRL transformation takes place and the percentage is reported in this 4 decimal place format. Insignificant zeros are kept in the XBRL output. An example of a percentage with insignificant zero is 1.0000 – which represents 100% with two insignificant zeros.

Percentage can be over 100% or 1.0000 for example a 250% capital adequacy ratio.

Rates (Quantity / Duration) - 1 decimal places in the Tabular template and no XBRL transformation

Monetary values (In general) – 0 decimal places in the Tabular template and no XBRL transformation

**Monetary Values (specific exception list )** – 2 decimal places in the Tabular template and no XBRL transformation. These templates are part of the exception list S.06.02, SE.06.02, S.08.01, S.08.02, S.11.01 and E.01.01. The list of data points that are affected are below:

Monetary Data Points

# **Scaling of Numeric Values**

You can't scale numeric values for your XBRL submission. A Numeric fact must be expressed in units specified. For example, you can't report in thousands or millions of units.

Reference document: <u>Section 3.3</u>

# **XBRL The Submission**

### How to open an XBRL File

If you need to troubleshoot an XBRL file prior to submission, we recommend that you don't open the file in notepad, use a text editor with XML formatting support to view the file in a viewable format.

### Submission

The submission should be only 1 XBRL file for your main return excluding NSTs (assuming no XBRL streaming, which currently is not supported byTabular). (Reference EIOPA XBRL Filing Rules III.4 Section completion of the instance document ). For test purposes, it is ok to submit an individual QRT to your regulator portal. There should be a flag available in the portal to alert the consumer of this being a test rather than final submission.

If you need to re-submit your filing due to an error, you need to resubmit the entire file, not just the corrected part.

### National Specific Templates (NSTs)

These are national specific requirements of a local regulator. They may also need to be generated into XBRL depending on the Regulator. These documents have a separate entry point and so therefore should be created in a separate file.

### **Structure of Regulators**

We generate an XBRL to submit to a regulator. The flow of information follows the below path

1) Main XBRL file (Every template that is not an NST) -> Submitted to Local country regulator. Local country regulator passes on the file to EIOPA (the Central European Regulator)

2) The NST XBRL file gets submitted to the regulator and stays with the local regulator.

# XBRL List QRTs

Some QRTs are open list and need to be handled in XBRL in a specific way. In the business table there might be 10 columns, 6 may be reported and the remaining 4 form the context of the remaining 6.

You can view the List QRTs and the data that forms the table key (non reportable descriptors) here

Some business tables / List QRTs are linked through a forien key, for example S.06.02 has two tables that form a TemplateVariant

- S.06.02.01.01 has 4 elements to the key: Asset ID, Asset ID Type, Matching Portfolio Number, Fund Number
- S.06.02.01.02 has 1 element in the key: Asset ID, Asset ID Type

Every element in S.06.02.01.01 with the same asset ID will share the same information on that asset that is held in both list QRTs.

## **Reportable Columns**

Some columns are NOT reportable facts, they are part of the context / descriptive element that supports other reportable facts. These items are always part of the table key, however, they can be blank. As long as two rows do not have the same data in the key (including blanks) the data is valid.

# Table of List QRT Datapoints

# Foreign Key Relationships

### **Line Identifier**

On some list, QRTs have additional key of line identifier. This is not visible in the QRT and enable multiple lines of what seems to be the same data to be exported.

List QRT with line identification:

S.06.02.01.01 S.06.02.04.01 S.06.02.07.01 SE.06.02.16.01 SE.06.02.18.01 S.08.01.01.01 S.08.01.04.01 S.08.02.01.01 S.08.02.04.01 S.09.01.01.01 S.09.01.04.01 S.06.03.01.01 S.06.03.04.01 S.10.01.01.01 S.10.01.04.01 S.11.01.01.01 S.11.01.04.01 S.14.01.01.01 S.07.01.01.01 S.07.01.04.01 S.02.03.07.03 S.31.02.01.01 S.23.04.04.10 E.01.01.16.01

None of data points form part of the key, only a code (from the annotated template and not visible in the QRT) forms the key:

S.01.02.07.03 S.11.01.04.02 S.23.04.01.01 S.23.04.01.02 S.23.04.01.03 S.23.04.01.04 S.23.04.01.05 S.23.04.01.06 S.23.04.04.01 S.23.04.04.02 S.23.04.04.03 S.23.04.04.04 S.23.04.04.05 S.23.04.04.06

## **XBRL Filing Rules**

### Vendor Information in XBRL File

We include our vendor and product name and the version of the Tabular product that generated the XBRL file in all output documents.

### **XBRL Miscellaneous**

### Language Considerations

All dropdowns are converted into codes which are language independent

If you are filing in a specific language and the few text fields that are available in the application will not be translated or converted and are filed with the regulator as is.

We do not add a language tag to any data points, so from an XBRL point of view it does not know the language of the text.

There are some rules around which allows you to choose the language you can report to your local regulator, however, any such rules are not implemented in XBRL and will be not considered / validated.

# XBRL Architecture Appendix

Below are some slides that could help you to understand some parts of the overall XBRL architecture. Some of these concepts are used in the Solvency II Taxonomy.

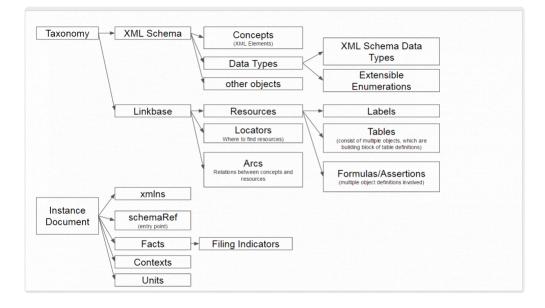

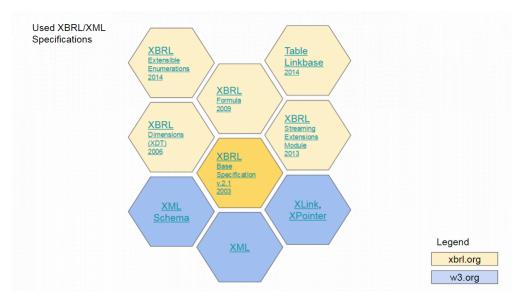

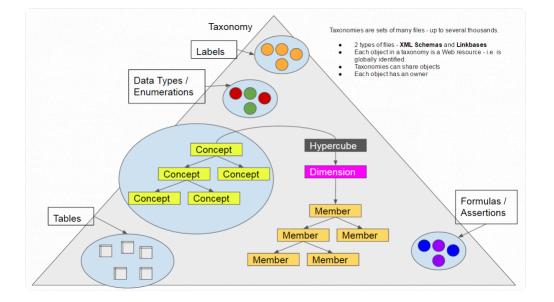

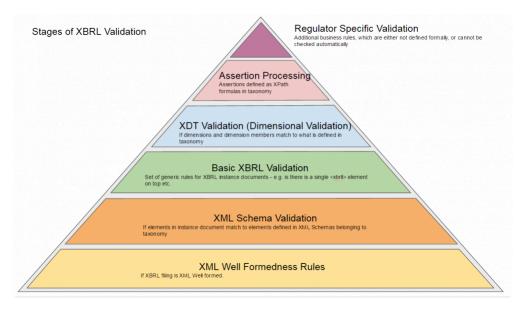

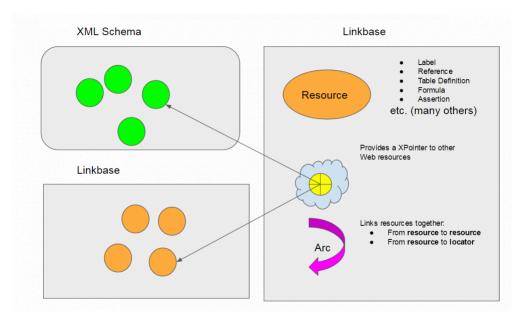

# XBRL Support

## **XBRL Support Documents**

### **Annotated Templates Document**

There is a supporting document that describes each QRT from an XBRL perspective. The document is available here:

### Reporting Format

Ensure you always download a fresh copy of this document before reviewing as EIOPA can at any time fix issues in this document and upload it onto their website.

### T4U Test Application

If you want to load your Tabular XBRL file or produce an XBRL file from the main EIOPA test application, you can download T4U

### <u>T4U</u>

### Filing Rules

These are the rules an XBRL file must meet to be valid for submission. These rule complement the Solvency II Taxonomy.

### Filing Rules

### **DPM Dictionary**

This is a diction of all objects from with the Solvency II Taxonomy

### <u>DPM</u>

#### **XBRL Test Files**

If you would like to view some test files for comparison with Tabular XBRL files, you can download here.

### **EIOPA Test Files**

#### **Solvency II Validations**

These are some of validations that Tabular implements prior to generating an XBRL instance document (Tabular also implements may other internal / custom validations)

#### **Validations**

# XBRL Troubleshooting

### PRA

### FSC

### DMB

### CBI

## XBRL Appendix

# **Table of list QRTs and Key Descriptors**

List of datapoints and the data which forms the table key

### Consolidation

There are two inbuilt consolidation methods in Tabular:

- PCC consolidation
- Group consolidation

## PCC Consolidate

Use Tabular PCC consolidate feature to automatically populate the PCC aggregated entity based on PCC cell and PCC core Tabular returns.

### To begin:

1. click **Consolidate > PCC Consolidation** function in the ribbon.

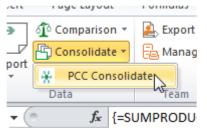

### 2. The PCC Consolidation screen consist of 2 grids:

|              | show in this grid). In the QRT selection grid please ch | olidated (note only returns with the same return frequency type and reference<br>oose which QRTs in the current workbook should be consolidated into. | e day as the       |
|--------------|---------------------------------------------------------|----------------------------------------------------------------------------------------------------|--------------------|
|              | Name                                                    |                                                                                                    | Path               |
| Return for S | Solo Composite_ was created at 29/07/2016 09:51:02      | C:\Users\Sheila\Documents\Backup\Tabular 2.1.0.0\Tabular Main Workboo                                                                                 | k\Returns\Solo C * |
|              | SoloQuarterly was updated at 31/07/2016 21:46:23        | C:\Users\Sheila\Documents\Backup\Tabular 2.1.0.0\Tabular Main Workbool                                                                                | k\Returns\SoloC    |
| Return for g | groupComposite_ was created at 29/07/2016 12:54:10      | C:\Users\Sheila\Documents\Backup\Tabular 2.1.0.0\Tabular Main Workboo                                                                                 | k\Returns\group +  |
| T Selection  |                                                         |                                                                                                    |                    |
| QRT          |                                                         | Description                                                                                                    | Include            |
|              | eet                                                     | Description                                                                                                    |                    |
| QRT          | eet<br>Balance sheet                                    | Description                                                                                                    |                    |
| QRT          |                                                         |                                                                                                    | 3 Entries          |

#### **Return selection grid**

This grid only shows all return with the same reference date and reference period type as the current return (ie annual to annual, quarterly to quarterly etc). Select the return to be consolidated in this grid.

### **QRT** selection grid

In this grid, choose which QRT in the current workbook should be consolidated into. By default all QRTs are included for consolidation, but user can filter the list by deselecting the checked box. Then click run PCC consolidation button to proceed.

3. A confirmation message will show informing user that rows will be left but all static data will be lost.Click yes to continue.

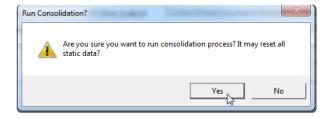

4. Once the process is done, this message will be displayed.

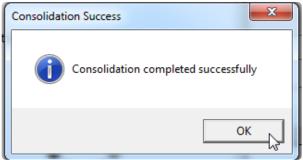

The consolidated result varies depending on the type of QRT :

**Static QRT** – the value from the source workbook will be concatenated into the current return and formulas will be replaced with the new calculated value.

**List QRT** – the consolidation process adds the same number of rows from the source workbook into the current return and formulas like subtotals and interaction will not be replaced.

# Group Consolidate

Use Tabular group consolidate feature to automatically populate the group entity based on solo Tabular returns.

### To begin:

1. click **Consolidate** > **Group Consolidate** function in the ribbon.

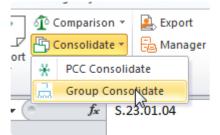

#### 2. The PCC Consolidation screen consist of 2 grids:

| the current return v<br>Please note that if a<br>for the reporting cu<br>In the QRT selectio | ion grid please choose which subsidiary returns should be cor<br>will show in this grid).<br>a subsidiary reporting currency is in a different reporting curru-<br>rrency of the subsidiary return will be used to convert.For mo | ould be consolidated into.Note, QRTs which cannot be derived fi | et of the group return |
|----------------------------------------------------------------------------------------------|----------------------------------------------------------------------------------------------------|-----------------------------------------------------------------|------------------------|
| turns for Consolida                                                                          | tion                                                                                                    |                                                                 |                        |
|                                                                                              | Name                                                                                                    |                                                                 |                        |
| Return for te                                                                                | stvb1_ was created at 03/05/2017 13:07:08                                                                                                    | T:\Current Development\Returns\testvb1\Annu                     | ual-31122016\testvb    |
| Return for te                                                                                | estvb2_ was created at 03/05/2017 13:59:16                                                                                                    | T:\Current Development\Returns\testvb2\Annu                     | al-31122016\testvb     |
| Return for te                                                                                | estvb3_ was created at 03/05/2017 16:23:54                                                                                                    | T:\Current Development\Returns\testvb3\Annu                     | ual-31122016\testvb. • |
| RT Selection                                                                                 |                                                                                                    |                                                                 |                        |
| QRT                                                                                          |                                                                                                    | Description                                                     | Include                |
| <ul> <li>Assets</li> </ul>                                                                   |                                                                                                    |                                                                 | 9 Entries 🖆            |
| S.06.03.04                                                                                   | Collective investment undertakings - look-through approx                                                                                                    | ach                                                             |                        |
|                                                                                              | Derivatives Transactions - List of positions held                                                                                                    |                                                                 |                        |

#### Return selection grid

This grid only shows all return with the same reference date and reference period type as the current return (ie annual to annual, quarterly to quarterly etc). Select the return to be consolidated in this grid.

### **QRT** selection grid

In this grid, choose which QRT in the current workbook should be consolidated into. By default all QRTs are included for consolidation, but user can filter the list by deselecting the checked box. Then click **Run Group** consolidation button to proceed.

3. A confirmation message will show informing user that rows will be left but all static data will be lost. Click yes to continue.

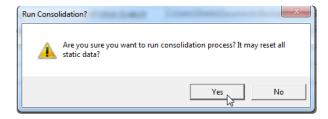

4. Once the process is done, this message will be displayed.

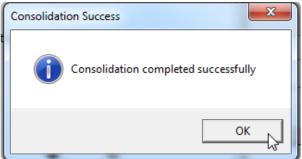

5. The consolidated result varies depending on the type of QRT :

**Static QRT** – the value from the source workbook will be concatenated into the current return and formulas will be replaced with the new calculated value.

**List QRT** – the consolidation process adds the same number of rows from the source workbook into the current return and formulas like subtotals and interaction will not be replaced.

### Limitations of Tabular group consolidation process:

The following QRTs are not populated from the solo returns due to technical reasons:

- S.02.02
- S.05.02

Also please note that group specific QRTs (eg S.32.01.04) where there is not a solo equivalent QRT (eg no S.32.01.01 exists for solo returns) are not populated through the consolidation module.

For QRTs that are populated from the solo return, the following data points are not populated due to technical reasons:

- S.01.03.04.01 c0010 - c0030

- S.31.01.04.01 c0010 - c0030

# **Narrative Reporting**

Narrative reporting is an add-in for Microsoft Word which enable the user to import relevant fields from the QRTs and keep the quantitative disclosures within the qualitative reports in sync. It comes with a navigation bar on the right hand side of the word document with different options. (see image)

| Cali | ni (Body) - 11 - A A | Aa- 📆   | 12 · 12    | · · · · · · | e 21        | ¶ | COR AND |              | AaRh | AsBbCcI | AaK | AnRhCo | Anthony | AnRhorth | Anthorn | Asphorp | Anthony A |                   | accor Ar                      | BBCCDC A                                                                       | Pa Find *         |
|------|----------------------|---------|------------|-------------|-------------|---|---------|--------------|------|---------|-----|--------|---------|----------|---------|---------|-----------|-------------------|-------------------------------|--------------------------------------------------------------------------------|-------------------|
| в    | IU-abs x, x'         | · • A · |            |             | - 1 da - 10 |   |         | ci Heading 1 |      |         |     |        |         |          |         |         |           | tense Q., Sub     |                               | ·                                                                              | Replace<br>Select |
|      | Font                 |         |            | Paragraph   |             | 6 |         |              |      |         |     |        | Style   |          |         |         |           |                   |                               |                                                                                | Editing           |
| E    |                      | 1.1.1.1 | - <u>1</u> |             |             |   |         |              |      |         |     |        | 4       |          |         |         | Document  | Actions           |                               |                                                                                |                   |
| Е    | 1                    |         |            |             |             |   |         |              |      |         |     |        |         |          |         |         | -         | 1                 | larrative                     | Reporting                                                                      |                   |
| Ŀ    |                      |         |            |             |             |   |         |              |      |         |     |        |         |          |         |         | Data So   | irce Manager      |                               |                                                                                |                   |
| E    |                      |         |            |             |             |   |         |              |      |         |     |        |         |          |         |         | Detesou   | rce: QRT W        | orkbook                       |                                                                                |                   |
| Ľ    |                      |         |            |             |             |   |         |              |      |         |     |        |         |          |         |         | Path:     | C:\Usen<br>Compar | /(User 1\Docu<br>y_Annual_313 | ments/Tabular 2.0.2.0/<br>122016.xlsm                                          | Returns\Test      |
| L    |                      |         |            |             |             |   |         |              |      |         |     |        |         |          |         |         |           |                   |                               | Add File Delete File                                                           | Change Pa         |
| Ľ    |                      |         |            |             |             |   |         |              |      |         |     |        |         |          | 10000   |         | Data Lin  |                   |                               |                                                                                |                   |
|      |                      |         |            |             |             |   |         |              |      |         |     |        |         |          |         |         | Worksh    |                   |                               |                                                                                |                   |
|      |                      |         |            |             |             |   |         |              |      |         |     |        |         |          |         |         | Data Po   | inti              |                               |                                                                                |                   |
|      |                      |         |            |             |             |   |         |              |      |         |     |        |         |          |         |         |           |                   |                               |                                                                                | Insert            |
|      |                      |         |            |             |             |   |         |              |      |         |     |        |         |          |         |         |           | Table Object      |                               |                                                                                |                   |
|      |                      |         |            |             |             |   |         |              |      |         |     |        |         |          |         |         |           | ype: Table        |                               |                                                                                |                   |
|      |                      |         |            |             |             |   |         |              |      |         |     |        |         |          |         |         | Worksh    | seti              |                               |                                                                                |                   |
|      |                      |         |            |             |             |   |         |              |      |         |     |        |         |          |         |         | Names     |                   |                               |                                                                                |                   |
|      |                      |         |            |             |             |   |         |              |      |         |     |        |         |          |         |         |           |                   |                               |                                                                                | Ine               |
|      |                      |         |            |             |             |   |         |              |      |         |     |        |         |          |         |         | Format I  |                   |                               |                                                                                |                   |
|      |                      |         |            |             |             |   |         |              |      |         |     |        |         |          |         |         | Case      |                   | ) Field Specifi<br>efault     | ic 🔘 General                                                                   |                   |
|      |                      |         |            |             |             |   |         |              |      |         |     |        |         |          |         |         |           |                   | efasit.                       |                                                                                |                   |
|      |                      |         |            |             |             |   |         |              |      |         |     |        |         |          |         |         | Currenc   |                   | dauk                          |                                                                                |                   |
|      |                      |         |            |             |             |   |         |              |      |         |     |        |         |          |         |         | Date Fo   |                   |                               |                                                                                |                   |
|      |                      |         |            |             |             |   |         |              |      |         |     |        |         |          |         |         |           |                   | bb-mm-ete                     |                                                                                |                   |
|      |                      |         |            |             |             |   |         |              |      |         |     |        |         |          |         |         | Color:    |                   | efault                        |                                                                                |                   |
|      |                      |         |            |             |             |   |         |              |      |         |     |        |         |          |         |         | Decimal   |                   | efault                        |                                                                                |                   |
|      |                      |         |            |             |             |   |         |              |      |         |     |        |         |          | 10000   |         | Font:     |                   | alibri                        |                                                                                |                   |
|      |                      |         |            |             |             |   |         |              |      |         |     |        |         |          | 10000   |         | Font siz  | n: 1              |                               |                                                                                |                   |
|      |                      |         |            |             |             |   |         |              |      |         |     |        |         |          |         |         |           |                   |                               | 🔲 Bold 🔝 Underline 🛛                                                           | Thousand<br>Updat |
|      |                      |         |            |             |             |   |         |              |      |         |     |        |         |          |         |         |           |                   |                               |                                                                                | oposta            |
| Ľ    |                      |         |            |             |             |   |         |              |      |         |     |        |         |          |         |         | Manage    | 1605              |                               |                                                                                |                   |
|      |                      |         |            |             |             |   |         |              |      |         |     |        |         |          |         |         |           | C Refresh         |                               | Q Refresh All                                                                  |                   |
|      |                      |         |            |             |             |   |         |              |      |         |     |        |         |          |         |         | +         |                   |                               | ն Unlock                                                                       |                   |
|      |                      |         |            |             |             |   |         |              |      |         |     |        |         |          |         |         | *         | 2 Highlig         | t All Fields                  | $\not\!\!\!\!\!\!\!\!\!\!\!\!\!\!\!\!\!\!\!\!\!\!\!\!\!\!\!\!\!\!\!\!\!\!\!\!$ | ce                |
|      |                      |         |            |             |             |   |         |              |      |         |     |        |         |          |         |         | 0         | E.                | efresh fields                 | when file is opened                                                            |                   |

Data Source Manager

Data Links

Chart or Table Object

Format Manager

Manage Fields

# Data Source Manager

This area identifies which data files are used for importing the data. It is important to understand that only Excel fields that are Named Ranges can be imported into Word. The default file is the main QRT workbook however users can import data from other Excel spreadsheets. Here's how:

1. click Add File

|              | Narrativ                               | e Report | ling        |             |
|--------------|----------------------------------------|----------|-------------|-------------|
| ata Source M | anager                                 |          |             |             |
| Datasource:  | QRT Workbook                           |          |             | •           |
| Path:        | C:\Users\User 1\Do<br>Company_Annual_3 |          |             | eturns\Test |
|              |                                        | Add File | Delete File | Change Path |

2. enter name of source file and click ok.

| Tabular           | 2         |
|-------------------|-----------|
| Enter name of Dat | a Source  |
|                   | OK Cancel |

- 3. Select the relative file /excel spreadsheet.
- 4. a pop-up message shows to confirm the file was added.

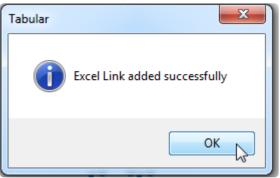

4. The file will be included in the drop-down list of the data source manager section.

|                | Narrative Reporting | _  | • |
|----------------|---------------------|----|---|
| Data Source Ma | nager               |    |   |
| Datasource:    | QRT Workbook        | •  |   |
| Path:          | QRT Workbook        | 13 |   |
|                | Test data           |    |   |
|                |                     |    |   |

# Data Links

In this section users can select the data points to insert as fields within the report.

QRTS can be selected via the drop down menu in the Worksheet field:

|                  | Narrative           | e Report     | ing         |                | * |
|------------------|---------------------|--------------|-------------|----------------|---|
| Data Source Mar  | nager               |              |             |                |   |
| Datasource:      | QRT Workbook        |              |             | •              |   |
| Path:            | C:\Users\User 1\Doc |              |             | eturns\Test    |   |
|                  | Company_Annual_3    | 1122016.xlsm |             |                |   |
|                  |                     | Add File     | Delete File | Change Path    |   |
|                  |                     |              |             |                |   |
| Data Link        |                     |              |             |                |   |
| Worksheet:       |                     |              |             | Л              |   |
| Data Point:      | 5.01.01.01          |              |             | * <del>v</del> |   |
|                  | 5.01.02.01          |              |             |                |   |
|                  | 5.02.01.01          |              |             |                |   |
|                  | 5.02.02.01          |              |             |                |   |
| Chart or Table O | 5.03.01.01          |              |             |                |   |
| Object Type:     | 5.05.01.01.01       |              |             | = -            |   |
| Worksheet:       | 5.17.01.01          |              |             | •              |   |
| Name:            | 5.18.01.01          |              |             |                |   |
| - Harrier        | 5.19.01.01.AY.MV    |              |             |                |   |
|                  | 5.19.01.01.AY.MV.0  | GBP.OC       |             | ert            | = |
|                  | 5.19.01.01.UY.MV    |              |             |                |   |
| Format Manager   | 1                   | GBP.OC       |             |                |   |
|                  | S.20.01.01.AY.MV    |              |             |                |   |
| Case:            | 5.20.01.01.UY.MV    |              |             | •              |   |
| Comma Separat    |                     |              |             | •              |   |
| Currency:        | S.21.01.01.UY.MV    |              |             | -              |   |
| Date Format:     | S.21.03.01.MV       |              |             | •              |   |
|                  | 5.23.01.01          |              |             | *              |   |
| Color:           | 5 23 02 01          |              |             | •              |   |

Data points can be selected via the drop down menu in the data point field:

|                  | Narrative Reporting                                                                    | * | 1 |
|------------------|----------------------------------------------------------------------------------------|---|---|
| Data Source Man  | ager                                                                                   |   |   |
| Datasource:      | QRT Workbook 🔹                                                                         |   |   |
| Path:            | C:\Users\User 1\Documents\Tabular 2.0.2.0\Returns\Test<br>Company_Annual_31122016.xlsm |   |   |
|                  | Add File Delete File Change Path                                                       |   |   |
| Data Link        |                                                                                        |   |   |
| Worksheet:       | 5.02.01.01 👻                                                                           |   |   |
| Data Point:      | C0010_R0050 -> (pens. benefit surplus [SII value])                                     |   |   |
|                  | C0010_R0050 -> (pens. benefit surplus [SII value])                                     |   |   |
|                  | C0010_R0060 -> 0 (PPE held for own use [SII value]                                     |   |   |
|                  | C0010_R0070 -> 0 (Investments (OT assets held for                                      |   |   |
| Chart or Table O | C0010_R0080 -> 0 (Property (OT for own use) [SII v                                     |   |   |
| Object Type:     | C0010_R0090 -> 0 (Holdings in related undertakings,                                    |   |   |
| Worksheet:       | C0010_R0100 -> 0 (Equities [SII value])                                                |   |   |
| Name:            | C0010_R0110 -> 0 (Equities - listed [SII value])                                       |   |   |
|                  | C0010_R0120 -> 0 (Equities - unlisted [SII value])                                     |   |   |
|                  | C0010_R0130 -> 0 (Bonds [SII value])                                                   | Ξ |   |
|                  | C0010_R0140 -> 0 (Gov. Bonds [SII value])                                              |   |   |
| Format Manager   | C0010_R0150 -> 0 (Corp. Bonds [SII value])                                             |   |   |
|                  | C0010_R0160 -> 0 (Struct. notes [SII value])                                           |   |   |
| Case:            | C0010_R0170 -> 0 (Collat. securities [SII value])                                      |   |   |
| Comma Separat    | C0010_R0180 -> 0 (Collective Investments Undertaki                                     |   |   |
| Currency:        | C0010_R0190 -> 0 (derivs. [SII value])                                                 |   |   |
| Date Format:     | C0010_R0200 -> 0 (Deposits OT cash equiv. [SII valu                                    |   |   |
| Color:           | C0010_R0210 -> 0 (Other investments [SII value])                                       |   |   |
|                  | C0010_R0220 -> 0 (Assets held for TL and UL contrac                                    |   |   |
| Decimal Digits:  |                                                                                        |   |   |

After selecting one data point users need to click on the "Insert" button to add that field to the text.

|                | Narrative Reporting                                                                    |
|----------------|----------------------------------------------------------------------------------------|
| Data Source Ma | anager                                                                                 |
| Datasource:    | QRT Workbook 🔹                                                                         |
| Path:          | C:\Users\User 1\Documents\Tabular 2.0.2.0\Returns\Test<br>Company_Annual_31122016.xlsm |
|                | Add File Delete File Change Path                                                       |
|                |                                                                                        |
| Data Link      |                                                                                        |
| Worksheet:     | S.02.01.01 🗸                                                                           |
| Data Point:    | C0010_R0060 -> 0 (PPE held for own use [SII value]) <                                  |
|                | Insert                                                                                 |

# **Chart or Table Object**

Tables and Charts are visual presentation. They permit rapid access to and relatively easy comparison of information. Adding this graphic representation of data / value into the narrative report is simply easy.

1. Choose the source file in the data source manager drop-down. File not in the drop-down? click here

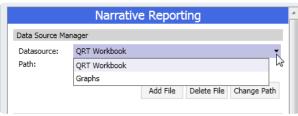

2. Select the type, worksheet and file name in the Chart or Table section of the narrative reporting tool.

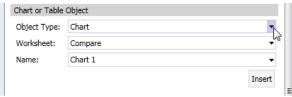

The drop-down are filter only if the sheet contains table or chart, otherwise it will show empty.Note that it doesn't take the actual table of the return but the one created by the user (formatted with name range)

3. Click insert button. The chart will be inserted into your report like shown here.

| Test Company_RSR - Microsoft Word                                                                                                    |                                                                                                    |
|----------------------------------------------------------------------------------------------------|----------------------------------------------------------------------------------------------------|
| Page Layout References Mailings Review View Developer                                                                                                    | a                                                                                                    |
| #IBAGO - IL - A ( ) A ( A ) ( ) 日・日・茨・伊 ( ) ( ) ( ) ABBCO ABBCO | Dt AndBOCCD: AnBECCD: AnBECCD:<br>Intense Q. Subtle Ref. Intense R                                                                                                    |
|                                                                                                    | ment Actions                                                                                                    |
| Sales<br>West<br>14%<br>Central<br>18%<br>East<br>40%                                                                                                    | Narrabive Reporting       Bis Sure Header       Bis Sure Header       Statistics       Statistics |

### **Format Manager**

As the entered fields cannot be formatted via the usual Word options, users have customize formatting options in the Narrative Report navigator on the right hand side.

Once the field is selected the users can:

- Change the text formatting (if the field is text) by selecting options from the Case field
- Add comma or dot for numeric figures
- Choose currency
- Choose colour
- Number of decimal places
- Bold/Underline/Thousands

For example, setting a value to be to 0 d.p.'s, £ and with comma thousands separator:

| Format Manager   |                                 |
|------------------|---------------------------------|
|                  | Field Specific                  |
| Case:            | Default 🔹                       |
| Comma Separator: | , (Comma)                       |
| Currency:        | Pound £                         |
| Date Format:     | yyyy-mm-dd 🔹                    |
| Color:           | Default 🔻                       |
| Decimal Digits:  | 0 DP 🗸                          |
| Font:            | Calibri 👻                       |
| Font size:       | 12 🔹                            |
|                  | 🔲 Bold 📃 Underline 📃 Thousand=k |
|                  | Update                          |

|      | QRT Workb | ook->S.02.01.01->_C0020_R0500 |
|------|-----------|-------------------------------|
| were | £162,835  |                               |
|      |           |                               |

### **Manage Fields**

In the last section – "Manage Fields" – users have the option to:

- · Refresh field in case the figure in the QRT has changed
- Delete delete the field
- · Refresh all refresh all the figures in the narrative reporting
- Lock it stops a cell to be refreshed (either when Word is open or when the refresh all option is selected)
- Unlock unlock a locked cell
- Highlight all fields this option allow the user to see all the imported fields in the text (as per the
  picture below)

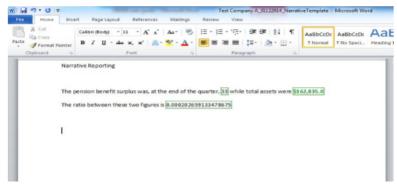

• Show field source: it shows the location of the field or the formula behind the calculation (as per the picture below):

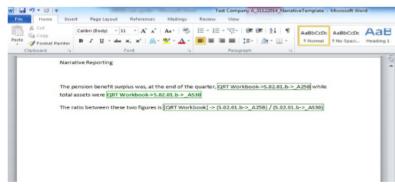

# **Custom Fields**

Tabular gives the option to ad custom calculations within the word document by using the options in the "Calculated Fields" on the right.

# Siimplify

This feature allows you to add data from BW Solvency II Tool workbook into your return. Here's how:

A. Configure the path where the BW Solvency II Tool workbook was placed.

1. Click Siimplify button in the ribbon and select **Configure Siimplify workbook** as shown in the image below.

| C Selected Cell              |    |
|------------------------------|----|
|                              | -  |
| C Selected QRT               | F  |
| Uorkbook                     | ۲L |
| Configure Siimplify workbook |    |

2. Navigate to the BW file in your drive and click open.

| <b>y</b> - <b>u</b> + a                                                                                                    | omputer   | <ul> <li>Local Disk (T:)</li> <li>Helper Files</li> </ul> |                    | <ul> <li>Search Helpe</li> </ul> | er Files | ۶ |
|----------------------------------------------------------------------------------------------------|-----------|-----------------------------------------------------------|--------------------|----------------------------------|----------|---|
| Organize 👻 Ne                                                                                                    | w folder  |                                                           |                    |                                  | )III 🕶 🔟 | 0 |
| 鷆 Downloads                                                                                                    | ^         | Name                                                      | Date modified      | Туре                             | Size     |   |
| 🗟 Libraries                                                                                                    |           | BW Solvency II Tool v1.2.4                                | 3/11/2016 3:58 PM  | Microsoft Excel M                | 6,505 KB |   |
| Documents                                                                                                    |           | Dummy IFRS numbers                                        | 10/11/2016 7:40 PM | Microsoft Excel W                | 21 KB    |   |
| Documents Music                                                                                                    |           | 🕘 Strange Chars workook -å&s'                             | 10/13/2016 12:19   | Microsoft Excel W                | 9 KB     |   |
| Music     Pictures     Pictures     Videos     Homegroup     Computer     Local Disk (C:     Drive (E:)     Local Disk (T: |           | 1 TablesAndCharts                                         | 10/13/2016 10:25   | Microsoft Excel W                | 81 KB    |   |
| 🗣 Network                                                                                                    |           | e: BW Solvency II Tool v1.2.4                             |                    |                                  |          | _ |
|                                                                                                    | i ne nari | er by solvency is 1001VL2.4                               |                    | Open                             | Cancel   |   |

### B. Run siimplify to insert the data from the BW workbook into the return's workbook.

1. Click Siimplify button, select from the three option that applies: Cell, QRT or Workbook and click **add siimplify**.

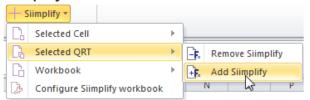

2. A message will appear that you are about to retrieve formulas from saved database, click Yes to confirm.

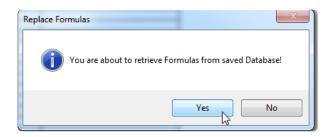

3. Once done, this message will be displayed.

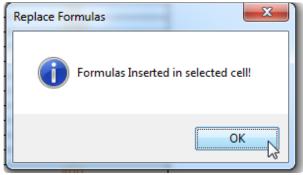

After running all the steps, your return will be filled with the formulas from the source file like the one below:

|                                                                                                    | 01<br>um Capital Requirement - Only life or only non-life<br>e or reinsurance activity                                                                                                    | Contents Tabular Kicel Asia                                                                                                    |                                                                                                    |                                                                                                    |  |
|----------------------------------------------------------------------------------------------------|----------------------------------------------------------------------------------------------------|----------------------------------------------------------------------------------------------------|----------------------------------------------------------------------------------------------------|----------------------------------------------------------------------------------------------------|--|
|                                                                                                    | Linear formula component for non-life<br>insurance and reinsurance obligations                                                                                                    | C0010                                                                                                    |                                                                                                    |                                                                                                    |  |
| R0010                                                                                                    | MCRNL Result                                                                                                    | 2,361                                                                                                    | Net (of reinsurance/SPV)<br>best estimate and TP<br>calculated as a whole                                                                                                    | Net (of reinsurance) written<br>premiums in the last 12<br>months                                                                                                    |  |
| R0030<br>R0040<br>R0050<br>R0060<br>R0070<br>R0080<br>R0100<br>R0110<br>R0110<br>R0120<br>R0130<br>R0140<br>R0150<br>R0160 | Medical expenses insurance and proportions<br>Income protection insurance and proportion<br>Workers' compensation insurance and proport<br>Othor vehicle liability insurance and proport<br>Marine, aviation and transport insurance and<br>Fire and other damage to property insurance<br>General liability insurance and proportional rein<br>Legal expenses insurance and proportional<br>Assistance and proportional reinsurance<br>Miscellaneous financial loss insurance and proportional<br>Assistance and proportional reinsurance<br>Non-proportional casulty reinsurance<br>Non-proportional casulty reinsurance<br>Non-proportional amarine, aviation and trans<br>Non-proportional marine, aviation and trans | al reinsurance<br>priorinal reinsurance<br>onal reinsurance<br>surance<br>d proportional reinsurance<br>e and proportional reinsurance<br>einsurance<br>einsurance<br>reinsurance<br>reinsurance<br>oportional reinsurance | C0020           34           34           34           700           2,550           2,550           3,550           200           0           0           0           0           0           0           0           0           0           0           0           0           0 | C0030           34           34           34           34           -200           0           1,200           2,200           100           0           0           0           0           0           0           0           0           0           0           0           0           0           0           0           0 |  |
|                                                                                                    | Linear formula component for life<br>insurance and reinsurance obligations                                                                                                    |                                                                                                    |                                                                                                    |                                                                                                    |  |
| R0200                                                                                                    | MCRL Result                                                                                                    | 41                                                                                                    | best estimate and TP<br>calculated as a whole                                                                                                    | Net (of reinsurance/SPV) total<br>capital at risk                                                                                                    |  |
| R0220<br>R0230<br>R0240                                                                                                    | Obligations with profit participation - guaran<br>Obligations with profit participation - future<br>Index-linked and unit-linked insurance oblig<br>Other life (re)insurance and health (re)insur.<br>Total capital at risk for all life (re)insurance of                                                                                                    | discretionary benefits<br>ations<br>ance obligations                                                                                                    | C0050 189 500 473 2,683                                                                                                    | 0                                                                                                    |  |
| R0310                                                                                                    | Overall MCR calculation<br>Linear MCR<br>SCR<br>MCR cap                                                                                                    | 2,401<br>20,256<br>9,115                                                                                                    |                                                                                                    |                                                                                                    |  |

# Tools

Tools menu contains some tools that are not used on everyday basis but are helpful in a lot of situations.

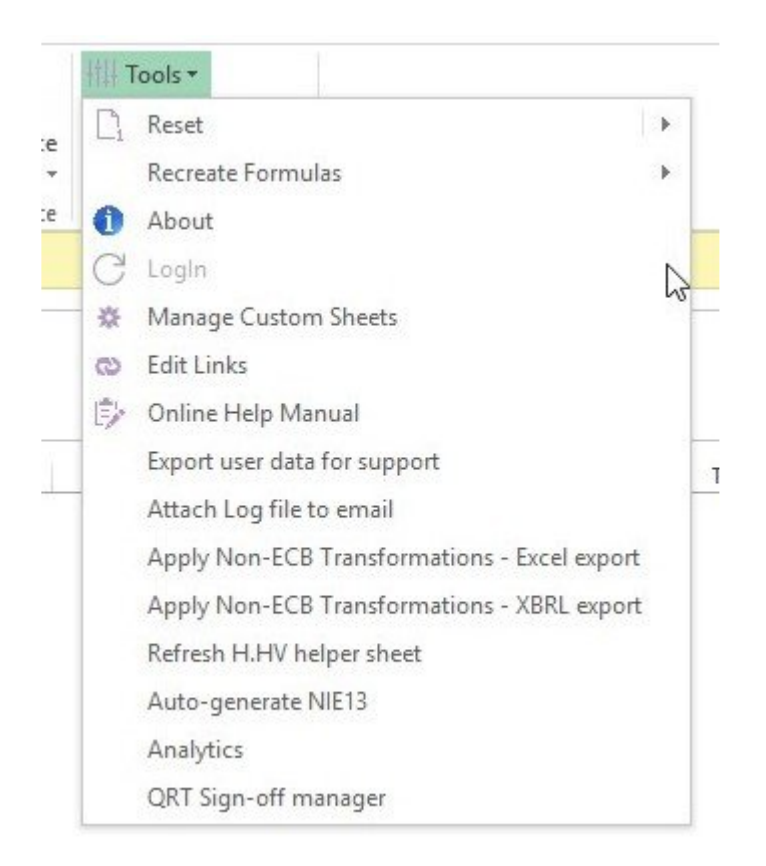

### Reset tool

This tool let you reset the dropdowns and format of the workbook. More info you can find in this article.

### **Recreate formulas tool**

This tool works in a similar way as the replace subtotals and interactions option from the ribbon, but there is a small difference. Clicking on the recreate formulas option will get both interactions and subtotals at the same time from database, however it will not replace the formulas for any cell that have his formula removed. It will only refresh existing formulas that are not removed by the user.

### About

This opens a window that contains some useful information about current Tabular versions and the return ID. More info you can find in <u>this article</u>.

#### Manage custom sheets

This option opens a window from where you can control adding/editing/deleting custom sheets in the workbook. More info you can find in <u>this article</u>.

#### Edit links

This option allows you to edit links to external workbooks. More info you can find in this article.

#### Export user data for support

This option creates a small zip file next to your Tabular.xlsm that contains some user data. Mostly company and return setup etc.. This in some cases will be requested from SolvencyIISolutions support team when they investigate an issue.

#### Attach log file to email

This option collects all the logs from Tabular, zips it and attach directly to a new email (if you have Microsoft Outlook). Use this option to send logs to SolvencyIISupport team.

#### Apply Non- ECB transformations

This two options are needed for clients that have to report both ECB and Non-ECB variants of their data. One of the options generates xbrl file – the other excel export file. More info you can find in these two articles: <u>Excel output</u> ; <u>XBRL output</u>

#### **Refresh H.HV sheet**

This tool refresh the data in H.HV sheet that is used for roll forward. More info on it and roll forward in general you can find in <u>this</u> article.

#### Auto-generate NIE13

This feature auto-generates the full NST.13 QRT data set (and loads this into the N.IE.13.01 QRT, overwriting any existing data there) from the SE.06.02 return data. This feature implements all of the exclusions, conversions, and aggregations outlined in the CBI 'NST.13 Notes on compilation' guidelines.

#### Analytics

This feature generates six dashboards and reports, all of which include trend analysis: Summary financial report (key numbers from across each of the main Balance sheet, Own Funds, Technical account and SCR/MCR QRTs); Investments dashboard, including look-through; Balance sheet and Own Funds dashboard; Underwriting performance and Technical Provisions dashboard; SCR/MCR dashboard; and Reinsurance program and recoverables dashboard.

#### QRT Sign-off manager

Sign-off feature allows users to lock-down QRTs that prevents any further changes (directly or via features such as import) to the <u>QRT</u>.

# Manage custom sheets

Aside from the pre-defined sheets in tabular, user can add custom sheet(s) into the return workbook. Here's how:

1. Click Tools > Manage custom sheet

| łt. | ļ т | ools 🔻             |     |   |
|-----|-----|--------------------|-----|---|
|     | 1   | Reset              |     | • |
|     | Ð   | About              |     |   |
|     | 3   | LogIn              |     | - |
| Э   | œ   | Local DB Location  |     |   |
| _   | ¢.  | Manage Custom She  | ets |   |
| -   | 2   | Edit Links         | 5   | Q |
| Ē   |     | Online Help Manual |     |   |
|     |     | Zip Export Files   |     |   |

2. Manage your workbook custom sheet screen appears. Click Add custom sheet.

|                          |            | Description |  |            |  |   |              |
|--------------------------|------------|-------------|--|------------|--|---|--------------|
|                          |            |             |  |            |  |   |              |
|                          |            |             |  |            |  |   |              |
|                          |            |             |  |            |  |   |              |
|                          |            |             |  |            |  |   |              |
|                          |            |             |  |            |  |   |              |
| Add custom S             | iheet      |             |  |            |  |   |              |
| Add custom S<br>Sheet Na |            | penifits    |  | ←          |  |   |              |
|                          | me Other B | penifits    |  | < <u> </u> |  | A | dd custom Sh |

- 3. Fill the Sheet name and description field and click add button. (see picture above)
- 4. The sheet will be added to the workbook alongside the QRTs as shown here

# **Reset Tool**

This tool give you the option to replace all your dropdowns with the latest values from the Database or reapply the format of the cells. You can use this options if you have some QRT being corrupted. You can apply this functionality on a cell, sheet or whole workbook level. Note that the replace Validation option will add any dropdowns that are not existent at the moment in the workbook but they are in the database.

| tttt | Tools *                                      |   |           |          |   |               |   |     |      |        |         |     |
|------|----------------------------------------------|---|-----------|----------|---|---------------|---|-----|------|--------|---------|-----|
|      | Reset                                        | ß | Validatio | n 🔸      | + | Selected Cell | × |     |      |        |         |     |
|      | Recreate Formulas                            | R | Format    | •        | + | Selected QRT  | F | ₽È. | Repl | ace Va | lidatio | n   |
| 0    | About                                        |   |           |          | + | Workbook      | × |     | _    |        |         | ^   |
| C    | LogIn                                        |   |           |          |   |               |   |     | _    | _      | _       | ~   |
| *    | Manage Custom Sheets                         |   | 3         | s I      | Ŧ | ΙU            |   | v   |      | v      |         | , _ |
| 0    | Edit Links                                   |   | ן י       | <u> </u> |   |               |   | v   |      | w      |         | ┶┣║ |
| ₿    | Online Help Manual                           |   |           |          |   |               |   |     |      |        |         |     |
|      | Export user data for support                 |   |           |          |   |               |   |     |      |        |         |     |
| 1    | Attach Log file to email                     |   |           |          |   |               |   |     |      |        |         |     |
|      | Apply Non-ECB Transformations - Excel export |   |           |          |   |               |   |     |      |        |         |     |
|      | Apply Non-ECB Transformations - XBRL export  |   |           |          |   |               |   |     |      |        |         |     |
|      | Refresh H.HV helper sheet                    |   |           |          |   |               |   |     |      |        |         |     |

# About

Tabular consists of two parts – Application and main entry point(Tabular.xlsm + DB + helper files) with two separate methods to update them. Sometimes just data update or application update is released and that is why the versions don't always match. In the About dialog you can check both versions:

| Tabular (     | Microsoft Excel -based<br>Solvency II reporting |
|---------------|-------------------------------------------------|
| Company Name: | Solvency II Solutions Ltd.                      |
| Product:      | Tabular                                         |
| Version:      | 2.2.1.0                                         |
| DB Version:   | 2.2.1.1                                         |
| Return ID:    | Not available                                   |
|               | ОК                                              |

# **QRT Sign Off**

The QRT Sign-off and UnSign-off are performed from QRT Sign-off manager:

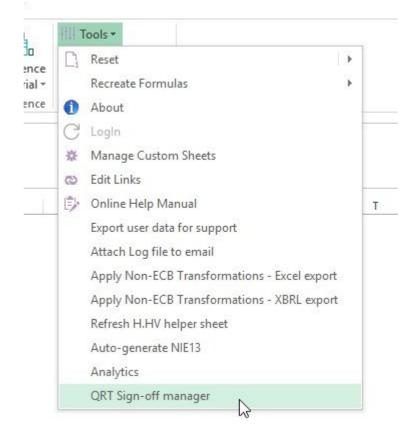

Sign-off feature allows users to lock-down QRTs that prevents any further changes.

A single QRT or multiple QRTs can be Signed-Off at the same time.

To run Sign off, users just need to select <u>QRT</u> to be signed-off and click Save Sign Off changes button.

| gn-off manager                                            | 2                                                        |                                                                            |                                 |                                      |                                                 |                                                           |                |
|-----------------------------------------------------------|----------------------------------------------------------|----------------------------------------------------------------------------|---------------------------------|--------------------------------------|-------------------------------------------------|-----------------------------------------------------------|----------------|
|                                                           | visualise the current                                    |                                                                            | II QRTs in the cur              | rent return workboo                  | k and to Sign-off an                            | y QRT(s) that are curr                                    | ently not sign |
|                                                           | r QRT(s) that are curre                                  | ntly signed off.                                                           |                                 |                                      |                                                 |                                                           |                |
| currently not sig                                         | gned-off                                                 |                                                                            |                                 |                                      |                                                 |                                                           |                |
| QRT                                                       | QRT Title                                                | Unresolved<br>notes #                                                      | Unresolved<br>checklists #      | UnSigned-off by<br>(if applicable)   | UnSigned-off on<br>(if applicable)              | Sign-off                                                  |                |
| S.01.01.01                                                | Appendix I: Quant                                        | 1                                                                          | 2                               | Administrator                        | 24/01/2020 09:55                                |                                                           |                |
| S.01.02.01                                                | Basic information                                        | 0                                                                          | 0                               | Administrator                        | 24/01/2020 09:55                                |                                                           |                |
| S.02.01.01                                                | Balance sheet                                            | 0                                                                          | 1                               | Administrator                        | 24/01/2020 09:55                                |                                                           |                |
|                                                           |                                                          |                                                                            |                                 |                                      |                                                 |                                                           |                |
| P.02.01.02                                                | Balance sheet - SF                                       | 0                                                                          | 0                               | Administrator                        | 24/01/2020 09:55                                |                                                           |                |
| currently signed                                          | l-off                                                    |                                                                            | 0<br>Unresolved                 | Administrator                        |                                                 |                                                           | UnSign-of      |
|                                                           |                                                          |                                                                            |                                 |                                      | 24/01/2020 09:55<br>Signed-off by               | Signed-off on                                             | UnSign-of      |
| currently signed                                          | l-off                                                    |                                                                            | Unresolved<br>notes #           | Unresolved                           |                                                 |                                                           |                |
| currently signed<br>QRT                                   | I-off<br>QRT<br>Premiums, claims a                       | Title                                                                      | Unresolved<br>notes #<br>0      | Unresolved<br>checklists #           | Signed-off by                                   | Signed-off on                                             |                |
| currently signed<br>QRT<br>S.05.01.01.01                  | I-off<br>QRT<br>Premiums, claims a<br>Premiums, claims a | Title<br>and expenses by lir                                               | Unresolved<br>notes #<br>0<br>0 | Unresolved<br>checklists #<br>0      | Signed-off by<br>Administrator                  | Signed-off on<br>17/04/2019 12:01:4                       |                |
| currently signed<br>QRT<br>S.05.01.01.01<br>P.05.01.02.01 | I-off<br>QRT<br>Premiums, claims a<br>Premiums, claims a | Title<br>and expenses by lin<br>and expenses by lin<br>losses in the perio | Unresolved<br>notes #<br>0<br>0 | Unresolved<br>checklists #<br>0<br>0 | Signed-off by<br>Administrator<br>Administrator | Signed-off on<br>17/04/2019 12:01:4<br>17/04/2019 12:01:4 |                |

After running Sign-off:

- QRT worksheet protection is set, so no changes allowed, directly or indirectly eg. import

- All formulas are removed from the sheet (Tabular formulas, user formulas and external link added by users)

*Note:* All formulas are stored in the Tabular database and are re-loaded to the QRT worksheet if the user UnSigns-off the QRT.

To UnSign-Off, users can select single or multiple QRTs and click Save Sign Off changes button.

All formulas (Tabular, user formulas, and external links ) will be loaded back exactly the same as they were before sign-off and normal Tabular sheet protection will be set to this QRT worksheets.

Sign-off and unsign-off processes can be repeated as many times as necessary without any restrictions. User could see information who signed-off/unsigned-off QRT and date/time it was done last time.

### **Unresolved Notes/Checklists**

In case some unresolved notes or checklists exist for QRT, count of this notes/checklist will be displayed in the Unresolved Notes or Unresolved Checklists columns next to QRT with red light background. This QRTs still can be signed-off no restrictions on it. User can still SignOff QRTs even if they have unresolved notes and/or checklists – we're just providing this for information for now.

#### **USER NOTES:**

- There is no verification or checking of re-loaded formulas to unsigned-off QRTs.
   For example, if a user had a formula that was linked to an external workbook at the time of sign-off and after that, this external workbook was deleted, on unsign-off, Tabular will load that formula back in to the QRT (which will go to the place that now doesn't exist) and Excel will resolve the formula to a #REF! error.
- There are no checks that <u>QRT</u> being signed-off are linked to unsigned-off QRT. For example, S.02.01 is signed-off, so it's no longer linking to S.06.02, but S.06.02 is not signed-off, so user could update values there. It probably will break some validations, because now there will be different values in S.02.01 and S.06.02. At the moment Tabular will not flag to user that he needs to sign-off S.06.02 before signing off S.02.01
- When user signed-off QRT it is not available for imports, but it is still available for exports eg. xbrl export and in general all read-only access features, such as analytics, validations, etc.
- Access to QRT Sign-off feature can be configured per user.

This is available in user setup area; which you can find here System Admin > Administer users/Roles > Assign access to role (more information <u>here</u>) So if you have someone who should enter some data but shouldn't sign-off QRTs just unselect Sign-off role for him and he will not have access to Sign-off.

# **Analytics report generator**

Analytics output feature:

| 3.     | F11 | Fools +                                      |   |   |
|--------|-----|----------------------------------------------|---|---|
| ence   | C1  | Reset                                        | F |   |
| rial * |     | Recreate Formulas                            | F |   |
| ence   | 0   | About                                        |   |   |
|        | C   | LogIn                                        |   |   |
|        | *   | Manage Custom Sheets                         |   |   |
|        | 0   | Edit Links                                   |   |   |
|        | Ē,  | Online Help Manual                           |   | T |
|        |     | Export user data for support                 |   |   |
|        |     | Attach Log file to email                     |   |   |
|        |     | Apply Non-ECB Transformations - Excel export |   |   |
|        |     | Apply Non-ECB Transformations - XBRL export  |   |   |
|        |     | Refresh H.HV helper sheet                    |   |   |
|        |     | Auto-generate NIE13                          |   |   |
|        |     | Analytics                                    |   |   |
|        |     | QRT Sign-off manager                         |   |   |

There are six dashboards and reports, all of which include trend analysis. User can include all reports or filter generated report by selecting just some of the reports to be generated (note, if no of reports will be selected Generate report button will be disabled).

| Analytical reports generator                                                                                                    | — —                                                                                                    |
|----------------------------------------------------------------------------------------------------|----------------------------------------------------------------------------------------------------|
| nalytical reports generator                                                                                                    |                                                                                                    |
| For example, if the return for which analytics output is being produc                                                                                                    | annual and quarterly non-Financial stability returns ie NST and<br>orts are based on the current return's reference date and return type.<br>ed is quarterly, only quarterly data is in scope for the analytical output |
| ie investments dashboard trend analysis will be based on historical of<br>quarterly or annual data use the Data scope options below. To contra<br>analysis graphs please use the Period scope options below. |                                                                                                    |
| quarterly or annual data use the Data scope options below. To control                                                                                                    |                                                                                                    |
| quarterly or annual data use the Data scope options below. To contra<br>analysis graphs please use the Period scope options below.                                                                           |                                                                                                    |
| quarterly or annual data use the Data scope options below. To contra<br>analysis graphs please use the Period scope options below.<br>eports: select which reports to include in the output file             | ol the number of quarterly and/or annual periods to include in trend                                                                                                    |
| quarterly or annual data use the Data scope options below. To contra<br>analysis graphs please use the Period scope options below.<br>eports: select which reports to include in the output file             | ol the number of quarterly and/or annual periods to include in trend                                                                                                    |

**Data Scope** is selected by default and based on current return and can't be modified (in case current return is annual then by default Data Scope Include annual return data will be selected), as well both couldn't be selected at the same time. Generally means, unless a quarterly reporting exemption is held, that investments dashboard should be generated from quarterly return and SCR dashboard should be generated from annual return.

| Data Scope:                           |                                                         |
|---------------------------------------|---------------------------------------------------------|
| Include quarterly return data         | Include annual return data                              |
|                                       |                                                         |
|                                       |                                                         |
| Period scope Here user can select how | many historical periods will be included in the report. |

Period Scope:

 Number of quarterly periods to include (for trend reports)
 3
 Number of annual periods to include (for trend reports)

**Output location folder** of the generated report by default set to subfolder of the return, but can be changed anytime.

| :\Current Development\returns\general testing\new testing company\Annual-06012018\Analyt | ics\             |
|------------------------------------------------------------------------------------------|------------------|
|                                                                                          | Generate Reports |

After click on Generate button report will be generated as a separate workbook. Each time user generates report a new output file is generated.

### USER NOTES

- · Charts in Excel 2010, NST and FSR data are currently not in scope
- Reports are a single-entity level (ie not group vs subsidiary allocation reports, PCC vs Cells/Core reports)

# **Analytic Reports**

General:

- Charts will always tell you if the data is current returns' data or trend report.
- Output file includes the "raw data" outputs from the Tabular database (which are the sources in the analytic output file dashboards/reports).
  - Name conversion of raw data sheets works like the first part of the name is QRTs which data is included. For example, S.06.02.xx\_augmntd means that it is data from S.06.02 (and xx means that all S.06.02 QRTs are included).
- It is not available to modify charts, however you can create your own charts based on the same "raw data" sheets by linking to these sheets from a separate Excel file.

There are six dashboards/reports currently supported:

### Investments (dashboard)

Investments dashboard is sourced from S(E).06.02 and S.06.03, note other investments QRTs are currently not in scope.

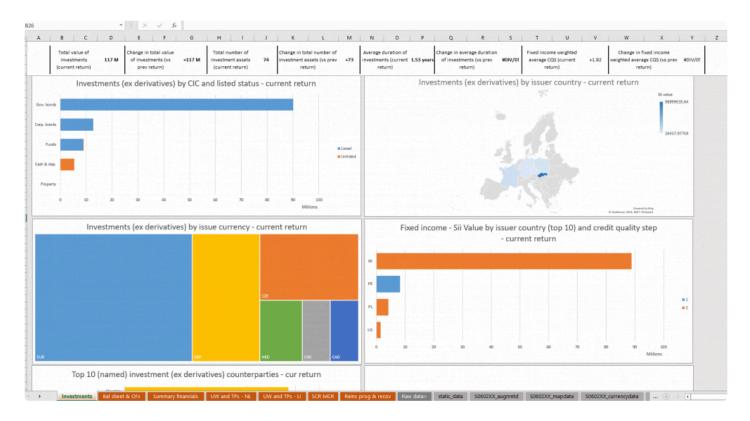

### Underwriting performance and technical provisions (dashboard)

Split into Life and Non-Life lines of business reports.

These dashboards are sourced from S.05.01, S.12.01 and S.17.01 QRTs

|                                | E F G                         | H I J                                                                 | K L M                           | N O P                           | Q R 5                                                                                                    | 1 0 0                              | Y X Y                                                                                                    | Z                  | AA / | AB |
|--------------------------------|-------------------------------|-----------------------------------------------------------------------|---------------------------------|---------------------------------|----------------------------------------------------------------------------------------------------|------------------------------------|----------------------------------------------------------------------------------------------------|--------------------|------|----|
| Combined ratio                 | Loss ratio                    | Expense ratio                                                         | GWP (year to date)              | NWP (year to date)              | Sii Net Tech Provs                                                                                                    | Sii Net BE claims prov             | Sii Net BE premium prov                                                                                                    |                    |      |    |
| 347.2%<br>+550% vs prev period | 97.4%<br>+100% vs.prev.period | 249.8%                                                                | 0.1 M<br>477,997 vs prev period | 0.0 M<br>+35,508 vs prev period | 1.5 M<br>+1,486,356 vs. prev. period                                                                                                    | 1.2 M<br>+1,236,817 vs prev period | 0.1 M<br>+50,470 vs prev period                                                                                                    |                    |      |    |
| Sii net TPs (inc               | . TMTP) split by LoB -        | current return                                                        | Sii gross TPs (ex. 1            | TMTP) by BE and RM - current    |                                                                                                    |                                    | atios per LoB - current return                                                                                                    | - English          |      |    |
|                                |                               | 01 - Medical expense                                                  |                                 |                                 | Such as a second second s | 06<br>05                           | ٨                                                                                                    | 120000%<br>100000% |      |    |
|                                |                               | <ul> <li>02 - Income protection</li> <li>03 - Workers comp</li> </ul> |                                 |                                 |                                                                                                    | 04<br>08                           | Λ.                                                                                                    | 80000N<br>60000N   |      |    |
|                                |                               | <ul> <li>04 - Motor liability</li> </ul>                              |                                 |                                 |                                                                                                    | 02                                 |                                                                                                    | 40000%             |      |    |
|                                |                               | 05 - Other motor                                                      |                                 |                                 | BE prem prov - nat                                                                                                    |                                    | I - Lot                                                                                                    | 254078             |      |    |
|                                |                               | <ul> <li>D5 - MAT</li> <li>D7 - Property</li> </ul>                   |                                 |                                 | Risk margin                                                                                                    | " / / / / / S / J                  | 541134113413                                                                                                    |                    |      |    |
|                                | and the second second         | <ul> <li>08 - General liability</li> </ul>                            | 100                             |                                 | TMTP-BE                                                                                                    | a start and and the start of the   | and a start of a start of the start of the s |                    |      |    |
|                                |                               | 09 - Credit & Surety                                                  |                                 |                                 | TMTP - BM                                                                                                    | 1000                               | 5                                                                                                    |                    |      |    |
|                                |                               | <ul> <li>10 - Legal expense</li> </ul>                                |                                 |                                 |                                                                                                    | net earned premiumsloss            | ratio                                                                                                    | tio                |      |    |
|                                | Con                           | nbined ratio by Sii Line                                              | of Business - trend             |                                 |                                                                                                    | Net and RI share Earned prem       | iums - current return                                                                                                    |                    |      |    |
| 120000%                        |                               |                                                                       |                                 |                                 | 59 - Total M.<br>04 - Motor Ilability                                                                                                    |                                    |                                                                                                    |                    |      |    |
| 100000%                        |                               | •                                                                     |                                 |                                 | 06 - M.A.T.<br>D1 - Medical expense                                                                                                    |                                    |                                                                                                    |                    |      |    |
|                                |                               |                                                                       |                                 |                                 | 11 - Assistance                                                                                                    |                                    |                                                                                                    |                    |      |    |
| 80000%                         |                               |                                                                       |                                 |                                 | 05 - Other motor<br>09 - Credit & Surety                                                                                                    |                                    |                                                                                                    |                    |      |    |
| 60000%                         |                               |                                                                       |                                 |                                 | 10 - Legal experte 12 - Misc financial loss                                                                                                    |                                    |                                                                                                    | NEP                |      |    |
|                                |                               |                                                                       |                                 |                                 | 03 - Workers comp<br>07 - Property                                                                                                    |                                    |                                                                                                    | prem earnd-Ri      |      |    |
| 40002%                         |                               |                                                                       |                                 |                                 | 15 - Non-prop MAT<br>14 - Non-prop casualty                                                                                                    |                                    |                                                                                                    |                    |      |    |
| 20000%                         |                               |                                                                       |                                 | 10 - Legal expense              | 02 - Income protection                                                                                                    |                                    |                                                                                                    |                    |      |    |
|                                |                               |                                                                       |                                 |                                 | 16 - Non-prop property<br>08 - General liability                                                                                                    |                                    |                                                                                                    |                    |      |    |
|                                |                               |                                                                       |                                 |                                 |                                                                                                    |                                    |                                                                                                    |                    |      |    |

### Summary financials (report)

Pulling key data from across each of the main Balance sheet, Own Funds, Technical account and SCR/MCR QRTs.

There is ability to drill down into some of these sections (unhide next to the Excel data group icon).

|     | • : $\times \checkmark f_x$ =SUMIFS(static_data[Value],s                                             | tatic_data[QRTUnivariantRoot] |                 |                  |           |          |            |            |      |
|-----|----------------------------------------------------------------------------------------------------|-------------------------------|-----------------|------------------|-----------|----------|------------|------------|------|
| 1   |                                                                                                    | -                             |                 |                  | 0         |          |            | 9          |      |
| 1   | 0                                                                                                    |                               |                 | 6 F              |           |          |            | 14         |      |
| A   | 0                                                                                                    |                               |                 | 0 1              |           |          |            | K.         |      |
|     |                                                                                                    |                               |                 |                  |           |          |            |            |      |
|     |                                                                                                    | current return p              | eriod-on-period | prev (no data    |           | (no data |            | 3 (no data |      |
|     |                                                                                                    | (2016-12)                     | change          | eveil) year-on-y | ear delta | vest-on  | vear delta | evenil)    |      |
| 1   | Assets (Sii value)                                                                                   |                               |                 |                  |           |          |            |            |      |
|     | Deferred tax assets                                                                                  | 4,588                         | 4,588           | 0                | 0         | 0        | 0          | 0          |      |
|     | Investments (total, including cash)                                                                  | 202,541                       | 202,541         | 0                | 0         | 0        | 0          | 0          |      |
|     | Investments (other than held for IL/UL contracts) ex cash                                            | 70,938                        | 70,938          | 0                | 0         | 0        | 0          | 0          |      |
| 3   | Assets held for IL/UL                                                                                | 60,666                        | 60,666          | 0                | 0         | 0        | 0          | 0          |      |
| 6   | Cash and cash equivalents                                                                            | 0                             | 0               | 0                | 0         | 0        | 0          | 0          |      |
| 5   | Loans and mortgages                                                                                  | 6,817                         | 6,817           | 0                | a         | 0        | 0          | 0          |      |
| 6   | Reinsurance recoverables                                                                             | 205,911                       | 205,911         | 0                | 0         | 0        | 0          | 0          |      |
| 7   | Other assets                                                                                         | 28,861                        | 28,861          | o                | o         | D I      | 0          | 0          |      |
| 8   | Total assets                                                                                         | 377,780                       | \$77,780        | 0                | 0         | 0        | 0          | 0          | <br> |
| -   | Labilities (Si value)<br>Technical provisions - non-life                                             | 1,622,351                     | 1,622,351       | 0                | 0         | 0        | 0          | 0          | <br> |
|     |                                                                                                    |                               |                 |                  | U         | U        |            | U          |      |
|     | Technical pravisions – non-life (excluding health)                                                   | 1,078,304                     | 1,078,304       | 0                | 0         | 0        | 0          | 0          |      |
|     | Technical provisions - health (similar to non-life)                                                  | 544,047                       | 544,047         | 0                | 0         | 0        | 0          | 0          |      |
| £1  | Technical provisions - life (excluding index-linked and unit-linked)                                 | 121,855                       | 121,855         | 0                | 0         | 0        | a          | 0          |      |
| 1   | Technical provisions - health (similar to life)                                                      | 47,918                        | 47,918          | 0                | Ø         | 0        | 0          | 0          |      |
|     | Technical provisions – life (excluding health and index-linked and unit-linked)                      | 73,937                        | 73,937          | 0                | 0         | 0        | 0          | 0          |      |
|     | Technical provisions - index-linked and unit-linked                                                  | 39,302                        | 39,302          | 0                | 0         | 0        | 0          | 0          |      |
| 2   | Derivatives                                                                                          | 0                             | 0               | 0                | 0         | 0        | 0          | 0          |      |
| 3   | Debts owed to credit institutions and other financial liabilities                                    | 3,505                         | 3,505           | 0                | 0         | 0        | 0          | 0          |      |
| 6   | Payables (insurance and trade)                                                                       | 7,436                         | 7,436           | 0                | 0         | 0        | 0          | 0          |      |
| 0   | Subordinated liabilities                                                                             | 25,007                        | 25,007          | 0                | 0         | 0        | 0          | 0          |      |
|     | Other liabilities                                                                                    | 14,561                        | 14,361          | 0                | 0         | 0        | 0          | 0          |      |
|     | Total Itabilities                                                                                    | 1,855,817                     | 1,853,817       | 0                | U.        | U        | 0          | 0          | <br> |
| -   | Total eligible own funds to meet the SCR [Total]                                                     | -1.565.431                    | -1.565.431      | 0                | ñ         | 0        | 0          | 0          | <br> |
|     | Total eligible own funds to meet the SCR [Total]<br>Total eligible own funds to meet the MCR [Total] | +1,565,431                    | -1,565,431      | 0                | 0         | 0        | 0          | 0          |      |
|     | SCR and MCR                                                                                          | -1,305,431                    | -1,303,431      | 0                | ~         | ~        | 0          | 0          |      |
| 1   | Basic SCR - IGross SCR]                                                                              | 243.300.088                   | 243.300.088     | 0                | 0         | 0        | 0          | 0          | <br> |
|     | Operational risk                                                                                     | 44,878                        | 44,878          | 0                | 0         | 0        | 0          | 0          |      |
|     | Loss-absorbing capacity of technical provisions                                                      | -3,692                        | -3,692          | 0                | 0         | 0        | 0          | 0          |      |
| 18  | Loss-absorbing capacity of deferred taxes                                                            | 3,565                         | 3,565           | 0                | 0         | D        | 0          | 0          |      |
| 5   | SCR excluding capital add-on                                                                         | 245,349,351                   | 245,549,351     | 0                | 0         | 0        | 0          | 0          |      |
| 6   | Capital add-on already set                                                                           | 1,810                         | 1,810           | 0                | σ         | 0        | 0          | 0          |      |
| 1 5 | lon .                                                                                                | 243,351,161                   | 243,351,161     | 0                | 0         | 0        | 0          | 0          |      |
| B A | WCR                                                                                                  | 60.837.790                    | 60.837,790      | 0                | 0         | 0        | 0          | 0          |      |

### Balance sheet and Own funds (dashboard)

This is sourced from S(E).02.01 and S.23.01 QRTs

| SCR ratio<br>-0.6% | MCR ratio<br>-2.6%<br>-3.6% vs prev period | Tier 1 elig. OFs (SCR)           -2 M           -1.569,431 vs prev period | K L<br>Tier 2 elig. Of<br>0 M<br>00 vs prev period | M<br>S (SCR) | N O P<br>Tier 3 elig. OFs (SCR)<br>O M<br>00 vs prev period | Q R S<br>Tier 1 elig. OFs (MCR)<br>-2 M<br>-1,365,431 vs prev period | T U V<br>Tier 2 elig. OFs (MCR)<br>0 M<br>60 vs prev period | W         X         Y         Z         AA           EoAoL         -1         M         -2.436.037 vs prev period |
|--------------------|--------------------------------------------|---------------------------------------------------------------------------|----------------------------------------------------|--------------|-------------------------------------------------------------|----------------------------------------------------------------------|-------------------------------------------------------------|----------------------------------------------------------------------------------------------------|
| 300                | SCR and MCR OF co                          | overage - current return                                                  | 0.00%                                              |              |                                                             | Balance sheet comp                                                   | osition - current return                                    |                                                                                                    |
| 250                |                                            |                                                                           | -0.50%                                             | lilions      |                                                             | -                                                                    | = other                                                     | (each <2.5% of total)                                                                                             |
| 200                |                                            | /                                                                         | -1.00%                                             | 2 15         |                                                             |                                                                      | = R0010                                                     | 0- Goodwill                                                                                                    |
| 150                |                                            |                                                                           | -1.50%                                             |              |                                                             |                                                                      |                                                             | J-DAC                                                                                                    |
| 50                 | _ /                                        |                                                                           | -2.00%                                             | 1            |                                                             | -                                                                    |                                                             |                                                                                                    |
| 0                  |                                            |                                                                           | -2.50%                                             |              |                                                             |                                                                      | = R0034                                                     | ) - Intangible assets                                                                                             |
| -50                | MCR                                        | SOR                                                                       | -3.00%                                             | 0.5          | _                                                           |                                                                      | = R0044                                                     | 0 - D.TA.                                                                                                    |
| SCR/MC             | R amount Eligible Of a fi                  | or SCR/MCRRatio of eligible OFs to                                        | o SCR/M CR                                         |              |                                                             | _                                                                    | = R007                                                      | 0-invst. (other than IL/UL)                                                                                       |
|                    | Ratio of eligible O                        | Fs to SCR/MCR - trend                                                     |                                                    | 0            | Si value Accor                                              | unts value liv vene                                                  | Accounts value                                              | 7 - Assets held for IL/UL                                                                                         |
|                    | Ratio of Elg. Of sto SC                    | R Ratio of Elig. DFs to MDR                                               |                                                    | -0.5         | Assets                                                      |                                                                      | Tiab                                                        | J-Loans & mort,                                                                                                   |
| 74                 |                                            | 2015-12                                                                   |                                                    | 45           |                                                             |                                                                      |                                                             |                                                                                                    |
| 2%                 |                                            |                                                                           |                                                    | 4            |                                                             |                                                                      | = R0271                                                     | ) - Reins. recov.                                                                                                 |
| 76<br>76           |                                            |                                                                           |                                                    |              |                                                             |                                                                      | = R0354                                                     | 0 - Dep. to cedants                                                                                               |
| 75                 |                                            |                                                                           |                                                    | -15          |                                                             |                                                                      | # R037                                                      | J-Reins, rec.                                                                                                    |
| N.                 |                                            |                                                                           |                                                    |              |                                                             |                                                                      | E038                                                        | 2 - Rec. (trade, not ins.)                                                                                        |
| 7%                 |                                            |                                                                           |                                                    | -2           |                                                             |                                                                      |                                                             |                                                                                                    |

### SCR and MCR (dashboard)

This is sourced from S.23.01, S.25.01 and S.26's QRTs. Note only Standard formula QRTs are currently supported.

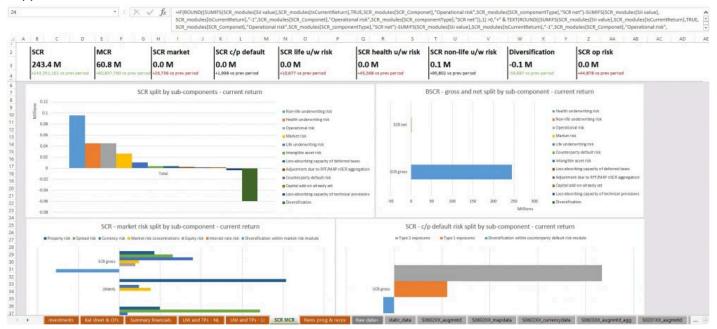

# Auto-generation of Central Bank of Ireland NST 13

This feature auto-generates the full NST.13 QRT data set (and loads this into the N.IE.13.01 QRT,

overwriting any existing data there) from the SE.06.02 return data.

| Load Central Bank of I                                                                                                    |                                                                                                    |                                                                                                    |                                                                                                    |                                                                           |                                     |                               |                      |        |
|----------------------------------------------------------------------------------------------------|----------------------------------------------------------------------------------------------------|----------------------------------------------------------------------------------------------------|----------------------------------------------------------------------------------------------------|---------------------------------------------------------------------------|-------------------------------------|-------------------------------|----------------------|--------|
|                                                                                                    | reland NST.13 from SE.06.02                                                                                           |                                                                                                    |                                                                                                    | Ŷ                                                                         |                                     |                               | -                    |        |
| ad Central Bank of Irela                                                                                                    | nd NST.13 from SE.06.02:                                                                                              |                                                                                                    |                                                                                                    |                                                                           |                                     |                               | _                    | _      |
| To generate NST 13 from                                                                                                    | m SE.06.02 additional inform                                                                                          | ation is needed to convert the follow                                                                                                    | wing cases:                                                                                                    |                                                                           |                                     |                               |                      |        |
| - Supra-national organis                                                                                                    | sations > Convert SE.06.02 is                                                                                         | suer country XA and EU cases into th                                                                                                    | he NST.13 equivalent (eg EU -> 'Co                                                                                                    | ouncil of Europe')                                                        |                                     |                               |                      |        |
| <ul> <li>Issuer sector &gt; Derive</li> </ul>                                                                                                    | NST.13 issuer sector codes f                                                                                          | rom SE.06.02 (eg if CIC 4 and not CIC                                                                                                    | C 43 -> 'Non-MMF fund')                                                                                                    |                                                                           |                                     |                               |                      |        |
| Please note:                                                                                                    |                                                                                                    |                                                                                                    |                                                                                                    |                                                                           |                                     |                               |                      |        |
| - If no assets are held th                                                                                                    |                                                                                                    | s, leave the following user data table                                                                                                    | es empty. All of the other filtering, o                                                                                                    | conversions and aggregations r                                            | equired will still be carried out   | (ie the below are additional, | optional, conversion | for    |
| specific cases that may<br>- Select Conversion Type                                                                                                   | not be applicable for assets I                                                                                        | held                                                                                                    |                                                                                                    |                                                                           |                                     |                               |                      |        |
|                                                                                                    |                                                                                                    | the NST.13 C0070 values) or                                                                                                    |                                                                                                    |                                                                           |                                     |                               |                      |        |
|                                                                                                    | uer sector rules (ie deriving                                                                                         |                                                                                                    |                                                                                                    |                                                                           |                                     |                               |                      | 1.01   |
|                                                                                                    |                                                                                                    | entity licence and different rules sho<br>es the NST.13 feature is run on                                                                               | ould be applied in different Tabular                                                                                                    | entities then complete the Con                                            | npany field to indicate a rule si   | hould be applied only to that | company. Rules whi   | re the |
| - 'Valid From' and 'Valid                                                                                                    | To' must always be complet                                                                                            | ed and indicate the return reference                                                                                                    | dates the rule is applicable to                                                                                                    |                                                                           |                                     |                               |                      |        |
|                                                                                                    | around the 'Set Value' and 'S                                                                                         | iet Condition' fields<br>on, using SE.06.02 column names (eq                                                                                            | o CODAD CODSD atr.) Please use SI                                                                                                    | OI wildcards and other convent                                            | ione. For more information ole      | aara raa XXXXX or contact rur | aport                |        |
| - me bercondition rep                                                                                                    | resents a sign where contain                                                                                          | on, danig activities condition names (e)                                                                                                    | g coore, coose, each riesse use s                                                                                                    | et wildtards and other convent                                            | ional for more mornation pre        | case see www.or contact sup   | sport                |        |
| Examples:                                                                                                    |                                                                                                    |                                                                                                    |                                                                                                    |                                                                           |                                     |                               |                      |        |
|                                                                                                    |                                                                                                    |                                                                                                    |                                                                                                    |                                                                           |                                     |                               |                      |        |
| Conversion Type > Com                                                                                                    |                                                                                                    | ndition > Valid from > Valid To                                                                                                    | -+ 8/1 > 01/01/2016 > 21/12/2020                                                                                                    |                                                                           |                                     |                               |                      |        |
| Conversion Type > Com<br>NIE13_C0070 > Null > A                                                                                                    | SDB (Asian development Ba                                                                                             | ndition > Valid from > Valid To<br>nk) > C0200 LIKE 'Asian Developmer<br>KE 'Council of Europe' and C0040 LI                                            |                                                                                                    | 999                                                                       |                                     |                               |                      |        |
| Conversion Type > Com<br>NIE13_C0070 > Null > A<br>NIE13_C0070 > Null > C                                                                             | SDB (Asian development Ba<br>Council of Europe > C0200 LI                                                             | nk) > C0200 LIKE 'Asian Developmer                                                                                                    | KE 'EU%' > 31/12/2016 > 31/12/20                                                                                                    |                                                                           |                                     |                               |                      |        |
| Conversion Type > Com<br>NIE13_C0070 > Null > A<br>NIE13_C0070 > Null > C                                                                             | SDB (Asian development Ba<br>Council of Europe > C0200 LI                                                             | nk) > C0200 LIKE 'Asian Developmer<br>KE 'Council of Europe' and C0040 LI                                                                               | KE 'EU%' > 31/12/2016 > 31/12/20                                                                                                    |                                                                           |                                     |                               |                      |        |
| Conversion Type > Com<br>NIE13_C0070 > Null > A<br>NIE13_C0070 > Null > C                                                                             | SDB (Asian development Ba<br>Council of Europe > C0200 LI                                                             | nk) > C0200 LIKE 'Asian Developmer<br>KE 'Council of Europe' and C0040 LI                                                                               | KE 'EU%' > 31/12/2016 > 31/12/20                                                                                                    |                                                                           |                                     |                               |                      |        |
| Conversion Type > Com<br>NIE13_C0070 > Null > A<br>NIE13_C0070 > Null > C<br>NIE13_C0070 > Null > C<br>NIE13_C0060 > Null > F                         | SDB (Asian development Ba<br>Council of Europe > C0200 LI                                                             | nk) > C0200 LIKE 'Asian Developmen<br>KE 'Council of Europe' and C0040 LI<br>or S.126) > C0290 LIKE '_5_' and C00<br>State shapper                      | KE 'EU%' > 31/12/2016 > 31/12/20<br>290 NOT LIKE '_51' > 01/01/2016<br>][[][^]] are SQL wildcards and will b                                                     | > 31/12/2099<br>be interpreted by the queries ex                          | ecuted within Tabular               |                               |                      |        |
| Conversion Type > Com<br>NIE13_C0070 > Null > A<br>NIE13_C0070 > Null > C<br>NIE13_C0060 > Null > F<br>dditional user inputs:                         | SDB (Asian development Ba<br>Council of Europe > C0200 Ll<br>inancial auxiliaries (ESA sect                           | nk) > C0200 LIKE 'Asian Developmen<br>KE 'Council of Europe' and C0040 LI<br>or S.126) > C0290 LIKE '_5_' and C00<br>State shapper                      | KE 'EU%' > 31/12/2016 > 31/12/20<br>290 NOT LIKE '51' > 01/01/2016                                                                                               | > 31/12/2099<br>be interpreted by the queries ex                          | ecuted within Tabular               |                               |                      |        |
| Conversion Type > Com<br>NIE13_C0070 > Null > A<br>NIE13_C0070 > Null > C<br>NIE13_C0060 > Null > F<br>dditional user inputs:<br>New rule             | SDB (Asian development Ba<br>Council of Europe > C0200 Ll<br>inancial auxiliaries (ESA sect                           | nk) > C0200 LIKE 'Asian Developmen<br>KE 'Council of Europe' and C0040 LI<br>or S.126) > C0290 LIKE '_5_' and C00<br>State shapper                      | KE 'EU%' > 31/12/2016 > 31/12/20<br>290 NOT LIKE '_51' > 01/01/2016<br>][[][^]] are SQL wildcards and will b                                                     | > 31/12/2099<br>be interpreted by the queries ex                          | ecuted within Tabular               |                               |                      |        |
| Conversion Type > Com<br>NIE13_C0070 > Null > A<br>NIE13_C0070 > Null > C<br>NIE13_C0060 > Null > F<br>dditional user inputs:                         | SDB (Asian development Ba<br>Council of Europe > C0200 Ll<br>inancial auxiliaries (ESA sect                           | nk) > C0200 LIKE 'Asian Developmen<br>KE 'Council of Europe' and C0040 LI<br>or S.126) > C0290 LIKE '_5_' and C00<br>State shapper                      | KE 'EU%' > 31/12/2016 > 31/12/20<br>290 NOT LIKE '_51' > 01/01/2016<br>][[][^]] are SQL wildcards and will b                                                     | > 31/12/2099<br>be interpreted by the queries ex                          | ecuted within Tabular               |                               |                      |        |
| Conversion Type > Com<br>NIE13_C0070 > Null > A<br>NIE13_C0070 > Null > C<br>NIE13_C0060 > Null > F<br>dditional user inputs:<br>New rule             | ISDB (Asian development Ba<br>Council of Europe > C0200 LI<br>inancial auxoliaries (ESA sect<br>Delete selected rules | nk) > C0200 LIKE 'Asian Developmen<br>KE 'Council of Europe' and C0040 LI<br>or S.126) > C0290 LIKE '_5_' and C00<br>State shapper                      | KE 'EU%' > 31/12/2016 > 31/12/20<br>290 NOT LIKE '_51' > 01/01/2016<br>][[][^]] are SQL wildcards and will b                                                     | > 31/12/2099<br>be interpreted by the queries ex                          | ecuted within Tabular<br>Valid from | Valid to                      |                      |        |
| Conversion Type > Com<br>NIE13_CO070 > Null > 2<br>NIE13_CO070 > Null > C<br>NIE13_CO070 > Null > F<br>dditional user inputs:<br>New rule<br>New rule | ISDB (Asian development Ba<br>Council of Europe > C0200 LI<br>inancial auxoliaries (ESA sect<br>Delete selected rules | nk) > C0200 UKE 'Asian Developmer<br>KE 'Council of Europe' and C0040 UI<br>or S.126) > C0290 UKE '_5_' and C0<br>Save changes Note. [%_[<br>as such un | KE 'EU%' > 31/12/2016 > 31/12/20<br>290 NOT LIKE '_51' > 01/01/2016<br>[[[][^]] )<br>[[[][^]] age SQL wildcards and will<br>less specifically escaped (using sta | > 31/12/2099<br>be interpreted by the queries ex<br>ndard SQL mechanisms) |                                     | Valid to<br>31/12/999 15      |                      |        |

This feature implements all of the exclusions, conversions, and aggregations outlined in the CBI 'NST.13 Notes on compilation' guidelines but, as per those guidelines, there is a subset of scenarios where the SE.06.02 data is incomplete, namely:

- the issuer country field for supranational issuers; and

- the issuer-sector field for ESA issuer sector codes 5,6,11 and another scenario where the ESA issuer sector code is not populated in SE.06.02.

To support these cases, a data capture table is provided within the feature window for users to enter their custom rules, please see this <u>link</u>.

Once all custom rules are added (and saved), or if no custom rules are required, click 'Run NST.13 generation' to run the feature.

**NOTE:** it is NOT mandatory to add any custom rules. You can run the feature with no custom rules but note that in this case only the standard conversion will apply (for example if you have an asset, applicable for NST.13, with issuer country 'XA', this country code will be used in the final N.IE.13.01 data set. Tabular xbrl validations would then flag that 'XA' is not an allowed value for the NST.13 issuer country).

# Adding/Editing/Removing custom NST.13 rules

User will need to click on 'New rule' button and a new row will be added to rules with the ability to insert data.

All fields, except Company, are mandatory and you will not be allowed to insert data to another new rule until all of them will be filled.

Select Conversions Type:

NIE13 C0060

Ac

'NIE13 C0070' for issuer country rules (ie deriving the NST.13 C0070 values)

'NIE13 C0060' for issuer sector rules (ie deriving the NST.13 C0060 values)

| Iditio | nal user inputs: |       |                   |              |           |   |                                                          |                                              |                    |
|--------|------------------|-------|-------------------|--------------|-----------|---|----------------------------------------------------------|----------------------------------------------|--------------------|
|        | New rule         | Delet | te selected rules | Save changes |           |   | ildcards and will be interp<br>scaped (using standard S( | reted by the queries execu<br>QL mechanisms) | ted within Tabular |
| 5:     |                  |       |                   |              |           |   |                                                          |                                              |                    |
| þ      | Conversion typ   | e     | Company           |              | Set value |   | Set condition                                            | Valid from                                   | Valid to           |
| þ      | NIE13_C0070      | 1     |                   | 0            |           | 0 |                                                          | Select a date 15                             | Select a date 15   |
|        | NIE13 C0070      |       |                   |              |           |   |                                                          |                                              |                    |

Company, If you have a multi-entity license and different rules should be applied in different Tabular entities then complete the Company field to indicate a rule should be applied only to that company. Rules, where the Company is left blank, will be applied to all companies the NST.13 feature is run on.

| Conversion type | Company                                                 | Set value | Set condition | Valid from       | Valid to         |
|-----------------|---------------------------------------------------------|-----------|---------------|------------------|------------------|
| NIE13_C0070     | T.                                                      |           | 0             | Select a date 15 | Select a date 15 |
|                 | 5 (Integrafin)<br>6 (G -Uk SOLO)<br>7 (Quarterly Irish) | ~         |               |                  |                  |
|                 | 8 (G - Malta Cell)<br>9 (G - Malta Core)                |           |               |                  |                  |

The 'Set condition' represents a SQL where condition, using SE.06.02 column names (eg. C0040, C0050 etc.) Please, use SQL wildcards and other conventions.

Note, do not add quotes (") around the 'Set Value' and 'Set condition' fields.

| Conversion type | Company | Set value                      | Set condition   | Valid from       | Valid to         |
|-----------------|---------|--------------------------------|-----------------|------------------|------------------|
| NIE13_C0070     |         | WTO (World Trade Organisation) | c0270 like 'XA' | Select a date 15 | Select a date 15 |
|                 |         |                                |                 |                  |                  |

'Valid From' and 'Valid To' must always be completed and indicate the return reference dates the rule is applicable to.

| Conversion type | Company | Set value                      | Set condition   | Valid from  | Valid to                                                        |                |  |
|-----------------|---------|--------------------------------|-----------------|-------------|-----------------------------------------------------------------|----------------|--|
| NIE13_C0070     |         | WTO (World Trade Organisation) | c0270 like 'XA' | 4/2/2019 15 | Select a date 15                                                |                |  |
|                 |         |                                |                 | 2.18        | April 2019<br>Su Mo Tu We Th<br>31 2 3 4                        | Fr Sa<br>5 6   |  |
| <br>            |         |                                |                 | 1.11        | 7 8 9 10 11<br>14 15 16 17 18<br>21 22 23 24 25<br>28 29 30 1 2 | 19 20<br>26 27 |  |

When all fields are filled user should Save changes and then click Run NST.13 generation. After this all saved rules will be generated (note, not saved rules will be skipped)

There is also ability to delete rules. All you need to do is to select checkboxes next to rules that should be deleted and click Delete selected rules.

# **Retrieve timestamped return workbook**

Retrieve timestamped return workbook is available in Tools section of the Tabular ribbon.

|      | C.    | Reset                                        | • |
|------|-------|----------------------------------------------|---|
| otes | 10055 | Recreate Formulas                            | • |
|      | 0     | About                                        |   |
|      | C     | LogIn                                        | - |
| 1    | P     | Manage Custom Sheets                         |   |
|      | 60    | Edit Links                                   | _ |
|      | E,    | Online Help Manual                           |   |
|      | -     | Export user data for support                 |   |
|      |       | Attach Log file to email                     |   |
|      |       | Apply Non-ECB Transformations - Excel export | 8 |
|      |       | Apply Non-ECB Transformations - XBRL export  |   |
|      |       | Refresh H.HV helper sheet                    |   |
|      |       | Auto-generate NIE13                          |   |
|      |       | Analytics                                    |   |
| -    | _     | ORT Sign-off manager                         | _ |
|      |       | Retrieve timestamped return workbook         |   |

This window is used to retrieve the return workbook at any point-in-time it was saved by users.

For example, user wants to see the version of return at the time it was submitted.

*Note:* This will not affect current return. The requested timestamp version of the workbook will be saved in a separate folder (selected in Output path)

*Note:* If the current return workbook is a Team carve-out, the list of savepoints will only include those for this specific carve-out file. Conversely, the main return (from which carve-outs have been made) will include savepoints of the main return only (it will not include savepoints of the carve-out workbooks)

| naster" copy of<br>mestamp versic<br>ease see below<br>re "re-load form<br>at if the timesta<br>the current retu-<br>nich carve-outs | f this return workboo<br>ons' folder but this can<br>a list of all the save po<br>hulas" option can be us<br>amp version requested<br>irm workbook is a Team<br>have been made) will | urn workbook at any point-in-time it was saved by users. NOTE this does r<br>k. The requested timestamp version of the workbook will be made in av<br>be changed using the below navigation button)"<br>int time-stamps and selected those you wish to retrieve.<br>ed where users wish to see (for signed-off QRTs in the timestamp workbook)<br>is before the last signoff time for a QRT then no formulas will be re-loaded.<br>I carve-out, the list of savepoints will only include those for this specific carve<br>include savepoints of the main return only (ie it will not include savepoints of | vailable in a sep<br>) the formulas in<br>e-out file. Conve | oarate folder (defai<br>cluded in those QR<br>rsely, the main retui | ulted<br>Ts. No |  |  |
|----------------------------------------------------------------------------------------------------|----------------------------------------------------------------------------------------------------|----------------------------------------------------------------------------------------------------|-------------------------------------------------------------|---------------------------------------------------------------------|-----------------|--|--|
| eturn file savepo                                                                                                    | oints                                                                                                    |                                                                                                    |                                                             |                                                                     | _               |  |  |
| Savepoint ID                                                                                                    | Savepoint date/time                                                                                                    | File path at savepoint                                                                                                    |                                                             | Saved by                                                            |                 |  |  |
| 702                                                                                                    | 14/10/2019 14:15:10                                                                                                    | T:\Current Development\returns\NT\Annual-31122016\123NT_Annual_3112                                                                                                    | 22016.xlsx                                                  | Administrator                                                       |                 |  |  |
| 677                                                                                                    | 07/10/2019 15:42:16                                                                                                    | T:\Current Development\returns\NT\Annual-31122016\123NT_Annual_3112                                                                                                    | 22016.xlsx                                                  | Administrator                                                       |                 |  |  |
| 664                                                                                                    | 04/10/2019 13:31:39                                                                                                    | T:\Current Development\returns\NT\Annual-31122016\123NT_Annual_3112                                                                                                    | 22016.xlsx                                                  | User2                                                               |                 |  |  |
|                                                                                                    | 04/10/2010 12:24:41                                                                                                    | TLC I.D. I. U. I. INTA LONGONOMONO A LONG                                                                                                    | 1 2400                                                      |                                                                     | V               |  |  |
|                                                                                                    | T\Current De                                                                                                    | velopment\returns\NT\Annual-31122016\BackUp Retrieved\                                                                                                    | Browse                                                      |                                                                     |                 |  |  |
| utput options<br>Output path:<br>Output file na                                                                                      | 100000                                                                                                    | 2 2019-10-14-021510 viev                                                                                                    | 2019-10-14-021510.xlsx                                      |                                                                     |                 |  |  |

### Return file savepoints

Here user can see all possible savepoints that can be selected to be retrieved. Each savepoint is displayed with ID, date and time it was created, file path of the return when savepoint was created and user. At same moment only one savepoint can be selected.

*Note:* In case return has a copy, savepoints of this copy will also appear in the list of savepoints, but they will be shown in the list as red highlight.

| Savepoint ID | Savepoint date/time | File path at savepoint                                                          | Saved by      |   |
|--------------|---------------------|---------------------------------------------------------------------------------|---------------|---|
| 1926         | 21/01/2020 00.10.07 | Ti/Gument Development/returns///BCD//Innual-31122019/JA/BCD_Annual_31122019/Jam | Administrator | - |
| 1325         | 24/01/2020 09:17:50 | T:\Current Development\returns\ABCD\Annual-31122019\return's copy.xlsm          | Administrator |   |
| 1324         | 24/01/2020 09:11:46 | T:\Current Development\returns\ABCD\Annual-31122019\AABCD_Annual_31122019.xlsm  | Administrator |   |
| 1000         | 24/01/2020 00:00:22 |                                                                                 | A 1 · · · · · | ~ |

#### Output options

#### Output path

By default output path is BackUp Retrieved folder in the same folder as current return. But user can change it using the Browse button.

#### Output file name

By default output file name is savepoint number + date and time it was created. eg, savepoint\_677\_2019-10-07-034216.xlsx

### "Re-load formulas"

The "reload formula" option can be used where users wish to see (for signed-off QRTs in the timestamp workbook) the formulas included in those QRTs. This option can be unselected in case use don't need this formulas.

*Note:* If the timestamp version requested is before the last signoff time for a QRT then no formulas will be re-loaded.

# S.19.01 data entry interface

To populate the 'S.19.01.01.LISTV' input layer within return you should select *S.19.01.01 single list input layer* checkbox on Return Setup in the Company tab.

|                                           | Company overview information                                                                                                    |                                                                      |
|-------------------------------------------|----------------------------------------------------------------------------------------------------|----------------------------------------------------------------------|
| NL (AY)<br>SCR<br>RETURN<br>QRT SELECTION | This tab holds the overview information on each reporting entity. Sel                                                                                                    | ipes) 🕕                                                              |
|                                           | Other reporting<br>Balance sheet reporting by currency ①<br>Material Ring-fenced fund / MAP reporting ①<br>Non-material Ring-fenced fund / MAP reporting ①<br>Data Modelling<br>'Technical flows' data model ①<br>'Claims development' data model ①<br>S.19.01.01 single list input layer ① | Additional other balance sheet reporting  Additional asset reporting |
|                                           |                                                                                                    |                                                                      |

Selecting this checkbox will add S.19.01.01.LISTV sheet into the annual return workbook and exclude ALL S.19.01.01 QRTs that would otherwise be included in the return.

This option entails a single QRT worksheet (instead of the multiple S.19.01.01 QRTs, per LoB/currency) in the annual workbook, with three columns: QRT; datapoint; and value. Each record in this list should represent an S.19.01.01 QRT datapoint.

| 9.01.01  | 1.LISTV - S.19.01.01 list input layer | Contents | Tabula         | -15 | 1 |                 |   |  |   |
|----------|---------------------------------------|----------|----------------|-----|---|-----------------|---|--|---|
|          |                                       |          |                |     | - |                 |   |  |   |
|          | C0010                                 |          |                |     |   |                 |   |  |   |
| <u> </u> | ORT Name                              | DataPoir |                |     |   | oint Value      |   |  |   |
|          | C0010                                 | * C00    |                | -   |   |                 | - |  |   |
|          | S.19.01.01.AY.MA                      | 000      | R0110          | 100 |   | 1 554           |   |  |   |
| -        | S.19.01.01.AY.MA                      |          | R0120          | -   |   | 4 545           | - |  |   |
| _        | S.19.01.01.AY.MA                      |          | R0130          | -   |   | 5 767           |   |  |   |
| -        | S.19.01.01.AY.MA                      |          | R0140          |     |   | 46              | - |  |   |
| _        | S.19.01.01.AY.MA                      |          | R0150          | 2   | 5 | 5 646           | _ |  |   |
| _        | 5.19.01.01.AY.MA                      |          | R0160          |     |   | 7 657           | - |  |   |
| _        | S.19.01.01.AY.MA                      |          | R0170          |     |   | 1 543           | - |  |   |
| _        | 5.19.01.01.AY.MA                      |          | R0180          |     |   | 656             |   |  |   |
|          | 5.19.01.01.AY.MA                      |          | R0190          |     |   | 34 678          | - |  |   |
| _        | 5.19.01.01.AY.MA                      |          | R0200          |     |   | 1 545           | - |  |   |
| _        | S.19.01.01.AY.MA                      |          | R0210          |     |   | 2 323           | - |  |   |
| -        | S.19.01.01.AY.MA                      |          | R0220          |     |   | 6 546           |   |  |   |
| _        | S.19.01.01.AY.MA                      |          | R0230          |     |   | 434             | - |  |   |
| _        | S.19.01.01.AY.MA                      |          | R0240          |     |   | 2 208           | - |  |   |
| _        | 5.19.01.01.AY.MA                      |          | R0250          | -   |   | 9 899           |   |  |   |
| _        | S.19.01.01.AY.MA                      |          | R0110          | _   |   | 656             | - |  |   |
| _        | S.19.01.01.AY.MA                      |          | R0120          |     |   | 79 789          | - |  |   |
| -        | S.19.01.01.AY.MA                      |          | R0120          |     |   | 9 090           | - |  |   |
| -        | S.19.01.01.AY.MA                      |          | R0130          | -   |   | 676             | - |  |   |
|          | S.19.01.01.AY.MA                      |          | R0140          |     |   | 656             | - |  |   |
| _        | S.19.01.01.AY.MA                      |          | R0160          | -   |   | 4 545           |   |  |   |
| -        | 5.19.01.01.AY.MA                      |          | R0170          |     |   | 4 345           | - |  |   |
| _        | S.19.01.01.AY.MA                      |          | R0180          |     |   | 5 435           | - |  |   |
| -        | 5.19.01.01.AY.MA                      |          |                | -   |   | 8 768           | - |  |   |
| _        | S.19.01.01.AY.MA                      |          | R0190<br>R0200 |     |   | 5 435           | - |  |   |
| _        |                                       |          |                |     |   | 7 657           |   |  |   |
| _        | S.19.01.01.AY.MA                      |          | R0210<br>R0220 |     |   | 35 435          | - |  |   |
| _        | S.19.01.01.AY.MA                      |          |                | -   |   |                 | - |  |   |
| _        | S.19.01.01.AY.MA<br>S.19.01.01.AY.MA  |          | R0230          |     |   | 8 678           | - |  |   |
| _        |                                       |          | R0240          |     |   |                 | - |  |   |
|          | S.19.01.01.AY.MA<br>S.19.01.01.AY.MA  |          | R0110<br>R0120 |     |   | 54 353<br>3 768 |   |  |   |
| -        |                                       |          | R0120          |     |   | 54 354          | - |  |   |
|          | 5.19.01.01.AY.MA                      |          |                | -   |   |                 | - |  |   |
| _        | S.19.01.01.AY.MA                      |          | R0140          |     |   | 7 675           | - |  |   |
| _        | 5.19.01.01.AY.MA                      |          | R0150          |     |   | 15 435          | - |  |   |
| _        | S.19.01.01.AY.MA                      |          | R0160          |     |   | 6 765           | - |  |   |
| _        | S.19.01.01.AY.MA                      |          | R0170          |     |   | 35 345          | - |  |   |
| _        | S.19.01.01.AY.MA                      |          | R0180          |     |   | 8 768           |   |  |   |
| _        | S.19.01.01.AY.MA                      |          | R0190          |     |   | 35 345          | _ |  |   |
|          | 5.19.01.01.AY.MA                      |          | R0200          | -   |   | 765             |   |  |   |
| _        | 5.19.01.01.AY.MA                      |          | R0210          |     |   | 535             | _ |  |   |
|          | 5.19.01.01.AY.MA                      |          | R0220          | _   |   | 756             | - |  |   |
|          | S 19 01 01 AY MA                      | 1 C0030  | R0230          |     | 4 | 1 534           | 1 |  | 1 |

*Note:* This feature is only available in annual returns.

All existing validations have been programmed to also run on the S.19.01.01 list QRT – there is no loss of validation coverage in using this option. Further, other QRTs that bring in the data from S.19.01.01 (via "interactions" formulas) utilize this list instead eg. the SFCR P.19.01.01 QRT is populated from the S.19.01.01 list QRT.

*Note:* If a user adds a QRT in S.19.01.01.LISTV that is not one of the LoB and currency combinations selected in the Return Setup screen then:

- validations will flag a blocking error
- this data will NOT be exported to the QRT layout file

# Convert S.19.01.01.LISTV to QRT layout

There is additional supporting functionality to help the user to visualize the S.19.01.01 data in the standard QRT layout.

To use it go to Tools in the Tabular ribbon and select Convert S.19.01.01.LISTV to QRT layout

|   | T lit | ōols 🔻                                       |    |                                    |
|---|-------|----------------------------------------------|----|------------------------------------|
|   | 0     | Reset                                        | F. |                                    |
| 8 |       | Recreate Formulas                            | •  |                                    |
| 4 | (fx)  | Formula auditing                             |    |                                    |
|   |       | Unlocked selected data entry cell(s)         |    |                                    |
|   |       | Return workbook cell formatting              | -  |                                    |
| _ | 0     | Set QRT visibility                           |    |                                    |
| - | 0     | About                                        | _  | V W X Y Z                          |
|   | C     | LogIn                                        |    |                                    |
|   | *     | Manage Custom Sheets                         |    |                                    |
|   | 0     | Edit Links                                   |    |                                    |
|   | 1     | Online Help Manual                           |    |                                    |
| - |       | Export user data for support                 | -  |                                    |
|   |       | Attach Log file to email                     |    |                                    |
|   |       | Apply Non-ECB Transformations - Excel export |    |                                    |
|   |       | Apply Non-ECB Transformations - XBRL export  |    |                                    |
|   |       | Refresh H.HV helper sheet                    |    |                                    |
|   |       | Auto-generate NIE13                          |    |                                    |
|   |       | Analytics                                    |    |                                    |
|   |       | QRT Sign-off manager                         |    |                                    |
|   |       | Retrieve timestamped return workbook         |    |                                    |
|   |       | Stabilise workbook                           |    |                                    |
|   |       | Delete erroneous worksheet                   |    |                                    |
|   |       | Convert S.19.01.01.LISTV to QRT layout       | +  | Include Tabular formulas in output |
|   |       | Import from S.19.01.01.LIST QRT layout file  |    | Exclude Tabular formulas in output |

This option can output the single S.19.01.01 list QRT into the original QRT layout style i.e. in the separate QRT worksheets per LoB/Currency.

*Note:* The QRTs in the QRT layout file are those based on the LoB and currency combinations selected in the Return Setup screen i.e. NOT on the contents of S.19.01.01.LISTV C0010

The generated file will be created in Excel Output Files folder with name: 'S.19.01.01 LISTV converted to QRT layout date.xlsb'

| Name                                                             | Date modified    | Туре               | Size   |  |
|------------------------------------------------------------------|------------------|--------------------|--------|--|
| §] S.19.01.01 LISTV converted to QRT layout_2021-01-04_1842.xlsb | 04.01.2021 18:43 | Microsoft Excel Bi | 374 KB |  |

Also, there are 2 options in *Convert S.19.01.01.LISTV to QRT layout* to include or exclude Tabular formulas in that generated output file.

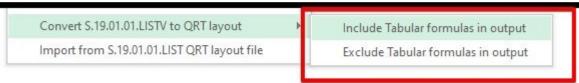

So in case, the user will select *Include Tabular formulas in output* this created output file will include all Tabular formulas needed. And will be created without any Tabular formulas in case user selects *Exclude* 

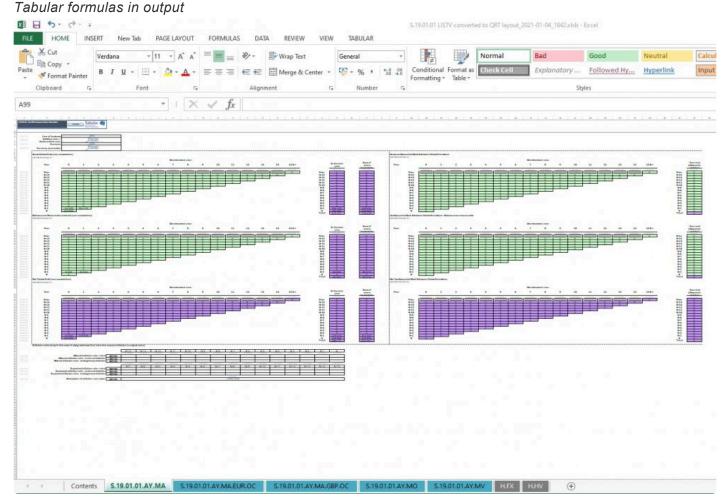

If the *Include Tabular formulas in that generated output file* option is selected then the output file will include all applicable Tabular formulas (e.g. total cumulative claims paid subtotals; total LoB sheet populated from currency level sheets) and if the claims development triangles roll-forward option is selected those formulas will also be added. How to run roll-forward for 19.01.01 QTRs <u>here.</u>

# Import from S.19.01.01.LISTV QRT layout file

Also there is an option to import data from this output file (with a reverse conversion) back into the main return s.19.01.01 list QRT.

To do that just select Import from S.19.01.01.LISTV QRT layout file in Tools in the Tabular ribbon.

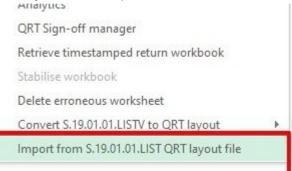

### After this, you will receive Import Excel – from S.19.01.01.LISTV QRT layout file window.

| nport file:  |             |        |               |          |             |      | Select File |
|--------------|-------------|--------|---------------|----------|-------------|------|-------------|
| nport Spec:  | Default     |        |               |          |             | v    | C Spec      |
| ows to Load: | All         |        |               |          |             | Scan | Import      |
| ODT          | Description | Import | QRT<br>Status | RFF Code | LOB<br>Code |      |             |
| QRT          |             |        |               |          |             |      |             |

The next step is to select the output file you want to import via *Select file* button and click *Scan* button. If the file is correct you will see S.19.01.01.LISTV QRT in QRT Selection sections.

| nport file:     | T:\Current Development\returns\S1901 list test\Annual-311220 | 020\Excel Outp | ut Files\S.19 | .01.01   | Select File |  |
|-----------------|--------------------------------------------------------------|----------------|---------------|----------|-------------|--|
| nport Spec:     | Default                                                      |                |               | - 2      | C Spec      |  |
| ows to Load:    | All                                                          |                | Sca           | n        | Import      |  |
| QRT             | Description                                                  | Import         | QRT<br>Status | RFF Code | LOB<br>Code |  |
| QKI             | Description                                                  |                | Status        | KFF Code | Code        |  |
| O Non - life b  | usiness                                                      |                |               |          | 1 Entries   |  |
| S.19.01.01.LIST | / S.19.01.01 list input layer                                | $\checkmark$   | Included      | .LISTV   |             |  |
| Helper          |                                                              |                |               |          | 1 Entries   |  |
| H.FX            | Currency exchange rates helper tab NOT REPORTED              | •              | Included      |          |             |  |
|                 |                                                              |                |               |          |             |  |

Then click *Import* button and all data will be imported from this output file to the S.19.01.01.LISTV in the return workbook.

The general aim of the supporting functionality is to allow users to visualize the s.19.01.01 data in the familiar EIOPA QRT layout and take advantage of Tabular formulas, including roll-forward, in a dedicated output file that can then be imported back into the main return – leaving the main return much smaller and lighter as it itself does not include the weight of all the s.19.01 named ranges

### **QRT** visibility

This functionality allows users to hide QRTs from view in the return workbook. These QRTs still remain in the workbook and (in general) they are included in all workbook level processes e.g. Validate workbook will include those hidden QRTs; as will export XBRL whole workbook etc.

These QRTs will not be unhidden automatically (unless the unhide on workbook open option is selected, see <u>here</u>) and to unhide the Show All button can be used or the specific QRT hide options can be modified accordingly.

Users can choose to hide QRTs based on a few parameters: return type or QRT status, RFF/MAP they belong to, or simply select the <u>QRT</u> to be hidden from the list of return QRTs.

To set QRT visibility you should open Tools -> Set QRT visibility. Microsoft account \* Notes Tools -Reset ₽ : Not **Recreate Formulas** Formula auditing ъ Unlocked selected data entry cell(s) Return workbook cell formatting Set QRT visibility About Login 꽀 Manage Custom Sheets 100 Edit Linke

After this Set QRT visibility window will be opened with the possibility to select QRTs that will be visible in return.

| t QRT visibility for R          | RFF-RF224_Annual_31122016.xIsb                                                                                                    |                        | —                           |
|---------------------------------|----------------------------------------------------------------------------------------------------|------------------------|-----------------------------|
| RT visibility                   |                                                                                                    |                        |                             |
|                                 |                                                                                                    |                        | Show All                    |
| visibility by return t          | type and/or Signed-off status                                                                                                    |                        |                             |
| his section you can<br>tus.     | n choose to set which QRTs are visible based on their type (eg RSR (Report to Supervisors), SFCR, N                                                                             | NST etc.) and/or their | r QRT Signed-Of             |
|                                 | shed to only see NST sheets that were currently not signed-off you would deselect all return types<br>ned-Off checkbox and then hit Apply visibility filtering in this section. | s except NST in the 'F | Return Type' grid           |
| hoose visibility by             | Return Type                                                                                                    |                        |                             |
| Return variant                  | Description                                                                                                    | Visibility             |                             |
| e                               | EIOPA Annual Solvency II public disclosure Solo - public (SFCR) templates                                                                                                    | $\checkmark$           |                             |
| bE                              | EIOPA Annual ECB reporting Solo - private (reporting to supervisor) submission                                                                                                  | $\checkmark$           |                             |
| bMT                             | NATIONAL Annual MT NST reporting Solo - private (reporting to supervisor) submission                                                                                            | $\checkmark$           |                             |
| hoose visibility by             | Signed-Off Status<br>ility ☑ Unsigned-Off visibility                                                                                                    | Apply visibilit        | ty filtering                |
| Signed-On Visio                 |                                                                                                    | Apply visibilit        | ty filtering                |
|                                 |                                                                                                    | Apply Visibility       | ty intering                 |
| visibility of specific          | QRTs                                                                                                    |                        |                             |
| his section you can             | n choose to set which QRTs, from the list of all QRTs in your return, are visible.                                                                                              |                        |                             |
| hoose visibility by             |                                                                                                    |                        |                             |
| QRT                             | Description                                                                                                    |                        | Visibility                  |
| 0                               | Description                                                                                                    |                        | $\checkmark$                |
| <ul> <li>Information</li> </ul> |                                                                                                    |                        | 4 Entries                   |
|                                 |                                                                                                    |                        |                             |
| SE.01.01.16                     | Appendix I: Quantitative reporting templates                                                                                                    |                        | <b>&gt;</b>                 |
| <u> </u>                        | Appendix I: Quantitative reporting templates Appendix I: Quantitative reporting templates                                                                                       |                        | <ul><li></li><li></li></ul> |

### Set visibility by return type and/or Sign-off status

In this section, you can choose to set which QRTs are visible based on their type (eg RSR (report to Supervisors), SFCR, NST etc.) and/or their QRT Signed-OFF status.

For example, if you wished to only see NST sheets that was currently not signed-off you should deselect all return types except NST in the 'Return Type' grid and also deselect the Signed-off checkbox and then hit *Apply visibility filtering* button in this section.

#### Choose visibility by Return Type

| Return variant | Description                                                                          | Visibility   |  |
|----------------|--------------------------------------------------------------------------------------|--------------|--|
| e              | EIOPA Annual Solvency II public disclosure Solo - public (SFCR) templates            |              |  |
| bE             | EIOPA Annual ECB reporting Solo - private (reporting to supervisor) submission       |              |  |
| bMT            | NATIONAL Annual MT NST reporting Solo - private (reporting to supervisor) submission | $\checkmark$ |  |

Apply visibility filtering

Choose visibility by Signed-Off Status

Signed-Off visibility 🖌 Unsigned-Off visibility

Apply visibility filtering

*Note:* It is not mandatory to select both return type and sign-ff status at the same time, you can select visible QRTs only by one of this parameters.

#### Set visibility of specific QRTs

Set visibility of specific QRTs

In this section, you can choose to set which QRTs, from the list of all QRTs in your return, are visible. Here you will have the list of all QRTs that are present in the current return and you should deselect all QRTs except those you want to be visible and hit *Apply visibility filtering* button in this section.

In this section you can choose to set which QRTs, from the list of all QRTs in your return, are visible.

| QRT            | Description                                  | Visibility   |
|----------------|----------------------------------------------|--------------|
| Information    |                                              | 4 Entries    |
| SE.01.01.16    | Appendix I: Quantitative reporting templates | ✓            |
| SR.01.01.01.F1 | Appendix I: Quantitative reporting templates | ✓            |
| SR.01.01.01.RP | Appendix I: Quantitative reporting templates | $\checkmark$ |
| S.01.02.01     | Basic information - General                  | ✓            |
| Balance Sheet  |                                              | 4 Entrie     |
| SE.02.01.16    | Balance sheet                                | ✓            |
| SR.02.01.01.F1 | Balance sheet                                | $\checkmark$ |
| SR.02.01.01.RP | Balance sheet                                | ✓            |
| P.02.01.02     | Balance sheet - SFCR version                 | <b>v</b>     |

#### Set visibility of specific RFFs/MAPs

In this section, you can choose to set which QRTs are visible based on their associated Ring-Fenced Fund(s)/ Matching Adjustment Portfolio(s).

For example, if you wished to only see QRT sheets that represented one of your F1 Rff (eg.

SR.01.01.01.F1, SR.02.01.01.F1 etc.) in the below grid you would deselect all ring-fenced funds except the RFF code that represented F1 and then hit *Apply visibility filtering* button in this section.

| RFF (system) code | RFF reporting code | RFF Name | Visibility |  |
|-------------------|--------------------|----------|------------|--|
| F1                | F1                 | FF1      | <b>v</b>   |  |
| RP                |                    |          |            |  |

Also, it is possible to reset all selections in this window and make all QRTs visible in the current return again. There is section *Set QRT visibility* at the top of the window. So to make all QRTs visible again you should hit *Show All* button.

Set QRT visibility

Show All

*Note:* It is possible to set visibility only by one of the sections at once (eg. only by return type/QRT status or RFF/MAP they belong to or simply select the <u>QRT</u> to be hidden from the list of return QRTs). So even if deselect some return variants in return type/QRT status section but then will click *Apply visibility filtering* button in RFF/MAP section -> QRTs visibility will be set only by selection in RFF/MAP section.

# Validations for visible QRTs

Hiding a worksheet will not exclude it (in general) from Tabular processing. So when you will run validate Workbook, then hidden QRTs will also be validated.

But there are capabilities to allow users to exclude hidden sheets in the Validation report.

To do that go to the Validation report in the Tabular ribbon and select Visible QRTs -> show only errors of show all tests.

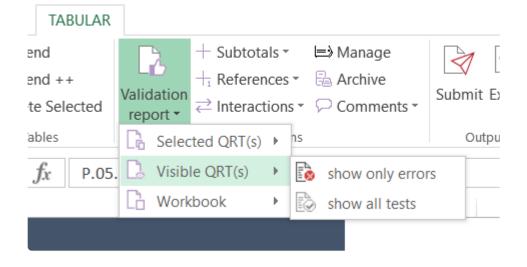

After this validations will run only on those QRTs that are not hidden.

## Hidden QRT settings

Users also have the ability to set whether the QRT visibility is retained, or not, each time the return workbook is opened.

To set this option you should login as Administrator -> go to System Admin in the Tabular ribbon and select Settings.

There in the System Options tab, you can see *Hidden QRT settings* section.

Hidden QRTs settings:

Auto unhide hidden QRTs when workbook opens.

By default Auto-unhide QRTs option in not selected. So when you or someone else will open again return workboook, all hidden earlier QRTs will still be hidden.

But if you will select Auto-unhide QRTs option, on the next return workbook open all hidden QRTs will be visible again.

# **Return workbook cell formatting**

If you want to set the cell font or cell fill you should use Return workbook cell formating option.

To use it go to Tools menu -> Return workbook cell formatting

|       |      | Microsoft account                    | t • O |
|-------|------|--------------------------------------|-------|
| Notes | 5    | till Tools ▼                         |       |
|       |      | Reset                                | •     |
| e Not |      | Recreate Formulas                    | •     |
|       | (fx) | Formula auditing                     | •     |
|       |      | Unlocked selected data entry cell(s) |       |
| 0     |      | Return workbook cell formatting      |       |
|       | ۲    | Set QRT visibility                   |       |
|       | Ð    | About                                |       |
|       | C    | LogIn                                |       |
|       | ☆    | Manage Custom Sheets                 |       |
|       | 65   | EditLinks                            |       |

You can select 1 or multiple cells and then select the color in *Select cell formatting* section and click *Apply formatting* button.

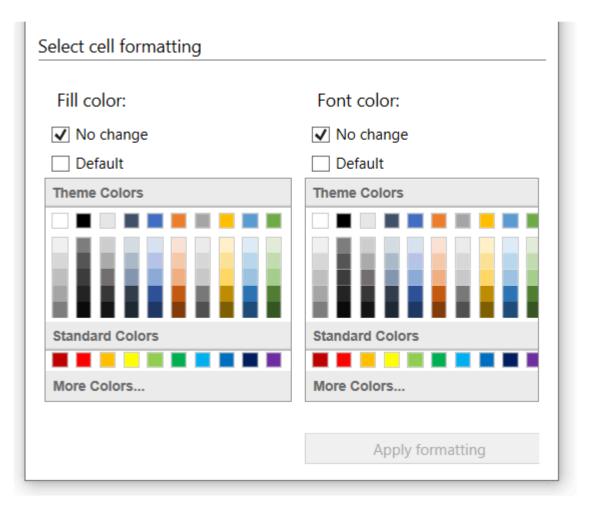

It is possible to select only font or only fill, or both fill and font at the same time.

To update only the fill or only the font, you should leave the option not to be changed as 'No Change'

In case cell formatting which was selected earlier is no longer required, you can select *Default* checkbox -> Apply formatting button and they will set as default (eg. with white fill and black font)

*Note:* Only cells of the active worksheet can be formatted, you can not select multiple sheets and use this feature.

*Note:* Locked cells, such as Tabular formulas, cannot be formatted. So they will be skipped in case they are selected.

## Formula auditing

Formula auditing allows you to utilise the native Excel functionality of Trace Dependents and Trace Precedents (these features are not accessible directly in Tabular returns due to the protection levels that must be maintained).

To use this option go to Tools menu -> Formula auditing.

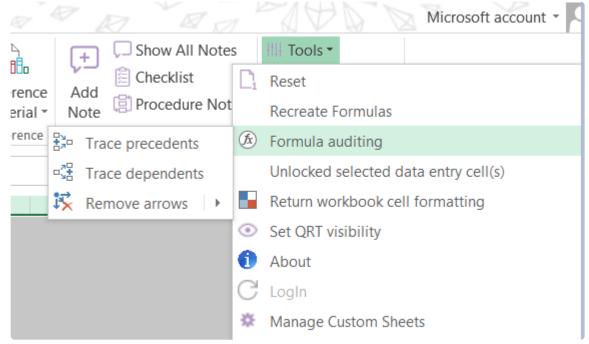

There you can select to *Trace precedents*, *Trace dependants* or *Remove arrows*.

#### Trace precedents

Precedents are cells that affect the active cell's value. To use this option and to show arrows that indicate which cells are used to calculate the value in the cell you should select some cell -> in Formula Auditing menu, click Trace Precedents

In this screenshot \_C0010\_R0070 cell is selected and after hit Trace Precedents. As a result, an arrow appears that shows which cells affect value in the selected cell.

| Solvency II value | Statutory accounts<br>value |
|-------------------|-----------------------------|
| C0010             | C0020                       |
|                   |                             |
|                   |                             |
| 45 345            |                             |
| 5 656             |                             |
| 76 756            |                             |
| 8 987             |                             |
| 359 857           | 0                           |
| 343 423           |                             |
| 4 324             |                             |
| • 0               | 0                           |
|                   |                             |
|                   | 1                           |
| • 0               | 0                           |
|                   | 1                           |
|                   | <u>+ </u>                   |
|                   | <b>∤∙−∙−</b> ∙−∙−•          |
|                   | +                           |
| 5 546             |                             |
| 456               |                             |
| 5 654             |                             |
| 454               |                             |
|                   |                             |
| 0                 | 0                           |
|                   |                             |
|                   | +                           |

#### ntracts)

### Trace dependants

Dependents are cells affected by the active cell. To use this option and to show arrows that indicate which cells depend on a cell you should select some cell -> in Formula Auditing menu, click Trace Dependants. In this screenshot \_C0010\_R0670 cell is selected and after hit Trace Dependents. As a result, an arrow appears that shows which cells affected by the selected cell.

|       | C0010 |
|-------|-------|
| R0510 | 0     |
| R0520 | 0     |
| R0530 | 0     |
| R0540 | 0     |
| R0550 | 0     |
| R0560 | 0     |
| R0570 | 0     |
| R0580 | 0     |
| R0590 | 0     |
| R0600 | 0     |
| R0610 | 0     |
| R0620 | 0     |
| R0630 | 0     |
| R0640 | 0     |
| R0650 | • 0   |
| R0660 | 0     |
| R0670 | • 0   |
| R0680 | 0     |
| R0690 | 0     |
| R0700 | 0     |
| R0710 | 0     |

Note: Only one cell can be selected at one moment.

*Note:* Options can't trace precedents/dependents selectin cells in multiple worksheets at one moment.

#### Remove arrows

When arrows are no longer needed you can remove them via Remove Arrows drop-down menu.

*Remove arrows* option – will remove all arrows (both precedent and dependant).

*Remove precedent arrows* option – will remove only precedent arrows.

Remove dependant arrows option - will remove only dependant arrows.

# System Admin

This area contains some administrative tools and settings and is available only for default Administrator User.

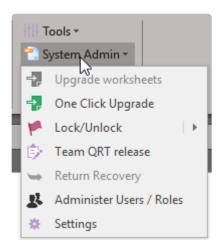

# Administer Users/Roles

This is the area where you can create new users and roles and also edit existing ones. Note that this is accessible only to the Administrator user.

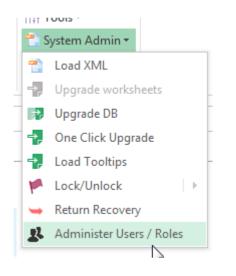

There are two things you can **restrict/allow** for the other users – access to a specific QRT or access to a specific function. This is achieved by assigning roles to the user. Note that there are two predefined users User1 and Administrator.

Administrator user is a special account that you cannot edit or delete, but it has some limitations, so it should be used only for administrative tasks like **upgrading returns**, **creating new users**, **upgrading DB**, or return **recovery**.

User1 is just a normal user account that you can **change/delete** or **change** its password. This is just a default account that we have created for you, so you can make a quick start with Tabular without bothering to create new users first.

### **Create/Edit User**

You can create a new user or edit an old one from the User tab of the User Manager.

| User Manager                         |                                                                                                    |                        | X |
|--------------------------------------|----------------------------------------------------------------------------------------------------|------------------------|---|
| User Role Assi                       | gn Access To Role                                                                                        |                        |   |
| Create User                          |                                                                                                    |                        |   |
| New User Name                        | P.                                                                                                    |                        |   |
|                                      |                                                                                                    |                        |   |
| Create                               |                                                                                                    |                        |   |
| Edit User                            |                                                                                                    |                        |   |
| Select User:                         | User1                                                                                                    | •                      |   |
| First Name:                          | First Name                                                                                               |                        |   |
| Last Name:                           | Last Name                                                                                                |                        |   |
| Email:                               | mail@example.com                                                                                         |                        |   |
| User Name:                           | User1                                                                                                    |                        |   |
| Password:                            | •••••                                                                                                    |                        |   |
| Inactive:                            | <b>V</b>                                                                                                 |                        |   |
| Multiple roles c<br>functionality is | to the current selected<br>an be assigned. If a Qf<br>enabled for two roles t<br>will have access to the | RT or<br>then the user |   |
|                                      | Role Name                                                                                                | Select                 |   |
| Roles:                               | Actuary role                                                                                             | · ·                    |   |
| Noies.                               | Sign-off role                                                                                            |                        |   |
|                                      | Investment role                                                                                          |                        |   |
|                                      | Capital                                                                                                  | •                      |   |
| Update                               |                                                                                                    |                        |   |

To create a new user just write the name of the user in the text box on top and click **Create**. The newly created user will automatically be selected in edit user section. From there you can edit the **user's name**, **email** and set a **password**. From the grid at the bottom you can assign specific roles to that user. For more info on roles and how to create a new one, you can check this <u>thread</u>.

Note that you can select multiple roles to combine privileges and QRTs that user is able to edit. When you have finished with the configuration don't forget to click on the **Update** button to save your changes.

From the edit user area you can edit any existing user as well as setting it to "**Inactive**" status (the user with this setting will no longer be able to log in but the user profiles will still be held in the system in terms of historical audit records etc.)

### **Create/Edit Role**

Roles are a set number of rules which enable specific functionality. Creating a new role is a 2 step process.

First, you create the role from the following screen:

| anager    |                                                                  | ×                                                                                                    |
|-----------|------------------------------------------------------------------|----------------------------------------------------------------------------------------------------|
| Role      | Assign Access To Role                                            |                                                                                                    |
| te Role   |                                                                  |                                                                                                    |
| v Role Na | ame                                                              |                                                                                                    |
| Create    |                                                                  |                                                                                                    |
|           |                                                                  |                                                                                                    |
|           |                                                                  |                                                                                                    |
| ole —     |                                                                  |                                                                                                    |
| 5:        | Actuary role                                                     | •                                                                                                    |
| Name:     | Actuary role                                                     |                                                                                                    |
| ription:  | Actuary role                                                     |                                                                                                    |
| odate     | Delete                                                           |                                                                                                    |
|           |                                                                  |                                                                                                    |
|           |                                                                  |                                                                                                    |
|           |                                                                  |                                                                                                    |
| 115       |                                                                  |                                                                                                    |
|           |                                                                  |                                                                                                    |
|           |                                                                  |                                                                                                    |
|           |                                                                  |                                                                                                    |
|           |                                                                  |                                                                                                    |
|           |                                                                  |                                                                                                    |
|           |                                                                  |                                                                                                    |
|           |                                                                  |                                                                                                    |
|           |                                                                  |                                                                                                    |
|           | Role<br>Role Na<br>Role Na<br>Create<br>ole<br>Name:<br>ription: | Role       Assign Access To Role         te Role       Role Name         v Role Name       Create         cole       Actuary role         Name:       Actuary role         ription:       Actuary role         odate       Delete |

To do this, just write the Name of the new role and click **Create**. From the Edit role screen below you can delete this role or change its name or add a description.

After you have created the role, you should navigate to **Assign Access to Role** screen. This is the screen where the actual functionality/QRT enabled for this role is added. Select the role you want to edit in the dropdown on top and then you will see two grids.

| Jser Manager                                                                                                    | Σ        |
|----------------------------------------------------------------------------------------------------|----------|
| User Role Assign Access To Role                                                                                                    |          |
|                                                                                                    |          |
| Role Actuary                                                                                                    |          |
|                                                                                                    |          |
| Functionality                                                                                                    |          |
| Functionality                                                                                                    | Access   |
|                                                                                                    | Access   |
| Export                                                                                                    | ×        |
| Import                                                                                                    | <b>V</b> |
| Formulas - subtotals                                                                                                    | <b>V</b> |
| Formulas - Interactions                                                                                                    |          |
| Formulas - reference                                                                                                    |          |
| System Admin (not recommended - use Administrator user)                                                                                                  | <b>V</b> |
| Comments                                                                                                    | <b>V</b> |
| Custom validations                                                                                                    | <b>V</b> |
| Siimplify                                                                                                    | <b>J</b> |
| Select the QRTs the selected User role can access. Note, QRTs the buiness variant eg selecting S.01.01* gives the user access S.01.01.02, S.01.01.03 etc |          |
|                                                                                                    |          |
| QRT                                                                                                    | Access   |
| S.01.01*                                                                                                    | × ×      |
| S.01.02*                                                                                                    | <b>v</b> |
| S.01.03*                                                                                                    | <b>V</b> |
| S.02.01*                                                                                                    | <b>V</b> |
| S.02.02*                                                                                                    | <b>V</b> |
| S.02.03*                                                                                                    | <b>V</b> |
| S.03.01*                                                                                                    | <b>V</b> |
| S.03.02*                                                                                                    | <b>V</b> |
| S.03.03*                                                                                                    | <b>V</b> |
| S.04.01*                                                                                                    |          |
|                                                                                                    | <b>V</b> |

The first one is where you control what functionality will be enabled for this user. You start with all of the functionalities checked(enabled). Most of the functionalities are self explanatory and their names reflect and area on our Ribbon. Note that it is always advised to uncheck the System Admin functionality as this gives control over all Administrator functions including editing/adding new users.

The second grid has all QRTs inside. Not the full name of the QRTs are presented, but instead a \* is used at the end to show that this selection is for all QRTs of this type, so selection S.02.01\* will give access to all variants of the balance sheet, so S.02.01.01; S.02.01.02; S.02.01.08 etc.. In this grid you should check only the QRTs that you want this role to have access to. All unchecked QRTs will be visible for this user with this role, but he will not be able to add data or edit them. When you have made all your changes, don't forget to click the "**Save**" button to save the role.

# One Click Upgrade

One click upgrade is the main way to upgrade your existing returns and the Tabular main workbook. It is used to update the database with new data like new validations, formulas, XBRL changes etc.. and also change some of the supporting files including the QRT templates. Usually an upgrade zip file will be provided with every new version of the system, but it may also be given to you by the support to fix a specific issue you are having with Tabular. When download the zip file make sure you first right click on it, go to properties and unblock it(same as in the screenshot in this <u>thread</u>.

### Before updating

If there is a Tabular application update specified in the release email, make sure you install that before running the data update

### How to upgrade:

- 1. Make sure all users are logged out of Tabular and have closed the return workbooks as a file might get blocked and the upgrade fail.
- 2. In order to have access to the one click upgrade feature, you should open the main Tabular workbook and log with the Administrator user. The feature is disabled for all other users and for specific returns.
- 3. Select from the ribbon System Admin -> One Click Upgrade

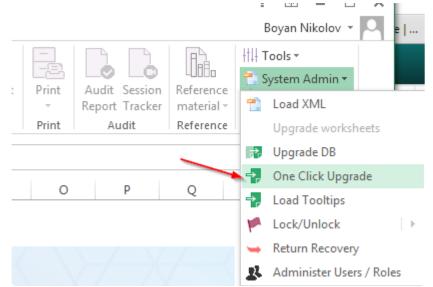

4. In the dialogue that shows select the upgrade file and click the Upgrade button. The process will take some time(2 to 10 mins) depending on the speed of the machine and the size of the upgrade. Let it finish until you get the success message, then restart Excel to finalize the upgrade.

| One Click Upgrade | Select upgrade file          | x       |
|-------------------|------------------------------|---------|
| Upgrade Source    |                              |         |
| File Path:        |                              | Open    |
|                   | <ul> <li>Advanced</li> </ul> | Upgrade |
|                   |                              |         |
|                   | $\searrow$                   |         |

#### Troubleshooting

Don't interrupt the process as this might lead to corrupted database files. If experience an error during the process and upgrade doesn't complete with a success message, please contact our support and they will assist you in recovering the database to its initial state from the back-up created automatically before the upgrade.

### **Settings**

Here you can find system configurations, DB options and some support functionality.

## System Options

Here you can find some system configurations. Some of them change drastically the system functionality and performance so change with care and if you are not sure of the consequences of a specific option better contact SolvencyIISolutions support team.

#### Audit log disabled

This options disables audit log when checked. No changes of the values in the workbook will be registered. Note that is a global setting and not per return.

#### Return Back up disable

This will disable backups to be created for the returns. By default a backup of every workbook is kept when workbook is saved. If that option is checked this backups won't be generated – again this is a global setting and not per return.

#### Reduced network load

This enables or disables some caching we use to improve performance. Should be kept checked or else you can hamper performance. More info on this option you can find in <u>this</u> article.

#### **Disable Zip compression**

This is an option <u>here</u> related to the one above and if checked it will disable zip compression of some files we sync for the RNL caching. Should be unchecked unless you face an issue with zip files.

#### **Dynamic Value Tolerance**

This option enable some more "generous" tolerances for VL based on EIOPA filing rule S.2.18.(c). It also affects XBRL export. More info you can find in <u>this</u> help article.

#### **Disable Data Modeling**

Disable data extraction and all other features related to Data Modeling. For example, with Disable Datamodelling set to true the validation feature will not include validation results based on the data modelling enhancements introduced in version 4.0.0.0. This is global configuration and not per return.

#### Delete asset highlighting rules

Removes conditional formatting which highlights different asset CIC codes in table 1 of assets QRT (S/ SE.06.02). To be disabled only if you have very large number of assets – over 500k and experience bad performance. This configuration is per return, so you need to click it in the return you want to strip of the conditional formatting.

#### **Network paths**

Change how paths are stored an used in Tabular. If they are UNC (\\server1\tabular) or with mapped drives (X:\Tabular). This should be set according to the user requirements. Generally UNC is better when multiple users are using the same server but may have different file mappings. Mapped drives may be more appropriate however if server replication or other setups where the same mapping is used across different users (but files are placed on different servers and file replication occurs) mapped drive might be better. The default for the system is UNC. Change with care as this might make some returns not accessible for some users.

#### Export engine

Change export engine from VSTO to closed XML (experimental). Do not change if not advised by SolvencyIISolutions support team.

#### Annotate output

This adds comments to each fact generated in the XBRL that shows which cell it is coming from. More info you can find in <u>this</u> help article.

### **Dynamic tolerances**

| System Options  | System Options                                                                                                    |
|-----------------|----------------------------------------------------------------------------------------------------|
| Support Options |                                                                                                    |
| DB Options      | Reduced Network Load                                                                                                    |
|                 | Disable audit log (only when performance is very bad)                                                                                                    |
|                 | Audit Log disabled                                                                                                    |
|                 | Disable back up of returns (disable if you want to save space on server and very slightly increase performance)                                                                                                    |
|                 | Return Backup disable                                                                                                    |
|                 | Advanced options                                                                                                    |
|                 | Enable reduced network bandwith functionality. When this is on some static data and templates would be accessed locally from an %AppData % file (unless specified otherwise in DB options > Local DB location) and additionally transactional data will also be retreived from a %AppData % Tabular.sdf file (which is being synced with the main one when updates to transactional data is made). This option should significantly improve performance when the Tabular database and files are placed on a "slow" shared network.                                                |
|                 | Reduced Network Load                                                                                                    |
|                 | Enable using zip files when syncing DB and data for RNL - enable for better performance. Disable only if you are having problems with zip/<br>unzip operations                                                                                                    |
|                 | Disable Zip Compression                                                                                                    |
|                 | For clients that do not prepare the QRT data within/for Tabular, and wish the Tabular validations to observe the more "generous" tolerances allowed for under EIOPA filing rule S.2.18.(c); please tick the checkbox 'Dynamic validations' to enable this behaviour. Note, this will also affect the xbrl generation. The decimals property for relevant monetary facts will be set to the maximum imprecision allowed under S.2.18.(c).   Image: Comparison of the decimal property for relevant monetary facts will be set to the maximum imprecision allowed under S.2.18.(c). |
|                 | Disable extraction and all other features related to Data Modeling. For example, with Disable Data-modelling set to true the validation feature will not include validation results based on the data modelling enhancements introduced in version 4.0.0.0".                                                                                                    |
|                 | Disable Data Modeling                                                                                                    |
|                 |                                                                                                    |

For clients that do not prepare the QRT data within Tabular, and wish the Tabular validations to observe the more "generous" tolerances allowed for under EIOPA filing rule S.2.18.(c); please tick the checkbox 'Dynamic validations' to enable this behaviour.

This will also affect the xbrl generation. The decimals property for relevant monetary facts will be set to the maximum imprecision allowed under S.2.18.(c).

Note that both the actualvalue and the expectedvalue have tolerance applied, as such the two ranges are compared (Intersect for Equal comparisontype and comparison of min/max actualvalue with max/min expected value for LT/GT comparisontype)

EIOPA document for the later: <u>https://dev.eiopa.europa.eu/Taxonomy/Full/2.2.0/</u> EIOPA XBRL Filing Rules for Solvency II reporting 2.2.0.pdf

BOE document for the same: <u>https://www.bankofengland.co.uk/-/media/boe/files/prudential-regulation/</u> regulatory-reporting/insurance/solvency-ii-xbrl-filing-manual.pdf

This is another link with practical examples on how this calculations are done: <u>http://faq.eurofiling.info/</u><u>decimals/</u>

### Annotate output

| System Options  | System Options                                                                                                    |
|-----------------|----------------------------------------------------------------------------------------------------|
| Support Options |                                                                                                    |
| DB Options      | Reduced Network Load                                                                                                    |
|                 | Disable audit log (only when performance is very bad)                                                                                                    |
|                 | Audit Log disabled                                                                                                    |
|                 | Disable back up of returns (disable if you want to save space on server and very slightly increase per                                                                                                    |
|                 | Return Backup disable                                                                                                    |
|                 | Advanced options                                                                                                    |
|                 |                                                                                                    |
|                 | Removes conditional formatting in QRT (S/SE.06.02)                                                                                                    |
|                 | Removes conditional formatting which highlights different asset CIC codes in table 1 of assets QRT (<br>very large number of assets - over 500k and experience bad performance                                                                                                    |
|                 | Delete Asset highlighting rules                                                                                                    |
|                 | Network Paths:                                                                                                    |
|                 | Change how paths are stored an used in Tabular. If they are UNC (\\server1\tabular) or with mapped<br>according to the user requirements. Generally UNC is better when multiple users are using the same<br>Mapped drives may be more appropriate however if server replication or other setups where the sam<br>(but files are placed on different servers and file replication occurs) |
|                 | • UNC O Mapped Drive                                                                                                    |
|                 | Export Engine:                                                                                                    |
|                 | VSTO Closed XML Annotate Output                                                                                                    |
|                 |                                                                                                    |

XBRL in general, and the EIOPA filing rules specifically, allows for comments to be included in the xbrl file content. Selecting this feature will add annotations to the XBRL file against every fact and most dimensions with the sheet name and the Named Range. This feature has been included at the request of users wishing to map XBRL Regulator Portal validation messages (that usually identify the location in the xbrl file eg metric mi124, context "c124", line 2345) with the QRT data point source for the xbrl content.

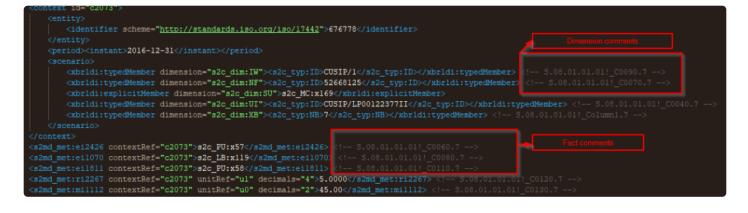

When the fact is coming from a list QRT like S.08.01 it will have format like S.08.01.01.01!\_C0040.7 — where the C0040 is the column in the qrt and 7 is the row.

Note that although this is an officially supported by XBRL and EIOPA filling rules there is still a risk that some specific regulator might reject the annotated XBRL.

### Reduced network load (RNL)

#### Options

|                 | System Options                                                                                                    |
|-----------------|----------------------------------------------------------------------------------------------------|
| Support Options |                                                                                                    |
| DB Options      | Reduced Network Load                                                                                                    |
|                 | Disable audit log (only when performance is very bad)                                                                                                    |
|                 | Audit Log disabled                                                                                                    |
|                 | Disable back up of returns (disable if you want to save space on server and very slightly increase performance)                                                                                                    |
|                 | Return Backup disable                                                                                                    |
|                 | Advanced options                                                                                                    |
|                 | Enable reduced network bandwith functionality. When this is on some static data and templates would be accessed locally from an %AppData % file (unless specified otherwise in DB options > Local DB location) and additionally transactional data will also be retreived from a %AppData % Tabular.sdf file (which is being synced with the main one when updates to transactional data is made). This option should significantly improve performance when the Tabular database and files are placed on a "slow" shared network. |
|                 | Reduced Network Load                                                                                                    |
|                 | Enable using zip files when syncing DB and data for RNL - enable for better performance. Disable only if you are having problems with zip/<br>unzip operations                                                                                                    |
|                 | Disable Zip Compression                                                                                                    |
|                 |                                                                                                    |

Enabling Reduced Network Load should improve perfomance when the Tabular database and files are placed on a "slow" shared network. By default it is set to ON and can be changed here. Note, turning off RNL can negatively affect the system and decrease the perfomance.

When RNL is ON it uses a local cache of the main Tabular database for reading transactional Tabular data and some static data.

On the workbook save action the local DB is synced from the network. Tabular logging is also sent to the local cache folder and saved up to network logging folder on the save return action.

By default local folder path is set to '%Appdata%\Tabular'. Note, that path can be updated here: SystemAdmin > Settings > DB Options.

## **Disable Zip Compression**

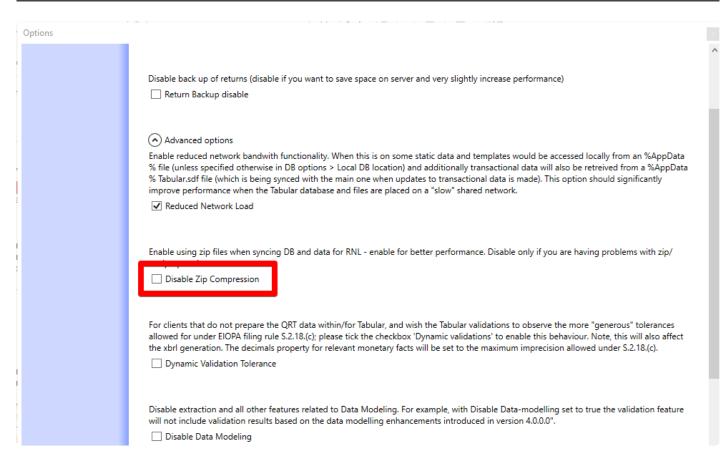

For better perfomance using zip files when syncing DB and data for RNL is enabled by default. Disable only if you have some problems with zip/unzip operations.

# **Support Options**

This options are intended to be used only by the SolvencyIISolutions support engineers or if specifically requested by the support team.

### Logging

Here you can change logging level and enable advanced system logging

×

# Logging level

#### Options

| System Options | Support Options                                                                                                    |
|----------------|----------------------------------------------------------------------------------------------------|
|                | These options are intended to be used only by Solvency II Solutions support engineer or if specifically requested by the Solvency II Solutions support team.                                                                                                    |
| DB Options     | Advanced Loads Loads Xml data to D8 Load XML Update tooltips from Xml Load Tooltips Loads Sql data to D8 Upgrade D8 Replace path Replace path Replace path to D8 in return's custom properties (works for not registered workbooks as well) Replace D8 path in Excel Files Logging Changing the logging level: 'Info' includes 'Warn' and 'Error'; 'Warn' includes 'Error'. |
|                | Warning d System Logging<br>Error                                                                                                    |

## **Environment logging**

Options

| System Options  | Support Options                                                                                                    |
|-----------------|----------------------------------------------------------------------------------------------------|
| Support Options | These options are intended to be used only by Solvency II Solutions support engineer or if specifically requested by the Solvency II Solutions support team.                                                                                                    |
|                 | These options are intended to be used only by Solvency II Solutions support engineer or if specifically requested by the Solvency II Solutions support<br>team.<br>Advanced<br>Loads<br>Loads Xml data to DB<br>Load XML<br>Update tooltips from Xml<br>Load Tooltips<br>Loads Sql data to DB<br>Upgrade DB<br>Replace path<br>Replace path to DB in return's custom properties (works for not registered workbooks as well)<br>Replace DB path in Excel Files |
|                 | Logging                                                                                                    |
|                 | Info  Enable advanced system logging for diagnostics  Advanced System Logging                                                                                                    |

By default Advanced system loggin is Off.

In case it is changed to On all environment information will be added to log file once, when user launches any Tabular file for the first time.

This environment information can help to investigate some potential issues.

### **DB Options**

This area hold all options related to the database and it's maintenance.

#### Local DB location

This option changes the location which is used for caching database and templates. By default (i.e. if this is not set specifically) location used is '%Appdata%/Tabular/'. Please contact SolvencyIISolutions before changing that as ti may result in bad performance of the application.

#### Update current return path in the DB

This option will update the path registered for the specific return in Database. It will be updated to the current location of the return – this should be used when you move the return to a new location. This can be used to remove the Not Registered message on starting workbook.

#### Update GoldenCopy return variant table

This option allows to change the goldencopy return for the current return. More info on that you can find in <u>this</u> help article.

#### DB maintenance

The first two buttons – Compact and Shrink are used to optimize the database to reduce the size of the .sdf file. The third one "Repair" is used in case of some corruption in the database and can help to restore its normal functioning.

#### Update all returns with a new central DB path

This option is used to change the path to the database that is in each return Custom properties. It is used when the location of the database is moved. Note that in order for it to work Tabular returns should be able to be found by the system, which means they should be at the same path logged into the database, if they are moved as well and this path is no longer valid nothing will be updated. If you change location of the Database we strongly advise that you contact SolvencyIISolutions support team to guide you through the process and ensure that it goes smoothly.

#### **Central DB settings and location**

This option will open a dialogue where you can configure the type of database used: SQL Compact or SQL server and also modify the connections string of the database. Please do not change by yourself and contact SolvencyIISolutions support team.

# Update goldencopy return variant

In order to support data modeling features each return should have a golden copy for specific return variant. In Tabular return variant is a set of QRTs used for a specific scenario. Tabular returns can contain more than one return variant. For example a Solo annual Irish return with NSTs and SFCR have 3 return variants: bE – Annual ECB reporting Solo

- bIE- Annual Solo IE NSTs
- e- SFCR Solo Annual

Full list of Tabular return variants and their codes is attached at the bottom of the article. Sometimes this different return variants might be in different returns. For example you can create one return for EIOPA qrts and a separate one for the NSTs. Usually golden copy return variants are filled in automatically in the database, but in case some change is needed you can do it from here. Here is a scenario where you want to do that.

Lets say you create 2 annual returns for the same company and reference date. By default Tabular will set the second one (the one created last) as the goldencopy for this period. However if you decide to file the one you created first – you will need to specifically set this return as goldencopy for the period. You can do that by adding the specific return variant lets say bE into the textbox and click update. Note you can only do that one return variant at a time and also you should be in the return you want to make the goldencopy.

| Code | Return variant                                         |
|------|--------------------------------------------------------|
| а    | Quarterly Solvency II reporting Solo                   |
| b    | Annual Solvency II reporting Solo                      |
| С    | Quarterly Financial Stability reporting Solo           |
| d    | Annual Financial Stability reporting Solo              |
| е    | SFCR Solo Annual                                       |
| f    | Quarterly Solvency II reporting Group                  |
| g    | Annual Solvency II reporting Group                     |
| h    | Quarterly Financial Stability reporting Group          |
| i    | Annual Financial Stability reporting Group             |
| j    | SFCR Group Annual                                      |
| 0    | Quarterly Solvency II reporting Third country branches |
| р    | Annual Solvency II reporting Third country branches    |
| S    | Day 1 reporting Solo                                   |
| t    | Day 1 reporting Group                                  |
| u    | Day 1 reporting Third country branches                 |

| v     | Quarterly Financial Stability Third country branches |
|-------|------------------------------------------------------|
| х     | Annual Financial Stability Third country branches    |
| z     | Annual reporting Special Purpose Vehicles            |
| aE    | Quarterly ECB reporting Solo                         |
| bE    | Annual ECB reporting Solo                            |
| oE    | Quarterly ECB reporting Third country branches       |
| рE    | Annual ECB reporting Third country branches          |
| bGB   | Annual GB NSTs                                       |
| alE   | Quarterly Solo IE NSTs                               |
| bIE   | Annual Solo IE NSTs                                  |
| fIE   | Quarterly Group IE NSTs                              |
| gIE   | Annual Group IE NSTs                                 |
| asIE  | Quarterly Solo Bi-annual IE NSTs                     |
| fsIE  | Quarterly Group Bi-annual IE NSTs                    |
| aMT   | Quarterly Solo Malta NSTs                            |
| bMT   | Annual Solo Malta NSTs                               |
| aCY   | Quarterly Solo Cyprus NSTs                           |
| bCY   | Annual Solo Cyprus NSTs                              |
| bMTAP | MFSA application annual return                       |
| bIM   | Annual Solo Cyprus NSTs                              |
| alM   | Quarterly Solo Cyprus NSTs                           |
|       |                                                      |

## Known Tabular issues

# Auto generation of N.IE.13 data includes numbers from last period as well FIXED in 4.1.0.2

<u>Description</u>: The auto-generate NST.13 feature can include SE.06.02 data records relating to the previous quarter's return. This is due to an invalid condition within the feature SQL that should filter out all SE.06.02 data within the Tabular database except that for the current return, but does not in all cases. For example, running the auto-generate NST.13 feature for the Q1 2019 return; the error meant that Tabular would load into the current return's NST.13 sheet the transformed SE.06.02 records from the Q1 2019 AND the Q4 2018 return – resulting in NST.13 containing incorrect data (essentially double-counting the SE.06.02 data sets from current and previous returns for all asset IDs found in both returns). Note the same problem affects the validations.

Workaround: None Versions: 4.1.0.1

#### Edit return adds link to user local data file FIX PENDING NEXT APPLICATION UPDATE

<u>Description</u>: Edit return process has a bug whereby if S(E).06.02 is added into the return workbook via Edit return then an external link is added to the local cache files (TabularS2.xlsm workbook) of the user who performed the edit return. This causes problems when other users access the return workbook as Excel cannot resolve this link. Further the Break links option in Excel Data > Edit links does not remove this external link.

<u>Workaround:</u> Use System Admin > Settings > System settings > 'Delete asset highlighting rules' (note this disables the Analysis > Highlight asset rows feature in that workbook) <u>Versions:</u> ALL

#### UK NST.07 (N.UK.07.01.Y0) R1000 reconciliation with s.05.01 FIXED IN 4.1.0.1 DATA UPDATE

<u>Description:</u> Based on the BoE LOG guidance (https://www.bankofengland.co.uk/-/media/boe/files/ prudential-regulation/regulatory-reporting/insurance/nsts/ns07-log-

file-31-12-18.pdf?la=en&hash=4635B083B45CA36C8FC6D26B5D870BC0E86F2DE0) the formula (and accompanying cross-QRT Tabular formula) in N.UK.07.01.Y0 C0010 R1000 is linking to S.05.01 R0550 (+R1900 where available)

We think this is a mistake in the BoE guidance and will contact the BoE to inform. The formula will be updated in the next Tabular update to reference R0500 + R1800 Workaround: None Versions: 4.1.0.0

#### EV55 validation gives invalid result FIXED IN 4.1.0.1 DATA UPDATE

Description: EV55 validation gives invalid result incorrectly checking that E.03 and/or S.17.02 amounts specified by country are EQUAL to 90% of S.17.01 (total) instead of being greater than or equal to the S.17.01 (total) Workaround: None Versions: 4.0.0.0

# Return Setup includes S.04.01 when 'Company > Business undertaken outside home country' is not selected

#### FIXED IN 4.1.0.1 DATA UPDATE

<u>Description</u>: S.04.01 sheets should only be included in the return where 'Company > Business undertaken outside home country'. However, due to a setup error Tabular is including S.04.01 sheets in the annual return even when this option is not selected

<u>Workaround:</u> Set S.04.01 worksheets to 'not include override' in QRT Selection screen (note this can be done in edit return also)

Versions: 4.0.0.0

#### \*BV779 validation with severity 'Blocking' instead of 'Non-Blocking' \* FIXED IN 4.1.0.1 DATA UPDATE

<u>Description</u>: The wrong severity has been assigned to this validation. Please read the result as 'Non-Blocking' instead of 'Blocking'. For example, there are cases where CIC 8 where S(E).06.02 C0110 is required and in these cases this EIOPA validation should flag a 'Non-Blocking' validation for users to confirm C0110 has been filled appropriately.

<u>Workaround:</u> For now you can just ignore this validations where not applicable <u>Versions:</u> 4.0.0.0

#### BV1014 validations do not detect where S.08.01 C0150, C0160, C0170, C0180, C0210, C0220 are 0 FIXED IN 4.1.0.1 DATA UPDATE

<u>Description</u>: These fields should be >=0 according to the xbrl Non-Blocking validation, however Tabular only flags when they are <0 i.e. if their value is 0 the validation should flag an error but doesn't <u>Workaround</u>: None <u>Versions</u>: 4.0.0.0

#### BV993 validations give invalid result for valid S.08.01 CIC FIXED IN 4.1.0.1 DATA UPDATE

<u>Description:</u> The S.06.02 valid CIC list has incorrectly been used for validating appropriate CIC usage in S.08.01 <u>Workaround:</u> For now you can just ignore this validations <u>Versions:</u> 4.0.0.0

### Workbook shows that it is being used by another person but noone else have it opened at the moment FIX PENDING

<u>Description</u>: This is usually just a consequence from workbook being corrupted or just showing some message that goes behind the main window, but is locking the workbook so it is shown as read only. <u>Workaround</u>: You can try few things. Open the workbook not by double clicking on it, but by opening Excel first and then File-> Open. This changes the order of opening events, so can help in the scenario. You can

also just click to open the workbook in read only mode. Then usually you will see what is the actual problem leading to this message. If it is workbook corruption – check this <u>article</u> for how to resolve. When the underlying issue is fixed – it should stop showing this message. Versions: 3.0.0.0 and above

#### Facts with integer values – xbrl ri facts are reported with 1 decimal digit instead of 4 FIXED in 4.0.00

<u>Description:</u> The xbrl documents are vague on the number of decimal digits required for ri facts and we implemented with 1. At some point some regulators started to require them to be with 4 decimal digits. <u>Workaround:</u> none <u>Versions:</u> 3.0.0.0 and above

# Workbook is corrupted and needs recovery FIX PENDING

<u>Description</u>: It is not directly related to Tabular but more the combination of big workbooks with a lot of sheets, lots of named ranges and mostly external workbook links. It happens mostly to clients using links to Siimplify workbook.

<u>Workaround:</u> Usually just clicking repair for the workbook will be enough. Note the repaired workbook is up to date and it is not reverting some of your data changes that you made last. More info you can find in this <u>article</u>.

Versions: 3.0.0.0 and above

# Using edit links menu to change the source of a link throw error **FIX PENDING**

<u>Description</u>: In some cases when a user uses the Tabular integrated edit links and try to change the source of a linked workbook an error will show stopping or the process (you might need to forcefully close excel as it shows error for every formula).

<u>Workaround:</u> User can delete and add again the links manually if they are not that much. If they are a lot – user can export the sheets with the links to Excel and then modify the links in the export using the Excel edit links and then Import this file into the workbook using the preserve user formula option. You can also contact support so they can help by unprotecting your workbook and using the default excel edit links. <u>Versions:</u> 3.0.0.0 and above

# Importing wrong values into Z named ranges in some QRTs FIX PENDING

<u>Description</u>: The Z named ranges are usually filled in from return setup and locked and you can't edit them in Tabular. However due to a gap in import you can import a value over them and when this value is incorrect it breaks the XBRL export as this fields expect a specific value to generate the proper XBRL dimension.

<u>Workaround</u>: Either make sure you never manually change this fields in your import file(excel file etc..) or you can run edit return without changing any value in the return setup and this process will overwrite the Z values with the correct ones.

Versions: All

# Dates exported to Malta NST workbooks are sometimes not correct if you use windows culture with different format than dd/mm/yyyy FIXED in 3.0.0.6 DB version

<u>Description</u>: Dates exported to Malta NST workbooks(both quarterly and Annual) are sometimes not correct if you use windows culture with different format than dd/mm/yyyy. As we apply some conversions to this dates, for specific dates it is not converted correctly so you might end up with misplaced dates/months or no date at all.

<u>Workaround:</u> Change dates manually in the generated file <u>Versions:</u> All

# S.29.04 .01 for QRT was not being generated for Life companies FIXED in 3.0.0.5 DB version

<u>Description</u>: For non-life insurers with non-life annuities exposures, the S.29.04 QRT for life business was not being included automatically in annual returns <u>Workaround</u>: Add S.29.04.01.ALI via the 'Add multicopy' QRT in QRT selection <u>Versions</u>: 3.0.0.0 to 3.0.0.4

#### S.29.04 Non-life annuities values incorrectly brought into S.29.03 Non-life column FIXED in 3.0.0.4 DB version

<u>Description</u>: For non-life insurers with non-life annuities exposures, the formulas in S.29.03 reconciling with S.29.04 were not correctly allocating the non-life annuities S.29.04 QRT into the S.29.03 life column. <u>Workaround</u>: Remove the Tabular interaction formulas and correct <u>Versions</u>: 3.0.0.0 to 3.0.0.3

# Roll forward feature doesn't populate the H.HV sheet FIXED in 3.0.3.0 application version

<u>Description</u>: Roll forward sometimes fails to extract the data from the referenced return and fill the H.HV sheet. This might be caused by having PrintAreas NamedRanges in it or having hidden formulas(present in some Malta NSTs)

<u>Workaround:</u> You can get around the issue by running the macro from this <u>link</u> the referenced return and then repeating the process (you can run Tools->Refresh H.HV helper sheet) <u>Versions:</u> 3.0.0.0 to 3.0.2.0

#### UK NST data points not populated from Tabular return

#### FIX PENDING – Next Application Release

Description: Due to the protection levels in this workbook is not possible to populate all NSTs. The following are not populated or only partially populated:

NS.08

NS.09 C0090 and C0100

NS.11 is pre-set to populate up to 3 instances of NS.11. If you have more than 3 combinations of accident year/underwriting year, line of business and currency to be reported please contact our support team who can configure to support additional instances. Note NS.11 r0310 - r0370 (inflation rates) are not populated Workaround: You can get around the issue by manually entering these values into the applicable cells in the PRA workbook generated by Tabular

Versions: All

#### Tools – Apply non ECB Transformation fails as it doesn't export properly S.02.02, S.05.02 FIXED in 3.0.0.0 application version

Description: When have empty columns in S.02.02 or S.05.02 – Tabular tries to export the 0s that are in the formulas in this columns and because there is no currency selected Xbrl creation for this fact fails. Not this is handled in normal XBRL export but not for the Non ECB Transfomation.

Workaround: On the affected sheet select all the subtotals for the non used columns, select Subtotals > Selected Cell > Delete formulas. This will remove the formulas in this columns and then you should manually delete all the 0s in this fields. Then export will work.

Versions: R.2.2.6.0 and below

#### S.26.01, S.26.05, S.29.04 subtotal in sheet formula is hardcoded to 0 FIXED in 2.2.1.8 DB version

Description: There are some cases where the Tabular return workbook incorrectly has the subtotal formula removed in the sheet, instead the cell is set to 0 value (no formula in the cell).

Workaround: On the affected sheet, select Subtotals > Selected QRT > Replace formulas. This will reload the correct formulas

Versions: R.2.2.1.7 and below

#### S.21.03.01.AS is not generated when Assistance lob selected for euro currency FIXED in 2.2.1.8 DB version

Description: When in Return Setup is selected Assistance LOB for euro currency or Non Material — the corresponding S.21.03.01 QRT is not generated.

Workaround: Ask SolvencyllSolutions support team for a custom upgrade file, to fix for you. Versions: R.2.2.1.7 and below

#### Invalid formulas in S/SR.26.01 and S/SR.26.03/04 in pre-R2.2.1.2 DB created returns FIXED in version 2.2.1.2DB version

<u>Description</u>: Problem is that although this formulas are fixed in latest data(2.2.1.2), due to a technical limitation they are not directly corrected into this templates. The affected fields and cases are: SR/S.26.01 c0080 r0100, S/SR.26.03/04 c0080 r0400 -Gross SCR figure for interest rate risk and lapse risk

respectively Correction to take into account the scenario used to derive the net SCR figure and utilise this scenario from the gross figures

SR.26.01 c0080 r0100, c0060 r0420, SR.26.03/04 c0060 r0400 Net SCR figure for interest rate risk, credit derivative risk and lapse risk respectively

Correction to include the impact on the firm as a whole for each of the bidirectional scenarios and to use within each RFF SR. QRT the applicable scenario

<u>Workaround</u>: Go in this sheets and do a Subtotals -> Selected QRT -> Replace Formulas from the ribbon and the same with Interactions -> Selected QRT -> Replace Formulas. This will replace the formulas with the correct ones.

Versions: R2.2.0.0 and R2.2.1.1 DB

### Slow performance when exporting group of sheets to Excel Fixed in version 3.0.3.0

<u>Description</u>: You can get slow performance if exporting number of sheets to Excel. The performance decrease the more sheets are selected and especially if they are multicopies or with a lot of interactions. <u>Workaround</u>: If you export to Excel the whole workbook the performance will be much faster as checks if interactions are broken is not performed.

Versions: 2.2.3.0

# Validation error when don't complete primary key fields (e.g. reinsurer code, broker code) in list QRTs

FIXED in version 2.2.3.0

<u>Description</u>: You can get validation error when don't complete primary key fields (e.g. reinsurer code, broker code) in list like S.31.01.01.02 <u>Workaround</u>: If this is a subtable of a QRT e.g. S.31.01.01.02 but S.31.01.01.01 is completed then this validation can be ignored and the S.31.01.01.02 table can be left empty <u>Versions</u>: 2.2.0.0

# Some formulas not right when language setting of excel is not English FIXED in version 2.2.3.0

<u>Description</u>: Few complex array formulas in S(E).02.01 might not work as expected when language setting of Excel is not set to English. If you notice such issue contact support so they can explain and provide workaround <u>Workaround</u>: For workaround contact support <u>Versions</u>: 2.2.1.0

# Annual MFSA NST export is not working FIXED in version 2.2.3.0

<u>Description</u>: Although the option is added to the ribbon under Export it is not working at the moment. <u>Workaround</u>: No workaround <u>Versions</u>: 2.2.1.0

# EV35 and EV38 validations give invalid result when you have SE.01.01.16 and E.01.01.16 both in the return

FIXED in version 2.2.1.0

<u>Description</u>: When have E.01.01.16 an SE.01.01.16 in same return — they get mixed up and you are getting the wrong result in EV35 and EV38 validations. They show DataError as Actual Value. <u>Workaround</u>: For now you can just ignore this validations which will not affect your filling in any way. <u>Versions</u>: 2.2.0.0

#### LEI code type and code not properly exported to XBRL from S.01.02.01 FIXED in version 2.0.2.2

<u>Description</u>: Our XBRL engine should do the combination of S.02.01 R0030 and R0020 for you but the call to the code that does this was dropped accidentally as part of the reworking of the XBRL engine to account for large datasets in 2.0.2.1. This is why Tabular validation passes for you when you have the LEI code without the LEI prefix in R0020 but fails when you add it because the validations think the XBRL will then be LEI/LEI/[LEIcode].

<u>Workaround:</u> You can get around the issue by entering the LEI prefix directly in R0020 – although of course Tabular will give a validation error <u>Versions:</u> 2.0.2.1

#### Validations for S.25.01.01.SF fails with "Cannot convert type 'System.DBNull' to 'bool' " FIXED in version 2.0.1.0

<u>Description</u>: The workbook contains an invalid NamedRange for the specified QRT and it causes the Completeness validations to give error <u>Workaround</u>: You can get around the issue by removing the PrintArea named range from the list of NamedRanges in the workbook <u>Versions</u>: 2.0.0.0

### Vendor tag was added to the instance generator and this was not accepted by CBol FIXED in version 2.0.2.0

<u>Description</u>: When create an XBRL file at the top there is Instance generator tag which we exported like that:

< ?instance-generator id="Tabular" version="2.0.1.0" vendor="Solvency II Solutions Ltd"

#### creationdate="2016-04-05 11:52:17" ? >

This was causing an error at the CBoI test window. The error is "Declaration of software vendor is missing or incomplete in the instance document " <u>Workaround:</u> You can get around the issue by removing vendor part of the Tag, so resulting string becomes: < ?instance-generator id="Tabular" version="2.0.1.0" creationdate="2016-04-05T11:52:17" ? > <u>Versions:</u> 2.0.0.0, 2.0.1.0

#### Import breaks Array formulas in S.02.01 FIXED in version 2.0.4.0

<u>Description</u>: After importing data to the S.02.01.01 array formulas are broken. Array formulas are marked as : {=C0030\_R0040+ etc...}

After the import the {} are removed so this becomes normal formula and give completely different result. <u>Workaround:</u> You can get around the issue by using the replace interactions option from the Ribbon. Interactions -> Selected QRT -> Replace formulas <u>Versions:</u> 2.0.0.0, 2.0.1.0, 2.0.2.0, 2.0.2.1, 2.0.2.2

# XBRL incorrectly exports code type as NONE instead of None FIXED in version 2.0.2.0

<u>Description</u>: Our XBRL engine was exporting NONE value for issuer/counterparty/group code type fields (usually in lists like S.06.02, S.08.01 etc...) and this was not passing the validations on regulator portals as its case sensitive.

<u>Workaround</u>: You can get around the issue by finding and replacing the NONE values in the XBRL file with None

Versions: 2.0.0.0, 2.0.1.0

# Troubleshooting

### I Can't Get Started

Please select from one of the options within this selection.

# I Can't Login to Tabular

Please contact the primary user / owner of the Tabular application in your organisation.

They will have access to the main Administrator Login and will be able to update your password.

If you are the administrator and you are unable to login, please contact our support Desk.

### **Tabular is too Slow**

There are two things why this happened:

- 1. The machine where Tabular is installed maybe slow.
- 2. When you are working through a network, the Network location you are connected to is slow.

### I Made a Mistake

Please select the option within this selection

# I Made a Mistake, How Can I Revert Back?

You can revert back to an earlier point in time when you noticed problems or workbook gets corrupted. First, log-in as administrator to do this:

- 1. Click System Admin on Tools section of the ribbon.
- 2. Select Return Recovery.

3. The restore company window will open when you select the company file, backup files will be then populated.

- 4. Select one of the backup files to restore your return to this point.
- 5. Click **Retrieve** button at the bottom of the window.

You will notice in your return workbook that old returns has "**old**" appended to its file name and your new return will be that backup file you recovered.

Note that when you choose a restore point, only the changes up to that certain time are saved.

### I Have a Problem with Excel

Please select from one of the options within this selection.

### I See Some Strange Effects in Non-Tabular Workbooks

If you see any strange effects with non Tabular workbooks, please email us with the issue and details immediately.

### I Have a Problem with a QRT

Please select from one of the options within this selection.

# I'm Missing a QRT

QRTs are included in the return when the properties required to generate it is selected. Here's what you can do:

1. Review your company details and the selections made.

2. If you don't know what properties are needed, you can ask the support line for the list of rules and guide.

3. You may also add the missing QRT through manual override, however, this action may not always be applicable to all QRTs. For instance, S.02.02.01 is generated when balance sheet reporting by currency is selected. If you choose to override it instead, you will have the QRT, but the Line of business (LOB) are all hidden.

To know more on how to add a QRT click here

### S.06.02 \*

S.06.02.01.01 and S.06.02.01.02 (List of assets) are generated when **Quarterly exemption reporting** in the Company tab is selected.

### I Have an Extra QRT

To remove an extra QRT, please click here

# A QRT is Missing Data Points

Please contact support desk for assistance.

# The QRT Structure Looks Incorrect

Please contact our support with the exact nature of your query.

### I Have a Problem with a Formula

Please select from one of the options within this selection.

## A Formula is Incorrect

*Tabular* has predefined formulas. If in some cases when the formula might not seem right, please do the steps below:

- 1. Check drill down to make sure all data points are correct or to identify any issues.
- 2. If the above step is fine, then try to replace the formula to restore it.
  - Click **Subtotals/Interaction** under *Validation* section of the ribbon.
  - Option are available for replacing formula of a selected cell or selected QRT.
  - Click Replace Formula.
  - A confirmation message appear that formula has been replaced.

Additional information, click here.

# A Formula is Missing

At some point, the formula is removed when the data point inside the equation is referencing to another QRT that is not included in the return. These are the formulas in an interaction cell.

Note that the data point will become a normal cell, instead of a light green:

| 02.00<br>Annee Monte Constants  Tabular  Kount Lost Read  Setues Transfer states | <b>Q</b>          |                          | 5 42.47.42<br>- Budines abeet<br>Contents<br>Recard fair<br>Selence Twenting subset   | 4                 |                    |
|----------------------------------------------------------------------------------|-------------------|--------------------------|---------------------------------------------------------------------------------------|-------------------|--------------------|
|                                                                                  | Solvency II value | Statutory accounts value |                                                                                       | Solvency II value | Statutory accounts |
| Assets                                                                           | 0000              | 00020                    | Assets                                                                                | 00010             | 00020              |
| Goodvill                                                                         |                   | 546                      | R0010 Goodvill                                                                        |                   |                    |
| Defened acquisition costs                                                        |                   | 669                      | . P0020 Deferred acquisition costs                                                    |                   |                    |
| Intangble assets                                                                 | 600               | 2,563                    | R0030 Intangible assets                                                               |                   |                    |
| Defened tax assets                                                               | 636               | 225                      | ' R0040 Delered tax assets                                                            |                   |                    |
| Pension benefit surplus                                                          | 332               | 38                       | R0050 Pension benefit surplus                                                         |                   |                    |
| Property, plant & equipment held for own use                                     | 0                 | 25                       | : R0080 Property, plant & equipment held for own use                                  |                   | 10.145.20.10.2010  |
| Investments (other than assets held for index-linked and unit-linked contracts)  | 0                 | 1,247                    | R0070 Investments (other than assets held for index-linked and unit-linked contracts) | 0                 | 0                  |
| Property (other than for own use)                                                | 0                 | 584                      | R0080 Property (other than for own use)                                               |                   |                    |
| Holdings in related undertakings, including participations                       | 0                 | 663                      | R0030 Holdings in related undertakings, including participations                      |                   |                    |
| Equities                                                                         | 0                 | 0                        | R0100 Equities                                                                        | 0                 | 0                  |
| Equities - listed                                                                | 0                 |                          | R0110 Equities - listed                                                               |                   |                    |
| Equities - unlisted                                                              | 0                 |                          | R0120 Equities - unlisted                                                             |                   |                    |
| Bonds                                                                            | 0                 | 0                        | R0130 Bonds                                                                           | 0                 | 0                  |
| Government Bonds                                                                 | 0                 |                          | R0140 Government Bonds                                                                |                   |                    |
| Corporate Bonds                                                                  | 0                 |                          | R0150 Corporate Bonds                                                                 |                   |                    |
| Structured notes                                                                 | 0                 |                          | R0160 Structured notes                                                                |                   |                    |
| Collateralised securities                                                        | 0                 |                          | R0170 Collateralised securities                                                       |                   |                    |
| Collective Investments Undertakings                                              | 0                 |                          | R0180 Collective Investments Undertakings                                             |                   |                    |
| Derivatives                                                                      |                   |                          | - R0190 Derivatives                                                                   |                   |                    |
| Deposits other than cash equivalents                                             | 0                 |                          | P0200 Deposits other than cash equivalents                                            |                   |                    |
| Other investments                                                                | 0                 |                          | R0210 Other investments                                                               |                   |                    |
| Assets held for index-linked and unit-linked contracts                           |                   |                          | R0220 Assets held for index-linked and unit-linked contracts                          |                   |                    |
| Loans and mortgages                                                              | 0                 | 0                        | R0230 Loans and mongages                                                              | 0                 | 0                  |
| Loans on policies                                                                | 0                 |                          | R0240 Loans on policies                                                               |                   |                    |

# I Want to Add my Own Formulas

Custom formulas can be added right away to a normal cell. However, for a predefined formulas in Tabular, you have to remove the existing one, before adding your own formula.

To remove formulas:

- 1. Click the appropriate formula type you want to remove in *Validation* section of the ribbon.
- 2. You can choose to remove the formula from a selected cell or selected QRT.
- 3. Click **Delete formulas**.
- 4. A confirmation message appear that the formula is removed.

# I Want to Link to an External Workbook

### C0170 is showing 0 in S.06.02.01.01/ SE.06.01.16.01 etc..

In some cases the C0170 column of the List of Assets is not calculated properly and stays 0. This happens when you use formulas to populate the data in this list and when there is no value in the formula you set empty string("") our formula for C0170 can't work with strings and it shows 0. You can workaround that by setting 0 instead of "" in your formulas. This is important for columns C0130, C0140, C0180, C0370, C0380.

### I Have a Problem Importing

Issues with importing files maybe due to:

A. Header is not Right

Make sure the header of the file to be imported is the same with the QRT sheet.

B. Header not Recognised by the System

Some headers might have some names that are not in the database, double check the files and the sheet name. Also for multi-copy QRTs, make sure the header in the import file is exactly the same in the QRT.

C. Number of Rows does not Match the Number of Rows Specified in the Database.

If the number of values exceeds or less than what is specified, then it won't be imported.

In addition, if you are importing into an interaction or a closed list value cell select overwrite.

You can see the **Overwrite Interaction** option in the import window.

| mport file:   | C:\Users\Sheila\Documents\S2 import data\S2 Importfile (newest)\CSV IMPORT\Solo\ANNUAL\S.02.01.01.csv |                           |                       |                   |        |             |               |          | Select File |
|---------------|----------------------------------------------------------------------------------------------------|---------------------------|-----------------------|-------------------|--------|-------------|---------------|----------|-------------|
| mport Spec:   | Default                                                                                               |                           |                       |                   |        |             |               | •        | Spec        |
| Rows to Load: | All 🗘 Scar                                                                                            |                           |                       |                   |        |             | an            | n Import |             |
| T Selection   | Description                                                                                           | Overwrite                 | Ignore                | Overwrite<br>Non- | Import | Consolidate | QRT           | PEE Cada | LOB         |
| QRT           | Description                                                                                           | Overwrite<br>Interactions | Ignore<br>Validations |                   | Import | Consolidate | QRT<br>Status | RFF Code | Code        |
|               |                                                                                                    | Interactions              | Validations           | Non-<br>Monetary  |        |             |               | RFF Code |             |

To import on a text field, select **Overwrite Non-Monetary** option in the import window and deselect "**Consolidate**'

### I Have a Problem with a Validation

Please select from one of the options within this selection.

# I Don't See the Validation that I am Expecting

Two options to run Validation report:

- 1. Show only errors
- 2. Show all test

Make sure you have selected not just to show only errors option, otherwise, the correct report validation will not be in the list. You can contact our support if you're running full validation and still not seeing what you are expecting.

Check here to see how to run the validation report.

# I Have a Problem with Reg Hub

Please select from one of the options within this selection.

# I Can't View Regulatory Hub

When you click the regulatory hub icon on the ribbon, it will show regulatory hub task pane. You can find it on the right side of the return workbook:

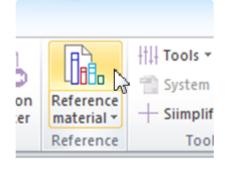

If you cant' see entries as you move from one datapoint to another, please check the following:

- 1. Make sure that automatic refresh is enabled.
- 2. Full library is not selected.

### I Have a Problem with XBRL

Please select from one of the options within this selection.

### My XBRL File will not Load into our Regulator Portal

### I Have a Problem with Tables

Rows can be added in a table. This can be done with **Append** or **Append++** button under *Tables* section of the ribbon. Click <u>here</u> to see how it works.

If you're having problem with subtotal formulas in the table, you can try to delete the formula and then replace it. Check how to remove/replace formula by clicking <u>here</u>

When the drop down list is messed up, broken, or accidentally removed, you can easily restore it.

### I can't create a return

# I can't create a return because it says I have opened workbooks

Sometimes although it seems that you doesn't have any opened workbooks you actually have, but they are hidden (usually they open on starting excel). To close this workbook and proceed with return creation do the following steps:

- 1. Go to View tab in Excel
- 2. Click Unhide button

| E 5· ♂· ∓                                                                                              | Excel                                                      | ? 🗉 – 🗆 🗙 |
|----------------------------------------------------------------------------------------------------|------------------------------------------------------------|-----------|
| FILE HOME INSERT PAGE LAYOUT FORMULAS DATA REVIEW                                                      | VIEW DEVELOPER TABULAR TEAM                                | Sign i    |
| ormal Page Break Page Custom Gridlines Heartings Zoom 100% Zoom to                                     | New Arrange Freeze Hide ID View Side by Side               |           |
| ormal Page Break Page Custom<br>Preview Layout Views Gridlines Headings Zoom 100% Zoom to<br>Selection | New Arrange Freeze Unhide Be Reset Window Position Windows |           |
| Warkbook Views Show Zoom                                                                               | Window Macros                                              | ^         |
| -                                                                                                    |                                                            | ~         |

3. If there is a hidden workbook this button will be enabled – on click it will give you a list of hidden workbooks, Unhide them and then close them and proceed with return creation.

### Corrupted workbooks that need repair

Excel sometimes shows a message that the workbook is corrupted. It is not directly related to Tabular but more the combination of big workbooks with a lot of sheets, lots of named ranges and mostly – external workbook links. It happens mostly to clients using links to Siimplify workbook.

We have not found a remedy for that on our side, but usually just repairing the workbook does the trick. A message that workbook is opened by another user shows with some clients as well. This is just some additional message that you get with some excel versions, but related to the same problem. Usually you should just click open read only, so workbook is loaded and repaired. Then on next open you should be able to open the workbook without this message.

In rare cases you can also get a fail message that workbook can't be repaired. A message like that:

| Microsoft Excel                   | ×                                                                                                    |
|-----------------------------------|----------------------------------------------------------------------------------------------------|
| Sorry, we couldn't find C:\Users\ | \AppData\Local\Microsoft\Windows\JNetCache\Content.MSO\67520B64.xlsm. Is it possible it was moved, renamed or deleted? |

A good thing to try always in case of such message is to open Excel first and then use File -> Open to open the problematic Tabular return. This changes the sequence of events on open and can help with the issue.

As a summary – in case of corruption try :

1. Close all excel workbooks

2. Instead of double clicking on the corrupted one from explorer— Open excel first and from there File-> Open

3. If you get corrupted message – click recover, if you get the read only one – click read only and then repair. After repair is finished -> save and open again. Note that the workbook should be in the state you last saved it, so you should not loose any data.

4. Another thing you can try in case of corruption is to open the workbook using open and repair option

| X <b>II</b> Open      |           |                                          |                       |                                      |                |                                           | × |
|-----------------------|-----------|------------------------------------------|-----------------------|--------------------------------------|----------------|-------------------------------------------|---|
| ← → * ↑               | > This P  | C > Desktop > 10 - R3.0.0.5 REV 2 > Retu | ırns → Cyprusiran → A | Annual-31122017                      | v Ö            | Search Annual-31122017 刘                  | ρ |
| Organize 🔻 New        | v folder  |                                          |                       |                                      |                |                                           | ? |
| Temp 🦻                | * ^ 1     | Name ^                                   | Date modified         | Туре                                 | Size           |                                           |   |
| XI Microsoft Excel    | E         | Cyprus iran_Annual_31122017.xlsm         | 23/04/2018 17:16      | Microsoft Excel M                    | 2,553 KE       | 3                                         |   |
| 🐉 Dropbox (SIIS)      |           |                                          |                       |                                      |                |                                           |   |
| OneDrive              |           |                                          |                       |                                      |                |                                           |   |
|                       |           |                                          |                       |                                      |                |                                           |   |
| This PC<br>3D Objects |           |                                          |                       |                                      |                |                                           |   |
| Desktop               |           |                                          |                       |                                      |                |                                           |   |
| Documents             |           |                                          |                       |                                      |                |                                           |   |
| 🖶 Downloads           |           |                                          |                       |                                      |                |                                           |   |
| b Music               |           |                                          |                       |                                      |                |                                           |   |
| Pictures              |           |                                          |                       |                                      |                |                                           |   |
| Videos                |           |                                          |                       |                                      |                |                                           |   |
| 🏪 Windows (C:)        |           |                                          |                       |                                      |                |                                           |   |
| DATA (D:)             | File name | Cyprus iran_Annual_31122017.xlsm         |                       |                                      | ~              | All Excel Files (*.xl*;*.xlsx;*.xlsm; \   | ~ |
|                       |           |                                          |                       |                                      | Tools 🔻        | Open 🔀 Cancel                             |   |
| Options               |           |                                          |                       | Tabular.xlsm                         |                | Open                                      |   |
|                       |           |                                          |                       | Desktop » 10 - R3.0.0.5              | 5 REV 2        | Open Read-Only                            |   |
|                       |           |                                          |                       | Tabular.xlsm                         |                | Open as Copy                              |   |
|                       |           |                                          | <u>1</u> 9            | T: » Current Developn                | nent           | Open in Browser<br>Open in Protected View |   |
|                       |           |                                          |                       | Tabular.xlsm<br>Desktop » System Upg | arade Tool rev | Open and Repair                           |   |

This menu you can open from Excel : File -> Open select the file and then expand the open button for the submenus and select Open and repair.

To reduce such issues to a minimum always make sure that all links are valid — if you have some old links where the targeted workbook is moved/deleted – remove these links (you can edit this links in Tabular by tools-> Edit links).

If any of the above doesn't help please contact our support to assist with the issue.

### **Useful Information**

#### **Company Registered Address**

27 Ellenbridge Way South Croydon CR2 0EW

#### Main Correspondance Address (For legal and billing related documents)

27 Ellenbridge Way South Croydon CR2 0EW

#### London Office Address

Solvency II Solutions Ltd 2nd Floor, 1-5 Clerkenwell Road London EC1M 5PA

Key Telephone Numbers Support : 020 7193 8846 Sales: 020 8133 5709

Support email support@solvencyiisolutions.com

Accounts email accounts@solvencyiisolutions.com

VAT Number 203539139

#### Bank Details

Bank: HSBC Account Name: Solvency II Solutions Ltd Account Number: 02135809 Sort Code: 40-03-04 IBAN: GB12HBUK40030402135809 BIC / SWIFT : HBUKGB4B

Beneficiary Bank Address:

HSBC Moorgate The Helicon, 1 South Place, EC2M 2UP, London England

Beneficiary (Individual Bank User) Address:

Mr Adrian Kent 27 Ellenbridge Way South Croydon CR2 0EW

Payment Terms (Applicable to all issued invoices)

Payment should be made within 30 days by money transfer only to the above account.

Please use a reference of the invoice number.

Our payment terms are in line with UK law, we may choose to apply interest where payment is late, by issuing a new invoice with interest included. For more information, please see here:

UK Invoice Payment Terms